# **Macro Scheduler**

### Windows Automation Made Easy

© 2019 MJT Net Ltd

All rights reserved. No parts of this work may be reproduced in any form or by any means - graphic, electronic, or mechanical, including photocopying, recording, taping, or information storage and retrieval systems - without the written permission of the publisher.

Products that are referred to in this document may be either trademarks and/or registered trademarks of the respective owners. The publisher and the author make no claim to these trademarks.

While every precaution has been taken in the preparation of this document, the publisher and the author assume no responsibility for errors or omissions, or for damages resulting from the use of information contained in this document or from the use of programs and source code that may accompany it. In no event shall the publisher and the author be liable for any loss of profit or any other commercial damage caused or alleged to have been caused directly or indirectly by this document.

#### Web:

http://www.mjtnet.com/

Email: support@mjtnet.com

Phone:

+44 8700 684 523 +1 360 519 5383

Fax: +44 709 214 3231 +1 866 788 7502

© 2019 MJT Net Ltd

| Part I  | Using Macro Scheduler                | 2  |
|---------|--------------------------------------|----|
| 1       | Getting Started                      | 2  |
| 2       | Menu Commands                        | 3  |
| 3       | Toolbar                              | 4  |
| 4       | Creating Scripts                     | 4  |
| 5       | Backing up your Scripts and Settings | 5  |
| 6       | Using Variables                      | 8  |
| 7       | Code Builder                         | 9  |
| 8       | Code Wizards                         | 9  |
| 9       | Code Snippets 1                      | 10 |
| 10      | Code Folding and Bookmarks 1         | 11 |
| 11      | Scheduling Scripts 1                 | 11 |
| 12      | Advanced Scheduling 1                | 14 |
| 13      | Trigger 1                            | 15 |
|         | AutoLogon 1                          |    |
| 15      | Logging 1                            | 17 |
| 16      | Encryption 1                         | 17 |
| 17      | Hot Keys 1                           | 18 |
| 18      | Groups 1                             | 18 |
| 19      | Stats 1                              | 19 |
| 20      | Recording Macros 1                   | 19 |
| 21      | Playing Scripts And Macros           | 20 |
| 22      | Creating Desktop Shortcuts           | 21 |
| 23      | Using the Debugger                   | 21 |
| 24      | Dialog Designer                      | 23 |
| 25      | WebRecorder                          | 24 |
| 26      | Command Line Options 2               | 25 |
| 27      | Help and Resources                   | 27 |
| Part II | Menu Commands 3                      | 0  |
| 1       | New Macro                            | 30 |
| 2       | New Macro From Template              | 30 |
| 3       | Edit Macro 3                         | 30 |
| 4       | Import Macros                        | 30 |
| 5       | Hide                                 | 31 |
| 6       | Exit                                 | 31 |
| 7       | Delete                               | 31 |
| 8       | Remove from Group                    | 31 |

2

# **Table of Contents**

|    | Contents            | Ш  |
|----|---------------------|----|
| 10 | Select All          | 31 |
| 11 | New Group           | 31 |
| 12 | Delete Group        | 32 |
| 13 | Group Properties    | 32 |
| 14 | Sort                | 32 |
| 15 | Font                | 33 |
| 16 | Grid Lines          | 33 |
| 17 | List                | 33 |
| 18 | Details             | 33 |
| 19 | Large Buttons       | 33 |
| 20 | Toolbar             | 33 |
| 21 | Search Bar          | 33 |
| 22 | Create Exe          | 33 |
| 23 | View Log File       | 35 |
| 24 | Desktop Shortcut    | 35 |
| 25 | View System Windows | 35 |
| 26 | Options             | 36 |
| 27 | Run Now             | 37 |
| 28 | Record              | 37 |
| 29 | Stop                | 37 |
| 30 | Contents            | 37 |
| 31 | Check for Update    | 37 |
| 32 | Support Forums      | 37 |
| 33 | About               | 38 |

# Part III Scripting Windows For Beginners

# 40

| 1 | Introduction                             | 40 |
|---|------------------------------------------|----|
| 2 | Requirements                             | 40 |
|   | The Problem                              |    |
|   | Using Macro Scheduler                    |    |
|   | First Steps                              |    |
|   |                                          |    |
| 6 | Building The Script                      |    |
|   | Run Notepad                              | 43 |
|   | Wait for the window "Untitled – Notepad" | 43 |
|   | Send our lines of text                   | 43 |
|   | Press ALT-FA                             | 45 |
|   | Wait for the window "Save As"            | 46 |
|   | Send our filename                        | 46 |
|   | The Script So Far                        | 47 |
|   | Printing the Document                    | 48 |
|   | Closing Notepad                          | 49 |
| 7 | The Complete Script                      | 49 |
| 8 | Where To Go From Here                    | 51 |

ш

# Part IV Command Reference

| 1 | Complex Expressions      | 53 |
|---|--------------------------|----|
|   | Arithmetic Operators     | 53 |
|   | Logical Operators        | 54 |
|   | String Operators         | 54 |
|   | Relational Operators     | 54 |
|   | Arithmetic Functions     | 54 |
|   | String Functions         |    |
|   | Conditional Functions    |    |
|   | Examples                 |    |
| 2 | Clipboard Commands       |    |
|   | GetClipBoard             |    |
|   | PutClipBoard             |    |
| _ | WaitClipBoard            |    |
| 3 | Console App Funtions     | 58 |
|   | SOWrite                  |    |
|   | SOWriteLn                |    |
| 4 | Database Commands        | 58 |
|   | DBClose                  | 58 |
|   | DBConnect                | 59 |
|   | DBExe c                  |    |
|   | DBQuery                  |    |
| 5 | Date/Time Commands       | 61 |
|   | DateAdd                  | 62 |
|   | Date Diff                | 62 |
|   | DateLocal                | 63 |
|   | Date Part                |    |
|   | DateStamp                |    |
|   | Day                      |    |
|   | DayOfWeek                |    |
|   | GetDate                  |    |
|   | GetTime                  |    |
|   | Min                      |    |
|   | Month                    |    |
|   | Sec                      |    |
|   | TimeAdd                  |    |
|   | TimeDiff                 |    |
|   | TimePart                 | 67 |
|   | TimeLocal                | 68 |
|   | Timer                    | 68 |
|   | TimeStamp                | 68 |
|   | Year                     | 69 |
| 6 | DDE Commands             | 69 |
|   | DDEPoke                  | 69 |
|   | DDERequest               | 69 |
| 7 | Dialogs                  | 70 |
|   | Dialog Objects           | 70 |
|   | File Brow se Buttons     | 70 |
|   | Button Object Properties | 71 |
|   | Form Properties          | 73 |
|   | MainMenu - Menu Builder  | 75 |
|   | Label Object Properties  |    |
|   | Edit Object Properties   | 77 |

53

© 2019 MJT Net Ltd

|     | Contents                      | IV  |
|-----|-------------------------------|-----|
|     | Memo Object Properties        | 70  |
|     | CheckBox Object Properties    |     |
|     | ListBox Object Properties     |     |
|     |                               |     |
|     | ComboBox Object Properties    |     |
|     | Image Object Properties       |     |
|     | RadioGroup Object Properties  |     |
|     | ProgressBar Object Properties |     |
|     | PageControl Object Properties |     |
|     | TabSheet Object Properties    |     |
|     | Panel Object Properties       |     |
|     | Splitter Object Properties    |     |
|     | StatusBar Object Properties   |     |
|     | StringGrid Object Properties  |     |
|     | Menultem Object Properties    |     |
|     | HTMLView er Object Properties |     |
|     | Dialog Functions              | 101 |
|     | CloseDialog                   | 101 |
|     | Dialog                        | 101 |
|     | EndDialog                     | 102 |
|     | GetDialogAction               | 102 |
|     | PrintDialog                   | 102 |
|     | ResetDialogAction             | 102 |
|     | SetDialogObjectColor          | 103 |
|     | SetDialogObjectFont           | 103 |
|     | SetDialogObjectFocus          |     |
|     | SetDialogObjectVisible        |     |
|     | Show                          | 104 |
|     | GetDialogProperty             |     |
|     | SetDialogProperty             |     |
|     | AddDialogHandler              |     |
|     | Dialog Examples               |     |
|     | Modal vs Non-Modal Dialogs    |     |
| 8 E | ixcel Functions               |     |
| -   | XLAddSheet                    |     |
|     | XLCreate                      |     |
|     |                               |     |
|     | XLDelRow                      |     |
|     | XLDelSheet                    |     |
|     |                               |     |
|     | XLGet                         |     |
|     |                               |     |
|     | XLGetSheetDims                |     |
|     | XLGetSheetNames               |     |
|     | XLOpen                        |     |
|     | XLQuit                        |     |
|     | XLRun                         |     |
|     | XLSave                        |     |
|     | XLSetCell                     |     |
|     | XLSheetToArray                | 115 |
| 9 F | ile Handling                  | 116 |
|     | AppendFile                    |     |
|     | ChangeDirectory               |     |
|     | CopyFile                      |     |
|     | CopyFolder                    |     |
|     | CopyFolder                    |     |
|     | CountDirs                     |     |
|     | Countries                     |     |
|     |                               |     |
|     | CSVFileToArray                |     |

|    | DeleteFile                         | 120 |
|----|------------------------------------|-----|
|    | DeleteFolder                       | 120 |
|    | EditIniFile                        | 121 |
|    | FileDate                           | 121 |
|    | FileSize                           | 121 |
|    | FileTime                           | 122 |
|    | GetFileList                        | 122 |
|    | GetNewestFile                      | 123 |
|    | GetOldestFile                      | 123 |
|    | IfDirExists                        | 124 |
|    | IfFileChanged                      | 124 |
|    | IfFileExists                       | 125 |
|    | IfNotDirExists                     | 125 |
|    | IfNotFileChanged                   | 126 |
|    | IfNotFileExists                    | 126 |
|    | MoveFile                           | 127 |
|    | ReadFile                           | 127 |
|    | ReadIniFile                        | 128 |
|    | ReadLn                             | 128 |
|    | RenameFile                         | 128 |
|    | WriteLn                            | 129 |
|    | ZipAddFiles                        | 129 |
|    | ZipExtractFiles                    | 130 |
| 10 | FTP/HTTP/Telnet/Email Commands     | 130 |
|    | FTPDelFile                         | 130 |
|    | FTPGetDirList                      |     |
|    | FTPGetFile                         |     |
|    | FTPMakeDir                         |     |
|    | FTPPutFile                         |     |
|    | FTPRemove Dir                      |     |
|    | FTPRenameFile                      |     |
|    | HTTPRequest                        |     |
|    | IsConnectedToInternet              |     |
|    | IEDoDownload                       |     |
|    | IEGetTags                          |     |
|    | IEGetTags ByAttrib                 |     |
|    | IETagEvent                         |     |
|    | IETagEvent ByAttrib                |     |
|    | IEWait                             |     |
|    | Retrieve POP3                      |     |
|    | SMTPSendMail                       |     |
|    | TelnetClearLog                     |     |
|    | TeinetClose                        |     |
|    | TeinetConnect                      |     |
|    | TelnetSend                         |     |
|    | TelnetWaitFor                      |     |
| 11 | Conditional Commands (If)          |     |
| •• |                                    |     |
|    | lf                                 |     |
|    | If Dir Exists                      |     |
|    | IfFileChanged                      |     |
|    | IfFileExists                       |     |
|    | IfNot                              |     |
|    | IfNotDirExists<br>IfNotFileChanged |     |
|    | IfNotFileChanged                   |     |
|    |                                    |     |
|    | IfNotWindowOpen                    |     |
|    | lfWindowOpen                       |     |

V

|    |                          | Contents | VI  |
|----|--------------------------|----------|-----|
| 12 | Image Recognition        |          | 155 |
|    |                          |          |     |
|    |                          |          |     |
|    | GetPixelColor            |          | 157 |
|    | GetRectCheckSum          |          | 158 |
|    | Contents age Recognition | 158      |     |
|    | -                        |          |     |
|    |                          |          |     |
|    |                          |          |     |
|    | -                        |          |     |
| 13 | -                        |          |     |
|    |                          |          |     |
|    | •                        |          |     |
|    | •                        |          |     |
|    |                          |          |     |
|    |                          |          |     |
|    |                          |          |     |
|    |                          |          |     |
|    | -                        |          |     |
|    | Release                  |          |     |
|    | ScrollOff                |          |     |
|    | ScrollOn                 |          | 166 |
|    | SendText                 |          | 166 |
|    | -                        |          |     |
| 14 | Loops and Branching      |          | 167 |
|    | EndWhile                 |          | 167 |
|    | Gosub                    |          | 167 |
|    |                          |          |     |
|    |                          |          |     |
|    | •                        |          |     |
|    | •                        |          |     |
|    |                          |          |     |
| 15 |                          |          |     |
|    | •                        |          |     |
|    |                          |          |     |
|    | •                        |          |     |
|    | -                        |          |     |
| 16 | -                        |          |     |
|    |                          |          |     |
|    | -                        |          |     |
|    | -                        |          |     |
|    |                          |          |     |
|    | -                        |          |     |
|    | ArrayDim                 |          | 176 |
|    | ArrayFind                |          | 177 |
|    | ArraySort                |          | 177 |
|    |                          |          |     |
|    | -                        |          |     |
|    | -                        |          |     |
|    |                          |          |     |
|    | •                        |          |     |
|    | •                        |          |     |
|    |                          |          |     |
|    |                          |          |     |

Г

|    | GetVarType                |     |
|----|---------------------------|-----|
|    | KillProcess               | 180 |
|    | LibFree                   | 181 |
|    | LibFunc                   | 181 |
|    | LibFuncW                  | 183 |
|    | LibLoad                   | 183 |
|    | ModTraylcon               |     |
|    | PlayWav                   |     |
|    | PopupMenu                 |     |
|    | ProcessExists             | 185 |
|    | PyExec                    | 185 |
|    | Random                    | 186 |
|    | RGB                       | 186 |
|    | SetEnvVar                 | 187 |
|    | SetVolume                 |     |
|    | WaitCursorChanged         |     |
|    | WaitProcessExists         |     |
|    | WaitProcessTerminated     |     |
|    | Wow 64Disable Redirection |     |
|    | Wow 64Enable Redirection  |     |
| 17 | Mouse Commands            |     |
| 17 |                           |     |
|    | GetCaretPos               |     |
|    | GetCursorPos              |     |
|    | LClick                    |     |
|    | LDblClick                 |     |
|    | LDown                     |     |
|    | LUp                       |     |
|    | MClick                    | 191 |
|    | MDblClick                 | 191 |
|    | MDown                     | 191 |
|    | MouseMove                 | 192 |
|    | MouseMoveRel              | 192 |
|    | MouseOver                 | 193 |
|    | М Up                      | 193 |
|    | RClick                    | 193 |
|    | RDbIClick                 | 194 |
|    | RDown                     |     |
|    | RUp                       | 194 |
|    | Toolbar                   | 194 |
| 18 | Numeric Functions         | 195 |
|    |                           |     |
|    |                           |     |
|    |                           |     |
|    | SetRoundMode              |     |
|    | Sub                       |     |
| 19 | Registry Functions        | 197 |
|    | RegistryDelKey            | 198 |
|    | RegistryDelVal            | 198 |
|    | RegistryEnum Keys         | 198 |
|    | RegistryEnum Vals         | 199 |
|    | RegistryReadKey           |     |
|    | RegistryWriteKey          |     |
| 20 | Running Programs/Files    |     |
| 20 |                           |     |
|    | ExecuteFile               |     |
|    | RunProgram                |     |
| 21 | Script Control            | 202 |
|    | Sub Routines              | 202 |
|    |                           |     |

| Gosub                                                                                                    |       |                                               | Contents | VII   |
|----------------------------------------------------------------------------------------------------|-------|-----------------------------------------------|----------|-------|
| SRT<br>END<br>SkyLabel<br>Assigned<br>EndWhile<br>Erit<br>Goto<br>If<br>Include<br>IncludeFromVar<br>Label<br>Let<br>Macro<br>OnEvent<br>Remark<br>Repat<br>Until<br>Wait<br>WaitBeady<br>While<br>22 String Handling<br>AESEncrypt<br>Bass64<br>ConCat<br>ConCat<br>ConCat<br>ConCat<br>ExtractFile Path<br>ExtractFile Path<br>ExtractFile Path<br>Format<br>Hash<br>HTML Decode<br>JSONParse<br>LabelToVar<br>Length<br>LoworCase<br>LTrim<br>MidStr<br>Position<br>RegEx<br>Trim<br>Separate<br>String Panate<br>Trim<br>MidStr<br>Position<br>RegEx<br>Trim<br>Separate<br>String Panate<br>String Pana                                                                                                    |       | Gosub                                         |          |       |
| END           SkipLabel           Assigned           EndWhile           Exit           Goto           If           INNot           Include           IncludeFromVar           Label           Let           Macro           OnEvent           Romark           Repeat           Until           WaitSady           While           22 String Handling           AcSEncrypt           Base64           ConCat           Confat           Confat <tr< td=""><td></td><td></td><td></td><td></td></tr<>                                                                                                    |       |                                               |          |       |
| SkipLabei           Assigned           EndWhile           Exit           Goto           if           INOt           Include           IncludeFromVar           Labei           Let           Macro           OnEvent           Remark           Repeat           Uhiti           WaitReady           While           22 String Handling           Zaster.rpt           Base64           ConCat           Crypt           ExtractFilePath           Format           Hash           HTMLDcode           HTMLDcode           HTMLDcode           HTMLDcode           LowerCase           LowerCase           LowerCase           LowerCase           Trim           WidStr           Position           Regiz           RTrim           Separate           StringReplace           Trim           UpperCase           XMLParse           ZitexinRect           GetTextRest <td></td> <td></td> <td></td> <td></td>                                                                                                    |       |                                               |          |       |
| EndWhile           Exit           Goto           If           Ifbot           Include From Var           Label           Label           Let           Macro           OnEvent           Remark           Repeat           Until           WaitReady           While           22           String Handling           ASEBnorypt           Base 64           Concat           Crypt           ExtractFileBame           ExtractFileBame           ExtractFileBat           ExtractFileBat                                                                                                    |       | SkipLabel                                     |          |       |
| Exit         Goto           Goto         Includer           Include From Var         Label           Label         Include From Var           Label         Include From Var           Label         Include From Var           Label         Include From Var           Label         Include From Var           Label         Include From Var           Label         Include From Var           Label         Include From Var           Label         Include From Var           Label         Include From Var           Label         Include From Var           Label         Include From Var           Variation         Include From Var           Wait         Wait           Wait         Wait           Wait         Wait           Wait         Include From Var           String Handling         Include From Var           ExtractFile Name         ExtractFile Name           ExtractFile Name         ExtractFile Path           Format         Hash           HTML Encode         Inthill Mar           JSONParse         Inthe Encode           JSONParse         Inthill Mar           Label To                                                                                                    |       | Assigned                                      |          |       |
| Goto         If           If Not         Include From Var           Label         Include From Var           Label         Include From Var           Label         Include From Var           Label         Include From Var           Label         Include From Var           Label         Include From Var           Label         Include From Var           Remark         Repeat           WaitReady         White           WaitReady         White           22         String Handling           AESEncrypt         Base64           ConCat         Crypt           ExtractFileExt         ExtractFileExt           ExtractFileExt         ExtractFileExt           ExtractFileExt         ExtractFileExt           ExtractFileExt         Include From Prove Prove Pro                                                                                                    |       | EndWhile                                      |          |       |
| If         INot         Include         IncludeFromVar         Label         Lat         Macro         OnEvent         Remark         Repeat         Until         Wait         Wait         Wait         Wait         Wait         Wait         String Handling         AESEncrypt         Base64         ConCat         Crypt         ExtractFileExt         ExtractFilePath         Format         Hash         HTMLDecode         JSONParse         LabelToVar         LabeIToVar         LapeItoVar         LowFrow         Separate         StringReplace         Trim         MidStr         Position         Separate         StringReplace         Trim         Suparate         StringReplace         Trim         UpperCase         XMLParse         23 Text Capture         GetTexthPoit         GetTexthPoit                                                                                                    |       | Exit                                          |          |       |
| ifkot         Include From Var         Label         Let         Macro         OnEvent         Remark         Repeat         Until         WaitReady         While         22         String Handling         AESEncrypt         Base64         ConCat         Crypt         ExtractFileExt         ExtractFileExt         ExtractFileExt         ExtractFileExt         ExtractFileFatt         Hash         HTMLEncode         JSONParse         LabeIToVar         Length         LowerCase         LTrim         MidStr         Position         RegEx         RTrim         Separate         StringReplace         Trim         QuperCase         XMLParse         StringReplace         Trim         GetControlText         GetTextNoint         GetTextNoint         GetTextNoint         GetTextNoint         GetTextNos         GetTextNos                                                                                                    |       | Goto                                          |          |       |
| Include Include Include Form Var Label Let Macro OnEvent Remark Repeat Until Wait WaitReady While Z2 String Handling AESEncrypt Base64 ConCat Crypt ExtractFilePath ExtractFilePath Format Hash HTMLDecode HTMLDecode HTMLDecode LabeToVar LabeToVar L                                                                                                    |       | lf                                            |          |       |
| Include From Var<br>Label<br>Let<br>Macro<br>OnEvent<br>Remark<br>Repeat<br>Until<br>Wait<br>WaiReady<br>While<br>22 String Handling<br>AESEncrypt<br>Base64<br>ConCat<br>Crypt<br>ExtractFileExt<br>ExtractFileExt<br>ExtractFilePath<br>Format<br>Hash<br>HTM LDecode<br>HTM LDecode<br>HTM LDecode<br>LabelToVar<br>Length<br>Low erCase<br>LabelToVar<br>Length<br>ExtractSic<br>Separate<br>StringRe place<br>Trim<br>MidStr<br>Position<br>RegEx<br>RTrim<br>Separate<br>StringRe place<br>Trim<br>UpperCase<br>XMLParse<br>23 Text Capture<br>GetControlText<br>GetTexthipking<br>Context<br>Context<br>Cont |       | IfNot                                         |          |       |
| Label         Let         Macro         OnEvent         Remark         Repeat         Until         Wait         Wait         Wait         Wait         Wait         Wait         Wait         Wait         Wait         Wait         Wait         Wait         Wait         Wait         Wait         AESEncrypt         Base64         ConCat         Crypt         ExtractFilePath         Format         Hash         HTMLDecode         HTMLDecode         HTMLDecode         HTMLEncode         JSONParse         LabeIToVar         Length         Position         RegEx         RTrim         Separate         StringReplace         Trim         UpperCase         XMLParse         23 Text Capture         GetControlText         GetTextInPert         GetTextInPect         GetTex                                                                                                    |       | Gosub<br>SRT<br>END<br>Skiplabel.<br>Assigned |          |       |
| Let         Macro         OnEvent         Remark         Repeat         Until         Wait         WaitReady         While         22 String Handling         AESEncrypt         Base64         ConCat         Crypt         ExtractFileExt         ExtractFileName         ExtractFileName         ExtractFileName         ExtractFileName         ExtractFileName         ExtractFileName         ExtractFileSt         ExtractFileSt </td <td></td> <td></td>                                                                                                    |       |                                               |          |       |
| Macro         OnEvent         Remark         Repeat         Until         WaitReady         WaitReady         While         22         String Handling         AESEncrypt         Base64         ConCat         Crypt         ExtractFileExt         ExtractFilePath         Format         Hash         HTMUDecode         HTMLDecode         JSONParse         LabelToVar         Length         DeverCase         LTrin         MidStr         Position         RegEx         Ritrim         Separate         StringReplace         Trim         UpperCase         XMLParse         23         Text Capture         GetControlText         GetTextInRect         GetTextInRect         GetTextInRect         GetWindowText                                                                                                    |       |                                               |          |       |
| OnEvent         Remark           Repeat                                                                                                    |       |                                               |          |       |
| Remark         Repeat         Until         Wait         WaitReady         While         22 String Handling         AESEncrypt         Base64         ConCat         Crypt         ExtractFileExt         ExtractFilePath         Format         Hash         HTMLEncode         JSONParse         LabelTOVar         Length         LowerCase         LTrim         MidStr         Position         RegEx         RTrin         Separate         StringReplace         Trim         UpperCase         XMLParse         23 Text Capture         GetTextInRect         GetTextInRect         GetTextInRect         GetTextInRect         GetTextInRect         GetTextInRect         GetWindowText                                                                                                    |       |                                               |          |       |
| Repeat         Until         Wait         WaiReady         While         22 String Handling         Base64         ConCat         Crypt         ExtractFileExt         ExtractFilePath         Format         Hash         HTMLDcode         JSONParse         LabelToVar         Length         LowerCase         LTrim         MidStr         Position         RegEx         RtringReplace         Trim         UpperCase         XMLParse         23 Text Capture         GetControlText         GetTextInRect         GetTextInRect         GetTextInRect         GetTextInRect         GetTextInRect         GetTextInRect         GetTextInRect         GetTextInRect         GetWindowText                                                                                                    |       |                                               |          |       |
| Until Wait WaitReady While 22 String Handling AESEncrypt Base64 ConCat Crypt ExtractFileExt ExtractFilePath Format Hash HTMLDecode HTMLDecode UNTMLDecode HTMLDecode UNTMLDecode UNTMLDecode UNTMLDecode UNTMLDecode UNTMLDecode UNTMLDecode UNTMLDecode UNTMLDECODE UNTMLDECODE UNTTT                                                                                                    |       |                                               |          |       |
| Wait         WaitReady         While         22         String Handling         AESEncrypt         Base64         ConCat         Crypt         ExtractFileExt         ExtractFilePath         Format         Hash         HTMLDecode         HTMLEncode         JSONParse         LabelToVar         Length         LowerCase         LTrim         MidStr         Position         RegEx         RTrim         Separate         StringReplace         Trim         UpperCase         XMLParse         23         Text Capture         GetTexthPont         GetTexthPont         GetTexthPont         GetTextNatPont         GetTextNatPont         GetTextNatPont         GetTextNatPont         GetTextNatPont         GetTextNatPont         GetTextNatPont         GetTextNatPont         GetTextNatPont         GetTextNatPont         GetWindowText                                                                                                    |       | •                                             |          |       |
| WaitReady         While         22         String Handling         Base64         ConCat         Crypt         ExtractFileExt         ExtractFilePath         Format         Hash         HTMLDecode         HTMLEncode         JSONParse         LabeIToVar         Length         DowerCase         LTrim         MidStr         Position         RegEx         RTrim         Separate         StringReplace         Trim         UpperCase         XMLParse         23         Text Capture         GetControlText         GetTextInect         GetTextInect         GetTextInect         GetTextInect         GetTextInect                                                                                                    |       | •••••                                         |          |       |
| While         22         String Handling         AESEncrypt         Base64         ConCat         Crypt         ExtractFileExt         ExtractFilePath         Format         Hash         HTMLDecode         HTMLEncode         JSONParse         LabelToVar         Length         LowerCase         LTrim         MidStr         Position         RegEx         RTrim         Separate         StringReplace         Trim         UpperCase         XMLParse         23         Text Capture         GetTontText         GetTextInRect         GetTextReset         GetTextReset         GetTextReset         GetWindowText                                                                                                    |       |                                               |          |       |
| AESEncrypt<br>Base64<br>ConCat<br>Crypt<br>ExtractFileExt<br>ExtractFilePath<br>Format<br>Hash<br>HTMLDecode<br>HTMLDecode<br>HTMLDecode<br>LabelToVar<br>LabelToVar<br>LowerCase<br>LTrim<br>MidStr<br>Position<br>RegEx<br>RTrim<br>Separate<br>StringReplace<br>Trim<br>UpperCase<br>XMLParse<br>23 Text Capture<br>GetControlText<br>GetTextReset<br>GetTextReset<br>GetTextReset<br>GetTextReset<br>GetTextReset<br>GetTextReset                                                                                                    |       |                                               |          |       |
| Base 64         ConCat         Crypt         ExtractFile Ext         ExtractFile Name         ExtractFile Name         ExtractFile Name         ExtractFile Name         ExtractFile Name         ExtractFile Name         ExtractFile Name         ExtractFile Name         ExtractFile Name         ExtractFile Name         ExtractFile Name         ExtractFile Name         ExtractFile Path         Format         Hash         HTMLDecode         HTMLDecode         HTMLEncode         JSONParse         LabelToVar         Length         LowerCase         LTrim         MidStr         Position         RegEx         RTrim         Separate         StringReplace         Trim         UpperCase         XMLParse         23         GetControlText         GetTextNoint         GetTextNoint         GetTextNoint         GetTextNoint         GetTextNos         GetTextNos         GetTe                                                                                                    | 22 St | ring Handling                                 |          |       |
| Base 64         ConCat         Crypt         ExtractFile Ext         ExtractFile Path         Format         Hash         HTMLDecode         HTMLEncode         JSONParse         LabelToVar         Length         LowerCase         LTrim         MidStr         Position         RegEx         RTrim         Separate         StringReplace         Trim         UpperCase         XMLParse         23         GetControlText         GetTextNeet         GetTextNeet         GetTextNeet         GetTextNeet         GetTextNeet         GetTextNeet         GetTextNeet         GetWindowText                                                                                                    |       |                                               |          |       |
| ConCat<br>Crypt<br>ExtractFileExt<br>ExtractFileExt<br>ExtractFileExt<br>Format<br>Hash<br>HTMLDecode<br>HTMLEncode<br>JSONParse<br>LabelToVar<br>LabelToVar<br>LowerCase<br>LTrim<br>MidStr<br>Position<br>RegEx<br>RTrim<br>Separate<br>StringReplace<br>Trim<br>UpperCase<br>XMLParse<br>23 Text Capture<br>GetControlText<br>GetTextNet<br>GetTextInet<br>GetTextInet<br>GetTextInet<br>GetTextInet<br>GetTextInet<br>GetTextInet<br>GetTextInet<br>GetTextInet<br>GetTextInet<br>GetTextInet<br>GetTextInet<br>GetTextInet<br>GetTextInet<br>GetTextInet<br>GetTextInet                                                                                                    |       |                                               |          |       |
| ExtractFileExt         ExtractFilePath         Format         Hash         HTMLDecode         JSONParse         LabelToVar         Length         LowerCase         LTrim         MidStr         Position         RegEx         RTrim         Separate         StringReplace         Trim         UpperCase         XMLParse         23         Text Capture         GetControlText         GetTextNRect         GetTextNRect         GetTextNRect         GetTextNRest         GetWindowText                                                                                                    |       |                                               |          |       |
| ExtractFileName         ExtractFilePath         Format         Hash         HTMLDecode         JSONParse         LabeIToVar         Length         LowerCase         LTrim         MidStr         Position         RegEx         RTrim         Separate         StringReplace         Trim         UpperCase         XMLParse         23 Text Capture         GetTextInRect         GetTextInRect         GetTextInRect         GetTextReset         GetWindowText                                                                                                    |       |                                               |          |       |
| ExtractFilePath         Format         Hash         HTMLDecode         HTMLEncode         JSONParse         LabeIToVar         Length         LowerCase         LTrim         MidStr         Position         RegEx         RTrim         Separate         StringReplace         Trim         UpperCase         XMLParse         23         Text Capture         GetControlText         GetTextNPoint         GetTextNPos         GetTextReset         GetTextReset         GetWindowText                                                                                                    |       | ExtractFileExt                                |          |       |
| Form at                                                                                                    |       | ExtractFileName                               |          |       |
| Hash         HTMLDecode         HTMLEncode         JSONParse         LabelToVar         Length         LowerCase         LTrim         MidStr         Position         RegEx         RTrim         Separate         StringReplace         Trim         UpperCase         XMLParse         23 Text Capture         GetTontrolText         GetTextReset         GetTextReset         GetTextReset         GetWindowText                                                                                                    |       | ExtractFilePath                               |          |       |
| HTMLDecode         HTMLEncode         JSONParse         LabelToVar         Length         LowerCase         LTrim         MidStr         Position         RegEx         RTrim         Separate         StringReplace         Trim         UpperCase         XMLParse         23 Text Capture         GetTextAtPoint         GetTextInRect         GetTextInRect         GetTextReset         GetTextReset         GetWindow Text                                                                                                    |       | Format                                        |          |       |
| HTMLEncode         JSONParse         LabelToVar         Length         LowerCase         LTrim         MidStr         Position         RegEx         RTrim         Separate         StringReplace         Trim         UpperCase         XMLParse         23         Text Capture         GetControlText         GetTextAtPoint         GetTextInit         GetTextInRect         GetTextReset         GetTextReset         GetWindowText                                                                                                    |       | Hash                                          |          |       |
| JSONParse<br>LabelToVar<br>Length<br>LowerCase<br>LTrim<br>MidStr<br>Position<br>RegEx<br>RTrim<br>Separate<br>StringReplace<br>Trim<br>UpperCase<br>XMLParse<br>23 Text Capture<br>GetControlText<br>GetTextAtPoint<br>GetTextAtPoint<br>GetTextInRect<br>GetTextInRect<br>GetTextReset<br>GetTextReset<br>GetTextReset<br>GetTextReset<br>GetTextReset<br>GetWindowText                                                                                                    |       | HTMLDecode                                    |          |       |
| LabelToVar<br>Length<br>LowerCase<br>LTrim<br>MidStr<br>Position<br>RegEx<br>RTrim<br>Separate<br>StringReplace<br>Trim<br>UpperCase<br>XMLParse<br>23 Text Capture<br>GetControlText<br>GetTextAtPoint<br>GetTextInRect<br>GetTextInRect<br>GetTextReset<br>GetTextReset<br>GetTextReset<br>GetWindowText                                                                                                    |       |                                               |          |       |
| Length<br>LowerCase<br>LTrim<br>MidStr<br>Position<br>RegEx<br>RTrim<br>Separate<br>StringReplace<br>Trim<br>UpperCase<br>XMLParse<br>3<br>3 Text Capture<br>GetControlText<br>GetTextAtPoint<br>GetTextAtPoint<br>GetTextInRect<br>GetTextInRect<br>GetTextReset<br>GetTextReset<br>GetWindowText                                                                                                    |       |                                               |          |       |
| LowerCase<br>LTrim<br>MidStr<br>Position<br>RegEx<br>RTrim<br>Separate<br>StringReplace<br>Trim<br>UpperCase<br>XMLParse<br>23 Text Capture<br>GetControlText<br>GetTextAtPoint<br>GetTextInit<br>GetTextInit<br>GetTextInit<br>GetTextInRect<br>GetTextReset<br>GetTextReset<br>GetWindowText                                                                                                    |       |                                               |          |       |
| LTrim<br>MidStr<br>Position<br>RegEx<br>RTrim<br>Separate<br>StringReplace<br>Trim<br>UpperCase<br>XMLParse<br>23 Text Capture<br>GetControlText<br>GetTextAtPoint<br>GetTextAtPoint<br>GetTextInit<br>GetTextInit                                                                                                    |       | 5                                             |          |       |
| MidStr         Position         RegEx         RTrim         Separate         StringReplace         Trim         UpperCase         XMLParse         23 Text Capture         GetControlText         GetTextAtPoint         GetTextInit         GetTextInect         GetTextReset         GetTextReset         GetWindowText                                                                                                    |       |                                               |          |       |
| Position         RegEx         RTrim         Separate         StringReplace         Trim         UpperCase         XMLParse         23 Text Capture         GetControlText         GetTextAtPoint         GetTextInRect         GetTextPos         GetTextReset         GetTextReset         GetWindowText                                                                                                    |       |                                               |          |       |
| RTrim<br>Separate<br>StringReplace<br>Trim<br>UpperCase<br>XMLParse<br>23 Text Capture<br>GetControlText<br>GetTextAtPoint<br>GetTextInit<br>GetTextInit<br>GetTextInit<br>GetTextInRect<br>GetTextInRect<br>GetTextReset<br>GetTextReset<br>GetWindowText                                                                                                    |       |                                               |          |       |
| RTrim<br>Separate<br>StringReplace<br>Trim<br>UpperCase<br>XMLParse<br>23 Text Capture<br>GetControlText<br>GetTextAtPoint<br>GetTextInit<br>GetTextInit<br>GetTextInit<br>GetTextInRect<br>GetTextInRect<br>GetTextReset<br>GetTextReset<br>GetWindowText                                                                                                    |       |                                               |          |       |
| StringReplace<br>Trim<br>UpperCase<br>XMLParse<br>23 Text Capture<br>GetControlText<br>GetTextAtPoint<br>GetTextInit<br>GetTextInit<br>GetTextInRect<br>GetTextReset<br>GetTextReset<br>GetWindow Text                                                                                                    |       |                                               |          |       |
| Trim<br>UpperCase<br>XMLParse<br>23 Text Capture<br>GetControlText<br>GetTextAtPoint<br>GetTextInit<br>GetTextInit<br>GetTextInRect<br>GetTextReset<br>GetTextReset<br>GetWindow Text                                                                                                    |       | Separate                                      |          |       |
| UpperCase<br>XMLParse<br>23 Text Capture<br>GetControlText<br>GetTextAtPoint<br>GetTextInit<br>GetTextInRect<br>GetTextInRect<br>GetTextReset<br>GetTextReset<br>GetWindow Text                                                                                                    |       | StringReplace                                 |          |       |
| XMLParse                                                                                                    |       |                                               |          |       |
| 23 Text Capture                                                                                                    |       |                                               |          |       |
| GetControlText                                                                                                    |       |                                               |          |       |
| GetTextAtPoint<br>GetTextInit<br>GetTextInRect<br>GetTextPos<br>GetTextReset<br>GetWindowText                                                                                                    | 23 Te | xt Capture                                    |          | ••••• |
| GetTextInit<br>GetTextInRect<br>GetTextPos<br>GetTextReset<br>GetWindow Text                                                                                                    |       | GetControlText                                |          |       |
| GetTextInRect<br>GetTextPos<br>GetTextReset<br>GetWindowText                                                                                                    |       | GetTextAtPoint                                |          |       |
| GetTextPos<br>GetTextReset<br>GetWindowText                                                                                                    |       |                                               |          |       |
| GetTextReset<br>GetWindowText                                                                                                    |       |                                               |          |       |
| GetWindowText                                                                                                    |       |                                               |          |       |
|                                                                                                    |       |                                               |          |       |
|                                                                                                    |       |                                               |          |       |

|    | OCRArea                | 233 |
|----|------------------------|-----|
|    | OCRImage               | 234 |
|    | OCRScreen              | 234 |
|    | OCRWindow              | 235 |
|    | WaitScreenText         |     |
| 24 | VBScript Commands      |     |
| 27 | •                      |     |
|    | VBEND                  |     |
|    | VBEval                 |     |
|    | VBSTART                |     |
|    | VBRun                  |     |
| 25 | WebRecorder Functions  | 239 |
|    | IEClickTag             |     |
|    | IEContains Text        |     |
|    | IECreate               |     |
|    | IEDo Download          |     |
|    | IEExtractTable         |     |
|    | IEExtractTableByName   |     |
|    | IEExtractTag           |     |
|    | IEExtractTagBvAttrib   |     |
|    | IEExtractTagByName     |     |
|    |                        |     |
|    |                        |     |
|    |                        |     |
|    | IEGetAllText           |     |
|    | IEGetFrom URL          |     |
|    | IEGetHWND              |     |
|    | IEGetTagPos            |     |
|    | IEGetURL               |     |
|    | IEGoBack               |     |
|    | IEGoForward            |     |
|    | IENavigate             |     |
|    | IEOnDownload           | 247 |
|    | IEQuit                 | 248 |
|    | IERefresh              | 248 |
|    | IESetTimeout           | 249 |
|    | IEShow IE              | 249 |
|    | IEWait                 | 249 |
|    | IEWaitDocumentComplete | 250 |
|    | IEWaitFileDownload     | 250 |
|    | IEWaitForText          | 250 |
|    | IEWaitTimeout          | 251 |
|    | IEWaitNe w             | 251 |
| 26 | Window Functions       | 252 |
|    |                        |     |
|    | CloseWindow            |     |
|    | FindWindowWithText     |     |
|    | GetActiveWindow        |     |
|    | GetWindow ChildList    |     |
|    | GetWindow Handle       |     |
|    | GetWindowList          |     |
|    | GetWindow Names        | 255 |
|    | GetWindow Parent       | 255 |
|    | GetWindowPos           | 256 |
|    | GetWindowProcess       | 256 |
|    | GetWindow Size         | 257 |
|    | GetWindowText          | 257 |
|    | lfWindowOpen           | 258 |
|    | IfNotWindowOpen        |     |
|    | MoveWindow             |     |

© 2019 MJT Net Ltd

Х

|    | ResizeWindow                               |     |
|----|--------------------------------------------|-----|
|    | SetFocus                                   |     |
|    | ShutDownWindows                            |     |
|    | WaitWindow Changed                         |     |
|    | WaitWindow Closed                          |     |
|    | WaitWindow Focused                         |     |
|    | WaitWindow Open                            |     |
|    | Window Action                              | 265 |
| 27 | Window Objects                             | 266 |
|    | FindObject                                 |     |
|    | GetCheckBox                                |     |
|    | GetControlText                             |     |
|    | GetFocusedObject                           |     |
|    | GetListItem                                |     |
|    | GetTreeNode                                |     |
|    | PushButton                                 | 270 |
|    | SelectMenu                                 | 271 |
|    | SetCheckBox                                | 271 |
|    | SetControlText                             |     |
|    | SetObjectText                              |     |
|    | UIAccessibleList                           | 272 |
|    | UIClick                                    | 273 |
|    | UIFocus                                    | 273 |
|    | UIGetValue                                 |     |
|    | UIPos                                      |     |
|    | UISelect                                   |     |
|    | UISetValue                                 |     |
| 28 | Using Variables                            | 275 |
|    | User Defined Variables                     | 275 |
|    | Arrays                                     |     |
|    | Scope                                      | 277 |
|    | Туре                                       |     |
|    | Explicit Variable Resolution - VAREXPLICIT |     |
|    | Ignoring Spaces - IGNORESPACES             | 280 |
|    | System Variables                           |     |
|    | Variable Explorer                          |     |
| 29 | Error Handling                             | 283 |
|    |                                            |     |

# Index

285

Using Macro Scheduler

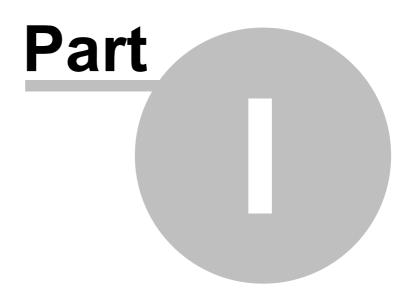

2

# 1 Using Macro Scheduler

# 1.1 Getting Started

When Macro Scheduler starts it places its icon in the system tray (next to the clock). The first time Macro Scheduler is run it starts minimized. To view Macro Scheduler click on this icon (or double click if you are still stuck using XP), or right click on the icon to display the pop up menu and select 'Show'.

Note: as of Macro Scheduler 14.1.03 the icon you will see in the tray is: Previous versions of Macro Scheduler used:

If you like you can prevent Macro Scheduler from starting minimized. To do this select Tools/Options and uncheck 'Start Minimized'. See Options 36.

| <b>@</b>                                                                                                    | Macro Sch            | neduler   | 14     |          | -        | . 🗆                | x         |
|----------------------------------------------------------------------------------------------------|----------------------|-----------|--------|----------|----------|--------------------|-----------|
| <u>File E</u> dit <u>G</u> roups <u>V</u> iew <u>T</u> ools <u>R</u> un <u>H</u> elp 💽 Run Now 🔀 Stop 🧿 Record |                      |           |        |          |          | ord                |           |
| New Edit Delete Ne                                                                                             | w Group Del Group G  | iroup Pro | ps Log | File Sho | <b>]</b> | 🔖   (<br>mpile   H | ?<br>Help |
|                                                                                                    | Macro                | Time      | Days   | Repeat   | HotK     | Group              | Last      |
| ⊿ - 📁 All Macros                                                                                               | 📓 Extract From Excel |           |        |          |          | Gene               | 3/22,     |
| ⊿ 🣂 General                                                                                                    | 🕙 Run Reports        | 02:00     | M,T,   |          |          | Gene               | 6/28,     |
| Misc                                                                                                    | 🍙 Sync Database      |           |        |          |          | Gene               | 6/28,     |
| 📁 Reports                                                                                                    |                      |           |        |          |          |                    |           |
| Accounts                                                                                                    |                      |           |        |          |          |                    |           |
| 💴 📁 Samples                                                                                                    |                      |           |        |          |          |                    |           |
|                                                                                                    | <                    |           |        |          |          |                    | >         |
| Press F1 For Help 0                                                                                            | 9:37:34 General      |           |        |          |          |                    | :         |

This is the main control center for Macro Scheduler. From here macros can be started, recorded, deleted and edited.

For further information on creating macros see Creating Scripts 4 and Recording Macros 19

Or see <u>Menu Commands</u> or <u>Toolbars</u> or <u>Toolbars</u> or <u>Too</u>

Access to the functions is through the toolbar buttons, the system menu or by double clicking on the appropriate macro, or right clicking on it to display a pop up menu.

The search bar can be used to locate macros. Macro Scheduler searches the content of macros as well as the macro names. Results will include macros which contain all of the words specified in the search, whatever their order. To search for a specific phrase include it in double quotes.

### Macro Scheduler

### 1.2 Menu Commands

### File

New Macro 30 New Macro From Template 30 Edit Macro 30 Import Macros 30 Hide 31 Exit 31

### Edit

<u>Delete</u> ि उगे <u>Remove from Group</u> ि उगे <u>Rename</u> ि उगे <u>Select All</u> ि उगे

### Groups

New Group 31 Delete Group 32 Group Properties 32

### View

Sort 32 Font 33 Grid Lines 33 List 33 Details 33 Large Buttons 33 Toolbar 33 Search Bar 33

### Tools

View Log File 351Create Exe 331Desktop Shortcut 351View System Windows 351Options 361

### Run

Run Now उरी Record उरी Stop उरी

### Help

<u>Contents</u> उरी <u>Check for Update</u> उरी <u>Support Forums</u> उरी <u>About</u> उडी

3

### 1.3 Toolbar

| <u>File Edit Groups</u> | <u>/</u> iew <u>T</u> ools <u>R</u> u | n <u>H</u> elp | Run Now | St St | op 💽 | Record |   |
|-------------------------|---------------------------------------|----------------|---------|-------|------|--------|---|
| New Edit Delet          |                                       |                |         |       |      |        | _ |

The top row of the toolbar contains the menu and buttons to Run 37, Stop 37 and Record 37 macros.

Buttons from Left to Right on the second line are:

New Macro 301, Macro Properties 301, Delete Macro 311, New Group 311, Delete Group 321, Group Properties 321, View LogFile 331, Desktop Shortcut 331, Create Exe 331, Help 371

### 1.4 Creating Scripts

To create a new script select 'File/New Macro', or click the 'New' button on the <u>Toolbar</u> <sup>4</sup>. To Edit an existing script, select it from the list by clicking on it and then select 'File/Macro Properties' or double click on it. Having done this you will be presented with the following window:

| ê                                                                                                    | Macro - Extract From Excel                                     | x |
|----------------------------------------------------------------------------------------------------|----------------------------------------------------------------|---|
| Eile Edit Search Debug Tools He                                                                                                    | lp                                                             |   |
| 🕞 🔒 🚔 🥱 (                                                                                                    | 🔟 💼 🔬 I 🐨 🙁 💽 🆚 🗼 🙈 I 🧿 🎭 🔯 💊 " 💌 700,177                      | _ |
| Script Run When Trigger AutoLogon                                                                                                    | Logging Encryption Hot Key Group Stats                         |   |
| Code Builders Watch List Code 5 < >                                                                                                    | 1 //Specify the path of the Excel file here                    | ~ |
|                                                                                                    | <pre>2 Let&gt;filen_me=%SCRIPT DIR%\samples\example2.xls</pre> |   |
| Clipboard Commands     Clipboard Commands     Database Functions                                                                                                    | 3<br>4 E IfFileExists>filename<br>5                            | = |
| 🗉 醛 Date/Time Commands                                                                                                    | 6 //Start Excel and open the book 7 VIOnen>filename.1.vlH      |   |
| 🗉 🤹 DDE Commands                                                                                                    | 7 XLOpen>filename,1,xlH                                        |   |
| 🗄 📝 Dialogs                                                                                                    | 9 //Ask how many rows we should get                            |   |
| Excel Functions     Excel Functions     Excel Functions                                                                                                    | 10 //Input>maxrows, How many rows shall I get?, 200            |   |
| Get Functions     File Handling                                                                                                    | 11 //If>maxrows=0                                              |   |
| E 🌆 FTP/HTTP/Telnet/Email                                                                                                    | 12 // Exit>0                                                   |   |
| 🗉 👸 Conditional Commands (lf 🔳                                                                                                    | 13 //Endif                                                     |   |
| 🗉 💼 Image Recognition                                                                                                    | 14 let>maxrows=10                                              |   |
| 🗉 🕙 Keyboard Commands                                                                                                    | 15 //As an example I'm going to paste the data into Notepad    |   |
| 🗉 📲 Loops and Branching                                                                                                    | 16 //Run>Notepad.exe                                           |   |
| 🗄 🌍 Messages                                                                                                    | 17 //WaitWindowOpen>Untitled - Notepad                         |   |
| E Miscellaneous                                                                                                    | 18                                                             |   |
| Mouse Commands     Mouse Functions                                                                                                    | 19 //Data starts on row 2 - row 1 has header                   |   |
| Registry Functions                                                                                                    | 20 Let>row=1                                                   |   |
| Generation Sector Contractions     Generation Sector Sector | 21 E Repeat>row                                                |   |
| O Script Control                                                                                                    | 22 Let>row=row+1                                               |   |
| 🗉 🕎 String Handling                                                                                                    | 23                                                             | ` |
| 🗉 📆 Text Capture                                                                                                    |                                                                |   |
| 🗉 😈 VBScript Commands 🗸 🗸                                                                                                    | Extract From Excel                                             |   |
| < III >                                                                                                    |                                                                | ? |
|                                                                                                    | J'                                                             |   |
| 2,9                                                                                                    |                                                                |   |

In this example an existing script was selected to be edited. If 'New' had been pressed then this form would appear blank.

Code can be inserted and edited directly into the script editor. Use the <u>Code Builders</u> and <u>Wizards</u> found in the left hand Code Builders pane to help locate functions and insert code.

Pressing F1 in the editor will present the help topic for the highlighted function or, if no text is highlighted, the function in the current line. To test the script click the 'Run' button. Note that when running a script from within the editor you are actually running in debug mode. If you have a log file enabled it will not be updated while running in debug mode.

To save the macro press the Save toolbar button. If you have not yet given the macro a name you will be asked for one. Press Save to save any changes made to the macro script or properties.

Save As will allow you to save to a new macro or script file and context will then change to that script/macro. In contrast Export will simply save a copy of the script file but you will continue working on the current macro.

The script editor provides a full featured programmer's editor with code folding, bookmarks, the <u>Debugger</u><sup>21</sup> and other script building options including the <u>Dialog Designer</u><sup>23</sup> and Code Snippets. See also <u>Code Folding and Bookmarks</u><sup>11</sup>. You can also set the script <u>backup options</u><sup>5</sup> from the editor's tools menu.

The Import button allows you to load in a script that has already been created. This is useful if you have a number of Macro Scheduler installations and want to make use of a script created on a different PC for example.

The numbers at the top right of this window show your mouse cursor position. Use these to determine the correct parameters when using the MouseMove command. The button to the left of the numbers reveals a drop down menu which allows you to toggle between absolute coordinates and relative coordinates. When set to relative, the numbers show you the relative coordinates to the window the cursor moves over. The other option allows you to attach a small tag to the mouse cursor that shows the coordinates and follows the cursor around. This means that if the script window becomes concealed by another application you can still see the cursor position. If you then press both left and right mouse buttons the content of the cursor monitor window will be copied to the clipboard, making it easy to paste into your code. The last option of the drop down menu is used to add the pixel colour to the display as well as the cursor position. This is helpful for the WaitPixelColor [15] command.

The editor is now "multi-tabbed". That is, you can have more than one file open in the editor at once. The tabs are positioned at the bottom of the editor. To open another file in a new tab select File/ Open in New Tab. You can also right click on a filename that appears anywhere within the editor and select "Open in New Tab" to open it in a new tab.

For help with other tabs of this window see: <u>Scheduling Scripts</u> 11 (Run When), <u>Trigger</u> 15, <u>AutoLogon</u> 16, <u>Logging</u> 17, <u>Encryption</u> 17, <u>Hot Keys</u> 18, <u>Groups</u> 18

To get help with the MacroScript language see: Scripting Windows for Beginners 40, Command Reference, Using Variables 275, Complex Expressions 53

### **1.5 Backing up your Scripts and Settings**

Macro Scheduler can automatically backup your last few saves for each Macro. In v14, this is turned on by default, and will backup your Macro every time you Save.

### To view and change Backup Options

From the Script Editor, click Tools, Backup Options

6

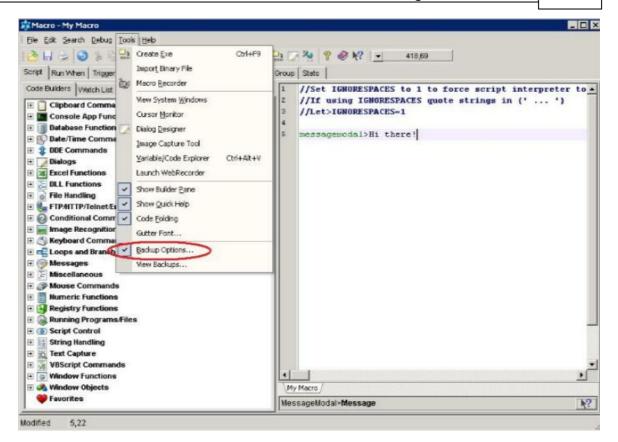

Enable/disable Macro backup, and select how many copies to keep.

| jie Edit Groups View | Tools Run Help                                  | Run Now 🔘 S                                                                                      | op mark Record                       |           |            |
|----------------------|-------------------------------------------------|--------------------------------------------------------------------------------------------------|--------------------------------------|-----------|------------|
| S 8                  | New Group Del Gro                               | Ø                                                                                                |                                      | Compile H | ()<br>teip |
|                      | Backup Options                                  |                                                                                                  |                                      | Repeat    | HotKey     |
|                      | current version will b<br>where .001 will alway | id, each time a script<br>ie saved with a nume<br>ys be the version just<br>and so on, up to the | ric extension<br>t prior to the save |           |            |
|                      |                                                 |                                                                                                  |                                      | -         |            |
|                      |                                                 |                                                                                                  |                                      |           |            |

### To access your backups

Backups will be created each time a Macro is saved. This creates Macro.001, Macro.002, and so

#### on.

7

From the Script Editor, click Tools, View Backups

| Ele Edit Search Debug Tools                                                                                                    | Help                                                                                                    |           |                                                         |
|----------------------------------------------------------------------------------------------------|----------------------------------------------------------------------------------------------------|-----------|---------------------------------------------------------|
| 👌 🔐 😓 💽 🐁 🛱 🖓                                                                                                    | Create Exe<br>Import Binary File<br>Macro <u>R</u> ecorder<br>View System <u>W</u> indows               | Ctrl+F9   | Croup Stats                                             |
| E Console App Func                                                                                                    | Cursor Monitor<br>Dialog Designer<br>Image Capture Tool<br>Variable/Code Explorer<br>Launch WebRecorder | Ctrl+Ab+V | 3 //Let>IGNORESPACES=1<br>4<br>5 messagemodal>Ni there! |
| DLL Functions     DLL Functions     File Handling     FIP/HTTP/Telnet/Er     OC Conditional Comm     Image Recognition     Keyboard Comma     Coops and Branch | Show Builder Pane<br>Show Quick Help<br>Code Eolding<br>Gutter Font<br>Backup Options                   |           |                                                         |
|                                                                                                    | Wew Backups                                                                                             |           |                                                         |
| Berling Control      Costript Control      String Handling      Text Capture      Window Functions      Window Objects                                         | 5                                                                                                    |           | Vity Macro /                                            |
| Favorites                                                                                                    |                                                                                                    |           |                                                         |
|                                                                                                    |                                                                                                    |           | MessageModal>Message                                    |

A list of backups will be presented. Double click a backup in order to open it.

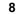

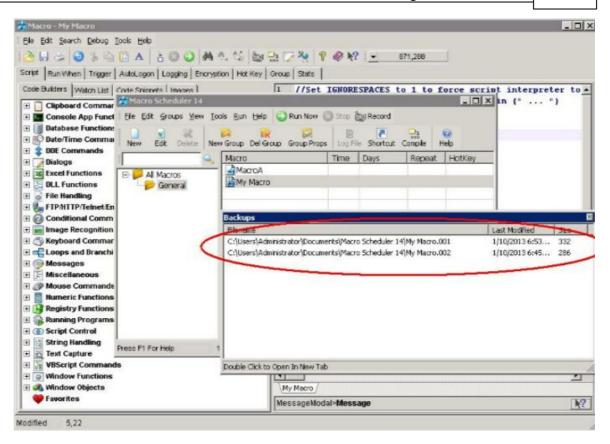

To open a backup in a new editor tab double click it or right click and select "Open in Editor Tab". To open the folder in Explorer right click and select "View Folder".

### **Restoring Backups**

The backup files are stored in the same folder as the macro's script file. For macros set up inside Macro Scheduler this is the folder associated with the macro's group. You can see the path in the View Backups dialog under Filename (see above). To quickly open the folder in Explorer right click on a backup and click "View Folder" from the pop up menu.

To restore a backup simply rename it by changing the extension to .scp. You may need to rename or delete the main script file first.

### **Backing up Settings and Schedules**

Macro Scheduler automatically backs up it's three data files every time you start it up. It will keep up to three copies of these files using numbered extensions .001 to .003. The files are macros12.dat, groups12.dat and groups12.ini. Should you experience a problem with groups or schedules or lose your macro settings try restoring from one of these backups. These will be stored in the main Macro Scheduler data folder which is usually under My Documents. If you're not sure of the location look under Tools/Options and then click "Change Macro/Group Settings Path (Advanced)" and you will see the current location at the top.

### 1.6 Using Variables

Please see the following topics under the Command Reference chapter:

User Defined Variables 275

### 9 Macro Scheduler

Arrays 278 Explicit Variable Resolution - VAREXPLICIT 278 Ignoring Spaces - IGNORESPACES 288 System Variables 288 Variable Explorer 288 Debugger - Watch List 27

### 1.7 Code Builder

| Code Builder                               |                                 | <b>x</b>          |  |  |  |  |
|--------------------------------------------|---------------------------------|-------------------|--|--|--|--|
| RunProgram: Runs a program or command file |                                 |                   |  |  |  |  |
|                                            |                                 |                   |  |  |  |  |
| Command Line:                              | C:\WINDOWS\System32\Notepad.exe | Browse            |  |  |  |  |
| Option Variables:                          |                                 |                   |  |  |  |  |
| Wait:                                      | Wait for ready -                | (RP_WAIT)         |  |  |  |  |
| Window Mode:                               | Normal 👻                        | (RP_WINDOWMODE)   |  |  |  |  |
| Errors:                                    | Show errors 🔹                   | (RP_DISPLAYERROR) |  |  |  |  |
|                                            |                                 |                   |  |  |  |  |
| Command Reference                          | (F1)                            | Insert Cancel     |  |  |  |  |

Code Builders are available for each command under the <u>Script tab of the Macro Properties</u>, window. The code builder tree organises all the script commands into convenient categories, and in the Script Editor also allows commands to be added and removed from a Favorites category.

Expand a category to see the list of commands. To insert the selected command into the editor, double click the command. The chosen script command will appear in the Code Builder dialog where you can enter the parameter values and options required for that command. Click Insert to insert the code into the editor.

In the Script Editor you can right click on a command and add it to your favorites category using the pop up menu options.

To get help on the command press F1.

### 1.8 Code Wizards

Several Wizards exist to simplify the creation of code. Wizards can be activated from the Code Builder tree in the editor:

10

| 🕸 Macro -                                       |                                                                                    |
|-------------------------------------------------|------------------------------------------------------------------------------------|
| Eile Edit Search Debug Tools Help               |                                                                                    |
| 🔁 🖶 😓 💿 🐇 🖹 🖺 🗛 🗄 📀 📣                           | 釚 🎲 խ 🎭 💋 🦄 💡 🤣 💦 💽 🛛 841,192                                                      |
| Script Run When Trigger AutoLogon Logging Encry | ption Hot Key Group Stats                                                          |
| Code Builders Watch List Code Snippets          | 1 //Set IGNORESPACES to 1 to force script inte                                     |
| E B Date/Time Commands                          | <pre>2 //If using IGNORESPACES quote strings in {" 3 //Let&gt;IGNORESPACES=1</pre> |
| DDE Commands     Dialogs                        | 4                                                                                  |
| Excel Functions                                 | 5                                                                                  |
| End Elements     Ele Handling                   |                                                                                    |
|                                                 | E                                                                                  |
| 🗄 🗑 Conditional Commands (If)                   |                                                                                    |
| Image Recognition                               |                                                                                    |
| Keyboard Commands      Keyboard Wizard          |                                                                                    |
| Send Keys to Object Wizard                      |                                                                                    |
| Ascii                                           |                                                                                    |
| - Blockinput                                    |                                                                                    |
| CapsOff                                         |                                                                                    |
| CapsOn                                          | *                                                                                  |
| - NumOff                                        | < Ⅲ. ►                                                                             |
| NumOn                                           | V                                                                                  |
| ObjectSendKeys                                  | N?                                                                                 |
| 4,0                                             |                                                                                    |

The following wizards exist:

Image Recognition Wizard Keyboard Wizard Send Keys to Object Wizard Mouse Action Wizard Text Capture Wizard

Each should be self explanatory, but all have links to online videos demonstrating their use.

### 1.9 Code Snippets

With Code Snippets you can store pieces of frequently used code which can quickly be inserted into a script as you are editing it.

To view Code Snippets click the Code Snippets tab in the left hand pane (the Builder Pane) of the Editor 4.

Right click on the Code Snippets window to reveal the popup menu with options to create categories, create a new snippet, edit, delete and rename snippets. Insert a snippet into your script code by selecting the Insert Snippet option from the popup menu or by double clicking the snippet.

Before a snippet can be created you must first create a category. Once a category has been created you can right click on it and select New Snippet. In the box that appears, enter a name for the snippet and then enter the snippet code. Enter or paste the code into the snippet box and click Save.

Once you have created a snippet it will be available in the editor for you to insert into any script.

### 1.10 Code Folding and Bookmarks

The Macro Scheduler script editor supports various advanced editing features such as Code Folding and Bookmarks.

### **Code Folding**

Recognised code blocks marked by the editor with a vertical line in the margin showing their extent, and a collapse/expand icon at the first line. You can collapse or expand the code block by clicking on this icon. Collapsing a block of code hides it temporarily from view.

You can also fold any code of your choice by placing the text CODEBLOCK and ENDCODEBLOCK before and after the code. E.g.:

CODEBLOCK Run>Notepad.exe WaitWindowOpen>Notepad.exe Send>Hello World ENDCODEBLOCK

#### **Bookmarks**

Bookmarks allow you to mark a line so that you can get back to it quickly. Right click on a line and select Create Bookmark. You will be prompted for the bookmark text to use and the bookmark will be created. An icon will appear in the gutter marking the code and the line will be highlighted. You can add as many bookmarks as you wish. To quickly get back to a line right click to invoke the context menu, or select the m,main Search menu and click Goto Bookmark. Choose the bookmark from the list.

Bookmarks are persistent. When you save your script the bookmarks are saved with it so that when the script is later reopened the bookmarks are reinstated.

### 1.11 Scheduling Scripts

Once you have created your macro you will probably want to execute it. Macros can be run at any time from the main window, from Windows shortcuts, from the command line or to a specified schedule.

To set up a schedule, select the appropriate script and choose to edit it to invoke the <u>Macro</u> Properties Form 4. Then select the tab marked 'Run When' to display the following options.

| 🎋 Macro - Schedule example                                                                                                    |   |
|----------------------------------------------------------------------------------------------------|---|
| Eile Edit Search Debug Tools Help                                                                                                    |   |
| 🗄 🚵 🔚 📚   💿 % 🖻 🖺 🗛   🚡 🚳 🕥   👭 🛝 🎎   🍉 🔜 🕻                                                                                                    | 2 |
| Script Run When Trigger AutoLogon Logging Encryption Hot Key Group                                                                                                    |   |
| Days :       Monday       Thursday       Sunday         Tuesday       Friday       Vednesday       Saturday         VVednesday       Saturday       Saturday         Time :       At :       00 📚 :00 📚       Repeat Every :       0 📚 Minutes |   |
| Monthly :         On the :       Image: Construction of Each Month         On the :       Image: Construction of Each Month         Specific Dates/Times       Advanced Options                                                                |   |

Mark off the days on which you want the macro to run and enter a time. The time must be entered in 24 hour notation. If you want the macro to be repeated enter an appropriate value in the 'repeat every' box. If you don't want it repeated simply leave this set to zero. The repeat every box allows you to specify up to 1440 minutes (a full day).

Example : This will schedule a macro at 5.30pm every Wednesday.

| -Days   | Monday<br>☐ Tuesday<br>✔ vVednesday | ☐ Thursday<br>☐ Friday<br>☐ Saturday | Sunday      |
|---------|-------------------------------------|--------------------------------------|-------------|
| -Time : | At: 17 🛟:30 🗘                       | Repeat Every :                       | 0 🗘 Minutes |

To make the macro run on a monthly basis check the monthly box and enter the day of the month on which you want the macro invoked. Filling in the *time* section will allow you to specify what time the macro will run, on those matching days.

| 13 | Macro Scheduler                       |
|----|---------------------------------------|
|    |                                       |
|    | Monthly :                             |
|    | 🔽 On the : 🛛 5 🗢 of Each Month        |
|    | On the : 0 🗘 Tuesday 💉 of Each Month  |
|    |                                       |
|    | Specific Dates/Times Advanced Options |

If you choose to run a macro on the 5th of the month and also check the Friday box, the macro will run every Friday AND on the 5th of the month regardless of what day the 5th is.

### To run a macro on the 3rd Tuesday of every month:

| Monthly :           |                             |
|---------------------|-----------------------------|
| On the :            | 0 ᅌ of Each Month           |
| 🔽 On the :          | 3 🗘 Tuesday 🕑 of Each Month |
| Specific Dates/Time | es Advanced Options         |

To set a macro to run at a specific date and time, simply follow the seven steps below. Multiple dates and times can be added. They can be removed easily by using the delete and clear buttons.

| Macro - Schedule example                                                 |                                              |
|--------------------------------------------------------------------------|----------------------------------------------|
| Ele Edit Search Debug Icols Help                                         |                                              |
| 🔁 🖬 🕹 😥 🐁 🖺 🖺 🔺 🗄 😳 🖓 👫 端 😓 🖉 🥙                                          | <b>₩?</b> : 589.74                           |
| Script Run When Trigger AutoLogon Logging Encryption Hot Key Group Stats | Specific Dates and Times                     |
| ~ Days :                                                                 |                                              |
| Monday Thursday Sunday                                                   | HEITHONE AND A                               |
| Vednesday Saturday                                                       | C December, 2012 Delete                      |
| Time                                                                     | 25 25 27 25 29 3 1<br>2 3 4 5 6 7 8          |
|                                                                          | 9 10 11 12 13 14 5                           |
| Specific Dates and finnes                                                | 16 17 18 19 20 21 22<br>23 24 25 26 27 28 29 |
| Monthly : These options override any existing settings.                  | 30 31 3 2 3 4 5<br>Today: 12/24/2012         |
| On the : D 😋 of Each M 📴 14/2012 💽 Add                                   | K⊆ancel                                      |
| On the : D C Tuesday                                                     |                                              |
| deer                                                                     |                                              |
| Specific Dates/Times Advanced C                                          |                                              |
|                                                                          |                                              |
|                                                                          |                                              |
| 7 OK Cencel                                                              |                                              |
|                                                                          |                                              |
|                                                                          |                                              |

In the 'Advanced' scheduling settings you can specify what should happen when Macro Scheduler restarts. This can be useful if you have Macro Scheduler start every time you reboot your computer. For instance, you can set Macro Scheduler to continue to repeat when the computer restarts. You can also determine what should happen if a schedule was missed while the computer was turned off,

and you can specify a window title so that the macro starts when that window appears. See Advanced Scheduling Options 14.

If you have created a schedule for a macro, but wish to temporarily stop scheduling without changing the schedule details, you can do so from the pop up menu of the script list on the main Macro Scheduler window.

### A Note About Screensavers

Screensavers usually stop successful detection of other windows. Consequently if a script that needs to setfocus or wait for windows to appear is run while a screensaver is active it may not work correctly.

To get round this Macro Scheduler temporarily disables screensaving just before it runs a script and re-enables screensaving when the script completes. It also attempts to determine if a screensaver is currently active and if so closes it down. However, there are many different implementations of screensavers which operate in different ways, making their detection and close down a rather unreliable process. To try to ensure that Macro Scheduler is successful in closing an active screensaver it briefly moves the mouse back and forth before running the script.

This should work in most cases. However, if you find that Macro Scheduler is unable to stop your screensaver, then the most reliable method of making sure that a scheduled macro runs properly is to simply disable screensaving altogether.

You can also use <u>AutoLogon</u> 16 to unlock a locking screensaver.

# 1.12 Advanced Scheduling

The Advanced Schedule options dialog is accessed from the Run When 1 tab of the Macro Properties 4 window. Options are:

### When Repeating

These options are used when you have set a repeat interval on the main schedule. The default option is repeat continuously. What this means is that even after the system restarts the schedule will continue to repeat (as long as the current day is a day chosen in the main schedule). The second option will tell Macro Scheduler not to keep repeating continuously, but only to repeat until the specified time. At that point the original schedule time is reset to the original start time.

#### Recovery

Here there are three options. The default is to do nothing except run the macro at the scheduled start time, as normal. If the second option is set, then when Macro Scheduler restarts it checks to see if a macro should have run on that day. If a macro was supposed to run on that day and at a time prior to the system restarting, the macro will be run immediately. The third option will simply allow you to run the macro on startup regardless. Note that the third option will not effect the schedule time in any way - it simply runs the macro.

#### **Scheduler Service**

If you have enabled the AutoLogon service in <u>options</u> [36] to schedule your macros when Windows is locked/logged out you can determine whether this macro should be started by the AutoLogon service here. Uncheck Allow Scheduler Service to Run this Macro if you do not want the AutoLogon service to start this macro when Windows is locked/logged out. This option has no effect if the AutoLogon service is not enabled in Options [36].

#### Macro Scheduler

### 1.13 Trigger

15

Under the Trigger tab of the Macro Properties dialog you can specify a condition which should trigger the macro. Trigger types include

Window Event

- Window open
- Window closed

File Event:

- File exists
- File does not exist

Folder Event

- Folder exists
- Folder does not exist
- New file in folder
- File deleted from folder

Custom Trigger

 Allows you to create your own trigger using code by pointing to a script file. See below for details.

Macro Scheduler needs to be running for these triggers to be actioned.

More triggers can be implemented by building them into the script itself. Events and conditions can be coded into continuously looping macros so that they themselves detect conditions and act on them - e.g. screen changes, window changes, object caption changes, event log entries, ini file values, registry values, and almost anything you can think of.

### **Custom Triggers**

Custom triggers allow you to define any kind of trigger imaginable by coding the trigger check yourself using MacroScript code. There are some rules:

A trigger script must have two subroutines as follows:

Trigger: This subroutine is executed periodically (less than once a second) by the scheduler and is used to determine whether or not the macro should fire. Set MACRO\_RESULT to "TRUE" (upper case) to cause the trigger to fire (i.e. to run the macro). Setting MACRO\_RESULT to anything else (or not setting it) will do nothing. So, the macro will not run until MACRO\_RESULT is "TRUE" (upper case). The subroutine name is case sensitive.

Reset: Once Trigger returns "TRUE" the macro will run and thereupon the scheduler will no longer run the Trigger routine and instead will keep running Reset until it returns "TRUE" (upper case). Once Reset returns TRUE the scheduler will again run Trigger. Note, the subroutine name is case sensitive.

Since Trigger routines are run frequently on a very tight interval they should be kept as small as possible and should not be long running. Don't make Trigger scripts that perform too much complicated processing or include delays as this could cause resource issues.

Here's a small example trigger script which implements a simple Window Open trigger:

SRT>Trigger

IfWindowOpen>Calculator Let>MACRO\_RESULT=TRUE Else Let>MACRO\_RESULT=FALSE Endif END>Trigger

SRT>Reset IfWindowOpen>Calculator Let>MACRO\_RESULT=FALSE Else Let>MACRO\_RESULT=TRUE Endif END>Reset

### 1.14 AutoLogon

AutoLogon can be used to automatically unlock or log on the workstation if it is locked when the macro is scheduled. When the macro has finished running the workstation is locked again.

# AutoLogon is only supported on Windows Vista, Windows 7 and Windows Server 2008 and upwards. It is no longer supported on XP and below.

#### **Unlock Computer To Run This Script**

Check "Unlock Computer To Run This Script" if you want Macro Scheduler to automatically unlock/ log on to run the script if the workstation is locked at the time. Enter a valid Windows username and password.

The AutoLogon settings relate only to the macro they are set for and effect what happens when the script is scheduled to run at a time when the workstation is locked or logged out.

AutoLogon is only enabled if you are running a supporting operating system (see above) AND the Macro Scheduler Service is installed and running. The Macro Scheduler Service should have been installed and started during installation of Macro Scheduler. If AutoLogon is not enabled check that the service is installed and running by going to Control Panel -> System -> Administrative Tools -> Services. If it is installed but not running you can start it here. If it is not in the list then Macro Scheduler needs reinstalling.

AutoLogon works with two scenarios and each has some requirements:

### Unlocking a Locked Workstation

To unlock a locked workstation Macro Scheduler needs to remain running. With AutoLogon enabled you can leave Macro Scheduler running but lock your workstation. At the scheduled time Macro Scheduler will unlock the workstation, run the macro and then lock the workstation again.

Requirements Summary: Macro Scheduler Service must be running Macro Scheduler must remain running

### Logging into Windows from Logged Out State

#### 17 Macro Scheduler

When Windows is logged out Macro Scheduler cannot run. Instead the Macro Scheduler Service will take over scheduling. For this to happen you need to check "Enable AutoLogon when Windows is logged out" under Tools/Options. When Macro Scheduler is closed, (e.g. when Windows is logged out) and this option is enabled, the Macro Scheduler Service will take over scheduling. Macro Scheduler also needs to be in the startup folder, which it is by default after installation. Macro Scheduler will attempt to put itself there if AutoLogon is enabled and it is not already set to run on startup.

Now, when the macro should run, the Macro Scheduler Service will log into Windows with the specified settings, Macro Scheduler will start, run the macro and then log out of Windows again.

#### Requirements Summary:

Macro Scheduler Service must be running "Enable AutoLogon when Windows is logged out" must be checked under Tools/Options Macro Scheduler must be set to run on startup

Note that due to security restraints in current versions of Windows, a service cannot run interactively. Therefore the Macro Scheduler Service can only run macros on a time based schedule. So any window event schedules, or other triggers will not fire when Windows is logged out. This is also why Macro Scheduler needs to be running on startup - the service will log into Windows and then communicate with Macro Scheduler to ask it to run the macro, rather than attempt to fire the macro itself. If the service started the macro itself, or even started Macro Scheduler itself, the macro would not be able to run interactively and would not be able to mimic a user, and respond to and interact with user interface elements etc.

If Macro Scheduler is not set to run on startup, the service would log into Windows but the macro will not run until Macro Scheduler is restarted (and Windows will then be logged out again).

### 1.15 Logging

To set up a log file for a script select the tab marked 'Logging' on the Macro Properties Window 4.

To enable logging check 'Log Progress of Macro'.

You can have Macro Scheduler purge the log file before each run by ticking the second box.

Enter a file name for the log file or select an existing one by using the browse button. If you like you can use one file for more than one macro.

In Log Level you can specify whether to log just after each script step is executed, just before, or before and after.

### 1.16 Encryption

The majority of us probably won't ever have to use the encryption facility. However, if you need to use Macro Scheduler to automate a process which involves sending passwords to other applications or to send other sensitive information, then you would want to ensure that only the right people can edit the script and see the secrets.

Macro Scheduler allows you to set a password for a script which must then be used to edit it. The script file itself is scrambled so that if it is edited in any way it wouldn't make any sense.

For encryption options select the Encryption tab of the Macro Properties 4 dialog.

Simply check the "Encrypt This Macro" box and provide a password.

The password must be entered twice to ensure it is entered correctly.

Next time you try to edit the macro you will be asked for the password.

Using the last two options you can specify whether the password should be entered when the macro is run. The first of these two options will ensure that when a macro is started from the main window 2, command line 2, or Macro 2, command, it will only run if the correct password is entered. The second option will further secure the macro for scheduled events, so that a scheduled macro will need the password to be entered before it will start.

To disable encryption on a macro that has been encrypted, edit it, select the Encryption tab and then uncheck "Encrypt This Macro".

### 1.17 Hot Keys

Each script can be assigned a hot key to allow the script to be launched from a keyboard shortcut.

To assign a hot key select the tab marked 'HotKey' from the script settings window and select the appropriate keys from the drop down lists.

Under Scope select whether this macro should be active all the time, or if it should only be active if the macro's group is the active group. If the second option is selected it is possible to assign the same hot key to another macro in a different group.

Hot keys are system-wide. In other words Macro Scheduler does not have to be active or visible for them to work and they can be triggered even when another application has the focus.

### 1.18 Groups

Macros can be organised into groups. Groups can be created using the <u>Groups menu</u>, <u>h</u>, <u>Toolbar</u> A or context sensitive menu in the groups pane of the <u>Main Window</u> 2. Macro groups can be assigned a physical path in <u>Group Properties</u> <u>32</u>. You can then drag macros from group to group.

You can also set a macro's group in Macro Properties under the Group tab.

If 'Show In System Tray Quick Launch Group' is checked in Macro Properties the macro will appear in the pop-up menu that appears when 'Quick Launch' is selected from Macro Scheduler's system tray icon. By default new macros are added to the Quick Launch group. Remove a macro from the Quick Launch group by unselecting this option.

Groups can be re-ordered and re-structured by dragging and dropping them between nodes in the group tree. To move a group to become a sub-group of another drag it on to that group. To re-order groups at the same level drag and drop a group to the left of the one you want it to appear before.

### Linked Groups

It is possible to create "Linked Groups". Linked Groups are designed for collaboration and sharing of macros across a network.

To create a linked group check the "Create Linked Group" checkbox in Group Properties when creating a new group and choosing an existing path containing macro files. Any macro files that are

### 19 Macro Scheduler

already in the specified path will be displayed in the group. If any macros are added to the folder at any time they will appear in the group.

You cannot delete linked macros or move linked macros to other groups (because they belong to someone else and would just appear again anyway).

### 1.19 Stats

Displays runtime statistics for the macro such as number of executions, last run date/time, last elapsed run time, number of lines executed and average execution time.

Also provides a basic savings calculator for determining time and cost savings of the automated versus manual process.

### 1.20 Recording Macros

To record a macro select Run/Record, or press the 'Record' <u>Toolbar</u> <sup>4</sup> button (looks like a video camera) button on the <u>Main Window</u> <sup>2</sup>. You will be prompted for a name for the macro and recording will commence when Start is pressed.

| Record Macro                                       |
|----------------------------------------------------|
| Macro name :                                       |
| Example 1                                          |
| Press CTRL-ALT- S v to stop recording.             |
| Playback Speed:                                    |
| Fast Real Time Slow                                |
| Mouse Sensitivity:                                 |
| Min Max                                            |
| Record Window Names and Positions.                 |
| Minimize all Windows Before Recording.             |
| Run this Application first (Script will start it): |
| Notepad.exe                                        |
| Low Level Conversion (All Events)                  |
| Start Cancel                                       |
| Press F1 For Help and Tips                         |

By default CTRL-ALT-S will terminate the recording. You can select an alternative key from the drop down list box if required. SHIFT-ESC (or the shortcut chosen in Options 36) to stop running scripts) will also stop the recording in the same way that it stops playback.

Carry out the tasks you want to be captured and finally press CTRL-ALT-S (or chosen key) or click on 'Stop' to end the recording.

The new macro will appear in the macro list and can be executed by clicking the 'Run Now' button.

You can modify the playback speed using the slider. This applies a modification to the Wait times between individual events. In many cases, attempting to speed the macro up by reducing these times will actually make the macro less reliable. It is advisable to leave the speed at real time.

The mouse sensitivity setting is used to ignore small mouse movements. Modify the degree of sensitivity by adjusting the slider. The further towards Max, the more sensitive the recorder is and the smaller the movements that are ignored. By ignoring small mouse movements the macro recorder can refine the script where small, unnecessary mouse movements appear between other events which can be combined into one script command. If these small movements are not ignored then the individual events need to be handled separately, so lengthening the script. If in doubt leave it in the default, middle setting.

With the 'Record Window Names and Positions' option selected the macro recorder will notice when

your actions cause windows to appear and insert code to make sure the macro waits for those windows to appear before continuing. It will also add code to ensure those windows appear in the same positions and with the same dimensions as they appeared when you recorded the macro. This ensures the macro will work correctly each time with your mouse events landing in the right places.

When recording a macro for a specific application, select the application to run. Macro Scheduler will run the application and remember it's name and position and add the necessary commands to the top of the recorded macro to ensure the application is executed, sized and positioned in the same place each time, so ensuring the reliability of the recorded macro.

The last setting - 'Low Level Conversion' - will avoid parsing to result in a script of lower level commands. E.g. an LDown and LUp will be left alone and not merged into an LClick command.

### **Recommendations:**

- To make a reliable macro we recommend using the "Run this application first" option. The macro recorder will then start that application and the generated script will also ensure it is started when the script is run. This is a far more reliable way to start an application than by double clicking on a desktop shortcut icon, for example. Don't record pointless mouse clicks to start an application when the application can be started directly. Let the macro recorder start the application and have it generate a script that runs that application specifically before the rest of the macro proceeds.
- Use the "Record Windows Names and Positions" option to make the generated script wait for target windows to appear; and size and position them the same way each time.
- Minimize all windows before recording your macro so that you are starting against a "clean" desktop and to avoid recording window names that are present now but may not be during playback.
- Learn how to write scripts manually. Written macros can be made more efficient, more reliable and more aware. Read the scripting tutorial 40.

### 1.21 Playing Scripts And Macros

To play a macro or script without scheduling it use the 'Run Now' <u>Toolbar</u> <sup>4</sup> button on the <u>Main</u> <u>Window</u> <sup>2</sup>. You can also press CTRL-R, or choose Run/Run Now from the <u>Main Menu</u> <sup>3</sup>. Another way to start a macro is to right click on it and choose 'Run Now' from the pop-up menu.

After starting a macro the stop button on the tool bar will become enabled. You can press this to stop the macro at any time. CTRL-B or Run/Stop will also stop a macro.

To stop macros no matter what program or window is active, press SHIFT-ESC. You can change this shortcut in Options 36.

The menu that pops up from the icon in the task bar also has an option called 'Stop'. This works like the stop button and allows you to cancel the execution of a script. This option is available even when a script is executed automatically by the scheduler.

To pause all running scripts during execution press the Pause key. Pressing the Pause key again will resume paused scripts. You can specify an alternative to the Pause key in Options 36.

You can run other macros within scripts by using the Macro 210 command.

Macros can also be assigned to desktop shortcuts or run from the command line. See <u>Creating</u> <u>Desktop Shortcuts</u> and <u>Command Line Option</u> <u>Desktop Shortcuts</u>.

21

### 1.22 Creating Desktop Shortcuts

You can tell Macro Scheduler to create a shortcut for a macro by selecting the appropriate macro from the main window and then clicking the right mouse button to display a pop up menu. Alternatively you can select Tools/Desktop Shortcut from the Main Menu 3, or press the Desktop Shortcut Toolbar 4 button.

|           |                  |        | _ |
|-----------|------------------|--------|---|
| 0         | Run Now          | Ctrl+R |   |
| ₫         | Macro Properties | Ctrl+M |   |
|           | Edit Script      | Ctrl+S |   |
| ×         | Delete           | Ctrl+X |   |
|           | Rename           | F2     |   |
| ane<br>Zh | Desktop Shortcut |        |   |
| ~         | Schedule Enabled |        |   |

Select the second from last option and a shortcut will be placed on your desktop. To run the macro you then only need to double click your desktop icon. Once it is on your desktop you can, if you prefer, move it elsewhere in the usual way using explorer etc.

### 1.23 Using the Debugger

In the Editor there is a menu called 'Debug' with the following options

### Step (F8)

This highlights the currently selected line, and then subsequently executes that line and moves to the next line in execution flow.

### Step Over (Shift-F8)

This option is enabled if the current line contains a GoSub command or an If statement which contains a call to a subroutine. Step Over executes the subroutine in whole and moves the debug cursor to the next line.

### Stop Debug (CTRL-F2)

Stops debugging and resets everything.

### Trace

This displays a small dialog where you can set an interval. Then the debugger auto-steps at the specified frequency. You can set the interval as low as 0 seconds although if set to 0 seconds the debugger actually runs each line with a delay of 0.2 seconds between them in order to give you a chance to see what is happening and interrupt the script if needed. It is recommended to disable Refocus Windows (see below) when using Trace so that focus does not switch back to the debugger between each line.

### Run

Runs the script without stepping, from the currently selected line. The script will run to the end or until the next breakpoint, from where the script can be stepped or run.

### **Insert Breakpoint**

Inserts a breakpoint after the selected line. Simply inserts \*\*BREAKPOINT\*\* on the next line. If running the script using 'Run' from the Debug menu, execution will pause when this Breakpoint line is reached and the script can then be stepped from this point. As of version 10 multiple breakpoints can be set. At any time pressing Run will run the script to the next breakpoint from where the script

can again be stepped or run.

### **Variable Breakpoints**

Allows you to set one or more variable values on which script execution to break. Specify name=value pairs. E.g. to make the debugger pause when X=5 enter X=5 in the list. Then, when you run the script execution will pause when X=5 no matter where that happens. The script can then be stepped or continued from this point.

### **Run From Top**

With this item enabled the script will always be run from the first line when it is started. With this option unchecked the script will be started from the line containing the cursor. This can be useful when debugging scripts and you only want to run a section of code.

### Refocus Windows (check on or off)

Most of the time you want this checked on. Due to the nature of Macro Scheduler, and the fact that it is commonly used to automate other windows, most scripts will focus other apps and chop and change focus a lot. 'Refocus Windows' ensures that if a command causes focus to shift, focus will be set back to that window before executing each subsequent line so that (hopefully) that line will affect the correct app. Focus is returned to the editor after each line so that you can see what you're doing. Sometimes it is useful to turn this off ... if you're not doing any GUI scripting, or even at some point during a GUI script where you might have a loop, say, calculating some value but not actually requiring focus of anything. So you can switch it on and off during debug as required.

### Show Watch List

Displays a list to the left hand side of the editor containing all current script variables and their values - updates as they change. This is the most useful debugging device as you can see the values of variables as they are set. By default the watch list shows the most recently modified variable at the top of the list. Or you can sort the watch list by right clicking and selecting "Sort". Right clicking on an item allows you to copy the line or just the variable value to the clipboard. You can also search for a variable or value by typing a value into the search bar at the top of the watch list.

### **Open Watch List on Debug**

With this option enabled the Watch List will always open when the script is started.

### Lock Watch List Position

As the script executes new variables are added to the watch list as they are created. Depending on how you have the Watch List sorted this will mean the position of variables within the watch list will change. E.g. new variables appearing at the top. If you want to keep your eye on a particular variable and not have it obscured when a new variable is added, enable Lock Watch List Position to prevent the Watch List from scrolling and keep the line you are interested in visible.

### **Debug Line Color**

Allows you to change the color that is used to highlight the active script line.

### Notes

Remember that stepping through a script will slow it down, since you will be pausing at each line. Since many scripts that automate windows applications need to be time-sensitive - to make sure things don't happen before apps are ready etc - the process of debugging may give the impression that the script is fine, when it actually needs delays and waits to be built in!

### Using the Watch List

You will notice that variables in the watch list are preceded with a number, starting at 0. Unless you use <u>LOCALVARS</u> [277] you will never see any other value. With LOCALVARS enabled this number changes depending on the scope level. E.g. a global variable called MyVar will be at level 0 while a local variable with the same name will be 1 or more. The higher number relates to nested level of the subroutine.

Arrays will show (Array) after them. Double click on array variables to see their element values.

You can modify a variable on the fly during debug before stepping or after reaching a breakpoint. Right click on a variable and select Modify... to change it's value.

You can also copy a line or value or sort the watch list using the right click menu.

#### Other Debug Methods

Other things you can do to help debug your script include:

- Use LogFiles See Logging 17 options
- Use MessageModal 173 command to display diagnostic information on screen
- Use \_DUMP\_VARS variable 281 to dump all variable values to the log file
- Use the Variable Explorer 283 (Tools/Variable/Code Explorer or CTRL-ALT-V) to view all user variables and find out where they are created/modified. This also lists all subroutines and dialogs.
- Use the STEP\_DELAY [281] variable to slow the script down.

For an introduction on using the debugger watch this video: http://www.mjtnet.com/demos/using\_macro\_schedulers\_debugger.html

### 1.24 Dialog Designer

This is accessed from the Tools menu in the Editor This is an easy way to create MacroScript dialogs.

If a <u>Dialog</u> block is highlighted when the Dialog Designer is selected, that dialog will be displayed in edit mode.

Otherwise a new dialog is displayed.

You can also edit a dialog by right clicking on the first line of the Dialog block and selecting the edit option from the pop-up menu.

| Properties for : M | 1SButton1            | Dialog Designer                         |
|--------------------|----------------------|-----------------------------------------|
| Property           | Value                |                                         |
| Action             |                      |                                         |
| Align              | alNone               | - 🔁 🛍 🗙 🖙 🖩 🖳 🚱 😓 A 🔤 🗏 💌 🗵 🛃 🗮         |
| -                  |                      |                                         |
| AlignWithMargins   | False 🖉 CustomDialog |                                         |
| Anchors            | [akLeft,akTop]       |                                         |
| BiDiMode           | bdLeftToRight        | MSButton1                               |
| BitmapData         |                      | MSMemo1                                 |
| BrowseStyle        | fbOpen               |                                         |
| Cancel             | False                | ·····                                   |
| Caption            | MSButton1            |                                         |
| Constraints        | bdLeftToRight        | ······································  |
| Cursor             | 0                    |                                         |
| CustomHint         | -16777201            |                                         |
| Default            | False                |                                         |
| DoBrowse           | False                | ••••••••••••••••••••••••••••••••••••••• |
| DoubleBuffered     | True                 |                                         |
| DragCursor         | -12                  |                                         |
| DragKind           | dkDrag               |                                         |
| DragMode           | dmManual             |                                         |
| Enabled            | True                 |                                         |

Using Macro Scheduler

24

Select objects from the Objects bar to add to the dialog. Objects can be moved around and resized.

Toolbar buttons exist to copy, cut, paste, lock, resize, and move the objects. You can also modify the tab order.

When you click on an object you will see it's properties in the properties inspector to the left. Right click on an object to see more options such as font settings and also to view a list of event names available for the object for

use with the <u>AddDialogHandler</u> function to create an event handler (e.g. to react to a button being clicked etc). Some objects may have different options available. E.g. for page controls use the right click menu to add pages and navigate through pages.

The bottom left toolbar button saves the dialog to the editor. If the dialog has not already been saved (does not already exist in the editor) it will save the dialog block code to the current cursor position. A message will pop up first giving you the chance to cancel and reposition the cursor if needed. We recommend storing dialog blocks at the top of script before your main logic. If the dialog block already exists in the editor it will be updated.

### 1.25 WebRecorder

WebRecorder assists in the creation of scripts that control websites and web pages. It generates code that uses some of the WebRecorder functions.

You can start WebRecorder either via the shortcut in the Macro Scheduler program group, or from within Macro Scheduler from the toolbar option in the Editor  $4^{\circ}$ .

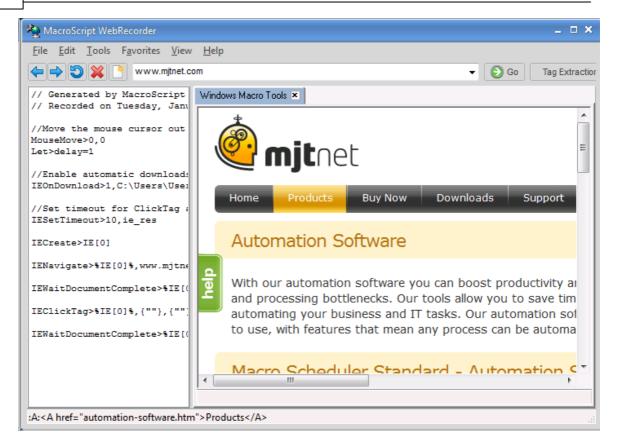

Simply use WebRecorder as you would a web browser. As you navigate around the web page you will see code produced in the left hand code pane.

Once you have finished you can either save the code to a script, copy and paste it, or - if you opened WebRecorder from within the script editor simply closing it will cause the new code to be inserted into your script.

You can also run the code from within WebRecorder.

The Tag Extractor assists in creating code that pulls data out of the web page. Start the Tag Extractor using the Tag Extractor button in the tool bar. Then point at an element and you will see information about that element displayed. Click Insert to insert code into the script that will extract that data at runtime.

WebRecorder only uses a small subset of the functions available and has to make certain assumptions which may not always be correct. You need to be prepared to edit the code that is produced and using the other commands you have more control over how elements are identified. See WebRecorder Functions 239.

### 1.26 Command Line Options

It is possible to run macros from the command line using the following syntax:

msched macroname

e.g. to run the Defragment Disk example script you would type:

msched Defragment Disk

This is useful for creating shortcuts and running Macro Scheduler scripts from other programs or from macros created in other applications such as Word or Excel.

However, if you want to create a shortcut, you can get Macro Scheduler do it for you. See <u>Creating</u> <u>Desktop Shortcuts</u> 21.

### Parameters

When running a Macro from the command line in this way, you can also pass parameter values into the script :

#### msched Example Script /filename=testfile.txt /path=c:\outpath\

The above example runs a script called 'Example Script' and passes two variable values in filename and path. These variables can be used in the usual way within the script, e.g. :

Change Directory>path ifFileExists>filename,ok Goto>end Label>ok Message>File Exists !! Label>end

It is also possible to run any file by passing the full path and filename to Macro Scheduler like this :

#### msched c:\scripts\my script.scp

In this instance, the script 'my script' does not have to exist in the Macro Scheduler macro list. If you wish you can associate .scp files with Macro Scheduler so that Macro Scheduler scripts can be run by double clicking on them in explorer.

The same method can be used for compiled scripts:

compiledmacro.exe /fullname="Donald Duck" /filename=testfile.txt

Note that quotes can be used to surround values that contain spaces.

#### Log File

You can specify a log file for the macro by passing the LOGFILE variable:

#### msched.exe c:\scripts\my script.scp /LOGFILE=c:\mylogfile.log

As this is passed as a script variable it will also be available to the macro as a regular variable.

It is not necessary to specify a log file if running a macro using only the macro name for a macro that already has logging enabled. In this case the log file settings for that macro will be used. However, if the LOGFILE parameter is passed it will override the macro's existing logging settings. The LOGFILE parameter can also be used with compiled scripts.

Normally each time a line is added to the log file the log file is opened, the line is written and the file is then closed again. This ensures reliability and prevents possible issues with files being left open or locked if a problem should occur mid way through the script. However in some very demanding production scenarios (e.g. thousands of multiple running scripts logging to the same file) this can introduce a performance penalty. In this situation you may want to keep the log file open during script execution. This can be done by adding the KEEPLOGOPEN switch to the command line.

#### Script URLs

The script file can also be an HTTP URL, so that you can run macros from the web:

msched.exe http://www.mjtnet.com/scripts/sample.scp

If you need to specify a username and password to access the script do so as follows:

msched.exe http://username:password@www.mjtnet.com/scripts/sample.scp

### **Opening the Editor**

To run Macro Scheduler in macro editor mode, use the -EDITOR switch:

msched.exe -EDITOR

To open a script file directly in the Macro Scheduler editor, add the filename to the command line:

msched.exe -EDITOR c:\myscripts\somescript.scp

#### **Disabling System Tray Support**

To switch off system tray support, so that the Macro Scheduler icon does not show in the System Tray add the parameter -NOSYSTRAY or /NOSYSTRAY at the end of the command line :

msched -NOSYSTRAY

#### **Hiding Macro Scheduler**

You can hide the Macro Scheduler window with the -HIDE parameter:

msched -HIDE

To hide Macro Scheduler completely use this in conjunction with the -NOSYSTRAY parameter:

msched -HIDE -NOSYSTRAY

-HIDE and -NOSYSTRAY can also be used with compiled macros.

## 1.27 Help and Resources

By far the best place to get support is at the Macro Scheduler forum:

http://www.mjtnet.com/usergroup/

Also, keep an eye on Marcus' blog: <u>http://www.mjtnet.com/blog/</u>

On the blog you will find articles on how to work with databases, how to use image recognition, working with Microsoft Excel, using the debugger, how to get started with automation and lots more. The blog is updated regularly, so keep an eye on it or subscribe to the RSS feed.

For more support resources or to contact us please visit:

### http://www.mjtnet.com/support.htm

Please also send bug reports, comments and suggestions via the above page.

For hints and tips have a look at the Scripts & Tips page at:

http://www.mjtnet.com/scripts.hts

Finally, keep an eye on the MJT Net Ltd web site for new product announcements and information:

http://www.mjtnet.com

The online version of this help file also has a comments feature where comments, questions, tips and examples can be posted. Each topic in this help file has a link to the online version.

**Menu Commands** 

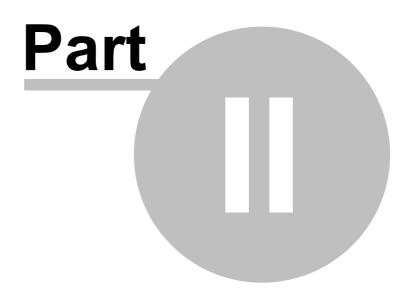

## 2 Menu Commands

## 2.1 New Macro

Displays the Macro Properties 4 window for creating a new macro.

## 2.2 New Macro From Template

Allows you to create a new macro using an existing template/.scp file. By default the open dialog displays .scp files in the Templates subfolder of your Macro Scheduler program folder. A number of templates are provided with the software. You can create your own .scp files as templates, or use New Macro From Template to make a new macro from any existing .scp file.

### Default Template

To create a default template create a script file called default.scp and store it in a Templates subfolder beneath your main macro folder (usually My Documents\Macro Scheduler 14). This default template will be loaded whenever you create a new macro using File/New Macro.

### 2.3 Edit Macro

Displays the Macro Properties 4 window for the currently selected macro.

## 2.4 Import Macros

Allows macros from an external directory or another Macro Scheduler installation to be imported into the currently selected group.

| Import Scripts to General 🛛 🔀                           |
|---------------------------------------------------------|
| Source Directory:                                       |
| C:\Program Files\MJT Net Ltd\Macro Scheduler\General    |
|                                                         |
| DialogDefaults.scp                                      |
| dlgs.scp 📖                                              |
| Dot MidStr.scp                                          |
| Dot MidStr1.scp<br>editorhandle.scp                     |
| EnvVars.scp                                             |
| Events scn                                              |
| Import Settings from:                                   |
| C:\Program Files\MJT Net Ltd\Macro Scheduler\macros.dat |
| OK Cancel Overwrite on Collisions?                      |

Locate the source directory and highlight the files to be imported.

The files will be copied into the current group directory and will appear in the macro list. To import script settings, such as schedules, hot keys and logging details, select 'Import Settings from' and

locate the macros.dat file that contains the data.

During the import process if a macro with the same name already exists in Macro Scheduler the new name will be suffixed with a numeric value to make a name that is unique.

'Overwrite on Collision' relates to physical files in the directory, not macro names. If a target file already exists it will be overwritten only if 'Overwrite on Collision' is checked.

Please note: Import Macros can not successfully copy encrypted macros. If you wish to import encrypted macros please first decrypt them.

You can also import macros simply by dragging .scp files onto the main Macro Scheduler window.

### 2.5 Hide

Hides the main form (minimizes to the system tray). Not available in NT3.5x

### 2.6 Exit

Closes Macro Scheduler.

### 2.7 Delete

After prompting for confirmation, deletes the selected macro.

### 2.8 Remove from Group

Removes the selected macro from the group. This differs from <u>Delete</u> at in that this option does not delete the macro's script file from the disk. The macro is simply removed from the list of macros in Macro Scheduler. It's script file still exists on the drive.

### 2.9 Rename

Displays the rename dialog to allow the selected macro to be renamed.

## 2.10 Select All

Selects all macros in the macro list.

### 2.11 New Group

Select this to create a new macro group. The new group is created beneath the currently selected group. Therefore, to make a new top level group, select 'All Macros' first.

On selecting this option the <u>Group Properties</u> 32 dialog is displayed where the new group name and a macro path are selected.

A macro path is simply a folder on a drive or network drive which is used to store the physical files associated with macros that you place in the associated group. By default the main Macro Scheduler directory is used.

### **Linked Groups**

It is possible to create "Linked Groups". Linked Groups are designed for collaboration and sharing of macros across a network.

To create a linked group check the "Create Linked Group" checkbox in Group Properties when creating a new group and choosing an existing path containing macro files. Any macro files that are already in the specified path will be displayed in the group. If any macros are added to the folder at any time they will appear in the group.

You cannot delete linked macros or move linked macros to other groups (because they belong to someone else and would just appear again anyway).

### 2.12 Delete Group

Deletes the selected group. A group containing macros cannot be deleted. If an attempt is made to delete a group that has macros a message box will be displayed to this effect. Delete or move any macros before deleting the group.

## 2.13 Group Properties

Displays the group properties for the currently selected group. The name of the group and/or the macro path can be changed.

| Macro Grou  | p Properties 🛛 🔀                             |
|-------------|----------------------------------------------|
| Group Name: | General                                      |
| Macro Path: | C:\Program Files\MJT Net Ltd\Macro Schedul 🚘 |
|             | Add Macros to QuickLaunch                    |
|             | <u> </u>                                     |

You can add or remove all the group's macros to and from the Quick Launch system tray menu in one go by checking or unchecking 'Add Macros to QuickLaunch'.

## 2.14 Sort

Presents a further menu containing the names of the macro list columns. Selecting one sorts the macro list by that column.

You can also sort the macro list by clicking on a column header.

### 2.15 Font

Displays the standard font dialog to allow the macro list font to be set.

## 2.16 Grid Lines

Toggles the grid lines in the macro list on and off.

## 2.17 List

Switches the macro list into list view, showing just the icon and macro name.

### 2.18 Details

Switches the macro list into classic details mode, showing all information in columns.

## 2.19 Large Buttons

Toggles the toolbar buttons between regular small image only buttons, and larger buttons with text as well as images.

### 2.20 Toolbar

Shows or Hides the toolbar.

### 2.21 Search Bar

Shows or hides the Search Bar. Use the Search Bar to search for macros. The Search Bar searches inside the script file as well as the name of the macro.

### 2.22 Create Exe

If you have the Professional edition installed this option will create a standalone executable version of the highlighted script. Some functions require runtime library files which must be in the same folder as your .exe. See "Runtime Libraries" below for details.

### Output file:

The compiler will prompt for an output exe file. By default the exe will have the same name and path as the script being compiled. You can browse for a different location using the browse button.

### Icon:

As an option a custom icon can be embedded into the compiled executable by selecting an icon (.ico) file. This is not supported in Windows 95/98. To compile a custom icon into the executable use Windows NT, 2000, XP or above.

| Options:         |                                                                                   |
|------------------|-----------------------------------------------------------------------------------|
| Create Console   | Creates an EXE which runs as a console app and can write to STDOUT                |
| Арр              | Scripts referenced by Include> statements will be embedded and compiled into      |
| Compile Includes | the Exe. Will not work where Include> references scripts via variables other than |
|                  | SCRIPT_DIR.                                                                       |
| Disable Logging  | Prevents the Exe from being logged (adds /LOGFILE=\dev\null to Include            |
|                  | Parameters)                                                                       |
| No System Tray   | No system tray icon will be created (adds /NOSYSTRAY to Include Parameters)       |
| lcon             |                                                                                   |
| Run Hidden       | Task bar icon will not be shown (adds /HIDE to Include Parameters)                |
| Disable SHIFT    | Prevents SHIFT+ESC being used to stop the Exe (adds /NOSTOPKEY to Include         |
| +ESC Stop Key    | Parameters)                                                                       |
| Copy Runtime     | If a command that needs runtime DLLs exists in the script those DLLs will be      |
|                  | copied from the program folder to the .exe location                               |
| Copy BMP         | If the script uses image recognition its BMP_DIR (used to store needle images)    |
| Subfolder        | will be copied to the destination                                                 |

### **Include Parameters:**

Optionally you can also specify a command line to include in the compiled executable. This means command line parameters can be "hard-coded" into the executable so that they don't have to be specified on the command line when the executable is run. Any of the command line options that can be passed into scripts can be included, including parameters to be passed into scripts. E.g. / HIDE, /NOSYSTRAY, /LOGFILE= and script parameters can be hard coded into the executable. See Command Line Options 25.

The title of the compiled executable can be modified by setting the APP\_TITLE variable in the script or pass it in Include Parameters. The default is "Macro Scheduler". E.g.: Let>APP\_TITLE=My Program

The executable file created by the compiler can be run on any machine without having to have Macro Scheduler installed, and it will run the script.

#### Compiling from the command line:

To compile on the command line run msrt.exe as follows:

msrt.exe -COMPILE source.scp target.exe [-QUIET] [-DEL] [-OPTS:options [-ICON:iconfile]]

Optional switches are shown in square brackets and are as follows:

-QUIET will prevent compiler error/success messages being displayed -DEL deletes the source script file -OPTS: then a command line to compile into the executable, e.g.: -OPTS:-NOSYSTRAY / parm1=fred

-ICON: then a .ico file to change the default program icon

To compile a console app use msrt\_console.exe instead of msrt.exe.

### **Runtime Libraries**

If your script contains any of the text capture functions (GetTextAtPos, GetTextInRect, GetWindowsTextEx, GetTextPos, WaitScreenText) you will need to supply the following files with your .exe:

GetWord.dll GetWordNT.dll GetWord\_x64.dll GetWordNT\_x64.dll

GetWord\_x64.exe License.dat

These files can be found in the Macro Scheduler program folder. Copy the above files to the same location as your .exe, or use the compiler option.

### **Stopping Compiled Macros**

Unless disabled (see compiler options above) SHIFT-ESC will normally stop a running .exe. However, since this uses the Windows hotkey system and only one application can "own" a hotkey at a time, if some other application has already registered this hotkey it will fail to stop the .exe. Also note that Macro Scheduler itself uses this stop key sequence by default, so if you already have Macro Scheduler running and have not changed the stop key sequence under Tools/Options then it will fail to stop the .exe as Macro Scheduler will get it first. It is unlikely that your users will also be running Macro Scheduler.

Various other options exist for creating your own custom exit methods. E.g. you could use an OnEvent KEY\_DOWN handler in your macro to create your own stop key sequence specific to your macro. You could even give your users a choice of keystroke combination. Another example would be a small custom dialog with a stop button.

## 2.23 View Log File

If the selected macro has a log file assigned to it, this option will display that log file in Notepad.

If you wish to use a different viewer application you can add the following key to the registry:

HKEY\_CURRENT\_USER\Software\MJTNET\MSched - LogViewer

Set the LogViewer value to the path of the log viewer application/editor.

## 2.24 Desktop Shortcut

Creates a desktop shortcut for the selected macro. See Desktop Shortcuts 21.

## 2.25 View System Windows

Displays a tree of all windows currently open in the system. The tree represents a hierarchy showing the handle, class name and title text for each window and their child windows.

You can search through the tree by entering some text in the Find box and pressing Enter or clicking on 'Find'. Press Find again to locate the next match.

Refresh the list by clicking the 'Refresh List' button.

By right-clicking on an entry you can:

- Copy the object's caption this is the text of the object
- Copy the entire text shown in the list (handle class name and object text)
- Show the selected window

- Hide the selected windlw
- Close the selected window use this with caution.

## 2.26 Options

Displays the options dialog. Options are:

#### Stop Running Scripts With

By default SHIFT-ESCAPE will stop running scripts. You can change the shortcut used to stop running scripts here by entering the key sequence you prefer.

#### Pause Running Script With

By default the PAUSE key will pause/resume running scripts. You can change this key sequence here.

#### Start Minimized

To make Macro Scheduler startup minimized, check the box - 'Start Minimized'.

### **Close Button Minimizes**

If you want the close button to minimize Macro Scheduler instead of closing it, check the box marked 'Close Button Minimizes'

### Allow Multiple Instances

By default it is possible to have more than once instance of Macro Scheduler running at the same time. However, if you need to ensure that only one instance can run at a time, uncheck the third option 'Allow Multiple Instances'.

#### **Escape Key Cancels Macro Properties Dialog**

If you want to be able to cancel changes when using the Macro Properties dialog just by pressing the Escape key then enable this option. For safety this is disabled by default.

### Warn about trailing spaces when saving macros

With this option checked Macro Scheduler will warn you when saving a macro of any lines that have trailing invisible characters. If no lines have trailing invisible characters no warning will be made. In any case you can switch this check off altogether by unselecting this item.

#### Enable AutoLogon when Windows is logged out.

This option requires Windows Vista, Windows Seven, Windows 2008 Server or above. If this option is checked the scheduler service will continue to schedule macros when Windows is logged out and, if <u>AutoLogon</u> 16 is enabled for a scheduled macro, will automatically log into Windows, run the macro and log out again.

#### Show Running Indicator when Hidden

When a macro is started while Macro Scheduler is hidden (i.e. via the scheduler or from a hotkey) a balloon tip will appear by the system tray icon indicating which macro was started.

#### Attempt to Deactivate Screen Saver on Run

By default when a macro is started Macro Scheduler will try to deactivate any running screen saver, as screen savers can prevent windows from being focused and receiving keystrokes etc. Uncheck this option if you would prefer not to deactivate the screen saver, but bear in mind that any scripts that need to interact with windows may not work correctly if a screen saver is running.

### Insert directive comments in new macros

By default when you create a new macro some useful comments are added to the top of the script regarding some directives that can alter the way the script is parsed. These may be useful for

newcomers but if you would prefer them not to be added then disable this option.

#### Disable Scheduler while editing/debugging scripts

By default schedules continue to occur while the editor/macro properties is open and macros are being edited or debugged. This can be an interference. Check this option to disable the scheduler while you are editing a macro. Repeating macros will not be triggered but will have their schedules pushed forward to the next interval so that they are not missed after you have stopped editing.

### Change Macro/GroupSettings Path (Advanced)

Clicking this button reveals a dialog that allows you to change the default script path and macro/ group settings location (where schedules and other macro properties and group settings are stored). Use this either to start a fresh profile in a new folder, move your existing settings files to a new location or link to an existing profile such as one from a previous version. Note that this does not move your actual script files because the location of these is determined by the path given to their group. This option simply changes the default location for new groups and the location where group settings and macro settings (schedules, hotkeys and so on) are stored. To move script files to a new location modify their path under Group Properties 32.

## 2.27 Run Now

Runs the selected macro. See Playing Scripts & Macros 201.

### 2.28 Record

Displays the record dialog. See Recording Macros 19.

### 2.29 Stop

Stops running macros. SHIFT-ESC (or the alternative shortcut chosen in <u>options</u> (36)) will also stop macros without Macro Scheduler having to be active. There is also a break option on the system tray menu.

## 2.30 Contents

Displays the help file contents.

## 2.31 Check for Update

Use this option to check if an update to Macro Scheduler exists. This option starts your Internet browser and gives you information about updates.

## 2.32 Support Forums

Starts your internet browser and takes you direct to the Macro Scheduler support forums.

## 2.33 About

Displays the About dialog box. This is useful to determine which version of Macro Scheduler you are using, who it is registered to and for a quick link to our web site.

**Scripting Windows For Beginners** 

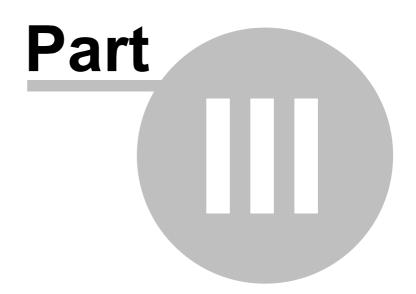

## **3** Scripting Windows For Beginners

## 3.1 Introduction

Macro Scheduler provides a simple but powerful language for automating Windows applications. This language is similar in many respects to the BASIC programming language. As well as the usual programming constructs it provides specialised commands for automating Windows applications at the user interface level, such as sending keystrokes, mouse events and activating windows.

This guide works through a simple automation example. The scenario is a rather pointless "Hello World" type of situation, but it will work unmodified on any Windows PC and aims to demonstrate key methods used in almost every other automation scenario, and to introduce a number of important script elements.

You can watch a video version of this tutorial here: <a href="http://www.mjtnet.com/demos/tutorial.html">http://www.mjtnet.com/demos/tutorial.html</a>

## 3.2 Requirements

This document assumes you are running Macro Scheduler 6.0 or above on a standard PC running Windows 2000 or above with a default printer enabled. You should be familiar with the Windows operating system. Some basic programming experience is helpful but not essential.

## 3.3 The Problem

We need to build a script, which opens Notepad, writes a few lines of text, saves the document with a given name and prints it to the default printer before finally closing Notepad. We will look at some of the issues that could crop up – for example what to do if the file already exists and different methods of dealing with this.

## 3.4 Using Macro Scheduler

This guide is concerned with introducing script development and does not concern itself too much with using the Macro Scheduler interface. Refer to Using Macro Scheduler 2 for a tour around the Macro Scheduler interface.

However, we will assume that you are using the Macro Scheduler editor to build the example script here. Do the following to create the macro and start editing:

1. Double click on the Macro Scheduler icon in your system tray.

2.Select "New Macro" from the File menu.

Double click on the gear icon to view Macro Scheduler's control panel.

Select File/New Macro from the main menu or click the New toolbar button. This will open an empty new macro and put you directly in the Script Editor 4 .

While in the editor pressing F1 will display the help topic for the command on the current line or the highlighted command. There is also access to the useful command locator, which makes finding the function or command you need easy. Help is also available from the command locator. Just press

F1 while a command is selected.

## 3.5 First Steps

Usually, we'll already be familiar with the process that needs to be automated. This is important as Macro Scheduler works by simulating user input, and since we have to tell it what keys to press, and which apps to activate, then we need to know what these are in the first place. It is also advisable to try to avoid mouse events, as these are subject to window placement, which can vary. Although there are ways round this, such as running apps maximised, and using Macro Scheduler's relative mouse move commands, it is usually possible to use the alternative keyboard shortcuts, and in most cases this improves the reliability and efficiency of scripts.

Therefore it is always helpful to run through the process manually, making a note of the key presses needed to perform each action. Note down titles of the windows that appear, how long certain actions take and if there is anything that signifies that an action has completed. The list of key presses and windows is the basis of our script.

It is probably best to break the process up into manageable chunks. In our example the first thing we need to do is to run Notepad and wait for it to be ready. Then send the lines of text. We can safely develop this portion of the script before we begin to consider the next sequence.

## 3.6 Building The Script

Let's make a list of what our script needs to do:

Run Notepad Wait for Notepad to be ready for input Send the lines of text Save the document Print the document Close Notepad

Steps 4 and 5 will probably need to be further broken down – they will involve some key sequences and dialogs. Let's run through the process manually.

This is what Notepad looks like when we run it. The first thing to note is the Window title:

| 📕 U          | ntitle       | d - Note        | pad  |              |         |
|--------------|--------------|-----------------|------|--------------|---------|
| <u>F</u> ile | <u>E</u> dit | F <u>o</u> rmat | ⊻iew | <u>H</u> elp |         |
|              |              |                 |      |              | <b></b> |
| L            |              |                 |      |              |         |
| L            |              |                 |      |              |         |
| L            |              |                 |      |              |         |
| L            |              |                 |      |              |         |
| L            |              |                 |      |              |         |
| L            |              |                 |      |              |         |
| L            |              |                 |      |              | -       |
| J            |              |                 |      |              |         |

"Untitled - Notepad"

Notice that focus is already in the editor portion (i.e. the editor is already active), so to send our lines of text we can just go ahead and start typing.

### Scripting Windows For Beginners

| 📕 Untitled -         | Notepad           |                 |
|----------------------|-------------------|-----------------|
| <u>File E</u> dit Fo | rmat <u>V</u> iew | Help            |
| <u>N</u> ew          | Ctrl+N            | do I do next? 🔼 |
| <u>O</u> pen         | Ctrl+O            | line of my      |
| <u>S</u> ave         | Ctrl+S            |                 |
| Save <u>A</u> s      |                   |                 |
| Page Setup           |                   |                 |
| Print                | Ctrl+P            |                 |
| E <u>x</u> it        |                   |                 |
|                      |                   | -               |
| I                    |                   |                 |

So I've written some text and now I want to save the document. Let's see what the key sequence is for this.

42

ALT-F opens the File menu. ALT-A will perform the Save As.. action.

Therefore ALT-FA will do this in one go.

Remember: ALT-FA

The ALT keystrokes that issue a command are underlined on Windows. So, when Notepad is opened, the first item is marked  $\underline{F}$ ile – this tells us that if we press 'ALT' and 'F', the File menu will appear.

So, back to our example. When we press ALT-FA we get the "Save As" dialog box. Note that the window title is "Save As" and the focus is already in the filename box – this will be helpful.

So when we do this manually, we are subconsciously waiting for the Save As dialog box to appear and then we can type the filename. Normally most of us would probably use our mouse to locate the folder we want to save the document in and then provide a filename. However, we can, of course, type the full path and filename directly into the filename box and just press Enter. Assuming we were able to get this right first time it would work. Well, of course, our script will manage this happily because we're going to define the filename up front.

Notice that the Save button on the Save As dialog is the default object – this means that just Pressing Enter will save the file.

So we have determined the actions required for the first part of our process:

- Run Notepad
- Wait for the window "Untitled Notepad"
- Send our lines of text
- Press ALT-FA
- Wait for the window "Save As"
- Send our filename
- Press Enter

So let's turn this into a Macro Scheduler script. Read through the following sections in turn.

Run Notepad 43 Wait for the window "Untitled – Notepad" 43 Send our lines of text 43 Press ALT-FA 45 Wait for the window "Save As" 46 Send our filename 46 The Script So Far 47 Printing the Document 48 Closing Notepad 49

### 3.6.1 Run Notepad

There are a number of ways to run Notepad. I expect most of us will use our mouse to click on the Start button, and find the shortcut in our Programs list. All this does is execute a shortcut, which in turn runs Notepad (more technically, it runs the Notepad executable – notepad.exe). Since the shortcut could appear anywhere and no doubt appears in different places for different people depending on their preferences, and since all it does is run Notepad, we should bypass the shortcut and run Notepad directly, in the same way that we would if using the Run command in Windows Start menu.

Furthermore, as the Notepad program lives in the System folder, Windows knows where to find it so we don't even have to specify the path to it.

So in Macro Scheduler we just have to write the following line:

#### Run>Notepad.exe

In many other automation scenarios, however, this won't be the case, and sometimes it is necessary to switch to an application's directory before running the application. In which case we would do something like this:

Change Directory>c:\windows\system32 Run>c:\windows\system32\notepad.exe

This is totally unnecessary for Notepad, but there's no harm demonstrating how you might have to execute your own applications.

### 3.6.2 Wait for the window "Untitled – Notepad"

Macro Scheduler gives us two very useful commands: WaitWindowOpen and WaitWindowClosed.

As their names suggest these wait for the specified window to be fully open, or closed respectively before script execution continues. The argument given to these commands can be the exact window title, or a portion of the window title followed by an asterisk. The latter tells Macro Scheduler to search all windows until it finds a window whose title *contains* the specified text regardless of case and stop at the first one it finds.

In our case we know the title is always "Untitled - Notepad" after running Notepad, so we can write the next line of our script:

WaitWindowOpen>Untitled - Notepad

### 3.6.3 Send our lines of text

Before we send our text, we should note that sometimes, a macro will be too fast for the intended software. With this in mind, we can control the speed with which characters are sent when using SendText. We do this with SK\_Delay.

Thus, the following line will introduce a 20 millisecond delay between each character sent :

Let>SK\_DELAY=20

Now we want to send our text.

For this we use the SendText command, commonly abbreviated to just Send:

Send>some text

To send more than one line we would manually type the text and press enter to move on to the next line, so this would look like this:

Send>This is the first line of my notepad file Press Enter Send>This is line two Press Enter Send>This is the third and final line.

But let's be a bit cleverer. Let's create three lines of text and assign them to variables using the Let command:

Let>firstline=This is the first line of my notepad file. Let>secondline=This is line two. Let>thirdline=This is the third and final line.

Now let's join them together with a carriage return character to ensure the line breaks. CR is a Macro Scheduler system variable for a carriage return:

Let>entiretext=%firstline%%CR%%secondline%%CR%%thirdline% Send>entiretext

The % symbols tell Macro Scheduler that the value within the % symbols is a variable, so it creates a new variable called 'entiretext' made up of the variables firstline, CR, secondline, CR and thirdline all joined together.

Let's test the script so far. Close any open Notepad windows and run the script:

| Mac         | ro - Notepad Example                                              |
|-------------|-------------------------------------------------------------------|
| <u>File</u> | dit <u>S</u> earch <u>D</u> ebug <u>T</u> ools <u>H</u> elp       |
| ک 🔄         | ] 😓 🧿 % 🖹 🖺 🗛 👌 🕲 🥥 🏘 🛝 🎲 🙋 🔜 🐣 🗾 860,707                         |
|             | Run When Trigger AutoLogon Logging Encryption Hot Key Group Stats |
| 1           | Run>notepad.exe                                                   |
| ź           | WaitWindowOpen>Untitled - Notepad                                 |
| 3           |                                                                   |
| 4           | Let>firstline=This is the first line                              |
| 5           | Let>secondline=This is line two.                                  |
| 6           | Let>thirdline=This is the third and final line.                   |
| 7           | Let>entiretext=%firstlist%%CR%%secondline%%CR%%thirdline%         |
| 8           |                                                                   |
| g           | Send>entiretext                                                   |
|             |                                                                   |
|             |                                                                   |
|             |                                                                   |
|             |                                                                   |
| •           |                                                                   |
| Note        | epad Example /                                                    |
|             | >Text                                                             |
| odifie      | d 9,15                                                            |

Hopefully you ended up with a new Notepad window appearing on your desktop looking like this:

| Ď Untitled - Notepad                                                                              | - D ×    |
|---------------------------------------------------------------------------------------------------|----------|
| <u>File Edit Format View H</u> elp                                                                |          |
| This is the first line of my notepad fi<br>This is line two.<br>This is the third and final line. | le. 🔺    |
|                                                                                                   | <b>v</b> |

### 3.6.4 Press ALT-FA

When we press the ALT key we will hold it down, send the other keys with it and then release the ALT key again. So we actually do this:

Press ALT Send the F and A characters Release ALT

In Macro Scheduler this is almost exactly as written above:

Press ALT Send>fa Release ALT

I prefer to use lower case characters when I am issuing keystrokes. It sometimes avoids issues where an upper case character can be interpreted as having the Shift key down at the same time – think about it ...

Remember the Release ALT. With the ALT, SHIFT and CTRL keys we should always remember to release them after pressing them. They are used in conjunction with other keys. If we forget to Release the ALT key, subsequent key sends will act as if the ALT key was also pressed because it has yet to be released.

### 3.6.5 Wait for the window "Save As"

We've dealt with this before, so without further ado:

WaitWindowOpen>Save As

### 3.6.6 Send our filename

When the Save As dialog appears, the filename box has the keyboard focus, so all we need to do is send our filename, and it will be filled in the right place. If we needed to move keyboard focus a good tip is to use Press Tab to move from object to object.

What we should do is set a variable at the top of the script with our filename, so that we can modify that easily:

Let>filename=%USERDOCUMENTS\_DIR%\sample.txt

Assuming we have done this we could just now send the filename and press enter to save it as follows:

Send>filename Press Enter

However, what if this file already exists? We would get an error and we would have to script the error window and make changes as necessary.

It would be easier to avoid this and check the existence of the file first. Macro Scheduler has a command called IfFileExists. But what do we do if it does exist? We could just delete it? This is fine in this instance because I know that this file is just an example and I'm never going to confuse it with a valid alternative file. But if we wanted to play safe we could give it a new filename. We could use the date and time, and/or a random number on the filename and keep performing the existence check before saving the file.

To keep things simple at this stage we'll just delete the file if it already exists. If FileExists is given the filename and proceeds onto the next line if it exists. If it doesn't exist it jumps to the associated Endif line. So we should do this:

IfFileExists>filename DeleteFile>filename Endif SetFocus>Save As Send>filename Press Enter

The last two lines here are the two that send the filename and press enter to save it. We've added a SetFocus line just for good measure. It shouldn't be needed as the Save As dialog should already be active, but for the sake of example it has been added. There is never any harm in ensuring the correct window has the focus before we send any keystrokes.

### 3.6.7 The Script So Far

| 🎄 Maci      | ro - Notepad Example                                              |
|-------------|-------------------------------------------------------------------|
| <u>File</u> | dit <u>S</u> earch <u>D</u> ebug <u>T</u> ools <u>H</u> elp       |
| 1 👌 🖥       | ) 😓 💿 % 🖹 📔 A   🚡 🔕 🕥 🛤 🛝 🎼 🙋 🔂 💌 💽 863,712                       |
| Script      | Run When Trigger AutoLogon Logging Encryption Hot Key Group Stats |
| 1           | Let>filename=c:\my documents\sample.txt                           |
| ź           |                                                                   |
| 3           | Run>notepad.exe                                                   |
| 4           | WaitWindowOpen>Untitled - Notepad                                 |
| 6           | Let>firstline=This is the first line                              |
| 7           | Let>secondline=This is line two.                                  |
| 8           | Let>thirdline=This is the third and final line.                   |
| 9           | Let>entiretext=%firstlist%%CR%%secondline%%CR%%thirdline%         |
| 10          |                                                                   |
| ш           | Send>entiretext                                                   |
| 12          |                                                                   |
| 13          | Press ALT                                                         |
| 14          | Send>fa                                                           |
| 15          | Release ALT                                                       |
| 16          | WaitWindowOpen>Save As                                            |
| 17          |                                                                   |
| 19          | IfFileExists>filename                                             |
| 20          | DeleteFile>filename<br>Endif                                      |
| 21          |                                                                   |
| 22          | SetFocus>Save As                                                  |
| 23          | Send>filename                                                     |
| 24          | Press Enter                                                       |
|             |                                                                   |
|             | pad Example /                                                     |
| Send>       |                                                                   |
| Modified    | j 21,0                                                            |

Note the variable 'filename' declared at the top.

After running the script you should see a few flashes as the windows and dialogs appear and disappear faster than you can type and the end result should look something like:

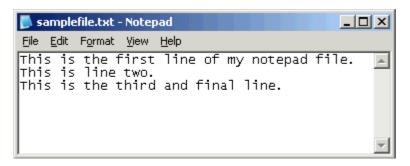

Note the new window title – "samplefile.txt – Notepad" – proof that the file has been saved.

48

If you close Notepad and run the script again the same thing will happen. No errors, because the filename has been deleted and there was no clash.

### 3.6.8 **Printing the Document**

Having worked through sending keystrokes to initiate the Save As dialog, printing shouldn't be very much different. If we look at the File menu we can see that 'P' does the print. In later versions of Windows Notepad CTRL-P is also a shortcut for printing, so we can use either ALT-FP or CTRL-P.

Remember it is always sensible to focus the app we want to send keystrokes to. The Notepad window title has changed – it is no longer 'Untitled – Notepad' as we have saved the document.

We could give the new window title, but what if we can't predict easily what the filename is going to be? Assuming no other Notepad windows are open we can use the wildcard as explained previously when discussing WaitWindowOpen. So we can do this:

SetFocus>notepad\* Press ALT Send>fp Release ALT

What happens when we send ALT-FP to Notepad depends on which version of Notepad you have. In earlier versions Notepad just went straight ahead and printed the document. But in later versions it displayed the Print dialog. So please try it manually first to decide which version you have. This reiterates the importance of working through the process manually to understand what needs to be automated.

If the Print dialog does not appear and Notepad just starts printing the document then skip directly to Step 2.

### Step 1

If the Print dialog appears, we should wait for it to appear – it's window title is 'Print' so we would do this:

### WaitWindowOpen>Print

Now, we just want to print to the default printer. As it is the default it is already selected and we just have to press enter to activate the default 'Print' button:

Press Enter

And the Print dialog now disappears.

Step 2

What happens next? Well, if you look closely you will see that a new, smaller dialog, entitled 'Notepad' appears indicating that it is printing. With the small document we are dealing with here it will flash up rather quickly, but we need to be aware of it. Our macro needs to wait for this to disappear before we can finally close Notepad.

So after pressing enter on the print dialog we should wait for this little status window to appear, and then disappear again before we know Notepad is ready again for input. We can do this with a WaitWindowOpen followed by a WaitWindowClosed:

WaitWindowOpen>Notepad WaitWindowClosed>Notepad

Don't be tempted to just use a WaitWindowClosed command on its own, as this pauses until the specified window is not present, and immediately after pressing Enter, the window may not yet be present – your script's so fast that the little dialog has not had a chance to appear – so the script would continue. We should wait for it to open and then wait for it to disappear. This is the only sure-fire method.

### 3.6.9 Closing Notepad

So we've printed the document. Now all we need to do is close Notepad. How do we close Notepad with keystrokes? There are a number of ways. Notice that under the File menu is the usual Exit option. If we use ALT-F to open the file menu the Exit option has 'x' underlined, so ALT-FX will close Notepad.

In Windows ALT-F4 will also close a window. Macro Scheduler also offers a CloseWindow command, which will probably do the job (though this doesn't necessarily close all applications as not all programs process "close window" messages in the same way).

Let's use ALT-FX to simulate true user input:

SetFocus>Notepad\* Press ALT Send>fx Release ALT

And Notepad should disappear.

## 3.7 The Complete Script

So let's review the script. I have added comments to document the script – to make it more readable and easy to follow. You can use almost anything that isn't a recognised script command for comments. There is a reserved word called Remark which can be used:

Remark>This is a comment

But I've used // to indicate my comments. Some people like to use \*\*. Use what you feel comfortable with – as long as it isn't a recognised script command – or it will try to execute your comments. Which could be interesting!

Remember to modify the section of the script that does the printing depending on whether or not your Notepad displays the Print dialog. There are clever ways that we could make the script generic to cope with both cases, but that's for a later discussion. But if you're interested look at the

WW\_TIMEOUT variable that you can set for WaitWindowOpen, and the IfWindowOpen command.

If you have any problems running this script you may want to slow it down a bit. We have made it run as fast as it possibly can, but some systems react too slowly for windows to be ready in time for the script. Consider adding Wait statements at key places, such as before a SetFocus, or before sending keystrokes:

#### //This will wait 2 seconds. Wait>2

```
//Set the name of our file
Let>%USERDOCUMENTS DIR%\sample.txt
```

```
//Start Notepad
Run>notepad.exe
WaitWindowOpen>Untitled - Notepad
```

```
//Construct the text
Let>firstline=This is the first line of my notepad file.
Let>secondline=This is line two.
Let>thirdline=This is the third and final line.
Let>entiretext=%firstline%%CR%%secondline%%CR%%thirdline%
```

#### //Introduce a small delay in between keystrokes Let>SK DELAY=20

```
//Send the text to Notepad
Send>entiretext
```

```
//Save As

Press ALT

Send>fa

Release ALT

WaitWindowOpen>Save As
```

```
//Delete the file if it already exists
IfFileExists>filename
```

```
DeleteFile>filename
Endif
```

```
//Send the filename to the Save As dialog
SetFocus>Save As
Send>filename
Press Enter
```

```
//Print the file
SetFocus>notepad*
Press CTRL
Send>p
Release CTRL
```

//Remove the next two lines if your version of //Notepad does not display the Print dialog WaitWindowOpen>Print Press Enter

//Wait for the print status dialog to finish

WaitWindowOpen>Notepad WaitWindowClosed>Notepad

```
//Now close Notepad
SetFocus>Notepad*
Press ALT
Send>fx
Release ALT
```

## 3.8 Where To Go From Here

In this guide we have met the following common commands:

Run Program WaitWindowOpen WaitWindowClosed SetFocus Send Character/Text (Send) Press ... Label and Goto Wait

These commands will always be found in Windows automation scripts. They are essential for simulating user input, and we have seen how just these commands can be used to automate a Windows application. Other useful commands for windows manipulation include the mouse event functions:

MouseMove MouseMoveRel LClick LDblClick RClick RDblClick

For further detail on these commands please refer to the Command Reference.

The Command Reference also gives examples for each command.

Further scripting articles and tutorials can be found at <a href="http://www.mjtnet.com/blog">http://www.mjtnet.com/blog</a> and there are tips, examples and lots of helpful people in the forums at <a href="http://www.mjtnet.com/usergroup/">http://www.mjtnet.com/blog</a> and there are tips,

You'll also find video tutorials at: http://www.mjtnet.com/video\_tutorials.htm

Happy Scripting!

**Command Reference** 

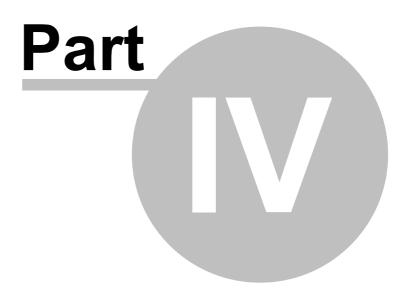

## 4 Command Reference

## 4.1 Complex Expressions

### Syntax

53

In Macro Scheduler all complex functions should be contained within curly braces ("{" and "}"). Variables should be enclosed within % symbols and literal strings should be enclosed within double quotes ("). Parameters are separated by commas (,).

Complex expressions are supported in Macro Scheduler's IF [149] statements and LET [209] statement, and since version 9.0 can now also be included within all other commands and function calls in the place of regular variables.

#### Туре

When using complex expressions to assign the value of a variable (e.g. using the Let statement) the variable  $type^{278}$  will be stored internally and used later in comparisons within complex expressions.

#### Disabling

Complex expressions can be disabled at any point by setting the DISABLE\_COMPLEX\_EXPRESSIONS variable to 1. Switch back on by resetting to 0.

#### Operators

Arithmetic Operators 53 Logical Operators 54 String Operators 54 Relational Operators 54

### Functions

Arithmetic Functions 5िमे String Functions 5ि Conditional Expressions 5ि

### Examples

Complex Expression Examples 56

### 4.1.1 Arithmetic Operators

### Binary arithmetic operators:

- ^ exponent
- + addition
- subtraction
- \* multiplication
- / division
- div integer division
- mod remainder

#### Unary arithmetic operators:

- sign positive identity
- sign negation

### 4.1.2 Logical Operators

+

### **Bitwise logical operators**

- not bitwise negation
- and bitwise and
- or bitwise or
- xor bitwise xor
- shl shift left
- shr shift right

### **Boolean logical operators**

- not negation
- and logical and
- or logicalor
- xor logical xor

### 4.1.3 String Operators

### String operators

+ concatenation

### 4.1.4 Relational Operators

- = equal
- <> not equal
- < less than
- > greater than
- <= less than or equal to
- >= greater than or equal to

### 4.1.5 Arithmetic Functions

### Examples 56

### function Trunc(X: Extended):Integer

The Trunc function truncates a float-type value to an integer-type value. X is a float-type expression. Trunc returns an Integer value that is the value of X rounded toward zero.

### function Round(X: Extended): Integer

The Round function rounds a float-type value to an integer-type value. X is a float-type expression. Round returns a Longint value that is the value of X rounded to the nearest whole number using "bankers rules" where exact halfs are rounded to the nearest even number.

### function Abs(X): Float

The Abs function returns the absolute value of the argument. X is an integer-type or float-type expression.

### function ArcTan(X: Float): Float

ArcTan calculates the arctangent of the given number. Calculate other trigonometric functions using

Sin, Cos, and ArcTan in the following expressions Tan(x) = Sin(x) / Cos(x) ArcSin(x) = ArcTan (x/sqrt (1-sqr (x))) ArcCos(x) = ArcTan (sqrt (1-sqr (x)) /x)

### function Cos(X: Float): Float

The Cos function returns the cosine of the angle X, in radians.

#### function Exp(X: Float): Float

Exp returns the value of e raised to the power of X, where e is the base of the natural logarithms.

#### function Frac(X: Float): Float

The Frac function returns the fractional part of the argument X. X is a float-type expression. The result is the fractional part of X; that is: Frac(X) = X - Int(X).

#### function Int(X: Float): Float

X is a float-type expression. The result is the integer part of X; that is, X rounded toward zero.

#### function Ln(X: Float): Float

The Ln function returns the natural logarithm (Ln(e) = 1) of the float-type expression X.

#### function Pi: Float

Use Pi in mathematical calculations that require pi, the ratio of a circle's circumference to its diameter. Pi is approximated as 3.1415926535897932385.

### function Sin(X: Float): Float

The Sin function returns the sine of the argument. X is a float-type expression. Sin returns the sine of the angle X in radians.

### function Sqr(X: Float): Float

The Sqr function returns the square of the argument. X is a floating-point expression. The result, of the same type as X, is the square of X, or  $X^*X$ 

#### function Sqrt(X: Float): Float

X is a floating-point expression. The result is the square root of X.

#### function Power(Base, Exponent: Float): Float

The Power function raises Base to any power. For fractional exponents or exponents greater than MaxInt, Base must be greater than 0.

### 4.1.6 String Functions

Examples 56

### function Upper(S: string): string

The Upper function returns a string containing the same text as S, but with all 7-bit ASCII characters between 'a' and 'z' converted to uppercase.

#### function Lower(S: string): string

Lower returns a string with the same text as the string passed in S, but with all letters converted to lowercase. The conversion affects only 7-bit ASCII characters between 'A' and 'Z'.

#### function Copy(S: string; Index, Count: Integer): string

The Copy function returns a substring of a string. S is a string-type expression. Index and Count are integer-type expressions. Copy returns a string containing Count characters starting at S[Index]. If Index is larger than the length of S, Copy returns an empty string. If Count specifies more characters

than are available, the only the characters from S[Index] to the end of S are returned.

#### function Pos(Substr: string; S: string): Integer

Pos searches for a substring, Substr, in a string, S. Substr and S are string-type expressions. Pos searches for Substr within S and returns an integer value that is the index of the first character of Substr within S. Pos ignores case-insensitive matches. If Substr is not found, Pos returns zero.

#### function Length(S: string): Integer

The Length function returns the number of characters actually used in the string S.

#### function Trim(S: string): Integer

The Trim function returns the string with any leading and trailing spaces and control characters removed.

#### function LTrim(S: string): Integer

The LTrim function returns the string with any leading spaces and control characters removed.

### function RTrim(S: string): Integer

The RTrim function returns the string with any trailing spaces and control characters removed.

### 4.1.7 Conditional Functions

#### Examples 56

### function If(Condition: Boolean, TrueResult, FalseResult): ResultType

Condition is a Boolean expression. When the function is evaluated, it returns TrueResult if Condition else FalseResult. TrueResult and FalseResult need not be of the same type and result type of the IF expression may change depending on Condition.

### 4.1.8 Examples

### **Numeric Functions:**

```
Let>rounded={round(34.6)}
Let>ans={cos(340)}
```

Using numeric variables in complex expressions we enclose variables in % symbols:

Let>decimal=34.6
Let>rounded={round(%decimal%)}

#### **String Functions:**

In Complex expressions string literals must be enclosed in double quotes ("). Variables are just enclosed with % symbols:

```
Let>email=fred@someserver.com
Let>at={Pos("@",%email%)}
```

Here at equals 5 as it is the 5th character in fred@someserver.com

Let's now use the copy function to extract everything before the @ sign:

Let>namepart={copy(%email%,1,%at%-1)}

#### **Conditional Functions:**

```
Let>email=fred@someserver.com
Let>IsItAnEmail={if(pos("@",%email%)>0,"yes","no")}
```

#### Of course we could do:

```
Let>email=fred@someserver.com
Let>at={Pos("@",%email%)}
Let>IsItAnEmail={if(%at%>0,"yes","no")}
```

Here IsltAnEmail would be set to "yes".

## 4.2 Clipboard Commands

### 4.2.1 GetClipBoard

#### GetClipBoard>result\_variable[,format]

Retrieves the contents of the clipboard as text and places it in the specified variable.

The optional format parameter can be used to retrieve the text in a different format as follows:

0: CF\_TEXT (Default)1: CF\_HTML - if the clipboard contains HTML the text raw HTML will be returned.

Abbreviation : GCB See also: PutClipBoard 57, WaitClipBoard 58

### Example

GetClipBoard>WhatsInTheClipBoard

### 4.2.2 PutClipBoard

### PutClipBoard>SomeValue[,html\_fragment]

Places the specified text onto the clipboard. A variable may be used, or a literal value. PutClipboard puts SomeValue on the clipboard with the CF\_TEXT clipboard format. Optionally an html fragment can be included which will be added to the clipboard with the CF\_HTML format.

Abbreviation : Put See also: GetClipBoard 57, WaitClipBoard 58

### Example

PutClipBoard>Hello World !!
//with html ...
PutClipBoard>Click Here,<html><body><b>Click Here</b></body></html>

### 4.2.3 WaitClipBoard

### WaitClipBoard

Waits for the clipboard to be ready to access (not open by another application).

Abbreviation: WCB See also: GetClipBoard जिंगे, PutClipBoard जिंगे

## 4.3 Console App Funtions

### 4.3.1 SOWrite

### SOWrite>text

Writes text to STDOUT. For compiled console EXEs only. This function does nothing in noncompiled scripts or compiled scripts that have not been compiled as console applications.

Abbreviation: SOW See also: SOWriteLn 58

### 4.3.2 SOWriteLn

### SOWriteLn>text

Writes line of text to STDOUT. For compiled console EXEs only. This function does nothing in noncompiled scripts or compiled scripts that have not been compiled as console applications.

Abbreviation: SOL See also: SOWrite 58

### 4.4 Database Commands

### 4.4.1 DBClose

Not supported in Macro Scheduler Lite.

### DBClose>database\_reference

Closes a database connection established by the DBConnect command.

Abbreviation: DBX See also: <u>DBConnect</u> চিগী, <u>DBExec</u> চিগী, <u>DBQuery</u> িতী

For more advanced database manipulation use VBScript. See: http://www.mjtnet.com/blog/2006/02/20/accessing-databases/

#### Example

```
Let>str=Driver={MySQL ODBC 3.51
Driver};Server=someserver.com;Port=3306;Database=example;User=admin;Password=xxxx;O
ption=3;
DBConnect>str,dbH
```

Let>SQL=delete from mytable where ID=1234 DBExec>dbH,SQL,result

DBClose>dbH

### 4.4.2 DBConnect

#### DBConnect>connection\_string,database\_reference

Not supported in Macro Scheduler Lite.

Connects to a database via a system data source or ADO/ODBC connection string.

Accepts an ADO/ODBC connection string or system data source name.

Returns a reference to the database, to be used in DBClose, DBExec and DBQuery commands.

If an error occurs database\_reference will be set to "ERR" followed by any error message returned by ADO or the database driver.

Use DBClose to close the database.

To set a timeout for the connection set the DB\_CONNECTTIMEOUT variable to a number of seconds.

For more advanced database manipulation use VBScript. See: http://www.mjtnet.com/blog/2006/02/20/accessing-databases/

Abbreviation: DBC See also: DBClose 5িটা, DBExec চিণ্ডা, DBQuery তিটা

### Example

```
Let>str=Driver={MySQL ODBC 3.51
Driver};Server=someserver.com;Port=3306;Database=example;User=admin;Password=xxxx;O
ption=3;
DBConnect>str,dbH
```

Let>SQL=delete from mytable where ID=1234 DBExec>dbH,SQL,result

DBClose>dbH

### 4.4.3 DBExec

Not supported in Macro Scheduler Lite.

DBExec>database\_reference,SQL\_Statement,result

Executes an SQL statement. Use DBExec to execute SQL statements that do not return a recordset. E.g. DELETE, INSERT and UPDATE queries.

For SELECT queries use DBQuery to return a recordset array.

Accepts a database reference created by a call to DBConnect, and an SQL\_Statement. Specify a result variable to return the number of rows affected by the SQL statement.

To set a timeout for the command set the DB\_COMMANDTIMEOUT variable to a number of seconds.

For more advanced database manipulation use VBScript. See: http://www.mjtnet.com/blog/2006/02/20/accessing-databases/

Abbreviation: DBE See also: DBConnect जि, DBClose जि, DBQuery िणे

### Example

```
Let>str=Driver={MySQL ODBC 3.51
Driver};Server=someserver.com;Port=3306;Database=example;User=admin;Password=xxxx;O
ption=3;
DBConnect>str,dbH
```

Let>SQL=delete from mytable where ID=1234 DBExec>dbH,SQL,result

DBClose>dbH

### 4.4.4 DBQuery

Not supported in Macro Scheduler Lite.

# DBQuery>database\_reference,SQL\_Statement,recordset\_array,num\_recs,num\_fields[,fieldn ames]

Use DBQuery to perform a SQL query which returns a recordset, such as a SELECT statement.

database\_reference is a reference variable returned by a previous call to DBConnect. Specify the SQL statement in SQL\_Statement.

Specify a variable name in recordset\_array in which to return the recordset. The array is constructed in the format recordset\_rownum\_fieldnum. So a recordset with 2 rows and 3 fields per row would create an array as follows:

variablename\_1\_1 variablename\_1\_2 variablename\_1\_3 variablename\_2\_1 variablename\_2\_2 variablename\_2\_3

Specify variables for num\_recs and num\_fields to store the number of records and number of fields returned in the recordset.

Optionally set fieldnames to 1 to return the names of the fields rather than the index. This would return an array like:

variablename\_1\_FIELD1 variablename\_1\_FIELD2 variablename\_1\_FIELD3 variablename\_2\_FIELD1 variablename\_3\_FIELD2 variablename\_3\_FIELD3

Where FIELD1, FIELD2, FIELD3 were the actual field names of the fields returned.

To set a timeout for the command set the DB\_COMMANDTIMEOUT variable to a number of seconds.

For more advanced database manipulation use VBScript. See: http://www.mjtnet.com/blog/2006/02/20/accessing-databases

Abbreviation: DBQ See also: DBConnect ङि, DBClose िक्ष, DBExec ङिभ

#### Example

```
//Connect to Datasource
Let>str=Driver={MySQL ODBC 3.51 Driver};Server=someserver.com;Port=3306;Database=example;User=a
DBConnect>str,dbH
```

```
//Perform SELECT query
Let>SQL=select * from customers where custID='abc123'
DBQuery>dbh,SQL,CUSTOMERS,numrecs,numfields
```

```
//loop through returned recordset
Let>r=0
Repeat>r
Let>r=r+1
Let>f=0
Repeat>f
Let>f=f+1
Let>this_field=CUSTOMERS_%r%_%f%
Message>this_field
Wait>0.5
Until>f=numfields
Until>r=numrecs
```

//Close database connection DBClose>dbH

## 4.5 Date/Time Commands

## 4.5.1 DateAdd

#### DateAdd>date,interval,amount,result

Adds (or subtracts) a number of days, weeks, months or years to (or from) a date. Interval can take one of the following values:

D: Days W: Weeks M: Months Y: Years

Amount can be a positive or negative amount to apply to the date.

The date must be in local system format. Use <u>DateLocal</u> [63] to generate a date in local system format.

See also: DateDiff 62], DateLocal 63], DatePart 63]

### Examples

```
GetDate>today
DateAdd>today,D,-1,yesterday
DateAdd>today,M,1,NextMonth
DateAdd>today,W,-1,LastWeek
DateAdd>today,Y,-2,TwoYearsAgo
```

## 4.5.2 DateDiff

### DateDiff>date1,date2,interval,result

Returns the difference between two dates. Interval can be one of:

D: Days W: Weeks M: Months Y: Years

The dates must be in local system format. Use <u>DateLocal</u> [63] to generate a date in local system format.

See also: DateAdd 62, DateLocal 63, DatePart 63

### Example:

GetDate>today DateAdd>today,M,1,NextMonth

DateDiff>today,NextMonth,D,numberDays

## 4.5.3 DateLocal

#### DateLocal>Year,Month,Day,result

Given year, month and day portions DateLocal returns a date in local system format.

See also: DateAdd 62, DateDiff 62, DatePart 63

### Example:

DateLocal>2014,03,21,theDate

## 4.5.4 DatePart

### DatePart>date,interval,result

Returns part of a date specified by interval. Interval can be one of:

D: Day of month M: Month Y: Year

The date should be in a format recognised by the system. Use <u>DateLocal</u> [63] to generate a date in local system format.

See also: DateAdd 62, DateDiff 62, DateLocal 63

### Example

GetDate>today DatePart>today,M,thisMonth

## 4.5.5 DateStamp

### DateStamp>filename,comment

Outputs the date and time in milliseconds and the given comment to the given text file.

Abbreviation : DAT See also: WriteLn [129], TimeStamp [68]

### Example

DateStamp>c:\temp\mylogfile.txt,Macro Started

The file entry would appear :

1999-08-06:13:38:10:352 - Macro Started

## 4.5.6 Day

### Day>result

Returns the current day number of the month in the specified variable.

See also: Month 6िली, Year 6िणे, GetDate 6िजी, GetTime 6िजी

### Example

```
Day>the_day
Month>the_month
Year>the_year
Message>The date is : %the_day% - %the_month% - %the_year%
```

## 4.5.7 DayOfWeek

#### DayOfWeek>result

Returns the current week day number, starting with Sunday as day 1, and ending on Saturday with day 7.

Abbreviation : DOW See also: <u>Day</u> िद्मे, <u>Month</u> िही, <u>Year</u> ि9, <u>GetDate</u> ि5, <u>GetTime</u> ि5

### Example

This example displays the current day as a proper day name. It also shows how to use variables in a Goto command.

DayOfWeek>result Goto>Day%result%

Label>Day1 Let>DayString=Sunday Goto>Continue

Label>Day2 Let>DayString=Monday Goto>Continue

Label>Day3 Let>DayString=Tuesday Goto>Continue

Label>Day4 Let>DayString=Wednesday Goto>Continue

Label>Day5 Let>DayString=Thursday Goto>Continue

Label>Day6 Let>DayString=Friday Goto>Continue

### 65 Macro Scheduler

Label>Day7 Let>DayString=Saturday Goto>Continue

Label>Continue MessageModal>DayString

## 4.5.8 GetDate

### GetDate>result

Returns the current date in the specified variable. The format of the date depends on the regional settings of the system.

Abbreviation : GDT See also: <u>GetTime</u> िंडी, <u>Year</u> िंडी, <u>Month</u> िंढी, <u>Day</u> िं4ी, <u>FileDate</u> ा2ी

#### Example

```
GetDate>date
Let>msg=The Date Is :
ConCat>msg,date
Message>msg
```

## 4.5.9 GetTime

### GetTime>result

Returns the current time in the specified variable. The format of the time depends on the regional settings of the system.

Abbreviation : GTM See also: <u>GetDate</u> 65, <u>Year</u> 69, <u>Month</u> 66, <u>Day</u> 64, <u>FileDate</u> 121

### Example

```
GetTime>time
Let>msg=The Time Is :
ConCat>msg,time
Message>msg
```

## 4.5.10 Hour

### Hour>result

Returns the hour portion of the current time in the specified variable.

See also: Min िंही, Sec िंही, GetDate िंडी, GetTime िंडी

### Example

Sec>Seconds Min>Minutes Hour>Hour Message>The time is : %Hour% : %Minutes% : %Seconds%

## 4.5.11 Min

### Min>result

Returns the minutes portion of the current time in the specified variable.

See also: Sec 661, Hour 651, GetDate 651, GetTime 651

### Example

```
Sec>Seconds
Min>Minutes
Hour>Hour
Message>The time is : %Hour% : %Minutes% : %Seconds%
```

## 4.5.12 Month

### Month>result

Returns the current month number in the specified variable.

Abbreviation : Mon See also: Day 6िये, Year ि , GetDate ि , GetTime ि ।

#### Example

```
Day>the_day
Month>the_month
Year>the_year
Message>The date is : %the_day% - %the_month% - %the_year%
```

## 4.5.13 Sec

### Sec>result

Returns the seconds portion of the current time in the specified variable.

See also: Min िंही, Hour िंडी, GetDate िंडी, GetTime िंडी

#### Example

```
Sec>Seconds
Min>Minutes
Hour>Hour
Message>The time is : %Hour% : %Minutes% : %Seconds%
```

## 4.5.14 TimeAdd

### TimeAdd>time,interval,amount,result

Adds (or subtracts) a number of hours, minutes or seconds to (or from) a time.

Interval can take one of the following values:

H: Hours M: Minutes S: Seconds

Amount can be a positive or negative amount to apply to the time.

The time must be in local system format. Use <u>TimeLocal</u> [68] to generate a time in local system format.

See also: TimeDiff 67), TimeLocal 68), TimePart 67)

### Examples

```
GetTime>now
TimeAdd>now,H,-1,OneHourEarlier
TimeAdd>now,M,30,HalfHourLater
```

## 4.5.15 TimeDiff

### TimeDiff>time1,time2,interval,result

Returns the difference between two times. Interval can be one of:

H: Hours M: Minutes

S: Seconds

The times must be in local system format. Use <u>TimeLocal</u> [68] to generate a time in local system format.

See also: TimeAdd 6िंदी, TimeLocal िंधी, TimePart िंगे

#### Example:

GetTime>now TimeAdd>now,H,12,LaterTime

TimeDiff>now,LaterTime,M,numberMins

## 4.5.16 TimePart

### TimePart>time,interval,result

Returns part of a time specified by interval. Interval can be one of:

H: Hour M: Minute

S: Second

The time should be in a format recognised by the system. Use TimeLocal 68 to generate a time in

local system format.

See also: TimeAdd 66ी, TimeDiff 67ी, TimeLocal 6िश

### Example

GetTime>now TimePart>now,H,CurrentHour

## 4.5.17 TimeLocal

#### TimeLocal>Hour,Minute,Second,Result

Given hour (24 hour notation), minute and second portions TimeLocal returns a time in local system format.

See also: TimeAdd 66ी, TimeDiff 67ी, TimePart 67ी

### Example:

TimeLocal>13,15,00,localTime

## 4.5.18 Timer

### Timer>result

Returns the number of milliseconds that have elapsed since the script was started.

### Example:

```
Timer>startTime
..
.. do something here
..
Timer>endTime
Let>elapsed_seconds={(%endTime%-%startTime%)/1000}
MessageModal>Seconds elapsed: %elapsed_seconds%
```

## 4.5.19 TimeStamp

### TimeStamp>filename,comment

Outputs the time in milliseconds and the given comment to the given text file.

Abbreviation : TIM See also: <u>WriteLn</u>ा29, <u>DateStamp</u>ि3

#### Example

TimeStamp>c:\temp\mylogfile.txt,Macro Finished

The file entry would appear :

### Macro Scheduler

### 15:43:03:066 - Macro Finished

## 4.5.20 Year

69

### Year>result

Returns the current year in the specified variable.

See also: Month 661, Day 641, GetDate 651, GetTime 651

#### Example

```
Day>the_day
Month>the_month
Year>the_year
Message>The date is : %the_day% - %the_month% - %the_year%
```

# 4.6 DDE Commands

## 4.6.1 DDEPoke

#### DDEPoke>Server,Topic,Item,Data

Pokes data to the given DDE server. The server's DDE topic and item must be specified.

Abbreviation : DPK See also: DDERequest িণ্ডী

### Example

DDEPoke>MyServer,System,Item1,Testing 123

## 4.6.2 DDERequest

### DDERequest>Server,Topic,Item,Result,Timeout

Requests data from a DDE server. The data returned is stored in the Result variable. If the conversation does not complete within the Timeout value specified, Result will contain 'DDE\_TIMEDOUT'. The Timeout value is in seconds.

Abbreviation : DRQ See also: DDEPoke 6িগ

#### Example

The following example gets the URL and window title from Netscape.

```
DDERequest>Netscape,WWW_GetWindowInfo,0xFFFFFFF,ret,10
Message>ret
```

The DDERequest command can also be used to open a web page in Netscape :

DDERequest>Netscape,WWW\_OpenUrl,www.mjtnet.com,ret,0

# 4.7 Dialogs

Custom dialogs can be used to create interactive macros which request information from or present information to the user. Dialogs can display all kinds of objects and their appearance can be fully customised. Event handlers can be created to respond to user input.

Macro Scheduler's custom dialogs are designed for basic user interaction. The aim of custom dialogs is to give the programmer the ability to create macros which request information from the user. They are NOT designed for creating full featured user interfaces and do not offer the same amount of interface objects and flexibility provided by, for example, Visual Basic.

<u>Dialog Functions</u> [เจา] <u>Dialog Objects</u> 7ชี <u>Modal vs Non-Modal Dialogs</u> [เจา] Examples [เจา]

## 4.7.1 Dialog Objects

The following types of object are currently supported:

Form (The Dialog Itself) Label 76 Edit 77 Memo 79 Button 71 CheckBox 81 ListBox 82 ComboBox 841 Image 86 RadioGroup 87 ProgressBar 89 PageControl 91 TabSheet 92 Panel 93 Splitter 95 StatusBar 96 StringGrid 97 Menultem 99 HTMLViewer 100

### 4.7.1.1 File Browse Buttons

Button objects can invoke standard file Open and Save dialogs as well as the Folder Browse dialog. The following properties exist:

BrowseStyle Filename InitialDir Filter

### 71 Macro Scheduler

#### DoBrowse

BrowseStyle can take one of the following values to make the button initiate one of the following dialog types:

fbOpen: File Open Dialog fbSave: File Save Dialog: fbFolder: File Browse Dialog

InitialDir should be used to set the initial folder for the dialog, and Filter the file spec filter (e.g. \*.txt). Filename can both be set with an initial filename and also is used to get the filename chosen by the user.

Setting DoBrowse to True invokes the browse operation.

E.g. The following code causes the DoBrowse subroutine to be executed when the user clicks a button. Inside DoBrowse we then invoke the button's file browse dialog.

//Set an Event Handler for the button's OnClick event AddDialogHandler>Dialog1,btnBrowse,OnClick,DoBrowse

//Here we perform the file browse, then get the filename and output it to an edit box SRT>DoBrowse SetDialogProperty>Dialog1,btnBrowse,DoBrowse,True

GetDialogProperty>Dialog1,btnBrowse,Filename,str\_Filename SetDialogProperty>Dialog1,txtFilename,Text,str\_Filename END>DoBrowse

### 4.7.1.2 Button Object Properties

| Name             | Description                                                              |
|------------------|--------------------------------------------------------------------------|
| Action           | Designates the action associated with the control.                       |
| Align            | Determines how the control aligns within its container (parent control). |
| AlignWithMargins | Indicates whether a control should be constrained by margins.            |
| Anchors          | Specifies how the control is anchored to its parent.                     |
| BiDiMode         | Specifies the bi-directional mode for the control.                       |
| BitmapData       | Bitmap data for data imported into macro. Use                            |
| ·                | LabelToVariable to get a variable to set this property to.               |
| BrowseStyle      | Determine whether to use Open File/Save As or Folder Browse              |
|                  | dialog for DoBrowse option.                                              |
| Cancel           | Determines whether the button's OnClick event handler                    |
|                  | executes when the Escape key is pressed.                                 |
| Caption          | Specifies a text string that identifies the control to the user.         |
| Constraints      | Specifies the size constraints for the control.                          |
| Cursor           | Specifies the image used to represent the mouse pointer when             |
|                  | it passes into the region covered by the control.                        |
| CustomHint       | Custom hint for control.                                                 |
| Default          | Determines whether the button's OnClick event handler                    |
|                  | executes when the Enter key is pressed.                                  |
| DoBrowse         | Set to True to initiate a file open/save as/folder browse dialog.        |
|                  | Set BrowseStyle for the type of dialog to use.                           |
| DoubleBuffered   | Determines whether the control's image is rendered directly to           |
|                  | the window or painted to an in-memory bitmap first.                      |
| DragCursor       | Indicates the image used to represent the mouse pointer when             |
| -                |                                                                          |

72

|                       | the control is being dragged.                                                                                           |
|-----------------------|----------------------------------------------------------------------------------------------------|
| DragKind              | Specifies whether the control is being dragged normally or for                                                          |
|                       | docking.                                                                                                    |
| DragMode              | Determines how the control initiates drag-and-drop or drag-                                                             |
|                       | and-dock operations.                                                                                                    |
| Enabled               | Controls whether the control responds to mouse, keyboard,                                                               |
|                       | and timer events.                                                                                                    |
| Filename              | Returns the filename located via the DoBrowse option.                                                                   |
| Filter                | Directory filter for DoBrowse dialog.<br>Controls the attributes of text written on or in the control.                  |
| Font<br>Height        | Specifies the vertical size of the control in pixels.                                                                   |
| HelpContext           | Numeric ID for control's context-sensitive help topic                                                                   |
| HelpKeyword           | Keyword for control's context-sensitive help topic                                                                      |
| НерТуре               | Indicates whether the control's context sensitive help topic is                                                         |
|                       | identified by context ID or by keyword.                                                                                 |
| Hint                  | Contains the text string that can appear when the user moves                                                            |
|                       | the mouse over the control.                                                                                             |
| InitialDir            | Initial directory for DoBrowse operation.                                                                               |
| Kind                  | Specifies the kind of bitmap button.                                                                                    |
| Layout                | Specifies where the image appears on the bitmap button.                                                                 |
| Left                  | Specifies the horizontal coordinate of the left edge of a<br>component relative to its parent.                          |
| LoadBitmap            | Specify a filename of an image to load onto button. Right click                                                         |
| Loudbhindp            | in properties grid to select "File Browse" option to locate a                                                           |
|                       | bitmap file. Note that the image data is loaded statically into                                                         |
|                       | and stored in the dialog. To link dynamically assign a                                                                  |
|                       | filename to LoadBitmap at runtime.                                                                                      |
| Margin                | Specifies the number of pixels between the edge of the image                                                            |
|                       | (specified in the Glyph property) and the edge of the button.                                                           |
| Margins               | Specifies the margins for the control.                                                                                  |
| ModalResult           | Determines whether and how the button closes its (modal)                                                                |
| News                  | parent form.                                                                                                    |
| Name<br>NumGlyphs     | Specifies the name of the component as referenced in code.<br>Indicates the number of images that are in the graphic    |
| NumBryphs             | specified in the Glyph property.                                                                                        |
| ParentBiDiMode        | Specifies whether the control uses its parent's BiDiMode.                                                               |
| ParentCustomHint      | Determines where a control looks for its custom hint.                                                                   |
| ParentDoubleBuffered  | ParentDoubleBuffered defers the DoubleBuffered property of                                                              |
|                       | this component to the value of the parent's DoubleBuffered                                                              |
|                       | property.                                                                                                    |
| ParentFont            | Determines where a control looks for its font information.                                                              |
| ParentShowHint        | Determines where a control looks to find out if its Help Hint                                                           |
| DenveMenu             | should be shown.                                                                                                    |
| PopupMenu<br>ShowHint | Identifies the pop-up menu associated with the control.<br>Determines whether the control displays a Help Hint when the |
| Showhill              | mouse pointer rests momentarily on the control.                                                                         |
| Spacing               | Determines where the image and text appear on a bitmap or                                                               |
| opdonig               | speed button.                                                                                                    |
| Style                 | Determines the appearance of a bitmap button.                                                                           |
| TabOrder              | Indicates the position of the control in its parent's tab order.                                                        |
| TabStop               | Determines if the user can tab to a control.                                                                            |
| Tag                   | Stores an integer value as part of a component.                                                                         |
| Тор                   | Specifies the Y coordinate of the top left corner of a control,                                                         |
| Visible               | relative to its parent or containing control in pixels.                                                                 |
| Visible<br>Width      | Determines whether the component appears onscreen.<br>Specifies the horizontal size of the control or form in pixels.   |
| WordWrap              | Specifies whether the button text wraps to fit the width of the                                                         |
| ap                    | control.                                                                                                    |
|                       |                                                                                                    |

## 4.7.1.3 Form Properties

73

| Name<br>Action                | <b>Description</b><br>Designates the action associated with the control.                                                                                                    |
|-------------------------------|----------------------------------------------------------------------------------------------------|
| ActiveControl<br>Align        | Specifies the control that has focus on the form.<br>Determines how the control aligns within its container<br>(parent control).                                                                             |
| AlignWithMargins              | Indicates whether a control should be constrained by margins.                                                                                                    |
| AlphaBlend<br>AlphaBlendValue | Specifies whether the form is translucent.<br>Specifies the degree of translucency on a translucent form.                                                                                                    |
| Anchors<br>AutoScroll         | Specifies how the control is anchored to its parent.<br>Indicates whether scroll bars appear automatically on<br>the scrolling windowed control if it is not large enough<br>to display all of its controls. |
| AutoSize                      | Specifies whether the control sizes itself<br>automatically to accommodate its contents.                                                                                                    |
| BiDiMode<br>Borderlcons       | Specifies the bi-directional mode for the control.<br>Specifies which icons appear on the title bar of the form.                                                                                             |
| BorderStyle                   | Specifies the appearance and behavior of the form border.                                                                                                    |
| BorderWidth<br>Caption        | Specifies the width of the control's border.<br>Specifies a text string that identifies the control to the user.                                                                                             |
| ClientHeight                  | Specifies the height (in pixels) of the form's client area.                                                                                                    |
| ClientWidth                   | Specifies the width (in pixels) of the form's client area.                                                                                                    |
| Color                         | Specifies the background color of the control.                                                                                                    |
| Constraints<br>Ctl3D          | Specifies the size constraints for the control.<br>Determines whether a control has a three-dimensional<br>(3-D) or two-dimensional look.                                                                    |
| Cursor                        | Specifies the image used to represent the mouse<br>pointer when it passes into the region covered by the<br>control.                                                                                         |
| CustomHint                    | Custom hint for control.                                                                                                    |
| DefaultMonitor<br>DockSite    | Specifies the monitor on which the form appears.<br>Specifies whether the control can be the target of                                                                                                    |
| DoubleBuffered                | drag-and-dock operations.<br>Determines whether the control's image is rendered<br>directly to the window or painted to an in-memory<br>bitmap first.                                                        |
| DragKind                      | Specifies whether the control is being dragged normally or for docking.                                                                                                    |
| DragMode                      | Determines how the control initiates drag-and-drop or drag-and-dock operations.                                                                                                    |
| Enabled                       | Controls whether the control responds to mouse,<br>keyboard, and timer events.                                                                                                    |
| Font                          | Controls the attributes of text written on or in the control.                                                                                                    |
| FormStyle                     | Determines the form's style.                                                                                                    |
| GlassFrame                    | Access the GlassFrame under Windows Vista.                                                                                                    |
| Height<br>HelpContext         | Specifies the vertical size of the control in pixels.<br>Numeric ID for control's context-sensitive help topic                                                                                               |

| HelpFile                                                                                            |                                                                                                    |
|----------------------------------------------------------------------------------------------------|----------------------------------------------------------------------------------------------------|
|                                                                                                    | Specifies the name of the file the form uses to display                                                                                                    |
|                                                                                                    | Help.                                                                                                    |
| HelpKeyword                                                                                         | Keyword for control's context-sensitive help topic                                                                                                    |
| HelpType                                                                                            | Indicates whether the control's context sensitive help                                                                                                    |
|                                                                                                    | topic is identified by context ID or by keyword.                                                                                                    |
| Llint                                                                                               |                                                                                                    |
| Hint                                                                                                | Contains the text string that can appear when the                                                                                                    |
|                                                                                                    | user moves the mouse over the control.                                                                                                    |
| HorzScrollBar                                                                                       | Represents the horizontal scroll bar for the scrolling                                                                                                    |
|                                                                                                    | windowed control.                                                                                                    |
| lcon                                                                                                | Specifies the icon that appears when the form is                                                                                                    |
|                                                                                                    | minimized. Enter the filename to load an icon onto the                                                                                                    |
|                                                                                                    |                                                                                                    |
|                                                                                                    | form. Note that the icon data is loaded statically into                                                                                                    |
|                                                                                                    | and stored in the dialog and while the file name is                                                                                                    |
|                                                                                                    | also stored for reference there is no dynamic link to                                                                                                    |
|                                                                                                    | that file.                                                                                                    |
| KeyPreview                                                                                          | Specifies whether the form should receive keyboard                                                                                                    |
|                                                                                                    | events before the active control.                                                                                                    |
| Left                                                                                                | Specifies the horizontal coordinate of the left edge of                                                                                                    |
| 2011                                                                                                | a component relative to its parent.                                                                                                    |
| L off                                                                                               | • •                                                                                                    |
| Left                                                                                                | Specifies the horizontal coordinate of the left edge of                                                                                                    |
|                                                                                                    | a component relative to its parent.                                                                                                    |
| Margins                                                                                             | Specifies the margins for the control.                                                                                                    |
| Menu                                                                                                | Specifies the form's main menu.                                                                                                    |
| Name                                                                                                | Specifies the name of the component as referenced in                                                                                                    |
|                                                                                                    | code.                                                                                                    |
| ObjectMenultem                                                                                      | Represents an OLE object menu item that reacts to                                                                                                    |
|                                                                                                    | selections of OLE objects.                                                                                                    |
| OldCreateOrder                                                                                      | Specifies when OnCreate and OnDestroy events                                                                                                    |
| OldCreateOlder                                                                                      |                                                                                                    |
|                                                                                                    | occur.                                                                                                    |
| OnTaskBar                                                                                           | Controls whether form should be shown on and                                                                                                    |
|                                                                                                    | minimized to Windows task bar. Note that in a                                                                                                    |
|                                                                                                    | compiled macro this will also cause the main                                                                                                    |
|                                                                                                    | application task bar icon to hide and remain hidden for                                                                                                    |
|                                                                                                    | the duration of the script.                                                                                                    |
| Padding                                                                                             | Specifies the padding of a control.                                                                                                    |
| ParentBiDiMode                                                                                      | Specifies whether the control uses its parent's                                                                                                    |
|                                                                                                    | BiDiMode.                                                                                                    |
| DerentCustom                                                                                        |                                                                                                    |
| ParentCustomHint                                                                                    | Determines where a control looks for its custom hint.                                                                                                    |
| ParentFont                                                                                          | Determines where a control looks for its font                                                                                                    |
|                                                                                                    | information.                                                                                                    |
|                                                                                                    |                                                                                                    |
| PixelsPerInch                                                                                       | Represents the proportion of the font on the system                                                                                                    |
| PixelsPerInch                                                                                       | Represents the proportion of the font on the system on which the form was designed.                                                                                                    |
|                                                                                                    | on which the form was designed.                                                                                                    |
| PixelsPerlnch<br>PopupMenu                                                                          | on which the form was designed.<br>Identifies the pop-up menu associated with the                                                                                                    |
| PopupMenu                                                                                           | on which the form was designed.<br>Identifies the pop-up menu associated with the<br>control.                                                                                                    |
|                                                                                                    | on which the form was designed.<br>Identifies the pop-up menu associated with the<br>control.<br>Controls how the top-level form behaves with respect                                                                                                    |
| PopupMenu<br>PopupMode                                                                              | on which the form was designed.<br>Identifies the pop-up menu associated with the<br>control.<br>Controls how the top-level form behaves with respect<br>to Window's WS_POPUP style.                                                                                                    |
| PopupMenu                                                                                           | on which the form was designed.<br>Identifies the pop-up menu associated with the<br>control.<br>Controls how the top-level form behaves with respect<br>to Window's WS_POPUP style.<br>Sets an order for stacked forms that users cannot                                                                                                    |
| PopupMenu<br>PopupMode<br>PopupParent                                                               | on which the form was designed.<br>Identifies the pop-up menu associated with the<br>control.<br>Controls how the top-level form behaves with respect<br>to Window's WS_POPUP style.<br>Sets an order for stacked forms that users cannot<br>change.                                                                                                    |
| PopupMenu<br>PopupMode<br>PopupParent<br>Position                                                   | on which the form was designed.<br>Identifies the pop-up menu associated with the<br>control.<br>Controls how the top-level form behaves with respect<br>to Window's WS_POPUP style.<br>Sets an order for stacked forms that users cannot<br>change.<br>Represents the size and placement of the form.                                                                                                    |
| PopupMenu<br>PopupMode<br>PopupParent<br>Position<br>PrintScale                                     | on which the form was designed.<br>Identifies the pop-up menu associated with the<br>control.<br>Controls how the top-level form behaves with respect<br>to Window's WS_POPUP style.<br>Sets an order for stacked forms that users cannot<br>change.<br>Represents the size and placement of the form.<br>Represents the proportions of a printed form.                                                                                                    |
| PopupMenu<br>PopupMode<br>PopupParent<br>Position                                                   | on which the form was designed.<br>Identifies the pop-up menu associated with the<br>control.<br>Controls how the top-level form behaves with respect<br>to Window's WS_POPUP style.<br>Sets an order for stacked forms that users cannot<br>change.<br>Represents the size and placement of the form.                                                                                                    |
| PopupMenu<br>PopupMode<br>PopupParent<br>Position<br>PrintScale                                     | on which the form was designed.<br>Identifies the pop-up menu associated with the<br>control.<br>Controls how the top-level form behaves with respect<br>to Window's WS_POPUP style.<br>Sets an order for stacked forms that users cannot<br>change.<br>Represents the size and placement of the form.<br>Represents the proportions of a printed form.                                                                                                    |
| PopupMenu<br>PopupMode<br>PopupParent<br>Position<br>PrintScale<br>Scaled                           | on which the form was designed.<br>Identifies the pop-up menu associated with the<br>control.<br>Controls how the top-level form behaves with respect<br>to Window's WS_POPUP style.<br>Sets an order for stacked forms that users cannot<br>change.<br>Represents the size and placement of the form.<br>Represents the proportions of a printed form.<br>Specifies whether the form is sized according to the<br>value of the PixelsPerInch property.                                                                                                    |
| PopupMenu<br>PopupMode<br>PopupParent<br>Position<br>PrintScale<br>Scaled<br>ScreenSnap             | on which the form was designed.<br>Identifies the pop-up menu associated with the<br>control.<br>Controls how the top-level form behaves with respect<br>to Window's WS_POPUP style.<br>Sets an order for stacked forms that users cannot<br>change.<br>Represents the size and placement of the form.<br>Represents the proportions of a printed form.<br>Specifies whether the form is sized according to the<br>value of the PixelsPerInch property.<br>Specifies whether form snaps to edge of screen.                                                                                                    |
| PopupMenu<br>PopupMode<br>PopupParent<br>Position<br>PrintScale<br>Scaled                           | on which the form was designed.<br>Identifies the pop-up menu associated with the<br>control.<br>Controls how the top-level form behaves with respect<br>to Window's WS_POPUP style.<br>Sets an order for stacked forms that users cannot<br>change.<br>Represents the size and placement of the form.<br>Represents the proportions of a printed form.<br>Specifies whether the form is sized according to the<br>value of the PixelsPerInch property.<br>Specifies whether form snaps to edge of screen.<br>Determines whether the control displays a Help Hint                                                                |
| PopupMenu<br>PopupMode<br>PopupParent<br>Position<br>PrintScale<br>Scaled<br>ScreenSnap             | on which the form was designed.<br>Identifies the pop-up menu associated with the<br>control.<br>Controls how the top-level form behaves with respect<br>to Window's WS_POPUP style.<br>Sets an order for stacked forms that users cannot<br>change.<br>Represents the size and placement of the form.<br>Represents the proportions of a printed form.<br>Specifies whether the form is sized according to the<br>value of the PixelsPerInch property.<br>Specifies whether form snaps to edge of screen.<br>Determines whether the control displays a Help Hint<br>when the mouse pointer rests momentarily on the             |
| PopupMenu<br>PopupMode<br>PopupParent<br>Position<br>PrintScale<br>Scaled<br>ScreenSnap<br>ShowHint | on which the form was designed.<br>Identifies the pop-up menu associated with the<br>control.<br>Controls how the top-level form behaves with respect<br>to Window's WS_POPUP style.<br>Sets an order for stacked forms that users cannot<br>change.<br>Represents the size and placement of the form.<br>Represents the proportions of a printed form.<br>Specifies whether the form is sized according to the<br>value of the PixelsPerInch property.<br>Specifies whether form snaps to edge of screen.<br>Determines whether the control displays a Help Hint<br>when the mouse pointer rests momentarily on the<br>control. |
| PopupMenu<br>PopupMode<br>PopupParent<br>Position<br>PrintScale<br>Scaled<br>ScreenSnap             | on which the form was designed.<br>Identifies the pop-up menu associated with the<br>control.<br>Controls how the top-level form behaves with respect<br>to Window's WS_POPUP style.<br>Sets an order for stacked forms that users cannot<br>change.<br>Represents the size and placement of the form.<br>Represents the proportions of a printed form.<br>Specifies whether the form is sized according to the<br>value of the PixelsPerInch property.<br>Specifies whether form snaps to edge of screen.<br>Determines whether the control displays a Help Hint<br>when the mouse pointer rests momentarily on the             |

### 75 Macro Scheduler

| —-<br>Тор             | Specifies the Y coordinate of the top left corner of a           |
|-----------------------|------------------------------------------------------------------|
|                       | control, relative to its parent or containing control in pixels. |
| Тор                   | Specifies the Y coordinate of the top left corner of a           |
|                       | control, relative to its parent or containing control in         |
|                       | pixels.                                                          |
| TransparentColor      | Specifies whether a color on the form appears                    |
|                       | transparent.                                                     |
| TransparentColorValue | Indicates the color on the form that appears                     |
|                       | transparent when TransparentColor is true.                       |
| UseDockManager        | Specifies whether the docking manager is used in                 |
|                       | drag-and-dock operations.                                        |
| VertScrollBar         | Represents the vertical scroll bar for the scrolling             |
|                       | windowed control.                                                |
| Visible               | Indicates whether the form is visible.                           |
| Width                 | Specifies the horizontal size of the control or form in          |
|                       | pixels.                                                          |
| WindowMenu            | Specifies the Window menu for an MDI parent form.                |
| WindowState           | Represents how the form appears on the screen.                   |
|                       |                                                                  |

Note: it may not be possible to use all of these properties fully within Macro Scheduler.

### 4.7.1.4 MainMenu - Menu Builder

To create a menu for your dialog right click on the dialog in the Dialog Designer and select "Menu Builder".

You will be presented with a dialog showing a menu in tree form in a list. Press F2 to edit a caption. Right click and select Indent or Unindent to set the menu level (e.g. sub items are indented from the parent item). Right click to Delete or Insert items.

File

Edit

Help

Open Save As Exit Cut Copy Paste

About Contents

If a menu does not already exist the menu builder will show you an example tree. Overwrite it/edit it to create your own.

If a menu already exists the menu builder will show you the current menu so that you can make modifications.

To set individual properties of a menu item, once the menu has been added to the form, use the mouse to select the appropriate menu item and its properties will be displayed in the Property Grid where you can make changes. See <u>MenuItem Object Properties</u> [99].

Use the AddDialogHandler to command to add event subroutines to menu items. E.g.:

AddDialogHandler>Dialog1,Menultem2,OnClick,DoOpenFile

# 4.7.1.5 Label Object Properties

| Name             | <b>Description</b><br>Determines how the control aligns within its contair |
|------------------|----------------------------------------------------------------------------|
| Align            | •                                                                          |
|                  | (parent control).                                                          |
| Alignment        | Controls the horizontal placement of the text within                       |
|                  | the label.                                                                 |
| AlignWithMargins | Indicates whether a control should be constrained be                       |
|                  | margins.                                                                   |
| Anchors          | Specifies how the control is anchored to its parent.                       |
| AutoSize         | Determines whether the size of the label                                   |
|                  | automatically resizes to accommodate the text.                             |
| BiDiMode         | Specifies the bi-directional mode for the control.                         |
| Caption          | Specifies a text string that identifies the control to                     |
| Caption          |                                                                            |
| 0.1              | user.                                                                      |
| Color            | Specifies the background color of the control.                             |
| Constraints      | Specifies the size constraints for the control.                            |
| Cursor           | Specifies the image used to represent the mouse                            |
|                  | pointer when it passes into the region covered by the                      |
|                  | control.                                                                   |
| CustomHint       | Custom hint for control.                                                   |
| DragCursor       | Indicates the image used to represent the mouse                            |
|                  | pointer when the control is being dragged.                                 |
| Dreakind         |                                                                            |
| DragKind         | Specifies whether the control is being dragged                             |
|                  | normally or for docking.                                                   |
| DragMode         | Determines how the control initiates drag-and-drop                         |
|                  | drag-and-dock operations.                                                  |
| EllipsisPosition | Specifies how ellipsis is placed in text not fitting in                    |
|                  | allocated rectangle.                                                       |
| Enabled          | Controls whether the control responds to mouse,                            |
| LINDIEU          | · ·                                                                        |
| Es ave Os attack | keyboard, and timer events.                                                |
| FocusControl     | Designates a windowed control associated with the                          |
|                  | label.                                                                     |
| Font             | Controls the attributes of text written on or in the                       |
|                  | control.                                                                   |
| GlowSize         | Specifies the radius of the glow around the label.                         |
| Height           | Specifies the vertical size of the control in pixels.                      |
| HelpContext      | Numeric ID for control's context-sensitive help topic                      |
| HelpKeyword      | Keyword for control's context-sensitive help topic                         |
| HelpType         | Indicates whether the control's context sensitive help topic               |
| пертуре          |                                                                            |
|                  | topic is identified by context ID or by keyword.                           |
| Hint             | Contains the text string that can appear when the                          |
|                  | user moves the mouse over the control.                                     |
| Layout           | Specifies the vertical placement of the text within the                    |
|                  | label.                                                                     |
| Left             | Specifies the horizontal coordinate of the left edge                       |
|                  | a component relative to its parent.                                        |
| Margina          | Specifies the margins for the control.                                     |
| Margins          |                                                                            |
| Name             | Specifies the name of the component as referenced                          |
|                  | code.                                                                      |
| ParentBiDiMode   | Specifies whether the control uses its parent's                            |
|                  | BiDiMode.                                                                  |
| ParentColor      | Determines where a control looks for its color                             |
|                  | information.                                                               |
|                  |                                                                            |
| ParentCustomHint | Determines where a control looks for its custom hir                        |

## Macro Scheduler

77

| ParentFont     | Determines where a control looks for its font information.                                                              |
|----------------|----------------------------------------------------------------------------------------------------|
| ParentShowHint | Determines where a control looks to find out if its Help<br>Hint should be shown.                                       |
| PopupMenu      | Identifies the pop-up menu associated with the<br>control.                                                              |
| ShowAccelChar  | Determines how an ampersand in the label text is displayed.                                                             |
| ShowHint       | Determines whether the control displays a Help Hint<br>when the mouse pointer rests momentarily on the<br>control.      |
| Тад            | Stores an integer value as part of a component.                                                                         |
| Тор            | Specifies the Y coordinate of the top left corner of a control, relative to its parent or containing control in pixels. |
| Transparent    | Specifies whether controls that sit below the label on a form can be seen through the label.                            |
| Visible        | Determines whether the component appears onscreen.                                                                      |
| Width          | Specifies the horizontal size of the control or form in pixels.                                                         |
| WordWrap       | Specifies whether the label text wraps when it is too long for the width of the label.                                  |

## 4.7.1.6 Edit Object Properties

| Name              | Description                                                      |
|-------------------|------------------------------------------------------------------|
| Align             | Determines how the control aligns within its container           |
| Aigh              | (parent control).                                                |
| Alignment         | Determines how the text is aligned within the text edit          |
| Angriment         | control.                                                         |
| AlignWithMargins  | Indicates whether a control should be constrained by             |
| Angrivitiniaigins | -                                                                |
| Anchors           | margins.<br>Specifies how the control is anchored to its parent. |
| AutoSelect        | Determines whether all the text in the edit control is           |
| AutoSelect        |                                                                  |
| Autopiza          | automatically selected when the control gets focus.              |
| AutoSize          | Determines whether the height of the edit control                |
| DevelEdgee        | automatically resizes to accommodate the text.                   |
| BevelEdges        | Specifies which edges of the control are beveled.                |
| Bevellnner        | Specifies the cut of the inner bevel.                            |
| BevelKind         | Specifies the control's bevel style.                             |
| BevelOuter        | Specifies the cut of the outer bevel.                            |
| BevelWidth        | Specifies the width of the inner and outer bevels.               |
| BiDiMode          | Specifies the bi-directional mode for the control.               |
| BorderStyle       | Determines whether the edit control has a single line border     |
|                   | around the client area.                                          |
| CharCase          | Determines the case of the text within the edit control.         |
| Color             | Specifies the background color of the control.                   |
| Constraints       | Specifies the size constraints for the control.                  |
| CtI3D             | Determines whether a control has a three-dimensional (3-D)       |
| _                 | or two-dimensional look.                                         |
| Cursor            | Specifies the image used to represent the mouse pointer          |
|                   | when it passes into the region covered by the control.           |
| CustomHint        | Custom hint for control.                                         |
| DoubleBuffered    | Determines whether the control's image is rendered directly      |
|                   | to the window or painted to an in-memory bitmap first.           |

Command Reference

78

| DragCursor                            | Indicates the image used to represent the mouse pointer                                                                 |
|---------------------------------------|----------------------------------------------------------------------------------------------------|
| DragKind                              | when the control is being dragged.<br>Specifies whether the control is being dragged normally or                        |
| DragMode                              | for docking.<br>Determines how the control initiates drag-and-drop or drag-                                             |
| Enabled                               | and-dock operations.<br>Controls whether the control responds to mouse, keyboard,<br>and timer events.                  |
| Font                                  | Controls the attributes of text written on or in the control.                                                           |
| Height                                | Specifies the vertical size of the control in pixels.                                                                   |
| HelpContext                           | Numeric ID for control's context-sensitive help topic                                                                   |
| HelpKeyword                           | Keyword for control's context-sensitive help topic                                                                      |
| НеірТуре                              | Indicates whether the control's context sensitive help topic is identified by context ID or by keyword.                 |
| HideSelection                         | Determines whether the visual indication of the selected text remains when focus shifts to another control.             |
| Hint                                  | Contains the text string that can appear when the user moves the mouse over the control.                                |
| ImeMode                               | Determines the behavior of the input method editor (IME).                                                               |
| ImeName                               | Specifies the input method editor (IME) to use for converting keyboard input to Asian language characters.              |
| Left                                  | Specifies the horizontal coordinate of the left edge of a                                                               |
| Margins                               | component relative to its parent.<br>Specifies the margins for the control.                                             |
| Margins                               | Specifies the maximum number of characters the user can                                                                 |
| Maxeoligin                            | enter into the edit control.                                                                                            |
| Name                                  | Specifies the name of the component as referenced in code.                                                              |
| NumbersOnly                           | Allows only numbers to be typed into the text edit.                                                                     |
| OEMConvert                            | Determines whether characters typed in the edit control are                                                             |
| ParentBiDiMode                        | converted from ANSI to OEM and then back to ANSI.<br>Specifies whether the control uses its parent's BiDiMode.          |
| ParentColor                           | Determines where a control looks for its color information.                                                             |
| ParentCtI3D                           | Determines where a component looks to determine if it should appear three dimensional.                                  |
| ParentCustomHint                      | Determines where a control looks for its custom hint.                                                                   |
| ParentDoubleBuffered                  | ParentDoubleBuffered defers the DoubleBuffered property of                                                              |
|                                       | this component to the value of the parent's DoubleBuffered property.                                                    |
| ParentFont                            | Determines where a control looks for its font information.                                                              |
| ParentShowHint                        | Determines where a control looks to find out if its Help Hint should be shown.                                          |
| PasswordChar                          | Indicates the character, if any, to display in place of the                                                             |
|                                       | actual characters typed in the control.                                                                                 |
| PopupMenu                             | Identifies the pop-up menu associated with the control.                                                                 |
| ReadOnly                              | Determines whether the user can change the text of the edit                                                             |
| · · · · · · · · · · · · · · · · · · · | control.                                                                                                    |
| ShowHint                              | Determines whether the control displays a Help Hint when                                                                |
| TabOrder                              | the mouse pointer rests momentarily on the control.<br>Indicates the position of the control in its parent's tab order. |
| TabStop                               | Determines if the user can tab to a control.                                                                            |
| Tag                                   | Stores an integer value as part of a component.                                                                         |
| Text                                  | Contains a text string associated with the control.                                                                     |
| TextHint                              | A hint or message to be displayed when the Text property is empty.                                                      |
| Тор                                   | Specifies the Y coordinate of the top left corner of a control,                                                         |
| Visible                               | relative to its parent or containing control in pixels.<br>Determines whether the component appears onscreen.           |
| Width                                 | Specifies the horizontal size of the control or form in pixels.                                                         |
|                                       |                                                                                                    |

Note: not all of these properties may be useable in the current implementation.

# 4.7.1.7 Memo Object Properties

| Name                    | Description                                                                                  |
|-------------------------|----------------------------------------------------------------------------------------------|
| Align                   | Determines how the control aligns within its container                                       |
|                         | (parent control).                                                                            |
| Alignment               | Determines how the text is aligned within the text edit                                      |
|                         | control.                                                                                     |
| AlignWithMargins        | Indicates whether a control should be constrained by                                         |
|                         | margins.                                                                                     |
| Anchors                 | Specifies how the control is anchored to its parent.                                         |
| BevelEdges              | Specifies which edges of the control are beveled.                                            |
| Bevellnner<br>BevelKind | Specifies the cut of the inner bevel.                                                        |
| BevelOuter              | Specifies the control's bevel style.<br>Specifies the cut of the outer bevel.                |
| BiDiMode                | Specifies the bi-directional mode for the control.                                           |
| BorderStyle             | Determines whether the edit control has a single line                                        |
|                         | border around the client area.                                                               |
| CharCase                | Determines the case of the text within the edit                                              |
|                         | control.                                                                                     |
| CharCount               | The number of characters in the memo.                                                        |
| Color                   | Specifies the background color of the control.                                               |
| Constraints             | Specifies the size constraints for the control.                                              |
| CtI3D                   | Determines whether a control has a three-dimensional                                         |
|                         | (3-D) or two-dimensional look.                                                               |
| Cursor                  | Specifies the image used to represent the mouse                                              |
|                         | pointer when it passes into the region covered by the                                        |
|                         | control.                                                                                     |
| CustomHint              | Custom hint for control.                                                                     |
| DoubleBuffered          | Determines whether the control's image is rendered                                           |
|                         | directly to the window or painted to an in-memory                                            |
|                         | bitmap first.                                                                                |
| DragCursor              | Indicates the image used to represent the mouse                                              |
| Drackind                | pointer when the control is being dragged.<br>Specifies whether the control is being dragged |
| DragKind                | normally or for docking.                                                                     |
| DragMode                | Determines how the control initiates drag-and-drop or                                        |
| Diagmode                | drag-and-dock operations.                                                                    |
| Enabled                 | Controls whether the control responds to mouse,                                              |
|                         | keyboard, and timer events.                                                                  |
| Font                    | Controls the attributes of text written on or in the                                         |
|                         | control.                                                                                     |
| Height                  | Specifies the vertical size of the control in pixels.                                        |
| HelpContext             | Numeric ID for control's context-sensitive help topic                                        |
| HelpKeyword             | Keyword for control's context-sensitive help topic                                           |
| НеІрТуре                | Indicates whether the control's context sensitive help                                       |
|                         | topic is identified by context ID or by keyword.                                             |
| HideSelection           | Determines whether the visual indication of the                                              |
|                         | selected text remains when focus shifts to another                                           |
|                         | control.                                                                                     |
| Hint                    | Contains the text string that can appear when the                                            |
| las s Mas de            | user moves the mouse over the control.                                                       |
| ImeMode                 | Determines the behavior of the input method editor                                           |
| ImeName                 | (IME).                                                                                       |
|                         | Specifies the input method editor (IME) to use for                                           |
|                         |                                                                                              |

|                      | converting keyboard input to Asian language                                                     |
|----------------------|-------------------------------------------------------------------------------------------------|
|                      | characters.                                                                                     |
| Left                 | Specifies the horizontal coordinate of the left edge of                                         |
|                      | a component relative to its parent.                                                             |
| LineCount            | The number of lines in the memo.                                                                |
| Lines                | Contains the individual lines of text in the memo                                               |
|                      | control. Use the Text property to set/get the text                                              |
| LoadFromFile         | in the memo.<br>Specify a filename to load text from.                                           |
| Margins              | Specifies the margins for the control.                                                          |
| MaxLength            | Specifies the maximum number of characters the                                                  |
| 5                    | user can enter into the edit control.                                                           |
| Name                 | Specifies the name of the component as referenced in                                            |
|                      | code.                                                                                           |
| OEMConvert           | Determines whether characters typed in the edit                                                 |
|                      | control are converted from ANSI to OEM and then                                                 |
| ParentBiDiMode       | back to ANSI.<br>Specifies whether the control uses its parent's                                |
| FalentBiblimode      | BiDiMode.                                                                                       |
| ParentColor          | Determines where a control looks for its color                                                  |
|                      | information.                                                                                    |
| ParentCtl3D          | Determines where a component looks to determine if                                              |
|                      | it should appear three dimensional.                                                             |
| ParentCustomHint     | Determines where a control looks for its custom hint.                                           |
| ParentDoubleBuffered | ParentDoubleBuffered defers the DoubleBuffered                                                  |
|                      | property of this component to the value of the parent's                                         |
| ParentFont           | DoubleBuffered property.<br>Determines where a control looks for its font                       |
|                      | information.                                                                                    |
| ParentShowHint       | Determines where a control looks to find out if its                                             |
|                      | Help Hint should be shown.                                                                      |
| PopupMenu            | Identifies the pop-up menu associated with the                                                  |
|                      | control.                                                                                        |
| ReadOnly             | Determines whether the user can change the text of                                              |
| SaveToFile           | the edit control.<br>Specify a filename to save the memo text to.                               |
| ScrollBars           | Determines whether the memo control has scroll                                                  |
|                      | bars.                                                                                           |
| ShowHint             | Determines whether the control displays a Help Hint                                             |
|                      | when the mouse pointer rests momentarily on the                                                 |
|                      | control.                                                                                        |
| TabOrder             | Indicates the position of the control in its parent's tab                                       |
| TabStan              | order.                                                                                          |
| TabStop<br>Tag       | Determines if the user can tab to a control.<br>Stores an integer value as part of a component. |
| Text                 | The text inside the memo                                                                        |
| Тор                  | Specifies the Y coordinate of the top left corner of a                                          |
|                      | control, relative to its parent or containing control in                                        |
|                      | pixels.                                                                                         |
| Visible              | Determines whether the component appears                                                        |
|                      | onscreen.                                                                                       |
| WantReturns          | Determines whether the user can insert return                                                   |
| WantTabs             | characters into the text.<br>Determines whether the user can insert tab                         |
| want rabo            | characters into the text.                                                                       |
| Width                | Specifies the horizontal size of the control or form in                                         |
|                      | pixels.                                                                                         |
| WordWrap             | Determines whether the edit control inserts soft                                                |
|                      |                                                                                                 |

### 4.7.1.8 CheckBox Object Properties

| Name                         | Description                                                                                                    |
|------------------------------|----------------------------------------------------------------------------------------------------|
| Action                       | Designates the action associated with the control.                                                             |
| Align                        | Determines how the control aligns within its container                                                         |
|                              | (parent control).                                                                                              |
| Alignment                    | Determines whether the check box label aligns to the                                                           |
|                              | left or to the right of the tick box.                                                                          |
| AlignWithMargins             | Indicates whether a control should be constrained by                                                           |
|                              | margins.                                                                                                    |
| AllowGrayed                  | Determines whether check box can be in a "grayed"                                                              |
|                              | state.                                                                                                    |
| Anchors                      | Specifies how the control is anchored to its parent.                                                           |
| BiDiMode                     | Specifies the bi-directional mode for the control.                                                             |
| Caption                      | Specifies a text string that identifies the control to the                                                     |
|                              | user.                                                                                                    |
| Checked                      | Specifies whether the button control is checked.                                                               |
| Color                        | Specifies the background color of the control.                                                                 |
| Constraints                  | Specifies the size constraints for the control.                                                                |
| CtI3D                        | Determines whether a control has a three-dimensional                                                           |
| Current                      | (3-D) or two-dimensional look.                                                                                 |
| Cursor                       | Specifies the image used to represent the mouse                                                                |
|                              | pointer when it passes into the region covered by the                                                          |
| Custom lint                  | control.                                                                                                    |
| CustomHint<br>DoubleBuffered | Custom hint for control.                                                                                       |
| DoubleBullered               | Determines whether the control's image is rendered                                                             |
|                              | directly to the window or painted to an in-memory                                                              |
| DresQueses                   | bitmap first.                                                                                                  |
| DragCursor                   | Indicates the image used to represent the mouse                                                                |
| Dragkind                     | pointer when the control is being dragged.                                                                     |
| DragKind                     | Specifies whether the control is being dragged                                                                 |
| DragMada                     | normally or for docking.                                                                                       |
| DragMode                     | Determines how the control initiates drag-and-drop or                                                          |
| Frahlad                      | drag-and-dock operations.                                                                                      |
| Enabled                      | Controls whether the control responds to mouse,                                                                |
| Font                         | keyboard, and timer events.                                                                                    |
| Font                         | Controls the attributes of text written on or in the                                                           |
| Lloight                      | control.                                                                                                    |
| Height                       | Specifies the vertical size of the control in pixels.<br>Numeric ID for control's context-sensitive help topic |
| HelpContext<br>HelpKeyword   | Keyword for control's context-sensitive help topic                                                             |
| HelpType                     | Indicates whether the control's context sensitive help                                                         |
| help type                    | topic is identified by context ID or by keyword.                                                               |
| Hint                         | Contains the text string that can appear when the                                                              |
|                              | user moves the mouse over the control.                                                                         |
| Left                         | Specifies the horizontal coordinate of the left edge of                                                        |
| Leit                         | a component relative to its parent.                                                                            |
| Margins                      | Specifies the margins for the control.                                                                         |
| Name                         | Specifies the name of the component as referenced in                                                           |
| Hamo                         | code.                                                                                                    |
| ParentBiDiMode               | Specifies whether the control uses its parent's                                                                |
|                              | BiDiMode.                                                                                                    |
| ParentColor                  | Determines where a control looks for its color                                                                 |
|                              |                                                                                                    |
|                              |                                                                                                    |

# Command Reference

| 07  |  |
|-----|--|
| OZ. |  |

|                                       | information.                                                                                              |
|---------------------------------------|----------------------------------------------------------------------------------------------------|
| ParentCtl3D                           | Determines where a component looks to determine if                                                        |
|                                       | it should appear three dimensional.                                                                       |
| ParentCustomHint                      | Determines where a control looks for its custom hint.                                                     |
| ParentDoubleBuffered                  | ParentDoubleBuffered defers the DoubleBuffered                                                            |
|                                       | property of this component to the value of the parent's                                                   |
|                                       | DoubleBuffered property.                                                                                  |
| ParentFont                            | Determines where a control looks for its font                                                             |
|                                       | information.                                                                                              |
| ParentShowHint                        | Determines where a control looks to find out if its                                                       |
|                                       | Help Hint should be shown.                                                                                |
| PopupMenu                             | Identifies the pop-up menu associated with the                                                            |
|                                       | control.                                                                                                  |
| ShowHint                              | Determines whether the control displays a Help Hint                                                       |
|                                       | when the mouse pointer rests momentarily on the                                                           |
|                                       | control.                                                                                                  |
| State                                 | Indicates whether the check box is selected,                                                              |
|                                       | deselected, or grayed.                                                                                    |
| TabOrder                              | Indicates the position of the control in its parent's tab                                                 |
| Table                                 | order.                                                                                                    |
| TabStop                               | Determines if the user can tab to a control.                                                              |
| Tag                                   | Stores an integer value as part of a component.<br>Specifies the Y coordinate of the top left corner of a |
| Тор                                   | control, relative to its parent or containing control in                                                  |
|                                       | pixels.                                                                                                   |
| Visible                               | Determines whether the component appears                                                                  |
|                                       | onscreen.                                                                                                 |
| Width                                 | Specifies the horizontal size of the control or form in                                                   |
|                                       | pixels.                                                                                                   |
| WordWrap                              | Specifies whether the button text wraps to fit the                                                        |
| · · · · · · · · · · · · · · · · · · · | width of the control.                                                                                     |
|                                       |                                                                                                    |

## 4.7.1.9 ListBox Object Properties

| Name              | Description                                            |
|-------------------|--------------------------------------------------------|
| Align             | Determines how the control aligns within its container |
|                   | (parent control).                                      |
| AlignWithMargins  | Indicates whether a control should be constrained by   |
|                   | margins.                                               |
| Anchors           | Specifies how the control is anchored to its parent.   |
| AutoComplete      | Determines whether the user can give focus to items    |
|                   | by typing in the list.                                 |
| AutoCompleteDelay | Specifies the delay between a key press and an         |
|                   | attempt to autocomplete the field.                     |
| BevelEdges        | Specifies which edges of the control are beveled.      |
| Bevellnner        | Specifies the cut of the inner bevel.                  |
| BevelKind         | Specifies the control's bevel style.                   |
| BevelOuter        | Specifies the cut of the outer bevel.                  |
| BevelWidth        | Specifies the width of the inner and outer bevels.     |
| BiDiMode          | Specifies the bi-directional mode for the control.     |
| BorderStyle       | Determines whether the list box has a border.          |
| Color             | Specifies the background color of the control.         |
| Columns           | Specifies the number of columns, in a multi-column     |
|                   | list box, that are visible without having to scroll.   |
| Constraints       | Specifies the size constraints for the control.        |
| CtI3D             | Determines whether a control has a three-dimensional   |
|                   |                                                        |

|                      | (3-D) or two-dimensional look.                                                                        |
|----------------------|----------------------------------------------------------------------------------------------------|
| Cursor               | Specifies the image used to represent the mouse pointer when it passes into the region covered by the |
|                      | control.                                                                                              |
| CustomHint           | Custom hint for control.                                                                              |
| DoubleBuffered       | Determines whether the control's image is rendered                                                    |
|                      | directly to the window or painted to an in-memory                                                     |
|                      | bitmap first.                                                                                         |
| DragCursor           | Indicates the image used to represent the mouse                                                       |
| DragKind             | pointer when the control is being dragged.<br>Specifies whether the control is being dragged          |
| Diagrand             | normally or for docking.                                                                              |
| DragMode             | Determines how the control initiates drag-and-drop or                                                 |
| 5                    | drag-and-dock operations.                                                                             |
| Enabled              | Controls whether the control responds to mouse,                                                       |
|                      | keyboard, and timer events.                                                                           |
| ExtendedSelect       | Makes list item multi-select operate with Shift and                                                   |
| Fast                 | CTRL keys.                                                                                            |
| Font                 | Controls the attributes of text written on or in the                                                  |
| Height               | control.<br>Specifies the vertical size of the control in pixels.                                     |
| HelpContext          | Numeric ID for control's context-sensitive help topic                                                 |
| HelpKeyword          | Keyword for control's context-sensitive help topic                                                    |
| HelpType             | Indicates whether the control's context sensitive help                                                |
|                      | topic is identified by context ID or by keyword.                                                      |
| Hint                 | Contains the text string that can appear when the                                                     |
| Less N.A. de         | user moves the mouse over the control.                                                                |
| ImeMode              | Determines the behavior of the input method editor                                                    |
| ImeName              | (IME).<br>Specifies the input method editor (IME) to use for                                          |
| Incidente            | converting keyboard input to Asian language                                                           |
|                      | characters.                                                                                           |
| IntegralHeight       | Determines whether the list box displays the partial                                                  |
| 0                    | items.                                                                                                |
| ltemHeight           | Specifies the height in pixels of an item in an owner-                                                |
|                      | draw list box.                                                                                        |
| Items                | Use the Text property to set/get the items that                                                       |
| 1 0 8                | appear in the list box.                                                                               |
| Lett                 | Specifies the horizontal coordinate of the left edge of a component relative to its parent.           |
| Margins              | Specifies the margins for the control.                                                                |
| MultiSelect          | Specifies whether the user can select more than one                                                   |
|                      | item.                                                                                                 |
| Name                 | Specifies the name of the component as referenced in                                                  |
|                      | code.                                                                                                 |
| ParentBiDiMode       | Specifies whether the control uses its parent's                                                       |
| DeventColor          | BiDiMode.                                                                                             |
| ParentColor          | Determines where a control looks for its color information.                                           |
| ParentCtI3D          | Determines where a component looks to determine if                                                    |
|                      | it should appear three dimensional.                                                                   |
| ParentCustomHint     | Determines where a control looks for its custom hint.                                                 |
| ParentDoubleBuffered | ParentDoubleBuffered defers the DoubleBuffered                                                        |
|                      | property of this component to the value of the parent's                                               |
|                      | DoubleBuffered property.                                                                              |
| ParentFont           | Determines where a control looks for its font                                                         |
| DerentChoudlint      | information.                                                                                          |
| ParentShowHint       | Determines where a control looks to find out if its                                                   |
|                      |                                                                                                    |

|               | Help Hint should be shown.                                |
|---------------|-----------------------------------------------------------|
| PopupMenu     | Identifies the pop-up menu associated with the            |
|               | control.                                                  |
| ScrollWidth   | Specifies the width, in pixels, by which the list box     |
|               | can scroll horizontally.                                  |
| SelectedIndex | Provides the index of the item selected.                  |
| SelectedItems | Returns the selected item or if MultiSelect enabled       |
|               | returns a %CRLF% delimited list of all selected           |
|               | items.                                                    |
| ShowHint      | Determines whether the control displays a Help Hint       |
|               | when the mouse pointer rests momentarily on the           |
|               | control.                                                  |
| Sorted        | Specifies whether the items in a list box are arranged    |
|               | alphabetically.                                           |
| Style         | Determines whether the list box is standard or owner-     |
|               | draw and whether it is virtual.                           |
| TabOrder      | Indicates the position of the control in its parent's tab |
|               | order.                                                    |
| TabStop       | Determines if the user can tab to a control.              |
| TabWidth      | Specifies the size of the tabs in the list box.           |
| Tag           | Stores an integer value as part of a component.           |
| Text          | The text of the list. Specify a list of items separated   |
|               | by line breaks. To enter multiple lines of text at        |
|               | design time right click in the property editor and        |
|               | select "Multiline Edit". When assigning a list of items   |
|               | at run time using SetDialogProperty delimit lines with    |
| _             | the %CRLF% variable.                                      |
| Тор           | Specifies the Y coordinate of the top left corner of a    |
|               | control, relative to its parent or containing control in  |
|               | pixels.                                                   |
| Visible       | Determines whether the component appears                  |
| NA (* 101-    | onscreen.                                                 |
| Width         | Specifies the horizontal size of the control or form in   |
|               | pixels.                                                   |

# 4.7.1.10 ComboBox Object Properties

| Name              | Description                                                              |
|-------------------|--------------------------------------------------------------------------|
| Align             | Determines how the control aligns within its container (parent control). |
| AlignWithMargins  | Indicates whether a control should be constrained by margins.            |
| Anchors           | Specifies how the control is anchored to its parent.                     |
| AutoCloseUp       | Specifies whether the drop-down closes up                                |
|                   | automatically when the user selects an item.                             |
| AutoComplete      | Positions to matching list items as you type.                            |
| AutoCompleteDelay | Specifies the delay between a key press and an                           |
|                   | attempt to autocomplete the field.                                       |
| AutoDropDown      | Specifies whether the drop-down list drops down                          |
|                   | automatically in response to user keystrokes.                            |
| BevelEdges        | Specifies which edges of the control are beveled.                        |
| Bevellnner        | Specifies the cut of the inner bevel.                                    |
| BevelKind         | Specifies the control's bevel style.                                     |
| BevelOuter        | Specifies the cut of the outer bevel.                                    |
| BiDiMode          | Specifies the bi-directional mode for the control.                       |
| CharCase          | Determines the case of the text in the combo box.                        |
|                   |                                                                          |

| Color           | Specifies the background color of the control.          |
|-----------------|---------------------------------------------------------|
| Constraints     | Specifies the size constraints for the control.         |
| Ctl3D           | Determines whether a control has a three-dimensional    |
| Glibb           | (3-D) or two-dimensional look.                          |
| Cursor          |                                                         |
| Cursor          | Specifies the image used to represent the mouse         |
|                 | pointer when it passes into the region covered by the   |
|                 | control.                                                |
| CustomHint      | Custom hint for control.                                |
| DoubleBuffered  | Determines whether the control's image is rendered      |
|                 | directly to the window or painted to an in-memory       |
|                 | bitmap first.                                           |
| DragCursor      | Indicates the image used to represent the mouse         |
| 2.2902.001      | pointer when the control is being dragged.              |
| DragKind        | Specifies whether the control is being dragged          |
| Diagrand        |                                                         |
| DresMede        | normally or for docking.                                |
| DragMode        | Determines how the control initiates drag-and-drop or   |
|                 | drag-and-dock operations.                               |
| DropDownCount   | Specifies the maximum number of items displayed in      |
|                 | the drop-down list.                                     |
| Enabled         | Controls whether the control responds to mouse,         |
|                 | keyboard, and timer events.                             |
| Font            | Controls the attributes of text written on or in the    |
|                 | control.                                                |
| Height          | Specifies the vertical size of the control in pixels.   |
| HelpContext     | Numeric ID for control's context-sensitive help topic   |
| HelpKeyword     | Keyword for control's context-sensitive help topic      |
| Нертуре         | Indicates whether the control's context sensitive help  |
| Пертуре         | •                                                       |
| Llint           | topic is identified by context ID or by keyword.        |
| Hint            | Contains the text string that can appear when the       |
|                 | user moves the mouse over the control.                  |
| ImeMode         | Determines the behavior of the input method editor      |
|                 | (IME).                                                  |
| ImeName         | Specifies the input method editor (IME) to use for      |
|                 | converting keyboard input to Asian language             |
|                 | characters.                                             |
| ltemHeight      | Specifies the height, in pixels, of the items in the    |
| C C             | drop-down list.                                         |
| ltemIndex       | Specifies the index of the selected item.               |
| ltems           | Use the ListText property to get/set the item list.     |
| Left            | Specifies the horizontal coordinate of the left edge of |
| Ech             | a component relative to its parent.                     |
| ListText        | • •                                                     |
|                 | The text of the list. Specify a list of items separated |
|                 | by line breaks. To enter multiple lines of text at      |
|                 | design time right click in the property editor and      |
|                 | select "Multiline Edit". When assigning a list of items |
|                 | at run time using SetDialogProperty delimit lines with  |
|                 | the %CRLF% variable.                                    |
| Margins         | Specifies the margins for the control.                  |
| MaxLength       | Specifies the maximum number of characters the          |
| 5               | user can type into the edit portion of the combo box.   |
| Name            | Specifies the name of the component as referenced in    |
|                 | code.                                                   |
| ParentBiDiMode  | Specifies whether the control uses its parent's         |
|                 | BiDiMode.                                               |
| BarantCalar     |                                                         |
| ParentColor     | Determines where a control looks for its color          |
| Demost Official | information.                                            |
| ParentCtI3D     | Determines where a component looks to determine if      |
|                 | it should appear three dimensional.                     |
|                 |                                                         |

**Command Reference** 

86

| ParentCustomHint<br>ParentDoubleBuffered | Determines where a control looks for its custom hint.<br>ParentDoubleBuffered defers the DoubleBuffered                 |
|------------------------------------------|----------------------------------------------------------------------------------------------------|
|                                          | property of this component to the value of the parent's<br>DoubleBuffered property.                                     |
| ParentFont                               | Determines where a control looks for its font information.                                                              |
| ParentShowHint                           | Determines where a control looks to find out if its Help Hint should be shown.                                          |
| PopupMenu                                | Identifies the pop-up menu associated with the<br>control.                                                              |
| ShowHint                                 | Determines whether the control displays a Help Hint<br>when the mouse pointer rests momentarily on the<br>control.      |
| Sorted                                   | Determines whether the list portion of the combo box is alphabetized.                                                   |
| Style                                    | Determines the display style of the combo box.                                                                          |
| TabOrder                                 | Indicates the position of the control in its parent's tab order.                                                        |
| TabStop                                  | Determines if the user can tab to a control.                                                                            |
| Тад                                      | Stores an integer value as part of a component.                                                                         |
| Text                                     | Contains a text string associated with the control.                                                                     |
| TextHint                                 | Specifies the text that is displayed as a text watermark in the edit box of the combo box control.                      |
| Тор                                      | Specifies the Y coordinate of the top left corner of a control, relative to its parent or containing control in pixels. |
| Visible                                  | Determines whether the component appears onscreen.                                                                      |
| Width                                    | Specifies the horizontal size of the control or form in pixels.                                                         |

# 4.7.1.11 Image Object Properties

| Name             | Description                                                                                |
|------------------|--------------------------------------------------------------------------------------------|
| Align            | Determines how the control aligns within its container (parent control).                   |
| AlignWithMargins | Indicates whether a control should be constrained by margins.                              |
| Anchors          | Specifies how the control is anchored to its parent.                                       |
| AutoSize         | Specifies whether the control sizes itself                                                 |
|                  | automatically to accommodate the dimensions of the image.                                  |
| BitmapData       | Can be used to set the image from binary data                                              |
|                  | imported into the script. Use LabelToVar 224 to get                                        |
|                  | the label data into a variable first.                                                      |
| Center           | Indicates whether the image is centered in the image control.                              |
| Constraints      | Specifies the size constraints for the control.                                            |
| Cursor           | Specifies the image used to represent the mouse                                            |
|                  | pointer when it passes into the region covered by the<br>control.                          |
| CustomHint       | Custom hint for control.                                                                   |
| DragCursor       | Indicates the image used to represent the mouse pointer when the control is being dragged. |
| DragKind         | Specifies whether the control is being dragged normally or for docking.                    |
|                  |                                                                                            |

| DragMode           | Determines how the control initiates drag-and-drop or<br>drag-and-dock operations.                      |
|--------------------|----------------------------------------------------------------------------------------------------|
| Enabled            | Controls whether the control responds to mouse,                                                         |
|                    | keyboard, and timer events.                                                                             |
| Height             | Specifies the vertical size of the control in pixels.                                                   |
| HelpContext        | Numeric ID for control's context-sensitive help topic                                                   |
| HelpKeyword        | Keyword for control's context-sensitive help topic                                                      |
| НеірТуре           | Indicates whether the control's context sensitive help topic is identified by context ID or by keyword. |
| Hint               | Contains the text string that can appear when the                                                       |
|                    | user moves the mouse over the control.                                                                  |
| IncrementalDisplay | Specifies whether successive approximations of the                                                      |
|                    | image should be drawn during slow operations.                                                           |
| Left               | Specifies the horizontal coordinate of the left edge of                                                 |
| 2011               | a component relative to its parent.                                                                     |
| LoadImage          | Loads an image from file. Specify the filename of the                                                   |
| Loadinago          | picture to display (can be bitmap, jpeg, png, ico).                                                     |
|                    | Note that the image data is loaded statically into and                                                  |
|                    | stored in the dialog. To link dynamically assign a                                                      |
|                    | filename to LoadImage at runtime.                                                                       |
| Margins            | Specifies the margins for the control.                                                                  |
| Name               | Specifies the name of the component as referenced in                                                    |
| Name               | code.                                                                                                   |
| ParentCustomHint   | Determines where a control looks for its custom hint.                                                   |
| ParentShowHint     | Determines where a control looks to find out if its Help                                                |
|                    | Hint should be shown.                                                                                   |
| PopupMenu          | Identifies the pop-up menu associated with the                                                          |
|                    | control.                                                                                                |
| Proportional       | Indicates whether the image should be changed,                                                          |
|                    | without distortion, so that it fits the bounds of the                                                   |
|                    | image control.                                                                                          |
| ShowHint           | Determines whether the control displays a Help Hint                                                     |
|                    | when the mouse pointer rests momentarily on the                                                         |
|                    | control.                                                                                                |
| Stretch            | Indicates whether the image should be changed so                                                        |
|                    | that it exactly fits the bounds of the image control.                                                   |
| Тад                | Stores an integer value as part of a component.                                                         |
| Тор                | Specifies the $\check{Y}$ coordinate of the top left corner of a                                        |
| •                  | control, relative to its parent or containing control in                                                |
|                    | pixels.                                                                                                 |
| Transparent        | Specifies whether the background of the image                                                           |
|                    | obscures objects below the image object.                                                                |
| Visible            | Determines whether the component appears                                                                |
|                    | onscreen.                                                                                               |
| Width              | Specifies the horizontal size of the control or form in                                                 |
|                    | pixels.                                                                                                 |
|                    | pixele.                                                                                                 |

## 4.7.1.12 RadioGroup Object Properties

| Name             | Description                                                                        |
|------------------|------------------------------------------------------------------------------------|
| Align            | Determines how the control aligns within its container                             |
| AlignWithMargins | (parent control).<br>Indicates whether a control should be constrained by margins. |

| -   | -  |
|-----|----|
| Q   | Q  |
| - 0 | υ. |

| Anchors              | Specifies how the control is anchored to its parent.       |
|----------------------|------------------------------------------------------------|
| BiDiMode             | Specifies the bi-directional mode for the control.         |
| Caption              | Specifies a text string that identifies the control to the |
|                      | user.                                                      |
| Color                | Specifies the background color of the control.             |
| Columns              |                                                            |
|                      | Specifies number of columns in the radio group.            |
| Constraints          | Specifies the size constraints for the control.            |
| CtI3D                | Determines whether a control has a three-dimensional       |
|                      | (3-D) or two-dimensional look.                             |
| Cursor               | Specifies the image used to represent the mouse            |
|                      | pointer when it passes into the region covered by the      |
|                      | control.                                                   |
| CustomHint           | Custom hint for control.                                   |
| DoubleBuffered       | Determines whether the control's image is rendered         |
| DoubleDullered       | -                                                          |
|                      | directly to the window or painted to an in-memory          |
| 5                    | bitmap first.                                              |
| DragCursor           | Indicates the image used to represent the mouse            |
|                      | pointer when the control is being dragged.                 |
| DragKind             | Specifies whether the control is being dragged             |
|                      | normally or for docking.                                   |
| DragMode             | Determines how the control initiates drag-and-drop or      |
| 2.39                 | drag-and-dock operations.                                  |
| Enabled              | Controls whether the control responds to mouse,            |
| Enabled              | keyboard, and timer events.                                |
| Font                 | Controls the attributes of text written on or in the       |
| FUII                 |                                                            |
| 11.2.17              | control.                                                   |
| Height               | Specifies the vertical size of the control in pixels.      |
| HelpContext          | Numeric ID for control's context-sensitive help topic      |
| HelpKeyword          | Keyword for control's context-sensitive help topic         |
| НеІрТуре             | Indicates whether the control's context sensitive help     |
|                      | topic is identified by context ID or by keyword.           |
| Hint                 | Contains the text string that can appear when the          |
|                      | user moves the mouse over the control.                     |
| ItemIndex            | Indicates which radio button in the group is currently     |
|                      | selected.                                                  |
| Items                | Use the Text property to get/set the list of radio         |
|                      | buttons in the radio group.                                |
| Left                 | Specifies the horizontal coordinate of the left edge of    |
| Loit                 | a component relative to its parent.                        |
| Margins              | Specifies the margins for the control.                     |
| Name                 |                                                            |
| Name                 | Specifies the name of the component as referenced in       |
|                      | code.                                                      |
| ParentBackground     | Determines whether control uses parent's theme             |
|                      | background.                                                |
| ParentBiDiMode       | Specifies whether the control uses its parent's            |
|                      | BiDiMode.                                                  |
| ParentColor          | Determines where a control looks for its color             |
|                      | information.                                               |
| ParentCtI3D          | Determines where a component looks to determine if         |
|                      | it should appear three dimensional.                        |
| ParentCustomHint     | Determines where a control looks for its custom hint.      |
| ParentDoubleBuffered | ParentDoubleBuffered defers the DoubleBuffered             |
|                      | property of this component to the value of the parent's    |
|                      | DoubleBuffered property.                                   |
| DerentFont           |                                                            |
| ParentFont           | Determines where a control looks for its font              |
|                      | information.                                               |
| ParentShowHint       | Determines where a control looks to find out if its Help   |
|                      | Hint should be shown.                                      |
| PopupMenu            | Identifies the pop-up menu associated with the             |
|                      |                                                            |

## 89 Macro Scheduler

| SelectedItem<br>ShowHint | control.<br>Returns the index of the selected radio button.<br>Determines whether the control displays a Help Hint<br>when the mouse pointer rests momentarily on the<br>control.                                                                                                    |
|--------------------------|----------------------------------------------------------------------------------------------------|
| TabOrder                 | Indicates the position of the control in its parent's tab order.                                                                                                    |
| TabStop                  | Determines if the user can tab to a control.                                                                                                    |
| Tag                      | Stores an integer value as part of a component.                                                                                                    |
| Text                     | The text of the radio buttons. Specify a list of items separated by line breaks. To enter multiple lines of text at design time right click in the property editor and select "Multiline Edit". When assigning a list of items at run time using SetDialogProperty delimit lines with the %CRLF% variable. |
| Тор                      | Specifies the Y coordinate of the top left corner of a control, relative to its parent or containing control in pixels.                                                                                                    |
| Visible                  | Determines whether the component appears onscreen.                                                                                                    |
| Width                    | Specifies the horizontal size of the control or form in pixels.                                                                                                    |
| WordWrap                 | Specifies whether the text for the radio buttons wraps to fit the width of the radio group.                                                                                                    |

# 4.7.1.13 ProgressBar Object Properties

| <b>Name</b><br>Align | <b>Description</b><br>Determines how the control aligns within its container                                             |
|----------------------|----------------------------------------------------------------------------------------------------|
| AlignWithMargins     | (parent control).<br>Indicates whether a control should be constrained by<br>margins.                                    |
| Anchors              | Specifies how the control is anchored to its parent.                                                                     |
| BackgroundColor      | Sets and gets the color of the background of the<br>progress bar.                                                        |
| BarColor             | Sets and gets the color of the highlighted part of the progress bar.                                                     |
| BorderWidth          | Specifies the width of the control's border.                                                                             |
| Constraints          | Specifies the size constraints for the control.                                                                          |
| Cursor               | Specifies the image used to represent the mouse pointer when it passes into the region covered by the control.           |
| CustomHint           | Custom hint for control.                                                                                                 |
| DoubleBuffered       | Determines whether the control's image is rendered<br>directly to the window or painted to an in-memory<br>bitmap first. |
| DragCursor           | Indicates the image used to represent the mouse pointer when the control is being dragged.                               |
| DragKind             | Specifies whether the control is being dragged normally or for docking.                                                  |
| DragMode             | Determines how the control initiates drag-and-drop or drag-and-dock operations.                                          |
| Enabled              | Controls whether the control responds to mouse, keyboard, and timer events.                                              |

**Command Reference** 

90

| Height               | Specifies the vertical size of the control in pixels.     |
|----------------------|-----------------------------------------------------------|
| HelpContext          | Numeric ID for control's context-sensitive help topic     |
| HelpKeyword          | Keyword for control's context-sensitive help topic        |
| HelpType             | Indicates whether the control's context sensitive help    |
| Пертуре              | •                                                         |
| 11:                  | topic is identified by context ID or by keyword.          |
| Hint                 | Contains the text string that can appear when the         |
|                      | user moves the mouse over the control.                    |
| Left                 | Specifies the horizontal coordinate of the left edge of   |
|                      | a component relative to its parent.                       |
| Margins              | Specifies the margins for the control.                    |
| MarqueeInterval      | Time in milliseconds between marguee animation            |
| ·                    | updates.                                                  |
| Мах                  | Specifies the upper limit of the range of possible        |
| max                  | positions.                                                |
| Min                  | Specifies the lower limit of the range of possible        |
| IVIII I              |                                                           |
| N I a second         | positions.                                                |
| Name                 | Specifies the name of the component as referenced in      |
|                      | code.                                                     |
| Orientation          | Specifies whether the progress bar is oriented            |
|                      | vertically or horizontally.                               |
| ParentCustomHint     | Determines where a control looks for its custom hint.     |
| ParentDoubleBuffered | ParentDoubleBuffered defers the DoubleBuffered            |
|                      | property of this component to the value of the parent's   |
|                      | DoubleBuffered property.                                  |
| ParentShowHint       | Determines where a control looks to find out if its Help  |
| Farentonowilling     | •                                                         |
|                      | Hint should be shown.                                     |
| PopupMenu            | Identifies the pop-up menu associated with the            |
|                      | control.                                                  |
| Position             | Specifies the current position of the progress bar.       |
| ShowHint             | Determines whether the control displays a Help Hint       |
|                      | when the mouse pointer rests momentarily on the           |
|                      | control.                                                  |
| Smooth               | Specifies whether the progress bar is smooth or           |
|                      | segmented.                                                |
| SmoothReverse        | Sets and gets the ability to show a decrease in           |
|                      | progress of the progress bar.                             |
| State                |                                                           |
| State                | Sets and gets the current state of the progress bar:      |
| Otar                 | pbsNormal, pbsError, or pbsPaused.                        |
| Step                 | Specifies the amount that Position increases when         |
|                      | the Steplt method is called.                              |
| Style                | Determines how progress is illustrated by the             |
|                      | TProgressBar.                                             |
| TabOrder             | Indicates the position of the control in its parent's tab |
|                      | order.                                                    |
| TabStop              | Determines if the user can tab to a control.              |
| Tag                  | Stores an integer value as part of a component.           |
| Тор                  | Specifies the Y coordinate of the top left corner of a    |
|                      |                                                           |
|                      | control, relative to its parent or containing control in  |
|                      | pixels.                                                   |
| Visible              | Determines whether the component appears                  |
|                      | onscreen.                                                 |
| Width                | Specifies the horizontal size of the control or form in   |
|                      | pixels.                                                   |
|                      |                                                           |

91

## 4.7.1.14 PageControl Object Properties

| Name                  | Description                                                                         |
|-----------------------|-------------------------------------------------------------------------------------|
| ActivePage            | Specifies the page currently displayed by the page                                  |
|                       | control.                                                                            |
| Align                 | Determines how the control aligns within its container                              |
|                       | (parent control).                                                                   |
| AlignWithMargins      | Indicates whether a control should be constrained by                                |
| 5                     | margins.                                                                            |
| Anchors               | Specifies how the control is anchored to its parent.                                |
| BiDiMode              | Specifies the bi-directional mode for the control.                                  |
| Constraints           | Specifies the size constraints for the control.                                     |
| Cursor                | Specifies the image used to represent the mouse                                     |
| Cuisoi                |                                                                                     |
|                       | pointer when it passes into the region covered by the                               |
|                       | control.                                                                            |
| CustomHint            | Custom hint for control.                                                            |
| DockSite              | Specifies whether the control can be the target of                                  |
|                       | drag-and-dock operations.                                                           |
| DoubleBuffered        | Determines whether the control's image is rendered                                  |
|                       | directly to the window or painted to an in-memory                                   |
|                       | bitmap first.                                                                       |
| DragCursor            | Indicates the image used to represent the mouse                                     |
| 5                     | pointer when the control is being dragged.                                          |
| DragKind              | Specifies whether the control is being dragged                                      |
| g                     | normally or for docking.                                                            |
| DragMode              | Determines how the control initiates drag-and-drop or                               |
| Diaginidad            | drag-and-dock operations.                                                           |
| Enabled               | Controls whether the control responds to mouse,                                     |
| LINADIEU              | •                                                                                   |
| Fort                  | keyboard, and timer events.<br>Controls the attributes of text written on or in the |
| Font                  |                                                                                     |
|                       | control.                                                                            |
| Height                | Specifies the vertical size of the control in pixels.                               |
| HelpContext           | Numeric ID for control's context-sensitive help topic                               |
| HelpKeyword           | Keyword for control's context-sensitive help topic                                  |
| НеІрТуре              | Indicates whether the control's context sensitive help                              |
|                       | topic is identified by context ID or by keyword.                                    |
| Hint                  | Contains the text string that can appear when the                                   |
|                       | user moves the mouse over the control.                                              |
| HotTrack              | Determines whether labels on the tab under the                                      |
|                       | mouse are automatically highlighted.                                                |
| Images                | Specifies the images drawn in tabs.                                                 |
| Left                  | Specifies the horizontal coordinate of the left edge of                             |
|                       | a component relative to its parent.                                                 |
| Margins               | Specifies the margins for the control.                                              |
| MultiLine             | Determines whether the tabs can appear on more                                      |
|                       | than one row.                                                                       |
| Name                  | Specifies the name of the component as referenced in                                |
| Hamo                  | code.                                                                               |
| OwnerDraw             | Specifies whether the tab control handles its own                                   |
| OwnerDraw             | •                                                                                   |
| DerentDiDiMede        | painting.                                                                           |
| ParentBiDiMode        | Specifies whether the control uses its parent's                                     |
| DemantQuestern Life ( | BiDiMode.                                                                           |
| ParentCustomHint      | Determines where a control looks for its custom hint.                               |
| ParentDoubleBuffered  | ParentDoubleBuffered defers the DoubleBuffered                                      |
|                       | property of this component to the value of the parent's                             |
|                       | DoubleBuffered property.                                                            |
| ParentFont            | Determines where a control looks for its font                                       |
|                       | information.                                                                        |
|                       |                                                                                     |

| ParentShowHint | Determines where a control looks to find out if its Help<br>Hint should be shown.                                       |
|----------------|----------------------------------------------------------------------------------------------------|
| PopupMenu      | Identifies the pop-up menu associated with the control.                                                                 |
| RaggedRight    | Specifies whether rows of tabs stretch to fill the width of the control.                                                |
| ScrollOpposite | Determines how the rows of tabs are scrolled in a multi-line tab control.                                               |
| ShowHint       | Determines whether the control displays a Help Hint<br>when the mouse pointer rests momentarily on the<br>control.      |
| Style          | Specifies the style of the tab control.                                                                                 |
| TabHeight      | Specifies the height, in pixels, of the tabs in the tab                                                                 |
| Ũ              | control.                                                                                                    |
| TabIndex       | Identifies the selected tab on a tab control.                                                                           |
| TabOrder       | Indicates the position of the control in its parent's tab order.                                                        |
| TabPosition    | Determines whether tabs appear at the top or<br>bottom.                                                                 |
| TabStop        | Determines if the user can tab to a control.                                                                            |
| TabWidth       | Specifies the horizontal size, in pixels, of the tabs in the tab control.                                               |
| Тад            | Stores an integer value as part of a component.                                                                         |
| Тор            | Specifies the Y coordinate of the top left corner of a control, relative to its parent or containing control in pixels. |
| Visible        | Determines whether the component appears onscreen.                                                                      |
| Width          | Specifies the horizontal size of the control or form in pixels.                                                         |

To add pages to a page control right click on it in the dialog designer and select "Add Page".

## 4.7.1.15 TabSheet Object Properties

A TabSheet is a page of a PageControl. Add a page to a PageControl by right clicking on the PageControl and selecting "Add Page".

| Name<br>AlignWithMargins     | <b>Description</b><br>Indicates whether a control should be constrained by margins.                                                                                     |
|------------------------------|----------------------------------------------------------------------------------------------------|
| BorderWidth<br>Caption       | Specifies the width of the control's border.<br>Specifies a text string that identifies the control to the user.                                                        |
| Constraints<br>Cursor        | Specifies the size constraints for the control.<br>Specifies the image used to represent the mouse<br>pointer when it passes into the region covered by the<br>control. |
| CustomHint<br>DoubleBuffered | Custom hint for control.<br>Determines whether the control's image is rendered<br>directly to the window or painted to an in-memory<br>bitmap first.                    |
| DragMode                     | Determines how the control initiates drag-and-drop or drag-and-dock operations.                                                                                         |
| Enabled                      | Controls whether the control responds to mouse, keyboard, and timer events.                                                                                             |
| Font                         | Controls the attributes of text written on or in the                                                                                                    |

|                      | control.                                                 |
|----------------------|----------------------------------------------------------|
| Height               | Specifies the vertical size of the control in pixels.    |
| HelpContext          | Numeric ID for control's context-sensitive help topic    |
| HelpKeyword          | Keyword for control's context-sensitive help topic       |
| НеІрТуре             | Indicates whether the control's context sensitive help   |
|                      | topic is identified by context ID or by keyword.         |
| Highlighted          | Indicates whether the tab sheet appears highlighted.     |
| Hint                 | Contains the text string that can appear when the        |
|                      | user moves the mouse over the control.                   |
| ImageIndex           | Specifies an image for the tab.                          |
| Left                 | Specifies the horizontal coordinate of the left edge of  |
|                      | a component relative to its parent.                      |
| Margins              | Specifies the margins for the control.                   |
| Name                 | Specifies the name of the component as referenced in     |
|                      | code.                                                    |
| PageIndex            | Indicates the index of the tab sheet in the list of tab  |
|                      | sheets maintained by the page control.                   |
| ParentCustomHint     | Determines where a control looks for its custom hint.    |
| ParentDoubleBuffered | ParentDoubleBuffered defers the DoubleBuffered           |
|                      | property of this component to the value of the parent's  |
|                      | DoubleBuffered property.                                 |
| ParentFont           | Determines where a control looks for its font            |
|                      | information.                                             |
| ParentShowHint       | Determines where a control looks to find out if its Help |
|                      | Hint should be shown.                                    |
| PopupMenu            | Identifies the pop-up menu associated with the           |
|                      | control.                                                 |
| ShowHint             | Determines whether the control displays a Help Hint      |
|                      | when the mouse pointer rests momentarily on the          |
|                      | control.                                                 |
| TabVisible           | Specifies whether the tab of the TTabSheet object        |
|                      | appears in its TPageControl.                             |
| Тад                  | Stores an integer value as part of a component.          |
| Тор                  | Specifies the Y coordinate of the top left corner of a   |
|                      | control, relative to its parent or containing control in |
|                      | pixels.                                                  |
| Visible              | Determines whether the component appears                 |
|                      | onscreen.                                                |
| Width                | Specifies the horizontal size of the control or form in  |
|                      | pixels.                                                  |
|                      |                                                          |

# 4.7.1.16 Panel Object Properties

| <b>Name</b><br>Align | <b>Description</b><br>Determines how the control aligns within its container<br>(parent control). |
|----------------------|---------------------------------------------------------------------------------------------------|
| Alignment            | Determines how the caption is aligned within the panel.                                           |
| AlignWithMargins     | Indicates whether a control should be constrained by margins.                                     |
| Anchors              | Specifies how the control is anchored to its parent.                                              |
| AutoSize             | Specifies whether the control sizes itself<br>automatically to accommodate its contents.          |
| BevelEdges           | Specifies which edges of the control are beveled.                                                 |
| Bevellnner           | Determines the style of the inner bevel of a panel.                                               |
| BevelKind            | Specifies the control's bevel style.                                                              |

**Command Reference** 

94

| BevelOuter<br>BevelWidth | Determines the style of the outer bevel of a panel.<br>Determines the width, in pixels, of both the inner and                                      |
|--------------------------|----------------------------------------------------------------------------------------------------|
| BiDiMode                 | outer bevels of a panel.<br>Specifies the bi-directional mode for the control.                                                                     |
| BorderStyle              | Determines the style of the line drawn around the                                                                                                  |
| BorderWidth              | perimeter of the panel control.<br>Specifies the distance, in pixels, between the outer<br>and inner bevels.                                       |
| Caption                  | Specifies a text string that identifies the control to the user.                                                                                   |
| Color                    | Specifies the background color of the control.                                                                                                    |
| Constraints<br>CtI3D     | Specifies the size constraints for the control.<br>Determines whether a control has a three-dimensional<br>(3-D) or two-dimensional look.          |
| Cursor                   | Specifies the image used to represent the mouse<br>pointer when it passes into the region covered by the<br>control.                               |
| CustomHint               | Custom hint for control.                                                                                                    |
| DockSite                 | Specifies whether the control can be the target of<br>drag-and-dock operations.                                                                    |
| DoubleBuffered           | Determines whether the control's image is rendered directly to the window or painted to an in-memory bitmap first.                                 |
| DragCursor               | Indicates the image used to represent the mouse pointer when the control is being dragged.                                                         |
| DragKind                 | Specifies whether the control is being dragged<br>normally or for docking.                                                                         |
| DragMode                 | Determines how the control initiates drag-and-drop or drag-and-dock operations.                                                                    |
| Enabled                  | Controls whether the control responds to mouse, keyboard, and timer events.                                                                        |
| Font                     | Controls the attributes of text written on or in the control.                                                                                      |
| FullRepaint              | Determines how the panel repaints itself when it is resized.                                                                                       |
| Height                   | Specifies the vertical size of the control in pixels.                                                                                              |
| HelpContext              | Numeric ID for control's context-sensitive help topic                                                                                              |
| HelpKeyword<br>HelpType  | Keyword for control's context-sensitive help topic<br>Indicates whether the control's context sensitive help                                       |
| Hint                     | topic is identified by context ID or by keyword.<br>Contains the text string that can appear when the                                              |
| Left                     | user moves the mouse over the control.<br>Specifies the horizontal coordinate of the left edge of                                                  |
| Locked                   | a component relative to its parent.<br>Determines whether a panel that is used as a toolbar<br>is replaced by a toolbar supplied by an OLE server. |
| Margins                  | Specifies the margins for the control.                                                                                                    |
| Name                     | Specifies the name of the component as referenced in code.                                                                                         |
| Padding                  | Specifies the padding of a control.                                                                                                    |
| ParentBackground         | Determines whether control uses parent's theme<br>background.                                                                                      |
| ParentBiDiMode           | Specifies whether the control uses its parent's BiDiMode.                                                                                          |
| ParentColor              | Determines where a control looks for its color information.                                                                                        |
| ParentCtI3D              | Determines where a component looks to determine if it should appear three dimensional.                                                             |
| ParentCustomHint         | Determines where a control looks for its custom hint.                                                                                              |

95

| ParentDoubleBuffered | ParentDoubleBuffered defers the DoubleBuffered<br>property of this component to the value of the parent's<br>DoubleBuffered property. |
|----------------------|----------------------------------------------------------------------------------------------------|
| ParentFont           | Determines where a control looks for its font information.                                                                            |
| ParentShowHint       | Determines where a control looks to find out if its Help<br>Hint should be shown.                                                     |
| PopupMenu            | Identifies the pop-up menu associated with the<br>control.                                                                            |
| ShowCaption          | Specifies whether to display the caption of the panel control.                                                                        |
| ShowHint             | Determines whether the control displays a Help Hint<br>when the mouse pointer rests momentarily on the<br>control.                    |
| TabOrder             | Indicates the position of the control in its parent's tab order.                                                                      |
| TabStop              | Determines if the user can tab to a control.                                                                                          |
| Тад                  | Stores an integer value as part of a component.                                                                                       |
| Тор                  | Specifies the Y coordinate of the top left corner of a<br>control, relative to its parent or containing control in<br>pixels.         |
| UseDockManager       | Specifies whether the docking manager is used in<br>drag-and-dock operations.                                                         |
| VerticalAlignment    | Sets the vertical position of the caption.                                                                                            |
| Visible              | Determines whether the component appears<br>onscreen.                                                                                 |
| Width                | Specifies the horizontal size of the control or form in pixels.                                                                       |

## 4.7.1.17 Splitter Object Properties

| <b>Name</b><br>Align | <b>Description</b><br>Determines how the control aligns within its container<br>(parent control).                             |
|----------------------|----------------------------------------------------------------------------------------------------|
| AlignWithMargins     | Indicates whether a control should be constrained by margins.                                                                 |
| AutoSnap             | Determines whether neighboring objects are resized<br>to zero when the splitter is used to make them<br>smaller than MinSize. |
| Beveled              | Determines whether the splitter looks beveled along the edge that moves.                                                      |
| Color                | Specifies the background color of the control.                                                                                |
| Constraints          | Specifies the size constraints for the control.                                                                               |
| Cursor               | Specifies the image used to represent the mouse pointer when it passes into the region covered by the control.                |
| CustomHint           | Custom hint for control.                                                                                                    |
| Height               | Specifies the vertical size of the control in pixels.                                                                         |
| HelpContext          | Numeric ID for control's context-sensitive help topic                                                                         |
| HelpKeyword          | Keyword for control's context-sensitive help topic                                                                            |
| НеірТуре             | Indicates whether the control's context sensitive help topic is identified by context ID or by keyword.                       |
| Hint                 | Contains the text string that can appear when the user moves the mouse over the control.                                      |
| Left                 | Specifies the horizontal coordinate of the left edge of a component relative to its parent.                                   |

| Margins          | Specifies the margins for the control.                                                                                  |
|------------------|----------------------------------------------------------------------------------------------------|
| MinŜize          | Specifies the minimum size, in pixels, of the panes on either side of the splitter.                                     |
| Name             | Specifies the name of the component as referenced in code.                                                              |
| ParentColor      | Determines where a control looks for its color<br>information.                                                          |
| ParentCustomHint | Determines where a control looks for its custom hint.                                                                   |
| ResizeStyle      | Specifies the effect of moving the splitter.                                                                            |
| Tag              | Stores an integer value as part of a component.                                                                         |
| Тор              | Specifies the Y coordinate of the top left corner of a control, relative to its parent or containing control in pixels. |
| Visible          | Determines whether the component appears onscreen.                                                                      |
| Width            | Specifies the horizontal size of the control or form in pixels.                                                         |

## 4.7.1.18 StatusBar Object Properties

| Name              | Description                                            |
|-------------------|--------------------------------------------------------|
| Action            | Designates the action associated with the control.     |
| Align             | Determines how the control aligns within its container |
| , ugu             | (parent control).                                      |
| AlignWithMargins  | Indicates whether a control should be constrained by   |
| Angrivianimargins | 5                                                      |
| Anchere           | margins.                                               |
| Anchors           | Specifies how the control is anchored to its parent.   |
| AutoHint          | Specifies whether the status bar's text is set         |
|                   | automatically to the current hint.                     |
| BiDiMode          | Specifies the bi-directional mode for the control.     |
| BorderWidth       | Specifies the width of the control's border.           |
| Color             | Specifies the background color of the control.         |
| Constraints       | Specifies the size constraints for the control.        |
| Cursor            | Specifies the image used to represent the mouse        |
|                   | pointer when it passes into the region covered by the  |
|                   | control.                                               |
| CustomHint        | Custom hint for control.                               |
| DoubleBuffered    | Determines whether the control's image is rendered     |
|                   | directly to the window or painted to an in-memory      |
|                   | bitmap first.                                          |
| DragCursor        | Indicates the image used to represent the mouse        |
| 5                 | pointer when the control is being dragged.             |
| DragKind          | Specifies whether the control is being dragged         |
| 2.29.             | normally or for docking.                               |
| DragMode          | Determines how the control initiates drag-and-drop or  |
| Diaginouo         | drag-and-dock operations.                              |
| Enabled           | Controls whether the control responds to mouse,        |
| Enabled           | keyboard, and timer events.                            |
| Font              | Controls the attributes of text written on or in the   |
| Font              | control.                                               |
| Llaisht           |                                                        |
| Height            | Specifies the vertical size of the control in pixels.  |
| HelpContext       | Numeric ID for control's context-sensitive help topic  |
| HelpKeyword       | Keyword for control's context-sensitive help topic     |
| НеІрТуре          | Indicates whether the control's context sensitive help |
|                   | topic is identified by context ID or by keyword.       |
| Hint              | Contains the text string that can appear when the      |
|                   |                                                        |

| Left                                     | user moves the mouse over the control.<br>Specifies the horizontal coordinate of the left edge of<br>a component relative to its parent.                                                       |
|------------------------------------------|----------------------------------------------------------------------------------------------------|
| Margins<br>Name                          | Specifies the margins for the control.<br>Specifies the name of the component as referenced in                                                                                                 |
| -                                        | code.                                                                                                    |
| Panels<br>ParentBiDiMode                 | Lists the panels (TStatusPanel) in the status bar.<br>Specifies whether the control uses its parent's<br>BiDiMode.                                                                             |
| ParentColor                              | Determines where a control looks for its color<br>information.                                                                                                    |
| ParentCustomHint<br>ParentDoubleBuffered | Determines where a control looks for its custom hint.<br>ParentDoubleBuffered defers the DoubleBuffered<br>property of this component to the value of the parent's<br>DoubleBuffered property. |
| ParentFont                               | Determines where a control looks for its font information.                                                                                                    |
| ParentShowHint                           | Determines where a control looks to find out if its Help<br>Hint should be shown.                                                                                                    |
| PopupMenu                                | Identifies the pop-up menu associated with the control.                                                                                                    |
| ShowHint                                 | Determines whether the control displays a Help Hint when the mouse pointer rests momentarily on the control.                                                                                   |
| SimplePanel                              | Determines whether the status bar displays a single panel or multiple panels.                                                                                                    |
| SimpleText                               | Contains the string that is displayed in the status bar<br>when SimplePanel is set to true.                                                                                                    |
| SizeGrip                                 | Determines whether the status bar is resizable at runtime.                                                                                                    |
| Tag<br>Top                               | Stores an integer value as part of a component.<br>Specifies the Y coordinate of the top left corner of a<br>control, relative to its parent or containing control in<br>pixels.               |
| UseSystemFont                            | Specifies whether the status bar uses the system                                                                                                    |
| Visible                                  | Determines whether the component appears onscreen.                                                                                                    |
| Width                                    | Specifies the horizontal size of the control or form in pixels.                                                                                                    |
|                                          |                                                                                                    |

## 4.7.1.19 StringGrid Object Properties

| Name             | Description                                                              |
|------------------|--------------------------------------------------------------------------|
| Action           | Specifies the action associated with the control.                        |
| Align            | Determines how the control aligns within its container (parent control). |
| AlignWithMargins | Specifies whether a control should be constrained by margins.            |
| Anchors          | Specifies how the control is anchored to its parent.                     |
| BevelEdges       | Specifies which edges of the control are beveled.                        |
| Bevellnner       | Specifies the cut of the inner bevel.                                    |
| BevelKind        | Specifies the control's bevel style.                                     |
| BevelOuter       | Specifies the cut of the outer bevel.                                    |
| BevelWidth       | Specifies the width of the inner and outer bevels.                       |

Command Reference

98

|                                     | Command Reference 50                                                                 |
|-------------------------------------|--------------------------------------------------------------------------------------|
| BiDiMode                            | Specifies the bidirectional mode for the control.                                    |
| BorderStyle                         | Determines whether a single line border is drawn                                     |
| Derderetyre                         | around the grid.                                                                     |
| ColCount                            | Specifies the number of columns in the grid.                                         |
| Color                               | Specifies the background color of the control.                                       |
| Constraints                         | Specifies the size constraints for the control.                                      |
| CtI3D                               | Determines whether a control has a three-                                            |
|                                     | dimensional (3-D) or two-dimensional look.                                           |
| Cursor                              | Specifies the image used to represent the mouse                                      |
|                                     | pointer when it passes into the region covered by the                                |
|                                     | control.                                                                             |
| CustomHint                          | CustomHint is a custom hint for the control.                                         |
| DefaultColWidth                     | Determines the width (in pixels) of all columns that                                 |
|                                     | have not been explicitly resized.                                                    |
| DefaultDrawing                      | Determines whether the Cells are painted when the                                    |
|                                     | grid is drawn.                                                                       |
| DefaultRowHeight                    | Specifies the height (in pixels) of all rows that have                               |
| DaublaDuffarad                      | not been explicitly resized.                                                         |
| DoubleBuffered                      | Determines whether the control's image is rendered                                   |
|                                     | directly to the window or painted to an in-memory                                    |
| DragCureor                          | bitmap first.<br>Specifies the image used to represent the mouse                     |
| DragCursor                          | pointer when the control is being dragged.                                           |
| DragKind                            | Specifies whether the control is being dragged.                                      |
| Diagrand                            | normally or for docking.                                                             |
| DragMode                            | Specifies how the control initiates drag-and-drop or                                 |
| Bragmodo                            | drag-and-dock operations.                                                            |
| DrawingStyle                        | Determines the style used when drawing the grid.                                     |
| Enabled                             | Controls whether the control responds to mouse,                                      |
|                                     | keyboard, and timer events.                                                          |
| FixedColor                          | Specifies the background color of the fixed rows and                                 |
|                                     | columns in the grid.                                                                 |
| FixedCols                           | Specifies the number of columns on the left of the                                   |
|                                     | grid that cannot be scrolled.                                                        |
| FixedRows                           | Specifies the number of rows on the top of the grid                                  |
|                                     | that cannot be scrolled.                                                             |
| Font                                | Specifies the attributes of text written on or in the                                |
|                                     | control.                                                                             |
| GradientEndColor                    | Determines the ending gradient color.                                                |
| GradientStartColor<br>GridLineWidth | Determines the starting gradient color.                                              |
| Glucinevvluti                       | Specifies the width (in pixels) of the lines that<br>separate the cells of the grid. |
| Height                              | Specifies the vertical size of the control in pixels.                                |
| HelpContext                         | The HelpContext property contains the numeric                                        |
| help context                        | context ID that identifies the Help topic for the                                    |
|                                     | control.                                                                             |
| HelpKeyword                         | The HelpKeyword property contains the keyword                                        |
|                                     | string that identifies the Help topic for the control.                               |
| НејрТуре                            | Specifies whether the control's context-sensitive Help                               |
|                                     | topic is identified by a context ID or by keyword.                                   |
| Hint                                | Hint contains the text string that appears when the                                  |
|                                     | user moves the mouse over the control.                                               |
| Left                                | Specifies the horizontal coordinate of the left edge of                              |
|                                     | a component relative to its parent.                                                  |
| LoadFromCSV                         | Loads grid from CSV data                                                             |
| Margins                             | Specifies the margins of the control.                                                |
| MouseInClient                       | Indicates whether the mouse pointer is currently in                                  |
| Norma                               | the client area of the control.                                                      |
| Name                                | Specifies the name of the component as referenced                                    |
|                                     |                                                                                      |

99

| Ontine                                   | in code.                                                                                                    |
|------------------------------------------|----------------------------------------------------------------------------------------------------|
| Options                                  | Specifies various display and behavioral properties of the grid.                                                                                                    |
| ParentBiDiMode                           | Specifies whether the control uses its parent's BiDiMode.                                                                                                    |
| ParentColor                              | Specifies where a control looks for its color information.                                                                                                    |
| ParentCtI3D                              | Determines where a component looks to determine whether it should have a three-dimensional look.                                                                                              |
| ParentCustomHint<br>ParentDoubleBuffered | Specifies where a control looks for its custom hint.<br>ParentDoubleBuffered defers the DoubleBuffered<br>property of this component to the value of the parent's<br>DoubleBuffered property. |
| ParentFont                               | Specifies where a control looks for its font information.                                                                                                    |
| ParentShowHint                           | Specifies where a control looks to find out if its Help<br>Hint should be shown.                                                                                                    |
| PopupMenu                                | Specifies the pop-up menu associated with the<br>control.                                                                                                    |
| RowCount                                 | Specifies the number of rows in the grid.                                                                                                    |
| SaveToCSV                                | Savest the grid to a CSV data string.                                                                                                    |
| ScrollBars                               | Specifies whether the grid includes horizontal and<br>vertical scroll bars.                                                                                                    |
| ShowHint                                 | ShowHint specifies whether to show the Help Hint when the mouse pointer moves over the control.                                                                                               |
| TabOrder                                 | Indicates the position of the control in its parent's tab order.                                                                                                    |
| TabStop                                  | Determines whether the user can tab to a control.                                                                                                    |
| TabStops                                 |                                                                                                    |
| Тад                                      | Stores a NativeInt integral value as a part of a<br>component.                                                                                                    |
| TBDockHeight                             | Specifies the height of the control when it is docked vertically.                                                                                                    |
| Тор                                      | Specifies the Y coordinate of the upper-left corner of a control, relative to its parent or containing control in pixels.                                                                     |
| Touch                                    | Touch specifies the touch manager component associated with the control.                                                                                                    |
| Visible                                  | Specifies whether the component appears onscreen.                                                                                                    |
| VisibleColCount                          | Indicates the number of scrollable columns visible in the grid.                                                                                                    |
| VisibleRowCount                          | Indicates the number of scrollable rows visible in the grid.                                                                                                    |
| Width                                    | Specifies the horizontal size of the control or form in pixels.                                                                                                    |

### 4.7.1.20 Menultem Object Properties

| Name        | Description                                         |
|-------------|-----------------------------------------------------|
| Action      | Designates the action associated with the menu      |
|             | item.                                               |
| AutoCheck   | Indicates whether the menu item's checked state     |
|             | toggles automatically when the item is clicked.     |
| AutoHotkeys | Determines whether the accelerator keys for submenu |
|             | items can be reset automatically.                   |

Command Reference

100

| AutoLineReduction | Determines whether redundant separator bars are                                                                                                    |
|-------------------|----------------------------------------------------------------------------------------------------|
| BMPData           | automatically removed from the submenu.<br>Bitmap data for data imported into macro. Use<br>LabelToVariable to get a variable to set this property                                                                                                    |
| Break             | to.<br>Determines whether the menu item starts a new column in the menu.                                                                                                    |
| Caption           | Specifies the text of the menu item.                                                                                                    |
| Checked           | Specifies whether a check mark should appear beside                                                                                                    |
|                   | the Caption.                                                                                                    |
| Default           | Specifies whether the menu item is invoked when the parent item is double clicked.                                                                                                    |
| Enabled           | Specifies whether the menu item is enabled.                                                                                                    |
| GroupIndex        | Identifies the logical group to which the menu item                                                                                                    |
|                   | belongs.                                                                                                    |
| HelpContext       | Specifies the help context ID associated with the                                                                                                    |
|                   | menu item.                                                                                                    |
| Hint              | Specifies the text string that can appear when the                                                                                                    |
| ImageIndex        | user moves the mouse pointer over a menu item.<br>Indicates which image maintained by the parent menu                                                                                                    |
| LoadBitmap        | appears next to the menu item.<br>Loads bitmap from file. Specify filename of bitmap to<br>show against menu item. Right click in properties grid<br>to select "File Browse" option to locate a bitmap file.<br>Note that the image data is loaded statically into and |
|                   | stored in the dialog. To link dynamically assign a                                                                                                    |
|                   | filename to LoadBitmap at runtime.                                                                                                    |
| Name              | Specifies the name of the component as referenced in                                                                                                    |
|                   | code.                                                                                                    |
| Radioltem         | Specifies whether the menu item is mutually                                                                                                    |
|                   | exclusive with other menu items in its group.                                                                                                    |
| ShortCut          | Specifies the key combination users can type to                                                                                                    |
|                   | quickly access the menu item.                                                                                                    |
| SubMenulmages     | Lists the images that can appear beside individual                                                                                                    |
|                   | items in a submenu of this menu item.                                                                                                    |
| Тад               | Stores an integer value as part of a component.                                                                                                    |
| Visible           | Specifies whether the menu item appears in the                                                                                                    |
|                   | menu.                                                                                                    |

### 4.7.1.21 HTMLViewer Object Properties

Full list coming soon. In the mean time:

Use the HTML property to SET the html you want to display:

Let>myHTML=<H1>Hello World</H1>This is a paragraphSetDialogProperty>DialogName,MSHTMLViewer1,HTML,myHTML

### 4.7.2 Dialog Functions

Show 104 CloseDialog 101 GetDialogProperty 105 SetDialogProperty 105 AddDialogHandler 106 SetDialogObjectColor 103 SetDialogObjectFont 103 SetDialogObjectFocus 104

Deprecated:

GetDialogAction 102 ResetDialogAction 102 SetDialogObjectVisible 104

#### 4.7.2.1 Close Dialog

#### CloseDialog>DialogName

Not supported in Macro Scheduler Lite.

Closes non-modal dialog specified by DialogName

Abbreviation: CDG See also: Show, GetDialogProperty, SetDialogProperty, AddDialogHandler

See Dialog 101 for details on creating dialogs.

#### 4.7.2.2 Dialog

#### Dialog>DialogName

Not supported in Macro Scheduler Lite.

Marks the start of a custom dialog block. Since v12 it is no longer necessary to edit code within a Dialog block. Instead use the Dialog Designer 23 to create and edit dialogs.

v12 dialog block syntax is different and more advanced to that of previous versions. To preserve backward compatibility old style dialogs can still be executed and loaded into the Dialog Designer, but the Dialog Designer will only save to the new syntax.

To edit an existing dialog right click on the Dialog>DialogName line and select the Edit option from the pop up menu.

All dialogs should be created using the visual <u>Dialog Designer</u><sup>23</sup>. There is no need to edit the code inside dialog blocks produced by the Dialog Designer. Variables are not processed within dialog blocks and do not need to be since all properties can be set and retrieved using the <u>SetDialogProperty</u><sup>105</sup> and <u>GetDialogProperty</u><sup>105</sup> functions.

Dialogs are created when the dialog block is executed. Do not put dialog blocks inside loops or any code that could get executed more than once as you will get an error if you try to create a dialog that already exists. The dialog is created by the dialog block but is not displayed until the Show function is used. After a dialog block (so after a dialog has been created) you can get/set any properties using the <u>GetDialogProperty</u> 105 <u>SetDialogProperty</u> 105 functions and create event handlers using AddDialogHandler 106.

See also: <u>Show</u> [104], <u>CloseDialog</u> [101], <u>GetDialogProperty</u> [105], <u>SetDialogProperty</u> [105], <u>AddDialogHandler</u> [106]

#### 4.7.2.3 EndDialog

#### EndDialog>DialogName

Not supported in Macro Scheduler Lite.

Marks the end of a dialog block. See Dialog 101 for details.

#### 4.7.2.4 GetDialogAction

#### GetDialogAction>DialogName,Result

Not supported in Macro Scheduler Lite.

Deprecated. Supported only for backward compatibility. Works only with old-style Dialog Blocks (v11 and earlier).

#### 4.7.2.5 PrintDialog

#### PrintDialog>DialogName,PrintScale

Not supported in Macro Scheduler Lite.

Prints an image of the specified dialog to the default printer.

PrintScale can be one of: poNone, poProportional, poPrintToFit.

#### 4.7.2.6 ResetDialogAction

#### ResetDialogAction>DialogName

Not supported in Macro Scheduler Lite.

Deprecated. Supported only for backward compatibility. Works only with old-style Dialog Blocks (v11 and earlier).

#### 4.7.2.7 SetDialogObjectColor

#### SetDialogObjectColor>Dialog\_Name,Object\_Name,Color\_Code

Not supported in Macro Scheduler Lite.

Deprecated by SetDialogProperty.

Sets the background color of the specified dialog object. Sets background of dialog if Object\_Name left blank.

If you are unsure of the name of the object edit the dialog in the <u>Dialog Designer</u> and double click on the object to see it's name.

Use the RGB function to create a color code. 0 is black.

Not all types of objects can have a background color. The following objects can be set: Edits, Labels, Listboxes, Checkboxes, Memos, Dialogs.

Abbreviation: SDC

#### Example:

RGB>20,50,200,aColor SetDialogObjectColor>Dialog1,,aColor

#### 4.7.2.8 SetDialogObjectFont

# SetDialogObjectFont>Dialog\_Name,Object\_Name,Font\_Name,Font\_Size,Font\_Style,Font\_C olor

Not supported in Macro Scheduler Lite.

Sets the font characteristics of the specified dialog object. Sets all objects if Object\_Name left blank.

If you are unsure of the name of the object edit the dialog in the <u>Dialog Designer</u> and double click on the object to see it's name.

Font\_Style can be one of:

- 0: Normal
- 1: Bold
- 2: Italic
- 3: Underline
- 4: Strikeout

For a combination of font styles call SetDialogObjectFont multiple times for the same object with a different style value. E.g. for Bold and Italic call the function twice, first with Font\_Style set to 1 and then the second time set to 2. To reset the font style to normal pass in zero.

Use the RGB function to create a color code. 0 is black.

You cannot change the color of button captions, as button caption colors are defined in the Windows theme settings in Control Panel.

Abbreviation: SDF

#### Example:

SetDialogObjectFont>Dialog1,msMemo2,Arial,8,1,0

#### 4.7.2.9 SetDialogObjectFocus

#### SetDialogObjectFocus>Dialog\_Name,Object\_Name

Not supported in Macro Scheduler Lite.

Focuses the specified object of the specified dialog.

If you are unsure of the name of the object edit the dialog in the <u>Dialog Designer</u> and double click on the object to see it's name.

Abbreviation: DSF

#### Example:

SetDialogObjectFocus>Dialog1,msMemo2

#### 4.7.2.10 SetDialogObjectVisible

#### SetDialogObjectVisible>Dialog\_Name,Object\_Name,Show(0|1)

Not supported in Macro Scheduler Lite.

Deprecated by SetDialogProperty (set Visible property to false/true).

Shows or hides the specified dialog object. Set Show to 1 to make the object visible. Set Show to 0 to hide the object.

If you are unsure of the name of the object edit the dialog in the <u>Dialog Designer</u> and double click on the object to see it's name.

Abbreviation: SDV

#### Example:

SetDialogObjectVisible>Dialog1,msButton1,0

#### 4.7.2.11 Show

#### Show>DialogName[,Result]

Not supported in Macro Scheduler Lite.

Displays a dialog created with a Dialog 101 block.

If a result variable is provided in Result the dialog is shown modal. Otherwise it is displayed nonmodal. For non-modal dialogs see <u>GetDialogAction</u> 102, <u>ResetDialogAction</u> 102, and <u>CloseDialog</u> 101 for determining which button was pressed and to close the dialog.

Result is set to the modal result value of the button that was pressed. If the Dialog is closed without a button being pressed, e.g. the user pressed the close button, Result will be set to 2. Modal Result 2 means the dialog was canceled. Bear this in mind when assigning modal result values to other buttons. It is advisable to use anything other than 2. 1 is commonly used for OK.

Note that during debug mode a modal dialog is not completely modal - other dialogs are not disabled as they would be when the script is run outside of the debugger. If the dialog was shown fully modal it would not be possible to interact with the debugger.

See <u>Dialog</u> 101 for details on creating dialogs and an example.

#### 4.7.2.12 GetDialogProperty

#### GetDialogProperty>DialogName,ObjectName,PropertyName,Result

Not supported in Macro Scheduler Lite.

Returns the value of an object's property. To access properties of the dialog itself leave ObjectName blank.

To see a list of available property names edit the dialog in the Dialog Designer and select the control. The property names are displayed in the Properties grid.

See also: <u>SetDialogProperty</u> 105 Abbreviation: GDP

#### Example:

GetDialogProperty>Dialog1,Memo1,Text,strTheText

#### 4.7.2.13 SetDialogProperty

#### SetDialogProperty>DialogName,ObjectName,PropertyName,NewValue

Not supported in Macro Scheduler Lite.

Sets the value of an object's property. To access properties of the dialog itself leave ObjectName blank.

To see a list of available property names edit the dialog in the Dialog Designer and select the control. The property names are displayed in the Properties grid. Where the property type is a list (i.e. can have more than one value), specify each item delimited by commas within square brackes (e.g. [biSystemMenu, biMaximize]). Look at the properties grid in the Dialog Designer to see existing property values for an example. Note that in the properties grid you are presented with a drop down box with checkboxes, indicating that more than one item can be chosen. Some properties can take one of a set number of values. In the Dialog Designer properties grid you will see all available options in a drop down box for the property concerned.

See also: <u>GetDialogProperty</u> 105 Abbreviation: SDP

#### Example:

SetDialogProperty>Dialog1,Memo1,Text,Hello World

Let>border\_icons=[biSystemMenu, biMaximize] SetDialogProperty>Dialog1,,Borderlcons,border\_icons

#### 4.7.2.14 AddDialogHandler

#### AddDialogHandler>DialogName,ObjectName,EventName,Subroutine

Not supported in Macro Scheduler Lite.

Assigns a subroutine to an object's event procedure. Use AddDialogHandler to make a subroutine respond to user interaction, e.g. when a button is clicked.

For the dialog's own events, leave ObjectName blank.

For a list of possible event names edit the dialog in the Dialog Designer, right click on an object and select "List Event Names".

For non-modal dialogs you will almost always want to create a dialog handler for the dialog's OnClose event so that you know when the user has closed the dialog.

You can specify values to pass into the subroutine by including them within parentheses after the subroutine name. These are then set to Subroutine\_Var\_1, Subroutine\_Var\_2 etc, in the same way as parameters passed via GoSub. See examples.

See also: Dialog 101, Show 101, CloseDialog 101, GetDialogProperty 105, SetDialogProperty 105 Abbreviation: ADH

#### Example:

Dialog>Dialog1

End>Dialog1

AddDialogHandler>Dialog1,Button1,OnClick,DoClick(1) AddDialogHandler>Dialog1,Button2,OnClick,DoClick(2) AddDialogHandler>Dialog1,,OnClose,DoClose

•••

•••

SRT>DoClick MessageModal>Button clicked: %DoClick\_Var\_1% End>DoClick

SRT>DoClose Let>Terminated=TRUE End>DoClose

### 4.7.3 Dialog Examples

Due to the size of dialog blocks there is insufficient space in the offline manual for full code examples. Instead, please see the sample scripts that come with the software, or visit the <u>online</u> version of this page.

### 4.7.4 Modal vs Non-Modal Dialogs

#### **Modal Windows**

When a window is modal it remains active and focused until the user has finished with it and dismisses it. While it is active no other windows of the same application can be activated. A modal window is therefore normally a child window. The user needs to interact with it before control can be returned to the parent application. In effect the parent application is locked and nothing proceeds until the modal window is closed.

You'll find a good definition of Modal Windows on Wikipedia, here: http://en.wikipedia.org/wiki/Modal\_window

#### **Non-Modal Windows**

So a non-modal window is the opposite. While it is active you can still activate other windows. The user can switch between windows of the same application. The window being active does not prevent the rest of the application from continuing.

#### **Modal Dialogs**

In Macro Scheduler you can create custom dialogs. These can be modal or non-modal to the script. When we refer to a modal dialog what we mean is that once the dialog is displayed, the main script code halts until the user closes the dialog. With the exception of subroutines linked to dialog events with AddDialogHandler [106], script execution is paused until the dialog is dismissed. The script cannot do any other processing while the modal dialog is active. A modal dialog is displayed with the Show command, with a return variable specified, in which the "modal result" of the dialog is reported, corresponding to which button was pressed to close the dialog. E.g.:

Show>MyDialog,result If>result=10 MessageModal>You clicked the OK button Endif

In the above example a dialog was shown modally, because a result variable was specified in the Show command. A button whose modal result was set to 10 was clicked, setting the result of the Show command to that value.

In order to use modal dialogs you need to set the "ModalResult" property of any button that should close the dialog (e.g. OK and Cancel buttons), and provide a return variable in the Show function. When a button is pressed, the dialog is closed and the Show command returns the button's ModalResult value.

Note that if a button's ModalResult value is zero (the default) it will not close the dialog. To respond to button clicks for buttons that should not close the dialog, leave ModalResult for those buttons to zero and create an event handler with the AddDialogHandler [106] command.

Most dialogs would be modal, as in most cases you will want to pause execution of the script while the dialog is visible.

A note for existing users: If you are coming from Macro Scheduler prior to version 12 you will find you no longer need to make your dialog non-modal in order to interact with it and modify its properties, as all event handlers are now executed instantly, whether or not the dialog is modal. Prior to v12 the most common reason for making a dialog non-modal was so that you could detect changes on it and update it due to the fact that scripts were executed sequentially. AddDialogHandler to creates real time event code that can be executed at the same time as other code and even when the dialog is modal. Therefore in most cases you should find you no longer need non-modal dialogs.

So, to recap, when using *Show>dialogname,result* the code after the Show command does not get executed until the dialog has been closed. The exception to this is any event handler code in subroutines used by AddDialogHandler for the dialog concerned.

#### Non-Modal Dialogs

A dialog can be made to be non-modal. In which case the script carries on even after it has displayed the dialog. The user can interact with the dialog while the script continues to perform other tasks.

To display a dialog non-modally specify the Show function without a result variable. E.g.:

#### Show>MyDialog

Since a non-modal dialog does not halt execution of the script, your script will usually need to be doing something - if there is no code after the Show command, your script will end and you will barely have time to see the dialog appear and then disappear before blinking! Any code after the Show command will be executed immediately - as soon as the dialog is made visible.

A non-modal dialog would be useful to display progress during a long or looping script, or where you have more than one dialog that need to interact with each other.

# 4.8 Excel Functions

### 4.8.1 XLAddSheet

#### XLAddSheet>XLBookHandle,SheetName

Not supported in Macro Scheduler Lite.

This function requires Microsoft Excel to be installed.

Adds a worksheet to the workbook referenced by XLBookHandle. The value in XLBookHandle is returned by a call to XLCreate or XLOpen which return a reference to a workbook.

Abbreviation: XAS See also: XLCreate 100, XLDelCol 100, XLDelRow 110, XLDelSheet 110, XLGet 111, XLGetCell 111, XLGetCell 111, XLGetCell 111, XLGetSheetDims 112, XLOpen 112, XLQuit 113, XLRun 113, XLSave 114, XLSetCell 114, XLGetSheetNames 112

#### Example

XLCreate>%USERDOCUMENTS\_DIR%\mybook.xls,1,xlBook

XLAddSheet>xlBook,Customers XLSetCell>xlBook,Customers,1,1,CustID,xlRes XLSave>xlBook,%USERDOCUMENTS\_DIR%\mybook.xls XLQuit>xlBook

### 4.8.2 XLCreate

#### XLCreate>Filename,Visible,XLBookHandle

Not supported in Macro Scheduler Lite.

This function requires Microsoft Excel to be installed.

Creates a new Excel workbook with the given filename. Set Visible to 1 to make the workbook visible, or zero to hide it. Returns a handle in XLBookHandle which should be used to reference the workbook in other XL commands.

Abbreviation: XLC See also: XLAddSheet 1003, XLDelCol 1003, XLDelRow 1103, XLDelSheet 1103, XLGet 1113, XLGetCell 1113, XLGetSheetDims 112, XLOpen 112, XLQuit 1133, XLRun 1133, XLSave 114, XLSetCell 114, XLGetSheetNames 112

#### Example

XLCreate>%USERDOCUMENTS\_DIR%\mybook.xls,1,xlBook XLAddSheet>xlBook,Customers XLSetCell>xlBook,Customers,1,1,CustID,xlRes XLSave>xlBook,%USERDOCUMENTS\_DIR%\mybook.xls XLQuit>xlBook

### 4.8.3 XLDelCol

#### XLDeICol>XLBookHandle,SheetName,Col

Not supported in Macro Scheduler Lite.

This function requires Microsoft Excel to be installed.

Deletes the specified column in the given workbook and sheet name. Requires a column range name. E.g. "A:A" for column A.

XLBookHandle is a handle returned by XLCreate/XLOpen.

Abbreviation: XDC See also: XLAddSheet 108, XLCreate 109, XLDelRow 110, XLDelSheet 110, XLGet 111, XLGetCell 111, XLGetCell 111, XLGetSheetDims 112, XLOpen 112, XLQuit 113, XLRun 113, XLSave 114, XLSetCell 114, XLGetSheetNames 112

#### Example

XLOpen>%USERDOCUMENTS\_DIR%\mybook.xls,1,xlBook XLDelCol>xlBook,Sheet1,D:D XLSave>xlBook,%USERDOCUMENTS\_DIR%\mybook.xls XLQuit>xlBook

### 4.8.4 XLDelRow

#### XLDelRow>XLBookHandle,SheetName,Row

Not supported in Macro Scheduler Lite.

This function requires Microsoft Excel to be installed.

Deletes the specified row in the given workbook and sheet name. XLBookHandle is a handle returned by XLCreate/XLOpen.

Abbreviation: XDR See also: XLAddSheet 100, XLCreate 100, XLDelCol 100, XLDelSheet 110, XLGet 111, XLGetCell 111, XLGetCell 111, XLGetSheetDims 112, XLOpen 112, XLQuit 113, XLRun 113, XLSave 114, XLSetCell 114, XLGetSheetNames 112

#### Example

XLOpen>%USERDOCUMENTS\_DIR%\mybook.xls,1,xlBook XLDelRow>xlBook,Sheet1,3 XLSave>xlBook,%USERDOCUMENTS\_DIR%\mybook.xls XLQuit>xlBook

### 4.8.5 XLDelSheet

#### XLDelSheet>XLBookHandle,SheetName

Not supported in Macro Scheduler Lite.

This function requires Microsoft Excel to be installed.

Deletes the specified sheet in the workbook referenced by XLBookHandle. XLBookHandle is a handle returned by XLCreate/XLOpen.

Abbreviation: XDS See also: XLAddSheet 100, XLCreate 100, XLDelCol 100, XLDelRow 110, XLGet 111, XLGetCell 111, XLGetCell 111, XLGetCell 111, XLGetSheetDims 112, XLOpen 112, XLQuit 113, XLRun 113, XLSave 114, XLSetCell 114, XLGetSheetNames 112

#### Example

XLOpen>%USERDOCUMENTS\_DIR%\mybook.xls,1,xlBook XLDelSheet>xlBook,Sheet2 XLSave>xlBook,%USERDOCUMENTS\_DIR%\mybook.xls XLQuit>xlBook

### 4.8.6 XLGet

#### XLGet>Filename,XLBookHandle

Not supported in Macro Scheduler Lite.

This function requires Microsoft Excel to be installed.

Attaches to an existing running instance of Excel. If Filename is empty the first running instance of Excel will be used. Otherwise it will look for a running instance with the specified workbook open.

See also: XLAddSheet 100, XLCreate 100, XLDelCol 100, XLDelRow 110, XLDelSheet 110, XLGetCell 111, XLGetSheetDims 112, XLOpen 112, XLQuit 113, XLRun 113, XLSave 114, XLSetCell 114, XLGetSheetNames 112

#### Example

XLGet>%USERDOCUMENTS\_DIR%\mybook.xls,xlBook XLAddSheet>xlBook,Customers XLSetCell>xlBook,Customers,1,1,CustID,xlRes

### 4.8.7 XLGetCell

#### XLGetCell>XLBookHandle,SheetName,Row,Col,Result

Not supported in Macro Scheduler Lite.

This function requires Microsoft Excel to be installed.

Retrieves the value in cell of given row, col coordinates from specified sheet name in workbook referenced by XLBookHandle. XLBookHandle is a handle returned by XLCreate/XLOpen.

Result is a variable name to store the retrieved value in.

To retrieve the underlying formula rather than the value first set XL\_GET\_FORMULAS to 1 (Let>XL\_GET\_FORMULAS=1) and remember to switch back to 0 for subsequent value retrievals.

Abbreviation: XGC See also: XLAddSheet 100, XLCreate 100, XLDelCol 100, XLDelRow 110, XLDelSheet 110, XLGet 111, XLGetSheetDims 112, XLOpen 112, XLQuit 113, XLRun 113, XLSave 114, XLSetCell 114, XLGetSheetNames 112

#### Example

XLOpen>%USERDOCUMENTS\_DIR%\mybook.xls,1,xlBook XLGetCell>xlBook,Sheet1,2,2,strValue

### 4.8.8 XLGetSheetDims

#### XLGetSheetDims>XLBookHandle,SheetName,MaxRows,MaxCols

Not supported in Macro Scheduler Lite.

This function requires Microsoft Excel to be installed.

Returns the number of rows and columns containing data in the given sheet. XLBookHandle is a handle returned by XLCreate/XLOpen.

Abbreviation: XSD See also: XLAddSheet 108, XLCreate 108, XLDelCol 108, XLDelRow 110, XLDelSheet 110, XLGet 111, XLGetCell 111, XLOpen 112, XLQuit 113, XLRun 113, XLSave 114, XLSetCell 114, XLGetSheetNames 112

#### Example

XLOpen>%USERDOCUMENTS\_DIR%\mybook.xls,1,xlBook XLGetSheetDims>xlBook,Customers,rows,cols

### 4.8.9 XLGetSheetNames

#### XLGetSheetNames>XLBookHandle,SheetsList

Not supported in Macro Scheduler Lite.

This function requires Microsoft Excel to be installed.

Returns a semicolon delimited list of sheet names in the given workbook. XLBookHandle is a handle returned by XLCreate/XLOpen.

Abbreviation: XNS See also: XLAddSheet 108, XLCreate 108, XLDelCol 108, XLDelRow 110, XLDelSheet 110, XLGet 111, XLGetCell 111, XLOpen 112, XLQuit 113, XLRun 113, XLSave 114, XLSetCell 114, XLGetSheetDims 112

#### Example

XLOpen>%USERDOCUMENTS\_DIR%\mybook.xls,1,xlBook XLGetSheetNames>xlBook,listSheets Separate>listSheets,;,arrSheetNames

### 4.8.10 XLOpen

#### XLOpen>Filename,Visible,XLBookHandle[,password]

Not supported in Macro Scheduler Lite.

This function requires Microsoft Excel to be installed.

Opens an existing Excel workbook with the given filename. Set Visible to 1 to make the workbook visible, or zero to hide it. Returns a handle in XLBookHandle which should be used to reference the workbook in other XL commands.

If the workbook is password protected the password can be supplied in the password parameter to prevent the user being prompted.

Abbreviation: XLO See also: XLAddSheet 108, XLCreate 109, XLDelCol 109, XLDelRow 110, XLDelSheet 110, XLGet 111, XLGetCell 111, XLGetSheetDims 112, XLQuit 113, XLRun 113, XLSave 114, XLSetCell 114, XLGetSheetNames 112

#### Example

XLOpen>%USERDOCUMENTS\_DIR%\mybook.xls,1,xlBook XLAddSheet>xlBook,Customers XLSetCell>xlBook,Customers,1,1,CustID,xlRes

### 4.8.11 XLQuit

#### XLQuit>XLBookHandle

Not supported in Macro Scheduler Lite.

This function requires Microsoft Excel to be installed.

Closes the workbook referenced by XLBookHandle. XLBookHandle is a handle returned by XLCreate/XLOpen.

Abbreviation: XLQ See also: XLAddSheet 100, XLCreate 100, XLDelCol 100, XLDelRow 110, XLDelSheet 110, XLGet 111, XLGetCell 111, XLGetSheetDims 112, XLOpen 112, XLRun 113, XLSave 114, XLSetCell 114, XLGetSheetNames 112

#### Example

XLQuit>xlBook

### 4.8.12 XLRun

#### XLRun>XLBookHandle,MacroName

Not supported in Macro Scheduler Lite.

This function requires Microsoft Excel to be installed.

Runs the specified macro in the Excel workbook referenced by XLBookHandle. XLBookHandle is a handle returned by XLCreate/XLOpen.

Abbreviation: XLR

See also: XLAddSheet 100, XLCreate 100, XLDelCol 100, XLDelRow 110, XLDelSheet 110, XLGet 111, XLGetCell 111, XLGetSheetDims 112, XLOpen 112, XLQuit 113, XLSave 114, XLSetCell 114, XLGetSheetNames 112

#### Example

XLOpen>%USERDOCUMENTS\_DIR%\mybook.xls,1,xlBook XLRun>xlBook,CalculateTotals

### 4.8.13 XLSave

#### XLSave>XLBookHandle,FileName[,fileformat]

Not supported in Macro Scheduler Lite.

This function requires Microsoft Excel to be installed.

Saves the specified workbook to the given filename. XLBookHandle is a handle returned by XLCreate/XLOpen.

To save to a different format (.e.g. to CSV or a different version of Excel) set the optional fileformat value to an xIFileFormat enumerator.

Abbreviation: XLS See also: XLAddSheet 100, XLCreate 100, XLDelCol 100, XLDelRow 110, XLDelSheet 110, XLGet 111, XLGetCell 111, XLGetSheetDims 112, XLOpen 112, XLQuit 113, XLRun 113, XLSetCell 114, XLGetSheetNames 112

#### Example

XLOpen>%USERDOCUMENTS\_DIR%\mybook.xls,1,xlBook XLAddSheet>xlBook,Customers XLSetCell>xlBook,Customers,1,1,CustID,xlRes XLSave>xlBook,%USERDOCUMENTS\_DIR%\mybook.xls XLQuit>xlBook

### 4.8.14 XLSetCell

#### XLSetCell>XLBookHandle,SheetName,Row,Col,Value,Result

Not supported in Macro Scheduler Lite.

This function requires Microsoft Excel to be installed.

Sets the value in cell of given row,col coordinates from specified sheet name in workbook referenced by XLBookHandle. XLBookHandle is a handle returned by XLCreate/XLOpen.

Result will contain zero if the operation was successful, otherwise will contain the Excel error

message.

Value is the value to set.

Abbreviation: XSC

See also: XLAddSheet 1008, XLCreate 1008, XLDelCol 1009, XLDelRow 1109, XLDelSheet 1109, XLGet 1111, XLGetCell 1117, XLGetSheetDims 1127, XLOpen 1127, XLQuit 1137, XLRun 1137, XLSave 1147, XLGetSheetNames 1127

#### Example

XLOpen>%USERDOCUMENTS\_DIR%\mybook.xls,1,xlBook XLSetCell>xlBook,Sheet1,2,2,'205,res XLSave>xlBook,%USERDOCUMENTS\_DIR%\mybook.xls XLQuit>xlBook

### 4.8.15 XLSheetToArray

#### XLSheetToArray>file\_name,sheet\_name,array\_name

Not supported in Macro Scheduler Lite.

Imports a sheet from a .xls Excel file (**.xls only**) into an array. Note that this function differs from the other XL functions in that it does NOT require Excel to be installed and instead reads the Excel file directly. Therefore the same degree of compatibility cannot be guaranteed. If you are using modern .xlsx files, export to .xls first.

The array takes the format:

arrayname\_row\_col arrayname\_row\_count arrayname\_count

E.g. the following sheet will produce the array variables given below:

Excel Sheet "Sheet1"

ID,Date,Value 1,28/02/2010,50 2,01/03/2010,75

Code:

XLSheetToArray>file.xls,Sheet1,xlData

Array:

xIData\_1\_count=3 xIData\_1\_1=ID xIData\_1\_2=Date xIData\_1\_3=Value xIData\_2\_count=3 xIData\_2\_1=1 xIData\_2\_2=28/02/2010 xIData\_2\_3=50 xIData\_3\_count=3 xIData\_3\_1=2 xIData\_3\_2=01/03/2010 xIData\_3\_3=75 xIData\_count=3

# 4.9 File Handling

### 4.9.1 AppendFile

#### AppendFile>sourcefile1,sourcefile2,newfile,result

Appends sourcefile1 and sourcefile2 into newfile. result is the number of bytes written.

Abbreviation : App See also: <u>MoveFile</u> 127], <u>DeleteFile</u> 120], <u>IfFileExists</u> 125], <u>CopyFile</u> 116

#### Example

AppendFile>c:\temp\file1.txt,c:\temp\file2.txt,c:\temp\newfile.txt,result

### 4.9.2 ChangeDirectory

#### ChangeDirectory>path

Changes the current directory to the directory specified in path. path can be a literal string or a variable.

Abbreviation : Cha See also: CreateDir 118

#### Example

Change Directory>c:\program files\my directory\

### 4.9.3 CopyFile

#### CopyFile>sourcepath,destinationpath

Copies the file (or files) or folder, sourcepath, to destinationpath

sourcepath, and destinationpath may be variables. Wildcards can be used. Source and destination may be folders.

By default if destinationpath already exists it will not be overwritten and the new file will be renamed appropriately. It is possible to change the behaviour of the CopyFile command to overwrite instead by setting CF\_OVERWRITE to 1. The default value of CF\_OVERWRITE is 0.

The outcome of the operation will be reported in variables CF\_RESULT and CF\_RESULT\_CODE. If the operation was aborted or could not proceed CF\_RESULT will be False. CF\_RESULT\_CODE will contain a numeric code returned by the operating system where 0 indicates success. For details of the codes that may be returned see the <u>SHFileOperation</u> function documentation at msdn.microsoft.com.

To enable operating system file operation animations set CF\_ANIMATE to 1.

Abbreviation : Cop See also: MoveFile 127, DeleteFile 120, IfFileExists 128, AppendFile 118, RenameFile 128

#### Example

CopyFile>c:\temp\myfile.txt,c:\my documents\myfile.old

#### Or with variables:

Let>filename=c:\temp\myfile.txt
Let>newfilename=c:\temp\myfile.new
CopyFile>filename,newfilename

### 4.9.4 CopyFolder

#### CopyFolder>sourcepath,destinationpath

Copies the folder, sourcepath, to destinationpath

sourcepath, and destinationpath may be variables. Wildcards can be used. Source and destination may be folders.

By default if destinationpath already exists it will not be overwritten and the new folder will be renamed appropriately. It is possible to change the behaviour of the CopyFolder command to overwrite instead by setting CF\_OVERWRITE to 1. The default value of CF\_OVERWRITE is 0.

The outcome of the operation will be reported in variables CF\_RESULT and CF\_RESULT\_CODE. If the operation was aborted or could not proceed CF\_RESULT will be False. CF\_RESULT\_CODE will contain a numeric code returned by the operating system where 0 indicates success. For details of the codes that may be returned see the <u>SHFileOperation</u> function documentation at msdn.microsoft.com.

To enable operating system file operation animations set CF\_ANIMATE to 1.

Abbreviation : Cop See also: <u>MoveFile 127</u>, <u>DeleteFile 120</u>, <u>IfFileExists 125</u>, <u>AppendFile 118</u>, <u>RenameFile 128</u>

#### Example

CopyFolder>c:\old,c:\new

#### Or with variables:

```
Let>filename=c:\old
Let>newfilename=c:\new
CopyFolder>filename,newfilename
```

### 4.9.5 CountDirs

#### CountFiles>file\_spec,result,subdir\_flag

Returns the number of directories matching file\_spec in the result variable.

file\_spec could be a directory path e.g. c:\temp\

To recurse sub directories set subdir\_flag to 1.

Abbreviation : Co2 See Also: <u>CountFiles</u> 118

#### **Examples**

CountDirs>c:\my documents\,DirCount,0
Message>Number of folders : %DirCount%

The following example will count all the folders anywhere on the c: drive - be warned - this can take a long time:

CountFiles>c:\,TotalFolders,1 Message>Total Number Of Dirs On PC : %TotalFolders%

### 4.9.6 CountFiles

#### CountFiles>file\_spec,result,subdir\_flag

Returns the number of files matching file\_spec in the result variable.

file\_spec can include a directory path, and should include a mask. e.g. c:\temp\\*.\*

To recurse sub directories set subdir\_flag to 1.

Abbreviation : Cou See Also: CountDirs 118

#### Examples

```
CountFiles>c:\my documents\*.doc,DocCount,0
Message>Number of .doc files : %DocCount%
```

The following example will count all the files anywhere on the c: drive.

```
CountFiles>c:\*.*,TotalFiles,1
Message>Total Number Of Files On PC : %TotalFiles%
```

### 4.9.7 CreateDir

#### CreateDir>directory

Creates a new directory. The directory may be a full path.

Abbreviation : Cre See also: <u>Change Directory</u> [116]

### Example

CreateDir>c:\my documents\test

#### or

Let>dir=c:\my documents\test CreateDir>dir

### 4.9.8 CSVFileToArray

#### CSVFileToArray>CSVFile,ArrayVariable

Reads the given CSV file into a multi-dimensional array.

#### The array takes the format:

arrayname\_row\_col arrayname\_row\_count arrayname\_count

#### E.g. the following CSV data will produce the array variables given below:

#### CSV Data:

ID,Date,Value 1,28/02/2010,50 2,01/03/2010,75

#### Code:

CSVFileToArray>c:\myfile.csv,csvData

#### Array:

csvData\_1\_count=3 csvData\_1\_0=ID csvData\_1\_1=Date csvData\_1\_2=Value csvData\_2\_count=3 csvData\_2\_0=1 csvData\_2\_1=28/02/2010 csvData\_3\_count=3 csvData\_3\_0=2 csvData\_3\_1=01/03/2010 csvData\_3\_2=75 csvData\_count=3

#### Note: The column count starts at 0. i.e. column A is 0, and not 1.

#### Thus :

csvData\_1\_0 returns the contents of Row1 Col1 csvData\_1\_1 returns the contents of Row1 Col2

Note that it is also possible to read CSV file data into an array using <u>DBQuery</u> and with a suitable CSV file connection string, but CSVFileToArray is less format sensitive and can cope with rows with different field counts. There are pros and cons to both methods. DBQuery can retrieve the data more selectively whereas CSVFileToArray reads in the entire file.

#### Example

```
CSVFileToArray>c:\temp\test.txt,csvData
If>csvData_count>0
Let>row=0
Repeat>row
Let>field1=csvData_%row%_0
Let>field2=csvData_%row%_1
Let>field3=csvData_%row%_2
MessageModal>%field1% %field2% %field3%
Until>row=csvData_count
Endif
```

### 4.9.9 DeleteFile

#### DeleteFile>path

Deletes the file/files/folder in path. Can also be used to delete folders.

path can be a variable. Wildcards can be used.

The outcome of the operation will be reported in variables CF\_RESULT and CF\_RESULT\_CODE. If the operation was aborted or could not proceed CF\_RESULT will be False. CF\_RESULT\_CODE will contain a numeric code returned by the operating system where 0 indicates success. For details of the codes that may be returned see the <u>SHFileOperation</u> function documentation at msdn.microsoft.com.

To enable operating system file operation animations set CF\_ANIMATE to 1.

Abbreviation : Del See also: CopyFile 116, MoveFile 127, IfFileExists 125

#### Example

DeleteFile>c:\temp\\*.\*

### 4.9.10 DeleteFolder

#### DeleteFolder>path

Deletes the file/files/folder in path.

path can be a variable. Wildcards can be used.

The outcome of the operation will be reported in variables CF\_RESULT and CF\_RESULT\_CODE. If the operation was aborted or could not proceed CF\_RESULT will be False. CF\_RESULT\_CODE will contain a numeric code returned by the operating system where 0 indicates success. For details of the codes that may be returned see the <u>SHFileOperation</u> function documentation at msdn.microsoft.com.

To enable operating system file operation animations set CF\_ANIMATE to 1.

Abbreviation : Del See also: <u>CopyFile [116</u>], <u>MoveFile [127</u>], <u>IfFileExists [125</u>]

#### Example

DeleteFolder>c:\temp

### 4.9.11 EditIniFile

#### EditIniFile>inifile,section,entry,newvalue

Edits a section entry in an ini file. inifile can be a full path.

All parameters can be variables containing strings.

Abbreviation : Edi See also: ReadIniFile 128

#### Example

EditIniFile>c:\program files\myini.ini,settings,user,fred

### 4.9.12 FileDate

#### FileDate>filename,result

Returns the file date of filename in the result variable.

The date returned is in the format YYYYMMDD

filename can include a full path.

Abbreviation : FDT See also: FileTime 1221, FileSize 121

#### Example

FileDate>c:\program files\myfile.exe,MyFileDate

### 4.9.13 FileSize

#### FileSize>filename,result

Returns the size of filename in the result variable.

The size is returned in bytes.

filename can include a full path.

Abbreviation : FSZ

See also: FileDate 121, FileTime 122

#### Example

FileSize>c:\program files\myfile.exe,MyFileSize

### 4.9.14 FileTime

#### FileTime>filename,result

Returns the file time of filename in the result variable.

The time returned is in the format HHMMSS

filename can include a full path.

Abbreviation : FTM See also: FileDate 121, FileSize 121

#### Example

FileTime>c:\program files\myfile.exe,MyFileTime

### 4.9.15 GetFileList

#### GetFileList>filespec,result[,delimiter]

GetFileList returns a list of the files found matching the specified filespec. For instance, to return the list of files in the temp directory specify c:\temp\\*.\* as the filespec.

If delimiter is ommitted each filename is separated by a semicolon (;). Otherwise the filenames are separated by the delimiter specified.

By default GetFileList returns files. To return directories only set GFL\_TYPE to 1 (Let>GFL\_TYPE=1).

For finer control of what kind of files get returned use GFL\_ATTRIBS by setting it to one or more of the following values:

ReadOnly = 1 Hidden = 2 SysFile = 4 Directory = 16 Archive = 32 Normal = 128 SymLink = 1024 Compressed = 2048 Encrypted = 16384 Virtual = 65536 AnyFile = 511 (Default - same as without using GFL\_ATTRIBS)

For multiple options add values together. E.g. to retrieve only hidden and readonly files specify a value of 3. For just read only files specify 1.

To change the sort order set the GFL\_SORTTYPE variable to one of the following values

0 = No sorting (default) - returned as reported by Windows.

- 1 = Date ascending
- 2 = Date descending
- 3 = Name ascending
- 4 = Name descending
- 5 = Size ascending
- 6 = Size descending

Abbreviation : GFL

#### Example

```
GetFileList>c:\temp\*.*,files
Separate>files,;,file_names
MessageModal>Num Files: %file_names_count%
```

```
Let>k=0
Repeat>k
  Let>k=k+1
  Message>file_names_%k%
Until>k,file_names_count
```

### 4.9.16 GetNewestFile

#### GetNewestFile>filespec,result

Returns the newest file matching the given filespec.

See also: GetOldestFile 123

#### Example:

//gets the newest file in the My Documents folder GetNewestFile>%USERDOCUMENTS\_DIR%\\*.\*,newFile

```
//gets the newest text file in c:\folder
GetNewestFile>c:\folder\*.txt,newFile
```

### 4.9.17 GetOldestFile

#### GetOldestFile>filespec,result

Returns the oldest file matching the given filespec.

See also: GetNewestFile

#### Example:

//gets the oldest file in the My Documents folder GetOldestFile>%USERDOCUMENTS DIR%\\*.\*,oldFile

```
//gets the oldest text file in c:\folder
GetOldestFile>c:\folder\*.txt,oldFile
```

### 4.9.18 IfDirExists

```
IfDirExists>directory_name[,label_name[,false_label_name]]
statements
[[Else
else statements]
Endif]
```

If directory\_name exists the first statements are executed. Otherwise the else statements are executed.

When label names are provided execution jumps to the specified label if the directory specified in directory\_name exists. If a second false label is specified, execution will jump to that label if the expression resolves false. Subroutine names can also be specified. When specifying a subroutine name execution will jump to that subroutine and return when the subroutine has completed. If label names are specified Else and Endif are ignored and are unnecessary.

```
Abbreviation : IFD
See also: Label 2081, Goto 2061, IfWindowOpen 1541, IfFileChanged 1241, If 1491, IfFileExists 1251,
Subroutines 2031
```

#### Example

```
IfDirExists>c:\myfolder\temp
  MessageModal>temp folder exists - good
Else
  CreateDir>c:\myfolder\temp
Endif
```

### 4.9.19 IfFileChanged

```
IfFileChanged>filename,range[,label_name[,false_label_name]]
statements
[ [Else
else statements]
Endif ]
```

If the given file's date is in the range of days specified the first statements are executed, otherwise the else statements are executed. Alternatively, instead of Else/Endif specify label names.

When label names are specified execution jumps to the specified label if the given file's date is in the range of days specified. If a second false label is specified, execution will jump to that label if the expression resolves false. Subroutine names can also be specified. When specifying a subroutine name execution will jump to that subroutine and return to the line after the If statement when the subroutine has completed.

Abbreviation : IFC See also: Label 2001, Goto 2001, IfWindowOpen 154, IfFileExists 1251, If 1491, Subroutines 2003

#### Example

To see if test.txt is less than 30 days old :

```
125
```

```
Macro Scheduler
```

```
IfFileChanged>test.txt,<30
   MessageModal>test.txt is less than 30 days old
Endif
```

### 4.9.20 IfFileExists

IfFileExists>filename[,label\_name[,false\_label\_name]] statements [ [Else else statements] Endif ]

If filename exists the first statements are executed. Otherwise the else statements are executed.

When label names are provided execution jumps to the specified label if the file specified in filename exists. If a second false label is specified, execution will jump to that label if the expression resolves false. Subroutine names can also be specified. When specifying a subroutine name execution will jump to that subroutine and return when the subroutine has completed. If label names are specified Else and Endif are ignored and are unnecessary.

```
Abbreviation : IFE
See also: IfNotFileExists 153, Label 208, Goto 208, IfWindowOpen 154, IfFileChanged 124, If 149,
IfDirExists 124, Subroutines 203
```

#### Example

```
IfFileExists>c:\myfolder\myfile.txt
    ReadFile>c:\myfolder\myfile.txt,fileContents
Endif
```

## 4.9.21 IfNotDirExists

IfNotDirExists>directory\_name[,label\_name[,false\_label\_name]]

statements [ [Else else statements] Endif ]

If directory\_name does not exist the first statements are executed. Otherwise the else statements are executed.

When label names are provided execution jumps to the specified label if the directory specified in directory\_name does not exist. If a second false label is specified, execution will jump to that label if the expression resolves false (directory does exist). Subroutine names can also be specified. When specifying a subroutine name execution will jump to that subroutine and return when the subroutine has completed. If label names are specified Else and Endif are ignored and are unnecessary.

See also: IfDirExists 124, Label 208, Goto 206, IfWindowOpen 154, IfFileChanged 124, If 149, IfFileExists 125, Subroutines 203

#### Example

IfNotDirExists>c:\myfolder\temp

```
CreateDir>c:\myfolder\temp
Endif
```

### 4.9.22 IfNotFileChanged

IfNotFileChanged>filename,range[,label\_name[,false\_label\_name]] statements [ [Else else statements] Endif ]

If the given file's date is not in the range of days specified the first statements are executed, otherwise the else statements are executed. Alternatively, instead of Else/Endif specify label names.

When label names are specified execution jumps to the specified label if the given file's date is not in the range of days specified. If a second false label is specified, execution will jump to that label if the expression resolves false (file date IS in range). Subroutine names can also be specified. When specifying a subroutine name execution will jump to that subroutine and return to the line after the If statement when the subroutine has completed.

See also: IfFileChanged 124, Label 208, Goto 206, IfWindowOpen 154, IfFileExists 128, If 149, Subroutines 203

#### Example

To see if test.txt is not less than 30 days old :

```
IfNotFileChanged>test.txt,<30
   MessageModal>file must be 30 or more days old
Endif
```

### 4.9.23 IfNotFileExists

```
IfNotFileExists>filename[,label_name[,false_label_name]]
statements
[ [Else
else statements]
Endif ]
```

If filename does not exist the first statements are executed. Otherwise the else statements are executed.

When label names are provided execution jumps to the specified label if the file specified in filename does not exist. If a second false label is specified, execution will jump to that label if the expression resolves false (the file exists). Subroutine names can also be specified. When specifying a subroutine name execution will jump to that subroutine and return when the subroutine has completed. If label names are specified Else and Endif are ignored and are unnecessary.

See also: IfFileExists 125, Label 208, Goto 206, IfWindowOpen 154, IfFileChanged 124, If 149, IfDirExists 124, Subroutines 203

#### Example

```
IfNotFileExists>c:\myfolder\myfile.txt
WriteLn>c:\myfolder\myfile.txt,wres,This is a New File
Endif
```

### 4.9.24 MoveFile

#### MoveFile>sourcepath,destinationpath

Moves the file (or files), sourcepath, to the file (or files) destinationpath.

sourcepath, and destinationpath may be variables. Wildcards can be used.

By default if destinationpath already exists it will not be overwritten and the new file will be renamed appropriately. It is possible to change the behaviour to overwrite instead by setting CF\_OVERWRITE to 1. The default value of CF\_OVERWRITE is 0.

To make MoveFile perform a simple Rename function, rather than physically moving the entire file, set MF\_RENAME to 1.

The outcome of the operation will be reported in variables CF\_RESULT and CF\_RESULT\_CODE. If the operation was aborted or could not proceed CF\_RESULT will be False. CF\_RESULT\_CODE will contain a numeric code returned by the operating system where 0 indicates success. For details of the codes that may be returned see the <u>SHFileOperation</u> function documentation at msdn.microsoft.com.

To enable operating system file operation animations set CF\_ANIMATE to 1.

Abbreviation : Mov See also: <u>CopyFile 116</u>, <u>DeleteFile 120</u>, <u>IfFileExists 125</u>, <u>AppendFile 116</u>, <u>RenameFile 128</u>

#### Example

MoveFile>c:\temp\myfile.txt,c:\temp\myfile.bak

Or with variables:

```
Let>filename=c:\temp\myfile.txt
Let>newfilename=c:\temp\myfile.bak
MoveFile>filename,newfilename
```

### 4.9.25 ReadFile

#### ReadFile>file\_name,result

Reads the entire file contents into the specified result variable. If the file does not exist, result is set to ##NOFILE##.

Abbreviation : RFL See also: ReadLn 128, WriteLn 129

#### Example

```
ReadFile>c:\temp\test.txt,file
MessageModal>file
```

### 4.9.26 ReadIniFile

#### ReadIniFile>inifile,section,entry,result

Reads a value from an entry in an ini file and places the result in a variable.

All parameters can be variables containing strings.

Abbreviation : Rea See also: EditIniFile

#### Example

This example reads a username from an ini file and displays it in a message :

```
ReadIniFile>c:\program files\myini.ini,settings,user,username
Let>msg=The Username is
ConCat>msg,username
Message>msg
```

### 4.9.27 ReadLn

#### ReadLn>file\_name,line\_number,result

Reads the specified line from the given text file. If line\_number is past the end of the file, result will contain ##EOF##. If the file does not exist, result is set to ##NOFILE##. If an error occurred, result is set to ##ERR## followed by the error code.

Abbreviation : RLN See also: <u>ReadFile</u> [127], <u>WriteLn</u> [129]

#### Example

This example reads each line from the text file and displays it in a Message window.

```
Let>k=1
While>line<>##EOF##
ReadLn>c:\temp\test.txt,k,line
If>line<>##EOF##
MessageModal>line
Endif
Let>k=k+1
EndWhile
```

### 4.9.28 RenameFile

#### RenameFile>file,newfile

Renames file to newfile.

By default if newfile already exists it will not be overwritten and the new file will be renamed appropriately. It is possible to change the behaviour to overwrite instead by setting CF\_OVERWRITE to 1. The default value of CF\_OVERWRITE is 0.

This function does the same as MoveFile 127 with MF\_RENAME set to 1.

The outcome of the operation will be reported in variables CF\_RESULT and CF\_RESULT\_CODE. If the operation was aborted or could not proceed CF\_RESULT will be False. CF\_RESULT\_CODE will contain a numeric code returned by the operating system where 0 indicates success. For details of the codes that may be returned see the <u>SHFileOperation</u> function documentation at msdn.microsoft.com.

To enable operating system file operation animations set CF\_ANIMATE to 1.

Abbreviation : Ren See also: <u>CopyFile</u> [116], <u>DeleteFile</u> [120], <u>IfFileExists</u> [126], <u>AppendFile</u> [116], <u>MoveFile</u> [127]

#### Example

RenameFile>c:\temp\myfile.txt,c:\temp\myfile.bak

### 4.9.29 WriteLn

#### WriteLn>file\_name,result,line

Writes text to a text file. If the file does not exist it is created and the given line is written to it. If it does exist, the line is written to the end of the file. If the command was successful, result is set to zero. A non zero result means an error occurred.

By default the text file is created with ANSI encoding. To create a Unicode file set WLN\_ENCODING to UNICODE. For UTF8 set WLN\_ENCODING to UTF8. Any other value sets the encoding to ANSI. WriteLn will then output Unicode. If the file already exists WriteLn will detect the file's encoding and use that encoding when writing out the data.

To omit line break characters from the end of the line set WLN\_NOCRLF to 1 before issuing the WriteLn command. This will prevent subsequent text written with WriteLn appearing on a new line.

Abbreviation : WLN See also: ReadLn 128, ReadFile 127

#### Example

```
GetDate>date
WriteLn>c:\temp\test.txt,result,%date% - Starting Macro
```

#### 4.9.30 ZipAddFiles

#### ZipAddFiles>archive,filespec,compression,folders,result

Adds the specified files in filespec to the specified zip archive. If the archived does not already exist it is created.

Compression can be set to any number between 0 and 9 where 9 is best compression.

Set folders to 1 to include folders in the zip file, 0 to include only files.

result will return 0 if successful, 1 if an error occurred.

Abbreviation: ZAF See also: ZipExtractFiles 130

#### Example

ZipAddFiles>c:\new\my.zip,c:\images\\*.bmp,9,0,zipres

### 4.9.31 ZipExtractFiles

#### ZipExtractFiles>archive,filespec,destination\_folder,result

Extracts from the specified zip archive the file or files in filespec to the given destination folder.

If successful the result variable will be set to 0, otherwise if an error code it will be 1.

Abbreviation: ZEF See also: ZipAddFiles 129

#### Example

ZipExtractFiles>c:\new\my.zip,image\_1.bmp,c:\image\_files,zipres

# 4.10 FTP/HTTP/Telnet/Email Commands

### 4.10.1 FTPDelFile

#### FTPDelFile>Server,Username,Password,port,Host\_File\_Spec

Not supported in Macro Scheduler Lite.

This command will connect to the specified FTP server and delete the file spec specified.

When the FTP commands are active a small floating window is displayed at the top left of the screen showing the status of the FTP session. To stop the status window appearing set FTP\_STATUS to 0 before issuing an FTP command. Set it back to 1 to show the window. The default value for FTP\_STATUS is 1.

The result of the FTP operation is stored in FTP\_RESULT.

If you are connecting via a proxy server, enter the name or IP address of the proxy server in 'Server', and for 'Username' specify username@remote\_server.

By default the timeout for the FTP commands is set to 15 seconds. To change this set the FTP\_TIMEOUT variable.

Abbreviation : FDF See also <u>FTPGetFile</u> [132], <u>FTPPutFile</u> [135], <u>FTPRenameFile</u> [137], <u>FTPGetDirList</u> [131]

#### **TLS/SSL Support**

To use TLS/SSL you will first need to install the OpenSSL libraries. See: <a href="http://www.openssl.org/related/binaries.html">http://www.openssl.org/related/binaries.html</a>

For TLS/SSL support set FTP\_USETLS to one of the following values:

| 0 | No TLS/SSL       | Default - no encryption                                                                                                    |
|---|------------------|----------------------------------------------------------------------------------------------------|
|   | Support          |                                                                                                    |
| 1 | Use Implicit TLS | S You wish to use implicit TLS. In implicit TLS FTP, you connect to port<br>990, start TLS negotiation, and the entire session is encrypted. IETF<br>has depreciated implicit TLS FTP so this setting should only be used<br>with FTP servers that do not yet support explicit TLS. |
| 2 | Use Require TL   | SYou wish your session to use explicit TLS. In explicit TLS FTP, you connect to port 21 like the unencrypted version of FTP and encryption lasts until you disconnect. No attempt is made to continue the FTP session if TLS negotiation fails.                                     |
| 3 | Use Explicit TL  | SYou wish your session to use explicit TLS if the FTP server supports it.                                                                                                    |

To set TLS version set TLS\_VER to one of the following values:

1 TLS v1.0 11 TLS v1.1 12 TLS v1.2

If needed you can also specify the SSL certificate and key files to use using SSL\_CERT, SSL ROOT CERT, SSL KEY

#### Example

FTPDelFile>ftp.domain.com, anonymous, user@domain.com, 21, /pub/readme.txt

### 4.10.2 FTPGetDirList

#### FTPGetDirList>Server,Username,Password,port,Local\_File,Host\_Dir,Host\_File\_Spec,Type

Not supported in Macro Scheduler Lite.

This command will connect to the specified FTP server and download a directory listing for the file spec specified.

The directory listing is output to the local text file given in Local\_File.

Type can be either D or L, where D obtains a full directory listing, including directories, subdirectories and their contents. L creates a simple file list, containing just filenames matching the file spec.

When the FTP commands are active a small floating window is displayed at the top left of the screen showing the status of the FTP session. To stop the status window appearing set FTP\_STATUS to 0 before issuing an FTP command. Set it back to 1 to show the window. The default value for FTP\_STATUS is 1.

The result of the FTP operation is stored in FTP\_RESULT.

If you are connecting via a proxy server, enter the name or IP address of the proxy server in 'Server', and for 'Username' specify username@remote\_server.

By default the timeout for the FTP commands is set to 15 seconds. To change this set the FTP\_TIMEOUT variable.

Abbreviation : FGD See also FTPGetFile [132], FTPPutFile [135], FTPDelFile [130], FTPRenameFile [137]

#### TLS/SSL Support

To use TLS/SSL you will first need to install the OpenSSL libraries. See: http://www.openssl.org/related/binaries.html

For TLS/SSL support set FTP\_USETLS to one of the following values:

| 0 | No TLS/SSL<br>Support | Default - no encryption                                                                                                    |
|---|-----------------------|----------------------------------------------------------------------------------------------------|
| 1 | Use Implicit TLS      | You wish to use implicit TLS. In implicit TLS FTP, you connect to port 990, start TLS negotiation, and the entire session is encrypted. IETF has depreciated implicit TLS FTP so this setting should only be used with FTP servers that do not yet support explicit TLS. |
| 2 | Use Require TLS       | SYou wish your session to use explicit TLS. In explicit TLS FTP, you connect to port 21 like the unencrypted version of FTP and encryption lasts until you disconnect. No attempt is made to continue the FTP session if TLS negotiation fails.                          |
| 3 | Use Explicit TLS      | You wish your session to use explicit TLS if the FTP server supports it.                                                                                                    |

To set TLS version set TLS\_VER to one of the following values:

| 1  | TLS | v1.0 |
|----|-----|------|
| 11 | те  | 1 1  |

11 ILS v1.1 12 TLS v1.2

If needed you can also specify the SSL certificate and key files to use using SSL\_CERT, SSL\_ROOT\_CERT, SSL\_KEY

#### Example

The following command will retrieve a listing of the entire contents of the server.

FTPGetDirList>ftp.domain.com, anonymous, user@domain.com, 21, c:\temp\readme.txt, /, \*, D

### 4.10.3 FTPGetFile

#### FTPGetFile>Server,Username,Password,port,Local\_Path,Host\_Dir,Host\_Filespec,Mode

Not supported in Macro Scheduler Lite.

This command will connect to the specified FTP server and retrieve a file or files.

The file(s) retrieved from the server is specified using Host\_Dir and Host\_Filespec. The file(s) is saved on the local machine under the name specified in Local\_Path. If Host\_Filespec is a file spec which matches multiple files (includes wildcards), all matching files will be downloaded and stored to

Local\_Path. Note that Local\_Path can be a path to a directory or file. Specify a directory when retrieving multiple files. A filename is only sensible when retrieving a single file where the local filename should be different. Depending on the server type Host\_Dir can be left empty if retrieving files from the root folder.

Mode can be either A or I, where A represents ASCII transfer mode and I represents binary.

When the FTP commands are active a small floating window is displayed at the top left of the screen showing the status of the FTP session. To stop the status window appearing set FTP\_STATUS to 0 before issuing an FTP command. Set it back to 1 to show the window. The default value for FTP\_STATUS is 1.

If passive mode is required, set FTP\_PASSIVE to 1. Set to zero to switch passive mode off.

The result of the FTP operation is stored in FTP\_RESULT. The number of files transferred is stored in FTP\_NUMFILES.

If you are connecting via a proxy server, enter the name or IP address of the proxy server in 'Server', and for 'Username' specify username@remote\_server.

By default the timeout for the FTP commands is set to 15 seconds. To change this set the FTP\_TIMEOUT variable.

#### TLS/SSL Support

To use TLS/SSL you will first need to install the OpenSSL libraries. See: http://www.openssl.org/related/binaries.html

For TLS/SSL support set FTP\_USETLS to one of the following values:

| 0 | No TLS/SSL       | Default - no encryption                                                                                                    |
|---|------------------|----------------------------------------------------------------------------------------------------|
|   | Support          |                                                                                                    |
| 1 | Use Implicit TLS | S You wish to use implicit TLS. In implicit TLS FTP, you connect to port<br>990, start TLS negotiation, and the entire session is encrypted. IETF<br>has depreciated implicit TLS FTP so this setting should only be used<br>with FTP servers that do not yet support explicit TLS. |
| 2 | Use Require TL   | SYou wish your session to use explicit TLS. In explicit TLS FTP, you connect to port 21 like the unencrypted version of FTP and encryption lasts until you disconnect. No attempt is made to continue the FTP session if TLS negotiation fails.                                     |
| 3 | Use Explicit TL  | SYou wish your session to use explicit TLS if the FTP server supports it.                                                                                                    |

To set TLS version set TLS\_VER to one of the following values:

| 1  | TLS v1.0 |
|----|----------|
| 11 | TLS v1.1 |
| 12 | TLS v1.2 |

If needed you can also specify the SSL certificate and key files to use using SSL\_CERT, SSL\_ROOT\_CERT, SSL\_KEY

Abbreviation : FGF See also: <u>FTPPutFile</u> اعداً, <u>FTPGetDirList</u> اعداً, <u>FTPDelFile</u> اعداً, <u>FTPRenameFile</u> اعداً)

#### Example

FTPGetFile>ftp.domain.com,anonymous,user@domain.com,21,c:\temp\myfile.txt,/pub/,readme.txt,A

Multiple Files:

FTPGetFile>ftp.domain.com,anonymous,user@domain.com,21,c:\temp\,/pub/,\*.txt,A

### 4.10.4 FTPMakeDir

#### FTPMakeDir>Server,Username,Password,port,Host\_Folder\_Path

Not supported in Macro Scheduler Lite.

This command will connect to the specified FTP server and create the folder specified.

When the FTP commands are active a small floating window is displayed at the top left of the screen showing the status of the FTP session. To stop the status window appearing set FTP\_STATUS to 0 before issuing an FTP command. Set it back to 1 to show the window. The default value for FTP\_STATUS is 1.

The result of the FTP operation is stored in FTP\_RESULT.

If you are connecting via a proxy server, enter the name or IP address of the proxy server in 'Server', and for 'Username' specify username@remote\_server.

By default the timeout for the FTP commands is set to 15 seconds. To change this set the FTP\_TIMEOUT variable.

Abbreviation : FMD See also FTPGetFile [132], FTPPutFile [135], FTPRenameFile [137], FTPGetDirList [131]

#### TLS/SSL Support

To use TLS/SSL you will first need to install the OpenSSL libraries. See: http://www.openssl.org/related/binaries.html

For TLS/SSL support set FTP\_USETLS to one of the following values:

| 0 | No TLS/SSL<br>Support | Default - no encryption                                                                                                    |
|---|-----------------------|----------------------------------------------------------------------------------------------------|
| 1 | Use Implicit TLS      | S You wish to use implicit TLS. In implicit TLS FTP, you connect to port<br>990, start TLS negotiation, and the entire session is encrypted. IETF<br>has depreciated implicit TLS FTP so this setting should only be used<br>with FTP servers that do not yet support explicit TLS. |
| 2 | Use Require TL        | SYou wish your session to use explicit TLS. In explicit TLS FTP, you connect to port 21 like the unencrypted version of FTP and encryption lasts until you disconnect. No attempt is made to continue the FTP session if TLS negotiation fails.                                     |
| 3 | Use Explicit TLS      | SYou wish your session to use explicit TLS if the FTP server supports it.                                                                                                    |

To set TLS version set TLS\_VER to one of the following values:

1 TLS v1.0

11 TLS v1.1

#### 135 Macro Scheduler

12 TLS v1.2

If needed you can also specify the SSL certificate and key files to use using SSL\_CERT, SSL\_ROOT\_CERT, SSL\_KEY

#### Example

FTPMakeDir>ftp.domain.com,user1,password,21,/user1/myfiles/

### 4.10.5 FTPPutFile

#### FTPPutFile>Server,Username,Password,port,Local\_Filespec,Host\_Dir,Host\_File,Mode

Not supported in Macro Scheduler Lite.

This command will connect to the specified FTP server and upload a file or files.

The file to be uploaded is specified in Local\_Filespec, which can contain a full path and wildcards. Depending on the server type Host\_Dir can be left empty if adding files to the root folder. When uploading multiple files leave Host\_File empty, or leave Host\_File empty in order to use the same file name as the local file. You would only set Host\_File when uploading one file and you want to store it with a different name.

Mode can be either A or I, where A represents ASCII transfer mode and I represents binary.

When the FTP commands are active a small floating window is displayed at the top left of the screen showing the status of the FTP session. To stop the status window appearing set FTP\_STATUS to 0 before issuing an FTP command. Set it back to 1 to show the window. The default value for FTP\_STATUS is 1.

If passive mode is required, set FTP\_PASSIVE to 1. Set to zero to switch passive mode off.

The result of the FTP operation is stored in FTP\_RESULT. The number of files transferred is stored in FTP\_NUMFILES.

If you are connecting via a proxy server, enter the name or IP address of the proxy server in 'Server', and for 'Username' specify username@remote\_server.

By default the timeout for the FTP commands is set to 15 seconds. To change this set the FTP\_TIMEOUT variable.

#### TLS/SSL Support

To use TLS/SSL you will first need to install the OpenSSL libraries. See: http://www.openssl.org/related/binaries.html

For TLS/SSL support set FTP\_USETLS to one of the following values:

| 0                                                                                                    | No TLS/SSL<br>Support | Default - no encryption                                                                                                    |  |
|----------------------------------------------------------------------------------------------------|-----------------------|----------------------------------------------------------------------------------------------------|--|
| 1                                                                                                    | ••                    | S You wish to use implicit TLS. In implicit TLS FTP, you connect to port<br>990, start TLS negotiation, and the entire session is encrypted. IETF<br>has depreciated implicit TLS FTP so this setting should only be used<br>with FTP servers that do not yet support explicit TLS. |  |
| 2                                                                                                    | Use Require TL        | SYou wish your session to use explicit TLS. In explicit TLS FTP, you connect to port 21 like the unencrypted version of FTP and encryption lasts until you disconnect. No attempt is made to continue the FTP session if TLS negotiation fails.                                     |  |
| 3                                                                                                    | Use Explicit TL       | SYou wish your session to use explicit TLS if the FTP server supports it.                                                                                                    |  |
| To set TLS version set TLS_VER to one of the following values:                                                 |                       |                                                                                                    |  |
| 1                                                                                                    | TLS v1.0              |                                                                                                    |  |
| 11                                                                                                    | TLS v1.1              |                                                                                                    |  |
| 12                                                                                                    | TLS v1.2              |                                                                                                    |  |
| If needed you can also specify the SSL certificate and key files to use using SSL_CERT, SSL_ROOT_CERT, SSL_KEY |                       |                                                                                                    |  |

Abbreviation : FPF See also <u>FTPGetFile</u> [132], <u>FTPGetDirList</u> [131], <u>FTPDelFile</u> [130], <u>FTPRenameFile</u> [137]

#### Example

FTPPutFile>ftp.domain.com,anonymous,user@domain.com,21,c:\temp\readme.txt,/pub/,readme.txt,A

Multiple Files:

FTPPutFile>ftp.domain.com,anonymous,user@domain.com,21,c:\temp\\*.txt,/pub/,,A

### 4.10.6 FTPRemoveDir

#### FTPRemoveDir>Server,Username,Password,port,Host\_Folder\_Path

Not supported in Macro Scheduler Lite.

This command will connect to the specified FTP server and delete the folder specified.

When the FTP commands are active a small floating window is displayed at the top left of the screen showing the status of the FTP session. To stop the status window appearing set FTP\_STATUS to 0 before issuing an FTP command. Set it back to 1 to show the window. The default value for FTP\_STATUS is 1.

The result of the FTP operation is stored in FTP\_RESULT.

If you are connecting via a proxy server, enter the name or IP address of the proxy server in 'Server', and for 'Username' specify username@remote\_server.

By default the timeout for the FTP commands is set to 15 seconds. To change this set the FTP\_TIMEOUT variable.

#### 137 Macro Scheduler

Abbreviation : FDF

See also FTPGetFile

#### TLS/SSL Support

To use TLS/SSL you will first need to install the OpenSSL libraries. See: http://www.openssl.org/related/binaries.html

For TLS/SSL support set FTP\_USETLS to one of the following values:

| 0 | No TLS/SSL<br>Support | Default - no encryption                                                                                                    |
|---|-----------------------|----------------------------------------------------------------------------------------------------|
| 1 | Use Implicit TLS      | S You wish to use implicit TLS. In implicit TLS FTP, you connect to port<br>990, start TLS negotiation, and the entire session is encrypted. IETF<br>has depreciated implicit TLS FTP so this setting should only be used<br>with FTP servers that do not yet support explicit TLS. |
| 2 | Use Require TLS       | SYou wish your session to use explicit TLS. In explicit TLS FTP, you connect to port 21 like the unencrypted version of FTP and encryption lasts until you disconnect. No attempt is made to continue the FTP session if TLS negotiation fails.                                     |
| 3 | Use Explicit TLS      | SYou wish your session to use explicit TLS if the FTP server supports it.                                                                                                    |

To set TLS version set TLS\_VER to one of the following values:

1 TLS v1.0 11 TLS v1.1 12 TLS v1.2

If needed you can also specify the SSL certificate and key files to use using SSL\_CERT, SSL\_ROOT\_CERT, SSL\_KEY

#### Example

FTPRemoveDir>ftp.domain.com,user1,password,21,/user1/myfiles/

### 4.10.7 FTPRenameFile

#### FTPRenameFile>Server,Username,Password,port,Host\_File\_Spec,New\_File\_Name

Not supported in Macro Scheduler Lite.

This command will connect to the specified FTP server and rename the host file specified with New\_File\_Name.

When the FTP commands are active a small floating window is displayed at the top left of the screen showing the status of the FTP session. To stop the status window appearing set FTP\_STATUS to 0 before issuing an FTP command. Set it back to 1 to show the window. The default value for FTP\_STATUS is 1.

The result of the FTP operation is stored in FTP\_RESULT.

If you are connecting via a proxy server, enter the name or IP address of the proxy server in 'Server', and for 'Username' specify username@remote\_server.

By default the timeout for the FTP commands is set to 15 seconds. To change this set the FTP\_TIMEOUT variable.

Abbreviation : FRF See also FTPGetFile [132], FTPPutFile [135], FTPDelFile [130], FTPGetDirList [131]

#### TLS/SSL Support

To use TLS/SSL you will first need to install the OpenSSL libraries. See: http://www.openssl.org/related/binaries.html

For TLS/SSL support set FTP\_USETLS to one of the following values:

| 0 | No TLS/SSL<br>Support | Default - no encryption                                                                                                    |
|---|-----------------------|----------------------------------------------------------------------------------------------------|
| 1 | Use Implicit TLS      | You wish to use implicit TLS. In implicit TLS FTP, you connect to port<br>990, start TLS negotiation, and the entire session is encrypted. IETF<br>has depreciated implicit TLS FTP so this setting should only be used<br>with FTP servers that do not yet support explicit TLS. |
| 2 | Use Require TLS       | SYou wish your session to use explicit TLS. In explicit TLS FTP, you connect to port 21 like the unencrypted version of FTP and encryption lasts until you disconnect. No attempt is made to continue the FTP session if TLS negotiation fails.                                   |
| 3 | Use Explicit TLS      | You wish your session to use explicit TLS if the FTP server supports it.                                                                                                    |

To set TLS version set TLS\_VER to one of the following values:

| 1  | TLS v1.0 |
|----|----------|
| 11 | TLS v1.1 |
| 12 | TLS v1.2 |

If needed you can also specify the SSL certificate and key files to use using SSL\_CERT, SSL\_ROOT\_CERT, SSL\_KEY

#### Example

FTPRenameFile>ftp.domain.com,anonymous,user@domain.com,21,/pub/readme.txt,/pub/readme.new

### 4.10.8 HTTPRequest

#### HTTPRequest>URL,[LocalFilename],Method, [POST\_Data],Result\_Variable[,ProxyServer,ProxyPort,ProxyUsername,ProxyPassword]

Not supported in Macro Scheduler Lite.

Retrieves a web document via the HTTP protocol using either GET or POST methods.

URL: URL of document to retrieve LocalFileName: Optional (may be left blank) - local file to save response to. Method: GET, POST, PUT or DELETE Post\_Data: Data to Post to URL if using POST method. Use name=value pairs separated by '&' or for JSON first set HTTP\_POSTJSON to 1. See examples below. Result\_Variable: Stores result of operation. If LocalFileName is not specified and the operation is successful this will contain the HTML returned. If LocalFileName was specified and the data was

#### 139 Macro Scheduler

successfully written to the file Result\_Variable will be blank. Otherwise it will contain an error message.

ProxyServer: Optional - if using a proxy server set this to domain or IP address of proxy server. ProxyPort: Optional - if using a proxy server set to port number of proxy server. ProxyUsername: Optional - if using a proxy server that needs a username. ProxyPassword: Optional - if using a proxy server that needs a password.

To post files use the HTTP\_POSTFILES variable. HTTP\_POSTFILES takes name=value pairs separated by '&' in the same format as Post\_Data but for 'file' parameters. Post\_Data can be empty if only files are being posted.

To set custom headers use the HTTP\_CUSTOM\_HEADERS variable. Separate header lines with a CRLF pair. E.g.:

Let>HTTP\_CUSTOM\_HEADERS=Authorization: bearer SECRET\_PASSWORD%CRLF%Accept: application/json

By default there is no timeout for the HTTPRequest command and requests will wait indefinitely if the server fails to respond. To change this set the HTTP\_TIMEOUT value to the number of seconds to wait.

By default HTTPRequest will automatically resolve redirects. To disable this behaviour set HTTP\_REDIRECTS to 0.

For basic authentication where a username and password is required by the server before the request will complete put the username and password in the URL using the following format: <u>http://username:password@www.server.com/etc.etc</u>

For SSL (https) connections ensure the URL starts with "https" or set HTTP\_SSL to 1. To use SSL the OpenSSL binaries are required. Version 1.0.2q is installed with Macro Scheduler.

If you need to explicitly set the TLS version to use with SSL set TLS\_VER to one of the following values:

1 TLS v1.0 11 TLS v1.1 12 TLS v1.2

Other options:

- Set the HTTP\_CHARSET variable to a character encoding name to override the default character set

- Set the HTTP\_USERAGENT variable to override the user agent string that HTTPRequest sends

Abbreviation : HTT

#### Example

The following line does a simple GET request and saves the resulting HTML to a variable called HTMLResponse:

HTTPRequest>http://www.mjtnet.com,,GET,,HTMLResponse

The following line does the same thing but saves the output to a file instead of a variable:

HTTPRequest>http://www.mjtnet.com,d:\HTML\mjtnet.html,GET,,HTMLResponse

This demonstrates a POST operation, sending name=value pairs to the page:

```
Let>PostData=email=myemail@home.com&name=Joe Bloggs
HTTPRequest>http://www.someplace.com/someform.html,,POST,PostData,HTMLResponse
```

#### Posting JSON:

```
Let>HTTP_POSTJSON=1
Let>json_data= { "name":"fred","age":36 }
HTTPRequst>https://api.server.io/userInfo,,POST,json_data,HTMLResponse
```

#### Posting files:

```
Let>HTTP_POSTFILES=upload1=c:\stuff\logo.gif
HTTPRequest>http://www.someplace.com/form.html,,POST,,HTMLResponse
```

### 4.10.9 IsConnectedToInternet

#### IsConnectedToInternet>result

Returns True if the a connection to the internet appears to exist. False if not connected.

Abbreviation: ISC

### 4.10.10 IEDoDownload

#### IEDoDownload>url

When a file download is initiated in Internet Explorer the download notification bar appears at the bottom of the browser. IEDoDownload "clicks" on the Save button to automatically cause the file download to save to disk and then waits for it to complete. This works with IE9 and above which uses the new download notification bar. It avoids the need for the custom download manager which is needed for older versions of IE.

See also: WebRecorder Functions 239

```
IECreate>IE[0]
IENavigate>%IE[0]%,www.clipmagic.com,ie_res
IEWaitDocumentComplete>%IE[0]%,ie_res
```

```
//clicks on the download button
IEClickTag>%IE[0]%, {""}, {"IMG"}, {"INDEX"}, {"6"}, ie_res
```

```
//action the download
IEDoDownload>clipmagic.com
```

```
GetNewestFile>C:\Users\User\Downloads\*.*,DownloadedFile
MessageModal>Got: %DownloadedFile%
```

### 4.10.11 IEGetTags

141

#### IEGetTags>URL,Tagname,ReturnType,ArrayVar

This function will return an array of tag values for all tags of the given tag name in the IE window whose URL matches or contains the specified URL.

URL: The current URL of the IE window to extract from. This can be a substring. If using a substring and you have multiple IE windows open try to be unique to ensure a correct match.

Tagname: The name of the tags to extract. E.g. "A", "INPUT" or "DIV". This can be any tag type.

ReturnType: Use: "H" to return innerHTML (i.e. the HTML between the opening and closing tags); "O" to return outerHTML (includes the HTML in the tag itself) or "T" for innerText (the text that appears between the opening and closing tags).

ArrayVar: The variable name to store the results in. ArrayVar\_Count will contain the number of items returned.

This function can be used to extract data from web pages. Use a loop and RegEx/EasyPatterns or similar to further identify specific elements.

Fore more control of Internet Explorer (navigating, waiting for documents to complete, file downloads, clicking, form filling and extracting) use the IEAuto library which comes with <u>WebRecorder</u>, an optional Macro Scheduler add-on.

See also: IETagEvent<sup>142</sup>], IETagEventByAttrib<sup>143</sup>], IEGetTagsByAttrib<sup>142</sup>], IEWait<sup>144</sup>]

```
//get all input tags from amazon
IEGetTags>amazon.co.uk, INPUT, 0, tags
//find the search box (name=field-keywords)
Let>p=0
Let>k=0
While>p=0
 Let>k=k+1
 Let>tag=tags %k%
 Pos>name=field-keywords,tag,1,p
EndWhile
//Enter a search term in it ...
IETagEvent>amazon.co.uk, INPUT, k,, Grisham
//Find the Go button
Let>p=0
Let>k=0
While>p=0
 Let>k=k+1
 Let>tag=tags_%k%
 Pos>alt=Go,tag,1,p
EndWhile
//click it ...
IETagEvent>amazon.co.uk, INPUT, k, Click,
```

### 4.10.12 IEGetTagsByAttrib

#### IEGetTagsByAttrib>URL,Tagname,Attrib=Value,ReturnType,ArrayVar

This function will return an array of tag values for all tags of the given tag name and attribute value in the IE window whose URL matches or contains the specified URL.

URL: The current URL of the IE window to extract from. This can be a substring. If using a substring and you have multiple IE windows open try to be unique to ensure a correct match.

Tagname: The name of the tags to extract. E.g. "A", "INPUT" or "DIV". This can be any tag type.

Attrib=Value: Specify an identifying attribute and value. E.g.: class=image

ReturnType: Use: "H" to return innerHTML (i.e. the HTML between the opening and closing tags); "O" to return outerHTML (includes the HTML in the tag itself) or "T" for innerText (the text that appears between the opening and closing tags).

ArrayVar: The variable name to store the results in. ArrayVar\_Count will contain the number of items returned.

This function can be used to extract data from web pages. Use a loop and RegEx/EasyPatterns or similar to further identify specific elements.

Fore more control of Internet Explorer (navigating, waiting for documents to complete, file downloads, clicking, form filling and extracting) use the IEAuto library which comes with <u>WebRecorder</u>, an optional Macro Scheduler add-on.

See also: IETagEvent 142, IEGet Tags 141, IETagEvent By Attrib 143, IEWait 144

#### Example

//get an array of result DIVs
IEGetTagsByAttrib>amazon.co.uk,DIV,classname=rslt prod,T,pageResults

#### 4.10.13 IETagEvent

#### IETagEvent>URL,Tagname,Index,Event,Value

Interacts with a given tag in the IE window containing the given URL.

URL: The current URL of the IE window to extract from. This can be a substring. If using a substring and you have multiple IE windows open try to be unique to ensure a correct match.

Tagname: The name of the tag. E.g. "A", "INPUT" or "DIV". This can be any tag type.

Index: The numeric index (starting at 1) of the tag. Use IEGetTags to return a list of tags and identify the index you need.

Event: Presently supported: "click" and "focus"

#### 143 Macro Scheduler

Value: To set the value of an input field specify the new value here.

To determine the Index look at the source of the page or use the IEGetTags function. If the index changes use IEGetTags and a loop with RegEx/EasyPatterns/Position to search each tag to determine which is required based on some identifying attributes.

Fore more control of Internet Explorer (navigating, waiting for documents to complete, file downloads, clicking, form filling and extracting) use the IEAuto library which comes with <u>WebRecorder</u>, an optional Macro Scheduler add-on.

See Also: IEGetTags 141, IEGetTagsByAttrib 142, IETagEventByAttrib 143, IEWait 144

For example see IEGetTags 141

### 4.10.14 IETagEventByAttrib

#### IETagEventByAttrib>URL,Tagname,Attrib=Value,Event,Value

Interacts with a given tag in the IE window containing the given URL.

URL: The current URL of the IE window to extract from. This can be a substring. If using a substring and you have multiple IE windows open try to be unique to ensure a correct match.

Tagname: The name of the tag. E.g. "A", "INPUT" or "DIV". This can be any tag type.

Attrib=Value: An identifying attribute and corresponding value. E.g. class=image

Event: Presently supported: "click" and "focus"

Value: To set the value of an input field specify the new value here.

To determine the Index look at the source of the page or use the IEGetTags function. If the index changes use IEGetTags and a loop with RegEx/EasyPatterns/Position to search each tag to determine which is required based on some identifying attributes.

Fore more control of Internet Explorer (navigating, waiting for documents to complete, file downloads, clicking, form filling and extracting) use the IEAuto library which comes with <u>WebRecorder</u>, an optional Macro Scheduler add-on.

See Also: IEGetTags 141, IEGetTagsByAttrib 142, IETagEvent 142, IEWait 144

#### Example

//Search for an author on Amazon: IETagEventByAttrib>amazon.co.uk,INPUT,Name=fields-keywords,,Grisham

//click Go
IETagEventByAttrib>amazon.co.uk, INPUT, Alt=Go, Click,

### 4.10.15 IEWait

#### IEWait>url

Waits until the IE browser window matching the specified URL is no longer reporting busy.

See Also: IEGetTags 141, IEGetTagsByAttrib 142, IETagEvent 142, IETagEventByAttrib 143

### 4.10.16 RetrievePOP3

#### RetrievePOP3>server,username,password,output\_path

Not supported in Macro Scheduler Lite.

Retrieves mail from a POP3 server and stores new mail messages in the folder specified in output\_path.

server: the name/address of the POP3 server username: the POP3 account username password: the POP3 account password output\_path: a local directory where message files should be stored

Unencoded messages and headers are stored as MSGn.TXT where n is an incremented suffix number. e.g. MSG1.TXT, MSG2.TXT etc. Text body parts will be stored as MSGn\_BODYn.TXT and attachments will be stored as MSGn\_attachment\_filename

The command returns two variables:

POP3\_MSGFILES: A semicolon delimited list of files downloaded. Use Separate to explode and retrieve file count.

POP3\_RESULT: Contains the last response, such as errors, returned by the server.

Optional variables are:

POP3\_STATUS: Set to 0 to suppress the status window. Default is 1. POP3\_PORT: The POP3 port number. Default is 110. POP3\_TIMEOUT: Timeout in seconds. Default is 5. POP3\_DELETE: Set to 1 to delete messages from the server after downloading. Default is 0.

POP3\_MSGSIZELIMIT: Size limit in Kb. Messages over this limit will not be downloaded. Default is 0 (no size limit).

POP3\_SSL: Set to 1 to use SSL for secure connections. To use SSL you will first need to install the OpenSSL libraries. See:

http://www.openssl.org/related/binaries.html and http://www.mjtnet.com/blog/2012/10/03/ sendingretrieving-emails-via-gmail/

To set TLS version set TLS\_VER to one of the following values:

1 TLS v1.0 11 TLS v1.1 12 TLS v1.2

Abbreviation: RET See also: <u>SMTPSendMail</u> [145]

```
Let>POP3_STATUS=1
Let>POP3_MSGSIZELIMIT=3
Let>POP3_TIMEOUT=5
RetrievePOP3>mail.server.com,username1,password,d:\emailfiles
MessageModal>POP3_RESULT
Separate>POP3_MSGFILES,;,MsgFiles
MessageModal>Files Downloaded: %MsgFiles_count%%CRLF%File List: %POP3_MSGFILES%
```

### 4.10.17 SMTPSendMail

#### SMTPSendMail>recipients,server,from\_address,from\_name,subject,body,attachments

Not supported in Macro Scheduler Lite.

Sends email via an SMTP server to the recipients entered.

recipients : Include one or more email addresses, separated by semicolons (;). server : The name or IP address of your SMTP server. from\_address : Your email address, or the email address you want the message to come from. from\_name : Your real name, or a string to appear in the from name field. subject : The subject line. body : The body text of the message (default is text, to send HTML set SMTP\_HTMLBODY to 1).

attachments : if sending files include each file separated by semicolons (;). If no attachments end the line with a comma.

By default when this command is in use a small status window will appear at the top left of the screen. You can stop this window being displayed by setting SENDMAIL\_STATUS to 0.

To send HTML set SMTP\_HTMLBODY to 1.

To include CC or BCC email addresses set the SMTP\_CCLIST and SMTP\_BCCLIST variables. Separate multiple email address with semicolons.

If you are using an SMTP server that requires authentication, you can enable authentication by setting SMTP\_AUTH to 1, and then setting SMTP\_USERID and SMTP\_PASSWORD to the username and password that you need to connect to the SMTP server. e.g:

Let>SMTP\_AUTH=1 Let>SMTP\_USERID=myuser Let>SMTP\_PASSWORD=frogslegs

To enable return receipt of the email, set SMTP\_RECEIPT to 1.

By default the port used by SMTPSendMail is 25. If you need to change the port number set the value of SMTP\_PORT.

The result of the sendmail operation is placed into the variable SMTP\_RESULT. The format of this response depends on the SMTP server being communicated with. If successful the value will **contain** the result code 250. Otherwise it will contain the appropriate error message.

SMTP\_TIMEOUT can be used to set a connection timeout in milliseconds. This timeout relates to the initial connection to the SMTP server.

To use SSL set SMTP\_SSL to 1. To use SSL you will first need to install the OpenSSL libraries. See:

http://www.openssl.org/related/binaries.html and http://www.mjtnet.com/blog/2012/10/03/ sendingretrieving-emails-via-gmail/

If TLS is needed you can set how it should be used by setting SSL\_USETLS as follows:

| 0 | No TLS/SSL Default - no encryption                                                                                                    |
|---|----------------------------------------------------------------------------------------------------|
| 1 | Use Implicit TLS You wish to use implicit TLS. In implicit TLS FTP, you connect to port<br>990, start TLS negotiation, and the entire session is encrypted. IETF<br>has depreciated implicit TLS FTP so this setting should only be used<br>with FTP servers that do not yet support explicit TLS. |
| 2 | Use Require TLSYou wish your session to use explicit TLS. In explicit TLS FTP, you connect to port 21 like the unencrypted version of FTP and encryption lasts until you disconnect. No attempt is made to continue the FTP session if TLS negotiation fails.                                      |
| 3 | Use Explicit TLS You wish your session to use explicit TLS if the FTP server supports it.                                                                                                    |

To set TLS version set TLS\_VER to one of the following values:

1 TLS v1.0 11 TLS v1.1 12 TLS v1.2

Abbreviation : SMT See also: <u>RetrievePOP3</u>

#### Example

```
Let>SENDMAIL_STATUS=1
Let>subject=Test Message
Let>me=myname@myplace.com
Let>myname=Mr Smith
Let>recipients=mickey@disney.com;someone@somewhere.com
Input>body,Enter your message:
SMTPSendMail>recipients,post.mail.com,me,myname,subject,body,
Message>Result of SendMail: %SMTP_RESULT%
```

### 4.10.18 TelnetClearLog

#### TelnetClearLog>session\_id

Not supported in Macro Scheduler Lite. Not supported in Macro Scheduler Lite.

Empties TELNET\_SESSIONLOG. Provide the session\_id returned by a call to TelnetConnect 147.

Abbreviation: TCL See also: <u>TelnetConnect</u> [147], <u>TelnetSend</u> [148], <u>TelnetWaitFor</u> [148], <u>TelnetClose</u> [147]

### 4.10.19 TelnetClose

147

#### TelnetClose>session\_id

Not supported in Macro Scheduler Lite. Not supported in Macro Scheduler Lite.

Terminates a Telnet session. Provide the session\_id returned by a call to TelnetConnect 147.

The TELNET\_SESSIONLOG variable can be used at any time to see all session activity.

Abbreviation: TNQ See also: <u>TelnetConnect</u> [147], <u>TelnetSend</u> [148], <u>TelnetWaitFor</u> [148]

#### Example

```
TelnetConnect>my.domain.com,23,hTN
TelnetWaitFor>hTN,Press any key to continue,5,r
TelnetSend>hTN,a
TelnetWaitFor>hTN,login,5,r
TelnetWaitFor>hTN,password,5,r
TelnetWaitFor>hTN,password,5,r
TelnetWaitFor>hTN,>,5,r
TelnetWaitFor>hTN,dir%CR%
TelnetWaitFor>hTN,>,5,dirlist
MessageModal>dirlist
TelnetClose>hTN
```

### 4.10.20 TelnetConnect

#### TelnetConnect>host,port,session\_id

Not supported in Macro Scheduler Lite.

Connects to a Telnet server. Host is the server name or address of the server, port the port number. The standard Telnet port is 23. Returns a Session ID to be used with other Telnet commands to manipulate the session.

The TELNET\_SESSIONLOG variable can be used at any time to see all session activity.

Abbreviation: TNC See also: <u>TelnetClose</u> 147, <u>TelnetSend</u> 148, <u>TelnetWaitFor</u> 148

TelnetConnect>my.domain.com,23,hTN TelnetWaitFor>hTN,Press any key to continue,5,r TelnetSend>hTN,a TelnetWaitFor>hTN,login,5,r TelnetSend>hTN,administrator%CR% TelnetWaitFor>hTN,password,5,r TelnetSend>hTN,monsoon%CR% TelnetWaitFor>hTN,>,5,r TelnetSend>hTN,dir%CR% TelnetWaitFor>hTN,>,5,dirlist MessageModal>dirlist TelnetClose>hTN

### 4.10.21 TelnetSend

#### TelnetSend>session\_id,text

Not supported in Macro Scheduler Lite.

Sends text to a Telnet session. session\_id is a session ID returned by a call to TelnetConnect 1471.

To send a carriage return use %CR%.

The TELNET\_SESSIONLOG variable can be used at any time to see all session activity.

Abbreviation: TNS See also: <u>TelnetClose</u> [147], <u>TelnetConnect</u> [147], <u>TelnetWaitFor</u> [148]

#### Example

```
TelnetConnect>my.domain.com,23,hTN
TelnetWaitFor>hTN,Press any key to continue,5,r
TelnetSend>hTN,a
TelnetWaitFor>hTN,login,5,r
TelnetWaitFor>hTN,password,5,r
TelnetWaitFor>hTN,password,5,r
TelnetWaitFor>hTN,>,5,r
TelnetSend>hTN,dir%CR%
TelnetWaitFor>hTN,>,5,dirlist
MessageModal>dirlist
MessageModal>TELNET_SESSIONLOG
TelnetClose>hTN
```

### 4.10.22 TelnetWaitFor

#### TelnetWaitFor>session\_id,text,timeout,response

Not supported in Macro Scheduler Lite.

Waits for text in a Telnet session. Specify a session ID returned by a call to TelnetConnect 1471.

Enter a timeout in seconds. If the command times out response will be set to TIMEOUT otherwise response will return session output since the last TelnetSend.

The TELNET\_SESSIONLOG variable can be used at any time to see all session activity.

Abbreviation: TNW See also: TelnetClose 147, TelnetConnect 147, TelnetSend 148

#### Example

```
TelnetConnect>my.domain.com,23,hTN
TelnetWaitFor>hTN,Press any key to continue,5,r
TelnetSend>hTN,a
TelnetWaitFor>hTN,login,5,r
TelnetSend>hTN,administrator%CR%
TelnetWaitFor>hTN,password,5,r
TelnetSend>hTN,monsoon%CR%
TelnetWaitFor>hTN,>,5,r
TelnetSend>hTN,dir%CR%
TelnetWaitFor>hTN,>,5,dirlist
MessageModal>dirlist
MessageModal>TELNET_SESSIONLOG
TelnetClose>hTN
```

## 4.11 Conditional Commands (If...)

### 4.11.1 If

If>expression[,true\_label\_name[,false\_label\_name]]
 statements
[ [Else
 else statements]
Endif ]

Evaluates **expression**. If the expression is true the first statements are executed. If the expression is false the statements after Else are executed. Else is optional. IF blocks can be nested. When label names are provided execution of the script jumps to the specified labels or subroutine names. If label names are specified Else and Endif are ignored and are unnecessary.

The **expression** can be *simple (legacy)*, or *complex*.

Complex Expressions

The expression must be contained within curly braces "{" and "}". String literals must be delimited with double quotes ("), e.g.:

"string". Variables must be delimited with % symbols, e.g.: %VarA%.

Several types of operators and functions can be used with complex expressions. For more details see Complex Expressions 53.

#### Simple Expressions

Simple expressions can contain only two parts separated by one of the following operators:

= Equals

- > Greater than
- < Less than
- <> Not Equal

Values in the expression can be numeric or string values, or variables containing such values. Spaces must not be used as simple expressions do not require string delimiters.

See also: IfNot 2071, Label 2081, Goto 2061, IfFileChanged 1241, IfFileExists 1251, IfWindowOpen 1541, Subroutines 2031

#### Example

```
Let>a=5
//simple expression only
IF>a=5
    //do something
ELSE
    //do something else
ENDIF
//complex expression:
IF>{(%a% = 5) AND (%VarA% = "allen")}
   //do something
ELSE
   //do something else
ENDIF
//using labels
Label>Start
. .
. .
. .
If>a<b,Start
```

### 4.11.2 IfDirExists

```
IfDirExists>directory_name[,label_name[,false_label_name]]
statements
[ [Else
else statements]
Endif ]
```

If directory\_name exists the first statements are executed. Otherwise the else statements are executed.

When label names are provided execution jumps to the specified label if the directory specified in directory\_name exists. If a second false label is specified, execution will jump to that label if the expression resolves false. Subroutine names can also be specified. When specifying a subroutine name execution will jump to that subroutine and return when the subroutine has completed. If label names are specified Else and Endif are ignored and are unnecessary.

```
Abbreviation : IFD
See also: Label 2081, Goto 2061, IfWindowOpen 1541, IfFileChanged 1241, If 1491, IfFileExists 1251,
Subroutines 2031
```

151 Macro Scheduler

Example

```
IfDirExists>c:\myfolder\temp
  MessageModal>temp folder exists - good
Else
  CreateDir>c:\myfolder\temp
Endif
```

### 4.11.3 IfFileChanged

IfFileChanged>filename,range[,label\_name[,false\_label\_name]] statements [ [Else else statements] Endif ]

If the given file's date is in the range of days specified the first statements are executed, otherwise the else statements are executed. Alternatively, instead of Else/Endif specify label names.

When label names are specified execution jumps to the specified label if the given file's date is in the range of days specified. If a second false label is specified, execution will jump to that label if the expression resolves false. Subroutine names can also be specified. When specifying a subroutine name execution will jump to that subroutine and return to the line after the If statement when the subroutine has completed.

Abbreviation : IFC See also: Label 208, Goto 206, IfWindowOpen 154, IfFileExists 125, If 149, Subroutines 203

#### Example

To see if test.txt is less than 30 days old :

```
IfFileChanged>test.txt,<30
   MessageModal>test.txt is less than 30 days old
Endif
```

### 4.11.4 IfFileExists

IfFileExists>filename[,label\_name[,false\_label\_name]] statements [[Else else statements] Endif]

If filename exists the first statements are executed. Otherwise the else statements are executed.

When label names are provided execution jumps to the specified label if the file specified in filename exists. If a second false label is specified, execution will jump to that label if the expression resolves false. Subroutine names can also be specified. When specifying a subroutine name execution will jump to that subroutine and return when the subroutine has completed. If label names are specified Else and Endif are ignored and are unnecessary.

Abbreviation : IFE

See also: Label 2081, Goto 2061, IfWindowOpen 1541, IfFileChanged 1241, If 1491, IfDirExists 1241, Subroutines

#### Example

```
IfFileExists>c:\myfolder\myfile.txt
    ReadFile>c:\myfolder\myfile.txt,fileContents
Endif
```

### 4.11.5 IfNot

IfNot>expression[,true\_label\_name[,false\_label\_name]] statements [ [Else else statements] Endif ]

The reverse of If 206. Evaluates **expression**. If the expression is not true the first statements are executed. If the expression is true the statements after Else are executed. Else is optional. IF blocks can be nested. When label names are provided execution of the script jumps to the specified labels or subroutine names. If label names are specified Else and Endif are ignored and are unnecessary.

For more information on how to use this please see If 2061.

### 4.11.6 IfNotDirExists

```
IfNotDirExists>directory_name[,label_name[,false_label_name]]
    statements
[ [Else
    else statements]
Endif ]
```

If directory\_name does not exist the first statements are executed. Otherwise the else statements are executed.

When label names are provided execution jumps to the specified label if the directory specified in directory\_name does not exist. If a second false label is specified, execution will jump to that label if the expression resolves false (directory does exist). Subroutine names can also be specified. When specifying a subroutine name execution will jump to that subroutine and return when the subroutine has completed. If label names are specified Else and Endif are ignored and are unnecessary.

See also: IfDirExists 124, Label 208, Goto 206, IfWindowOpen 154, IfFileChanged 124, If 149, IfFileExists 126, Subroutines 203

```
IfNotDirExists>c:\myfolder\temp
CreateDir>c:\myfolder\temp
Endif
```

### 4.11.7 IfNotFileChanged

153

#### IfNotFileChanged>filename,range[,label\_name[,false\_label\_name]]

statements [ [Else else statements] Endif ]

If the given file's date is not in the range of days specified the first statements are executed, otherwise the else statements are executed. Alternatively, instead of Else/Endif specify label names.

When label names are specified execution jumps to the specified label if the given file's date is not in the range of days specified. If a second false label is specified, execution will jump to that label if the expression resolves false (file date IS in range). Subroutine names can also be specified. When specifying a subroutine name execution will jump to that subroutine and return to the line after the If statement when the subroutine has completed.

See also: IfFileChanged 124, Label 208, Goto 206, IfWindowOpen 154, IfFileExists 128, If 149, Subroutines 203

#### Example

To see if test.txt is not less than 30 days old :

```
IfNotFileChanged>test.txt,<30
   MessageModal>file must be 30 or more days old
Endif
```

### 4.11.8 IfNotFileExists

```
IfNotFileExists>filename[,label_name[,false_label_name]]
statements
[ [Else
else statements]
Endif ]
```

If filename does not exist the first statements are executed. Otherwise the else statements are executed.

When label names are provided execution jumps to the specified label if the file specified in filename does not exist. If a second false label is specified, execution will jump to that label if the expression resolves false (the file exists). Subroutine names can also be specified. When specifying a subroutine name execution will jump to that subroutine and return when the subroutine has completed. If label names are specified Else and Endif are ignored and are unnecessary.

See also: IfFileExists 125, Label 208, Goto 206, IfWindowOpen 154, IfFileChanged 124, If 149, IfDirExists 124, Subroutines 203

```
IfNotFileExists>c:\myfolder\myfile.txt
WriteLn>c:\myfolder\myfile.txt,wres,This is a New File
```

Endif

### 4.11.9 IfNotWindowOpen

IfNotWindowOpen>window\_title[,label\_name[,false\_label\_name]] statements [ [Else else statements] Endif ]

The opposite of <u>IfWindowOpen</u> but with the boolean logic reversed. See <u>IfWindowOpen</u> for usage.

### 4.11.10 IfWindowOpen

IfWindowOpen>window\_title[,label\_name[,false\_label\_name]]
 statements
[ [Else
 else statements]
Endif ]

Checks to see if the specified window is open. If so the first statements are executed. Otherwise the else statements are executed. Optionally, instead of Else and Endif a label or subroutine name can be specified.

When label names are specified the command causes the script to continue from the specified label without running any other lines of code in between. If a second false label is specified, execution will jump to that label if the expression resolves false. Subroutine names can also be specified. When specifying a subroutine name execution will jump to that subroutine and return to the line after the lf statement when the subroutine has completed.

The window\_title may contain the \* symbol at the end to indicate a wildcard.

If the WIN\_USEHANDLE variable is set to 1 window\_title must be a window handle.

If the last character of the window title specified is an asterisk (\*), Macro Scheduler will first attempt to find the first window whose title matches the text entered exactly. If it cannot make an exact match it then looks at all windows and selects the first one it finds whose title contains the entered text. This solves the problem with applications such as Word or Netscape which change their titles depending on the document loaded. It is best to try to provide an exact (including case) window title to ensure the correct window is found, as many applications have multiple invisible windows with similar names. Specifying text without a trailing asterisk will force Macro Scheduler to only look for an exact match.

It is possible to limit the type of windows this command effects using the WF\_TYPE variable: Let>WF\_TYPE=0 - No Child Windows Let>WF\_TYPE=1 - ALL Windows (Default) Let>WF TYPE=2 - Visible Windows Only

Abbreviation : IfW See also: <u>IfNotWindowOpen</u> 154, <u>Label</u> 208, <u>Goto</u> 208, <u>IfFileExists</u> 125, <u>IfFileChanged</u> 124, <u>If</u> 149, <u>Subroutines</u> 203

```
IfWindowOpen>Notepad - [Untitled],donotepad
..
Label>donotepad
or, with a wildcard :
IfWindowOpen>notepad*,donotepad
..
Label>donotepad
```

# 4.12 Image Recognition

### 4.12.1 CompareBitmaps

#### CompareBitmaps>bitmap\_file\_1,bitmap\_file\_2,result

Not supported in Macro Scheduler Lite.

Compares two bitmap files and returns the percentage match. If the two files are not of the same dimension then result will be -1.

Abbreviation: CPB See also: GetScreenRes 158, FindImagePos 155, ScreenCapture 159, WaitScreenImage 160

#### Example

```
GetScreenRes>ScreenW,ScreenH
ScreenCapture>0,0,ScreenW,ScreenH,d:\current_screen.bmp
CompareBitmaps>d:\required_screen.bmp,d:\current_screen.bmp,match
If>match=100
MessageModal>Screens Match
Endif
```

### 4.12.2 FindImagePos

# FindImagePos>needle\_bitmap,haystack,tolerance,return\_offset,X\_Array,Y\_Array,NumFound [,MatchAlgorithm]

Not supported in Macro Scheduler Lite.

Scans a haystack image looking for occurrences of needle\_bitmap. needle\_bitmap is usually a small image such as an image of a button or other GUI component captured at design time, and haystack would be a screen image.

It is recommended that the <u>Image Recognition Wizard</u> is used to capture needle images and generate FindImagePos code.

needle\_bitmap should be a fully qualified path to a bitmap or png file (see MatchAlgorithm type below

for supported image types).

haystack can be set to one of the following values:

1. A bitmap/png file (e.g. %SCRIPT\_DIR%\haystack.bmp) (see MatchAlgorithm type below for supported image types).

- 2. SCREEN this causes the entire screen to be scanned
- 3. WINDOW: title where title is a window title (e.g. WINDOW: Untitled Notepad)
- 4. WINDOW: Active Window to work against the active window

MatchAlgorithm was added in v14 and although it is at the end of the parameter list it should be discussed here as it affects the use and outcome of the remaining parameters. Prior to v14 image recognition was exact and performed a precise comparison of pixels.

To use exact matching set MatchAlgorithm to EXACT.

Version 14 introduces the use of a Correlation Coefficient algorithm. To use this set MatchAlgorithm to CCOEFF. This algorithm uses a template matching system attempting to find similarities in images rather than comparing pixels precisely. It is therefore able to find images even if they are not exactly the same and will therefore cope with differences in bit depth, different versions of images across different versions of Windows and different fonts, etc, making image recognition scripts more portable and less likely to fail should the environment change.

The use of the tolerance parameter varies depending on the MatchAlgorithm used.

CCOEFF:Tolerence should be given a value between 0 and 1 where 1 is a precise match and 0 is the least precise. A value of 0.7 is recommended and should allow for subtle variations in the images and works best for portability. The lower the value the more likely false positives will be observed. With CCOEFF matching only one match (if any) is returned - the most likely candidate. CCOEFF will work with bitmap or png files.

EXACT: For exact matching tolerance specifies the color tolerance. If tolerance is zero the pixel colors must match exactly. Tolerance can be set to a value between 0 and 255. If larger than zero the red, green and blue values of the pixels in bitmap\_to\_scan are checked to see if they are within the tolerance specified (color value + or - tolerance). Smaller values match less and larger values match more. EXACT matching may return more than 1 match if there are more than 1 exact matches in the target area. EXACT can only work with bitmap files.

Each method has benefits and drawbacks. CCOEFF is more intelligent and more tolerant but is slower and will return only one match. EXACT is faster and can return multiple matches but is precise and therefore less portable and will not cope with changes.

To ensure backward compatibility EXACT matching will be used if MatchAlgorithm is omitted. This ensures old scripts will work as they used to.

return\_offset is used to determine which coordinates should be returned and can be one of the following:

- 0 Top left position of located image within bitmap\_to\_scan. In other words X, Y is the top left corner of needle\_bitmap within haystack
- 1 Center: XY will be set to the center of the located image within the main haystack image.
- 2 Top right
- 3 Bottom left
- 4 Bottom right
- 5 Middle top
- 6 Middle bottom

#### 157 Macro Scheduler

- 7 Middle left
- 8 Middle right

X\_Array is the name of an array to store the X coordinates of each match. If using CCOEFF matching (the default) only the most likely result is returned and so there will be only one result in X\_Array\_0 if a match is found. If using EXACT matching multiple results may be returned. The first match is stored in X\_Array\_0, the second in X\_Array\_1, etc.

Y\_Array is the name of an array to store the Y coordinates of each match. If using CCOEFF matching (the default) only the most likely result is returned and so there will be only one result in X\_Array\_0 if a match is found. If using EXACT matching multiple results may be returned. The first match is stored in Y\_Array\_0, the second in Y\_Array\_1, etc.

NumFound returns the number of matches found. If an error is encountered NumFound will be set to -1. E.g. if the needle image is larger than the haystack image, NumFound will be set to -1.

Note that if haystack is SCREEN or a WINDOW the x and y positions returned are absolute screen positions and can be used directly with MouseMove to move the mouse to the found position.

Advanced (If using EXACT matching): By default FindImagePos now scans ALL pixels in each matching rectangle on needle\_bitmap. If you wish to scan only a small set of random pixels (and thereby speed up searching) set FIP\_SCANPIXELS to that number, e.g. FIP\_SCANPIXELS=100. To set back to all set FIP\_SCANPIXELS=ALL.

Abbreviation: FIP

See also: GetScreenRes 158, CompareBitmaps 156, ScreenCapture 158, WaitScreenImage 160

#### Example

```
FindImagePos>d:\today_button.bmp,SCREEN,0.7,1,X,Y,NumFound,CCOEFF
If>NumFound>0
    MouseMove>X_0,Y_0
Endif
```

### 4.12.3 GetPixelColor

#### GetPixelColor>X,Y,result

Returns the pixel color of the specified screen coordinate. Enter the coordinates in X and Y, and specify a variable to store the pixel color in.

Abbreviation : GPC See also: <u>WaitPixelColor</u> [158], <u>GetRectCheckSum</u> [168], <u>WaitRectChanged</u> [160]

```
GetPixelColor>652,355,PC
Message>Pixel Color is : %PC%
```

### 4.12.4 GetRectCheckSum

#### GetRectCheckSum>TLX,TLY,BRX,BRY,result\_value

When passed the top left and bottom right screen coordinates of a rectangle, this function returns the checksum of that rectangle. The checksum is based on the color and position in the rectangle of each individual pixel. The checksum is returned in the variable result\_value.

This command will allow for waiting for a specific part of the screen to become equal to a known graphic. Use the command when the graphic to be compared against is present to determine it's checksum. The example below shows a loop which will cause the script to wait until the rectangle contains the required graphic.

TLX - Top Left corner X coordinate TLY - Top Left corner Y coordinate BRX - Bottom Right corner X coordinate BRY - Bottom Right corner Y coordinate

This function was optimized in version 10 to improve performance and now operates very quickly, taking around 0.1 second to scan a 500x500 area of screen. However, on some systems it may consume a lot of CPU cycles in the process. If you need to force the function to yield to the system more you can set GRC\_YIELD to 1, but this will have the side effect of slowing the function down, as it gives over CPU time to other processes.

Abbreviation : GRC See also: WaitRectChanged 160, WaitPixelColor 150, GetPixelColor 157

### Example

```
Label>waitforit
GetRectCheckSum>10,10,15,15,cs
If>cs=6.20066481623195E16,Done
Goto>waitforit
Label>Done
Message>There You Go
```

### 4.12.5 GetScreenRes

#### GetScreenRes>Width,Height

Not supported in Macro Scheduler Lite.

Returns the dimensions of the primary monitor.

Abbreviation: GSR See also: <u>CompareBitmaps</u> [155], <u>FindImagePos</u> [155], <u>ScreenCapture</u> [159], <u>WaitScreenImage</u> [160]

#### Example

GetScreenRes>X,Y

### 4.12.6 ScreenCapture

159

#### ScreenCapture>X1,Y1,X2,Y2,Filename

Not supported in Macro Scheduler Lite.

Captures a portion of the screen to a .BMP (bitmap) or .JPG (jpeg) file and (by default) to the clipboard.

X1 and Y1 represent the upper left corner of the screen area to be copied. X2 and Y2 represent the lower right corner of the screen area to be copied. Filename is the name of the file to create and can end with a .BMP, .PNG or .JPG extension.

ScreenCapture returns a variable called SCREENCAP\_RESULT which will contain one of the following values:

0: Successful

- 1: Invalid file type specified. Valid file types are .BMP, .PNG or .JPG
- 2: Unable to save image to specified file
- 3: No filename specified
- 4: Nonsensical coordinates specified (e.g. top >= bottom or left >= right)

To prevent ScreenCapture saving to the clipboard set the SCREENCAP\_CLIPBOARD variable to 0.

Abbreviation: SCP See also: <u>CompareBitmaps</u> [155], <u>FindImagePos</u> [155], <u>WaitScreenImage</u> [160], <u>GetScreenRes</u> [158]

#### Example

ScreenCapture>10,10,200,200,d:\mypic.bmp

### 4.12.7 WaitPixelColor

#### WaitPixelColor>ColorCode,X,Y,Timeout

This command causes Macro Scheduler to wait until the pixel colour at the specified pixel coordinates changes to the colour specified in ColorCode. If it doesn't change to that colour within the number of seconds specified in Timout, the command stops waiting and the variable WPC\_RESULT is set to FALSE. WPC\_RESULT is TRUE if the command terminated because the colour changed to the specified colour within the specified time. if Timeout is set to 0, the command will wait indefinitely.

To determine the correct colour code to use, click the drop down menu button next to the cursor position monitor on the macro properties form. From the drop down menu select 'Pixel Color' and the pixel colour of the current mouse cursor position will be added to the display along with the X and Y coordinates. Now you can determine the correct colour code of any pixel on the screen.

Abbreviation : WPC See also: <u>Wait</u> 215, <u>WaitWindowOpen</u> 284, <u>WaitWindowClosed</u> 282, <u>WaitCursorChanged</u> 187, <u>GetPixelColor</u> 157, <u>GetRectCheckSum</u> 158, <u>WaitRectChanged</u> 180

#### Example

WaitPixelColor>16777215,652,355,10 Message>WPC RESULT

### 4.12.8 WaitRectChanged

#### WaitRectChanged>TLX,TLY,BRX,BRY,Timeout

This command causes Macro Scheduler to wait until the image bound by the specified pixel coordinates changes. If it doesn't change within the number of seconds specified in Timeout, the command stops waiting and the variable WRC\_RESULT is set to FALSE. WRC\_RESULT is TRUE if the command terminated because the image changed within the specified time. if Timeout is set to 0, the command will wait indefinitely.

TLX - Top Left corner X coordinate TLY - Top Left corner Y coordinate BRX - Bottom Right corner X coordinate BRY - Bottom Right corner Y coordinate

This function was optimized in version 10 to improve performance and now operates very quickly, taking around 0.1 second to scan a 500x500 area of screen. However, on some systems it may consume a lot of CPU cycles in the process. If you need to force the function to yield to the system more you can set GRC\_YIELD to 1, but this will have the side effect of slowing the function down, as it gives over CPU time to other processes.

Abbreviation : WRC See also: <u>Wait</u> 2151, <u>WaitWindowOpen</u> 2641, <u>WaitWindowClosed</u> 2621, <u>WaitCursorChanged</u> 1871, WaitPixelColor 1561, <u>GetRectCheckSum</u> 1561

#### Example

WaitRectChanged>10,10,100,100,10 Message>WRC\_RESULT

### 4.12.9 WaitScreenImage

#### WaitScreenImage>BitmapFile[,Tolerance[,MatchAlgorithm,[x,y]]]

Not supported in Macro Scheduler Lite.

Waits until the image in BitmapFile is found on the screen.

It is recommended to use the Image Recognition Wizard b to create WaitScreenImage code.

Returns the number of occurrences found on the screen in the WSI\_RESULT variable.

For an explanation of Tolerance and MatchAlgorithm please see <u>FindImagePos</u> WaitScreenImage is effectively a wrapper for a loop containing FindImagePos.

The optional arguments x and y can be used to specify return variables which will store the position of the image found. This is useful as it means as well as waiting for a screen image you can interract with it without using a subsequent FindImagePos call. See <u>FindImagePos</u> for details of these return variables.

The system variable WSI\_TIMEOUT can be used to set the number of seconds after which this command should timeout. If set to zero (the default) the timeout will not occur and the command will continue indefinitely. If WSI\_TIMEOUT is used, WSI\_TIMEDOUT will indicate whether or not the command ended successfully. If it timed out WSI\_TIMEDOUT will be set to TRUE otherwise, if the image was found within the time out period it will be set to FALSE. If the command times out

#### 161 Macro Scheduler

WSI\_BITMAP will contain the path of BitmapFile. This is useful if using a global event handler for WSI\_TIMEDOUT and you nee to know which WaitScreenImage timed out.

Abbreviation: WSI See also: CompareBitmaps 155, FindImagePos 155, ScreenCapture 159, GetScreenRes 156

#### Example

WaitScreenImage>d:\today\_button.bmp MessageModal>FoundIt

## 4.13 Keyboard Commands

#### 4.13.1 Ascii

#### Ascii>ASCII\_Code[,ASCII\_Code[,ASCII\_Code[...]]]

Inserts the characters specified by the given ASCII codes into the current application. If sending more than one ASCII code at once, seperate them with commas.

This function is useful for sending non-printable, low, or high ASCII value characters to an editor, which you might otherwise be unable to send using the Send [166] function.

Abbreviation : ASC See also: Send Character/Text

#### Example

The following example shows three methods of sending the same text value to Notepad.

SetFocus>Notepad\* Ascii>77 Ascii>65 Ascii>82 Ascii>85 Ascii>83 Press Enter Ascii>77,65,82,67,85,83 Press Enter Send>MARCUS

### 4.13.2 CapsOff

Switches caps lock off. If Caps lock is already off, no action is taken. If Caps lock is on, it is switched off.

Abbreviation : COF See also: CapsOn 162

### 4.13.3 CapsOn

Switches caps lock on. If Caps lock is already on, no action is taken. If Caps lock is off, it is switched on.

Abbreviation : CAP See also: CapsOff [161]

#### 4.13.4 HoldKey

#### HoldKey>key,milliseconds,special\_key[,do\_repeat]

Holds the specified key for the specific milliseconds duration. Key can be either a character or a virtual key code in the format VKn where n is the decimal VK key code. See <a href="http://www.mjtnet.com/vkcodes.htm">http://www.mjtnet.com/vkcodes.htm</a>

If the key is a special key set special\_key to 1.

By default HoldKey causes the key to repeat which mimics what keyboards do at the hardware level when you hold down a key. When a key is held down on the keyboard what actually happens internally is that multiple key down events are triggered followed by one final key up event. If instead you need to issue a single key down event, then a delay, followed by one key up event, set do\_repeat to zero.

#### Examples:

//Hold the H key for half a second ... HoldKey>H,500,0

//Hold num pad 5 for one second HoldKey>VK101,1000,1

### 4.13.5 NumOff

Switches Num lock off. If Num lock is already off, no action is taken. If Num lock is on, it is switched off.

Abbreviation : NOF See also: NumOn 162

### 4.13.6 NumOn

Switches Num lock on. If Num lock is already on, no action is taken. If Num lock is off, it is switched on.

Abbreviation : NON See also: NumOff 162

### 4.13.7 ObjectSendKeys

163

#### ObjectSendKeys>handle,keystroke\_list

Sends keystrokes directly to the given control. keystroke\_list is a comma delimited list of characters or virtual key codes. Virtual key codes should be decimal values preceded by "VK".

For a list of virtual key codes see: http://www.mjtnet.com/vkcodes.htm

Use the Send Keys to Object Wizard to help create code that uses ObjectSendKeys.

Unlike the <u>SendText</u> command ObjectSendKeys sends directly to the control and does not require that the object has focus.

See also: ObjectSendText 163, FindObject 266, SendText 166

#### Example:

```
//Created by Send Keys to Object Wizard - sends Ctrl+Home, Shift+Ctrl+End, Delete to Notepad's
GetWindowHandle>Untitled - Notepad,hWndParent
FindObject>hWndParent,Edit,,1,hWnd,X1,Y1,X2,Y2,result
ObjectSendKeys>hWnd,CTRL DN,VK36,CTRL UP,SHIFT DN,CTRL DN,VK35,SHIFT UP,CTRL UP,VK46
```

### 4.13.8 ObjectSendText

#### ObjectSendText>handle,text

Sends text directly to the given object via keyboard messages.

Unlike the <u>SendText</u> command ObjectSendText sends directly to the control and does not require that the object has focus.

See also: ObjectSendText 163, FindObject 266, SendText 166

#### Example:

```
//Send text directly to Notepad
GetWindowHandle>Untitled - Notepad,hWndParent
FindObject>hWndParent,Edit,,1,hWnd,X1,Y1,X2,Y2,result
ObjectSendText>hWnd,{"Hello World"}
```

### 4.13.9 Press ...

All commands starting with Press facilitate the sending of non-character keys. To issue a Press command more than once add the '\*' symbol followed by the number of times to issue the command at the end of the line:

Press Key \* n

E.g.:

Press Tab \* 5

Use SK\_DELAY to insert a delay between key presses. Set SK\_DELAY to a number of milliseconds to wait between key presses. Th default value for SK\_DELAY is 0.

By setting PRESS\_ALLOWVARS to 1, Press can accept a variable name in place of the key name.

The following is a complete list of all commands, with explanations where necessary :

Press Backspace Press Tab Press Enter Press Esc Press F1 Press F13 Press F2 Press F14 Press F3 Press F15 Press F4 Press F16 Press F5 Press F17 Press F6 Press F18 Press F7 Press F19 Press F8 Press F20 Press F9 Press F21 Press F10 Press F22 Press F11 Press F23 Press F12 Press F24 Press Home Press End Press Up Press Down Press Left Press Right Press Page Up Press Page Down Press Ins Press Del Press Shift Release Shift Press LShift Release LShift Press RShift Release RShift Press CTRI **Release CTRL** Press LCTRL Release LCTRL Press RCTRL **Release RCTRL** Press ALT Release ALT Press LALT Release LALT Press RALT **Release RALT** Press ALTGR **Release ALTGR** Press CAPS Press Num Lock Press Scroll Lock

} Left/Right Shift Key
} ONLY in Windows NT and later
} you can distinguish specifically
} between left and right keys.
} Left/Right CTRL Key
} ONLY in Windows NT and later

- } you can distinguish specifically
- } between left and right keys.

} Left/Right ALT Key
} ONLY in Windows NT and later
} you can distinguish specifically
} between left and right keys.

has the effect of toggling caps lock.

| 165       | Macro Scheduler |                 |  |
|-----------|-----------------|-----------------|--|
|           |                 |                 |  |
| Press NP0 |                 | 0 on Number Pad |  |
|           | Press NP1       | etc             |  |
| Press NP2 |                 |                 |  |
| Press NP3 |                 |                 |  |
| Press NP4 |                 |                 |  |
| Press NP5 |                 |                 |  |
| Press NP6 |                 |                 |  |
| Press NP7 |                 |                 |  |

| Press NP5          |                       |
|--------------------|-----------------------|
| Press NP6          |                       |
| Press NP7          |                       |
| Press NP8          |                       |
| Press NP9          |                       |
| Press NP Add       | Num pad operator keys |
| Press NP Subtract  | etc                   |
| Press NP Multiply  |                       |
| Press NP Divide    |                       |
| Press NP Decimal   |                       |
| Press NP Enter     |                       |
| Press LWinKey      | }                     |
| Press RWinKey      | } Windows Keys        |
| Press MenuKey      | }                     |
| Press Print Screen |                       |
| Press Space        | Same as Send>space or |
|                    | Send>{" "} or Send>   |
|                    |                       |

There have been reports that Press CTRL, Press SHIFT and Press ALT sometimes fail when running Macro Scheduler under a Citrix environment. This can be fixed by setting SK\_LEGACY to 1 prior to issuing these keystroke commands. Some DOS applications also need SK\_LEGACY set to 1.

### 4.13.10 Release ....

Some keys that can be pressed must also be released. This facilitates holding down a key while another is pressed, such as with the ALT key for instance.

For example, to exit a program you would press ALT and F together to activate the File menu, followed by the X key to select the Exit option. To simulate this in a script you would Press ALT, then send the text FX and finally Release ALT. This would appear in the script window as :

Press ALT Send Character/Text>FX Release ALT

By setting PRESS ALLOWVARS to 1, Release can accept a variable name in place of the key name.

The following release key commands exist :

Release ALT Release LALT **Release RALT Release ALTGR** 

**Release CTRL Release LCTRL** Release RCTRL

**Release Shift** Release LShift Release RShift Release LWinKey Release RWinKey

### 4.13.11 ScrollOff

Switches Scroll lock off. If Scroll lock is already off, no action is taken. If Scroll lock is on, it is switched off.

Abbreviation : SOF See also: ScrollOn

### 4.13.12 ScrollOn

Switches Scroll lock on. If Scroll lock is already on, no action is taken. If Scroll lock is off, it is switched on.

Abbreviation : SON See also: ScrollOff

### 4.13.13 SendText

#### SendText>text\_to\_send

This command sends the specified text to the window that currently has the focus. See <u>SetFocus</u>  $1_{260}$ .

It is possible to slow down the speed at which each character in the string is sent by using the SK\_DELAY variable. Set this to the number of milliseconds to pause between each individual character. e.g.: Let>SK\_DELAY=10. The default for SK\_DELAY is 0.

Note that this command sends keystrokes and therefore any keys sent will be subject to the current state of modifier keys and the caps lock key. To ignore the caps lock state and send the text as entered set SK\_IGNORECAPS to 1. (Let>SK\_IGNORECAPS=1).

This command is commonly abbreviated to Send.

Abbreviation : Sen (Send) See also: Ascii 161

#### Examples

SendText>Here Is Some Text ...

The following example simulates pressing ALT-FX, a standard key combination for closing a program :

Press ALT SendText>fx Release ALT

Variables can be used :

```
167 Macro Scheduler
```

Let>SomeText=Hello World Send Character/Text>SomeText

### 4.13.14 WaitKeyDown

### WaitKeyDown>key\_to\_wait\_for

WaitKeyDown pauses execution until the specified key is pressed. For an ordinary character key specify the character of the key. For other keys use the virtual key code preceeded by VK:

WaitKeyDown>H - waits for the H key to be pressed

WaitKeyDown>VK101 - waits for virtual key code 101 (Numpad 5) to be pressed.

A list of virtual key codes can be found here: http://www.mjtnet.com/vkcodes.htm

Abbreviation : WKD See also: <u>Wait</u> 215, <u>WaitWindowOpen</u> 264, <u>WaitWindowClosed</u> 262, <u>WaitCursorChanged</u> 187, <u>WaitPixelColor</u> 159, <u>WaitReady</u> 215

# 4.14 Loops and Branching

### 4.14.1 EndWhile

#### EndWhile

Use in conjunction with While to create a loop. The code between While and EndWhile will repeat while condition is true.

Note that the condition is evaluated at the start of the loop and therefore at the start of each iteration.

```
See also: While 171, Repeat 214
```

#### Example

```
Let>x=0
While>x<10
Let>x=x+1
MessageModal>x
EndWhile
```

### 4.14.2 Gosub

#### Gosub>Subroutine\_Name[,value1[,value2[,...]]]

Branches to the specified subroutine (SRT). When that the subroutine returns, processing continues at the next line after the Gosub command.

Subroutines can be nested. Subroutines can be located anywhere within the script.

If values are passed on the Gosub line variables will be created to contain these values. The variables are named with the following format: SubroutineName\_Var\_1, Subroutine\_Var\_2, ... Subroutine\_Var\_n

See also SRT 203, END 203

#### Example

Gosub>EnterName Gosub>CloseApp

//// Subroutines Below ////

SRT>FocusApp SetFocus>Data Entry Screen End>FocusApp

SRT>EnterName Gosub>FocusApp Send>Firstname Press Tab Send>Surname Press Enter

End>EnterName

SRT>CloseApp Gosub>FocusApp Press ALT Press F4 Release ALT End>CloseApp

### 4.14.3 Goto

#### Goto>Label\_Name

Causes execution to continue at the specified label, missing any commands in between. If the label does not exist an error message will be displayed.

Label\_Name can be or include a variable name.

Goto in conjunction with Label, can be used to create infinite loops. Use the lf. commands to cause conditional branching. To break out of infinite loops press Stop, or choose the Break option from the taskbar pop up menu.

See also: Label 208

```
Label>Start
..
Goto>SecondBit
..
Label>SecondBit
```

. .

### 4.14.4 Label

#### Label>Label\_Name

Marks a point in the script to allow execution to be passed to that point by the Goto, and If.. commands.

Goto in conjunction with Label, can be used to create infinite loops. Use the lf. commands to cause conditional branching. To break out of infinite loops press Stop, or choose the Break option from the taskbar pop up menu.

See also: Goto 2061, If 1491, If Window Open 1541, If File Exists 1251, If File Changed 1241

#### Example

```
Label>Start

..

Goto>SecondBit

..

Label>SecondBit

..
```

# 4.14.5 Repeat

# Repeat>variable

Use in conjunction with Until. Iterates the code from the Repeat statement to the Until statement until the specified expression in the Until statement becomes true. Until can take one of the following simple expressions:

| variable, value                                                                          | for backward compatibility. Same as variable=value |
|------------------------------------------------------------------------------------------|----------------------------------------------------|
| variable=value                                                                           | Until variable equals the value specified          |
| variable>value                                                                           | Until variable is greater than the value specified |
| variable <value< td=""><td>Until variable is less than the value specified</td></value<> | Until variable is less than the value specified    |
| variable<>value                                                                          | Until variable does not equal the value specified  |

Alternatively Until can take a full complex expression 53 (specified between curly braces).

Until will loop back to the last Repeat that has the same counter variable.

See also: Until 215

```
GetFileList>c:\temp\*.*,files
Separate>files,;,file_names
MessageModal>Num Files: %file_names_count%
```

```
Let>k=0
Repeat>k
```

```
Let>k=k+1
Message>file_names_%k%
Until>k,file_names_count
```

# 4.14.6 SkipLabel

#### SkipLabel>LabelName

SkipLabel is used within a subroutine to tell the script to jump to a label *after* the subroutine has ended. It is bad practice to jump out of a subroutine using a Goto statement - as the subroutine may then never end, causing problems with, for example, OnEvent handlers. In some cases however it is useful to cause the script to jump to a label once the subroutine has finished. This is what SkipLabel does.

Note that SkipLabel is NOT supported by OnEvent subroutines.

#### Example

```
Let>x=0
Repeat>x
  Let>x=x+1
  GoSub>ExampleSubroutine
Until>x=100
SRT>ExampleSubroutine
  If>x=5
   SkipLabel>EndScript
  Endif
  //this bit still gets executed
  Let>y=x
END>ExampleSubroutine
```

Label>EndScript MessageModal>y

# 4.14.7 Until

#### Until>variable, finalvalue

Use in conjunction with Repeat. Iterates the code from the Repeat statement to the Until statement until the specified expression in the Until statement becomes true. Until can take one of the following simple expressions:

| variable, value                                                                          | for backward compatibility. Same as variable=value |
|------------------------------------------------------------------------------------------|----------------------------------------------------|
| variable=value                                                                           | Until variable equals the value specified          |
| variable>value                                                                           | Until variable is greater than the value specified |
| variable <value< td=""><td>Until variable is less than the value specified</td></value<> | Until variable is less than the value specified    |
| variable<>value                                                                          | Until variable does not equal the value specified  |

Until will loop back to the last Repeat that has the same counter variable.

See also: Repeat 214

#### Example

GetFileList>c:\temp\\*.\*,files

```
171 Macro Scheduler
```

```
Separate>files,;,file_names
MessageModal>Num Files: %file_names_count%
Let>k=0
Repeat>k
Let>k=k+1
Message>file_names_%k%
Until>k,file_names_count
```

# 4.14.8 While

#### While>condition

Use in conjunction with EndWhile to create a loop. The code between While and EndWhile will repeat while condition is true.

Note that the condition is evaluated at the start of the loop and therefore at the start of each iteration.

While can take one of the following simple expressions:

| variable,value                                                                           | for backward compatibility. Same as variable=value |
|------------------------------------------------------------------------------------------|----------------------------------------------------|
| variable=value                                                                           | Until variable equals the value specified          |
| variable>value                                                                           | Until variable is greater than the value specified |
| variable <value< td=""><td>Until variable is less than the value specified</td></value<> | Until variable is less than the value specified    |
| variable<>value                                                                          | Until variable does not equal the value specified  |

Alternatively While can take a full complex expression 53 (specified between curly braces).

See also: EndWhile 167, Repeat 214

#### Example

```
Let>x=0
While>x<10
Let>x=x+1
MessageModal>x
EndWhile
```

# 4.15 Messages

# 4.15.1 Ask

#### Ask>prompt,result\_variable

Displays a Yes, No dialog box with the specified prompt. If the user presses 'Yes', result\_variable is set to 'YES', else result\_variable becomes 'NO'.

The result is returned in upper case.

prompt can be a variable containing the prompt to display.

It is possible to set a timeout by setting the value of ASK\_TIMEOUT before issuing the Ask

command. ASK\_TIMEOUT takes a number of milliseconds. If the Ask box is still active after the timeout has elapsed it will be closed and the result set to YES.

See also: Input 172, Message 172, MessageModal 173

#### Example

Ask>Do you want to continue ?, continue

### 4.15.2 Input

#### Input>variable,prompt[,default\_value]

Displays a dialog box to request information from the user. The dialog box displays the prompt specified in prompt and accepts input into variable. Optionally, a default value can be specified.

The Input box now also has a file browse button, making it useful for accepting filenames from the user. The file browse button can be hidden by setting INPUT\_BROWSE to 0 (Let>INPUT\_BROWSE=0). Set INPUT\_BROWSE to 2 to display a folder browse dialog for locating folders instead of files.

By default the file browse box will show all files. To change this set INPUT\_BROWSE\_FILTER as in this example:

Let>INPUT\_BROWSE\_FILTER=Text files (\*.txt)|\*.TXT

For multiple file types separate with a vertical bar. E.g.:

Let>INPUT\_BROWSE\_FILTER=Text files (\*.txt)|\*.TXT|Rich Text Files (\*.RTF)|\*.RTF

If the Input dialog is canceled (cancel is pressed) Input returns an empty string.

prompt can be a variable, containing the prompt to display.

It is possible to mask the value entered by the user with asterisks by setting the INPUT\_PASSWORD variable to 1. Set to zero for default behaviour.

It is possible to set a timeout by setting the value of INPUT\_TIMEOUT before issuing the Input command. INPUT\_TIMEOUT takes a number of milliseconds. If the Input box is still active after the timeout has elapsed it will be closed and the result set to an empty string.

Abbreviation : Inp See also: Ask 171, Message 172, MessageModal 173

#### Example

Input>name,Please enter your name ...

### 4.15.3 Message

#### Message>message\_text

Displays a message box containing the text specified in message\_text. In order that execution of

#### 173 Macro Scheduler

the script can continue, these message boxes are not modal. This means they can be used to display information even if the script is not being run interactively. For modal message boxes, use MessageModal 173.

To make a message box stay on top, set the variable MSG\_STAYONTOP to 1. Likewise, setting MSG\_CENTERED to 1 will ensure that the message box is always shown centrally on the screen.

You can set/get the height and width of the message box using the variables MSG\_HEIGHT and MSG\_WIDTH. Set the position of the message box using the variables MSG\_XPOS and MSG\_YPOS.

Abbreviation : MSG See also: MessageModal 173, Input 172, Ask 171

#### Example

Message>Hello World!

#### or with variables ..

```
Let>mymsg=Hello World!
Message>mymsg
```

To force a new line in a message box, use the CRLF system variable :

Message>Hello World %CRLF% %CRLF%End Message.

This would display :

Hello World

End Message.

To make the message box stay on top (above all other windows) :

Let>MSG\_STAYONTOP=1 Message>Hello World

### 4.15.4 MessageModal

#### MessageModal>message\_text

Displays a message box containing the text specified in message\_text. With this command the Message box is modal. This means that the script will not continue until OK is pressed. For non modal message boxes use Message 172.

To make a message box stay on top, set the variable MSG\_STAYONTOP to 1. Likewise, setting MSG\_CENTERED to 1 will ensure that the message box is always shown centrally on the screen.

You can set/get the height and width of the message box using the variables MSG\_HEIGHT and MSG\_WIDTH. Set the position of the message box using the variables MSG\_XPOS and MSG\_YPOS.

Abbreviation : MDL See also: Message 172, Input 172, Ask 171

#### Example

MessageModal>Hello World!

#### or with variables ..

Let>mymsg=Hello World! MessageModal>mymsg

#### To embed a variable within a string:

Let>forename=Fred MessageModal>Hello %forename%

# 4.16 Miscellaneous

# 4.16.1 AddTrayHandler

#### AddTrayHandler>Name,Event,Subroutine

Assigns a subroutine to a system tray event. Events can be one of:

OnClick OnDblClick OnMouseDown OnMouseMove OnMouseUp

See also: AddTraylcon 174, DelTraylcon 178 Abbreviation: ATH

#### Example

```
AddTrayIcon>%SCRIPT_DIR%\tray.ico,MyTrayIcon,Click Me To Open
AddTrayHandler>MyTrayIcon,OnClick,DoTrayClick
```

. . .

```
SRT>DoTrayClick
   Show>Dialog1,res
End>DoTrayClick
```

# 4.16.2 AddTraylcon

#### AddTraylcon>lconFileName,Name,Hint

Creates an icon in the system tray using the .ico file specified. Name should be a unique name which can be used to reference the tray icon in the DelTraylcon and AddTrayHandler functions. Set Hint to the hint text to display when the mouse is moved over the tray.

See also: <u>DelTrayIcon</u> [178], <u>AddTrayHandler</u> [174], <u>ModTrayIcon</u> [184] Abbreviation: ATI

#### 175 Macro Scheduler

#### Example

```
AddTrayIcon>%SCRIPT_DIR%\tray.ico,MyTrayIcon,Click Me To Open AddTrayHandler>MyTrayIcon,OnClick,DoTrayClick
```

• • •

```
SRT>DoTrayClick
   Show>Dialog1,res
End>DoTrayClick
```

### 4.16.3 ArrayCopy

#### ArrayCopy>array\_name,[suffixformat],new\_array

Creates a copy of an array.

Suffixformat is used to specify the format used for the array suffix as array variables in Macro Scheduler can take any format so desired. If omitted suffixformat is set to "\_n" where n is the numeric placeholder. This would match an array with the format array\_1, array\_2, etc. An array format that looks like array[1], array[2] ... array[n] has the suffix format "[n]" (without the quotes)

ArrayCopy works with numeric array indexes only. Only arrays starting at index 0 or 1 will be recognised.

See also: <u>ArrayDim</u> [176], <u>ArrayRename</u> [175], <u>ArrayCount</u> [176], <u>ArraySort</u> [177], <u>ArrayFind</u> [177], <u>DelArray</u> [178], <u>Arrays</u> [276] Abbreviation: ACP

#### Example:

GetFileList>%SCRIPT\_DIR%\\*.\*,MyFiles
Separate>MyFiles,;,FilesArray
ArrayCopy>FilesArray,,NewArray

## 4.16.4 ArrayRename

#### ArrayRename>array\_name,[suffixformat],new\_array

Renames an array.

Suffixformat is used to specify the format used for the array suffix as array variables in Macro Scheduler can take any format so desired. If omitted suffixformat is set to "\_n" where n is the numeric placeholder. This would match an array with the format array\_1, array\_2, etc. An array format that looks like array[1], array[2] ... array[n] has the suffix format "[n]" (without the quotes)

ArrayRename works with numeric array indexes only. Only arrays starting at index 0 or 1 will be recognised.

See also: <u>ArrayCopy</u> [175], <u>ArrayCount</u> [176], <u>ArrayDim</u> [176], <u>ArrayFind</u> [177], <u>ArraySort</u> [177], <u>DelArray</u> [178], <u>Arrays</u> [276] Abbreviation: ARN

#### Example:

```
GetFileList>%SCRIPT_DIR%\*.*,MyFiles
Separate>MyFiles,;,FilesArray
ArrayRename>FilesArray,,NewArray
```

# 4.16.5 ArrayCount

#### ArrayCount>array\_name,result[,suffixformat]

Returns in result the number of items in a simple one dimensional array.

Suffixformat is used to specify the format used for the array suffix as array variables in Macro Scheduler can take any format so desired. If omitted suffixformat is set to "\_n" where n is the numeric placeholder. This would match an array with the format array\_1, array\_2, etc. An array format that looks like array[1], array[2] ... array[n] has the suffix format "[n]" (without the quotes)

ArrayCount works with numeric array indexes only. Only arrays starting at index 0 or 1 will be recognised. ArrayCount assumes that the array index advances by 1 for each element. If there are any gaps ArrayCount will stop at the last element before the gap.

See also: <u>ArrayCopy</u> [175], <u>ArrayRename</u> [175], <u>ArraySort</u> [177], <u>ArrayDim</u> [176], <u>ArrayFind</u> [177], <u>DelArray</u> [178], <u>ArrayS</u> [276] Abbreviation: ARC

#### Example:

```
GetFileList>%SCRIPT_DIR%\*.*,MyFiles
Separate>MyFiles,;,FilesArray
ArrayCount>FilesArray,numItems
```

# 4.16.6 ArrayDim

#### ArrayDim>array\_name,num\_elements[,variable\_type]

Creates an empty array with specified number of elements. If the array already exists and num\_elements is larger than the existing number of elements the array is lengthened with extra empty elements.

The optional parameter variable\_type can be used to set the variable type for each element. E.g. "string". This is useful when performing comparisons in <u>complex expressions</u> as it will force string comparison and prevent type needing to be inferred.

See also: <u>ArrayCopy</u> [175], <u>ArrayRename</u> [176], <u>ArrayCount</u> [176], <u>ArrayFind</u> [177], <u>ArraySort</u> [177], <u>DelArray</u> [178], <u>Arrays</u> [276] Abbreviation: ARR

#### Example:

ArrayDim>Names,3 Let>Names\_1=Fred Let>Names\_2=Sally Let>Names\_3=John

# 4.16.7 ArrayFind

#### ArrayFind>array\_name,text\_to\_find,result,use\_regex[,suffix\_format]

Searches an array for the given text and returns the first matching index. Performs an exact match against the full text of the entry unless use\_regex is set to 1 in which case a text\_to\_find can be a regex expression. Stops at the first matching index and returns the index of the item in result.

See also: ArrayCopy 175, ArrayRename 175, ArrayCount 176, ArrayDim 176, ArraySort 177, DelArray 178, Arrays 276 Abbreviation: ARF

#### Example:

```
ArrayDim>Names,3
Let>Names_1=Fred
Let>Names_2=Sally
Let>Names_3=John
ArrayFind>Names,Sally,nIndex,0
ArrayFind>Names,Jo.*?,nIndex2,1
```

# 4.16.8 ArraySort

#### ArraySort>array\_name,[,suffixformat]

Sorts the given array in ascending alphanumeric order.

Suffixformat is used to specify the format used for the array suffix as array variables in Macro Scheduler can take any format so desired. If omitted suffixformat is set to "\_n" where n is the numeric placeholder. This would match an array with the format array\_1, array\_2, etc. An array format that looks like array[1], array[2] ... array[n] has the suffix format "[n]" (without the quotes).

ArraySort works with numeric array indexes only. Only arrays starting at index 0 or 1 will be recognised. ArraySort assumes that the array index advances by 1 for each element. If there are any gaps ArraySort will stop at the last element before the gap.

See also: ArrayCopy 175, ArrayRename 175, ArrayCount 176, ArrayDim 176, ArrayFind 177, DelArray

#### Example:

GetFileList>%SCRIPT\_DIR%\\*.\*,MyFiles
Separate>MyFiles,;,FilesArray
ArraySort>FilesArray

# 4.16.9 ColorToRGB

#### ColorToRGB>color\_code,red,green,blue

Returns the red, green and blue values of a given color code. Does the opposite of the RGB [186] function.

See also: RGB 186

#### Example:

ColorToRGB>6554367,r,g,b MessageModal>%r%,%g%,%b%

### 4.16.10 DelArray

#### DelArray>array\_name,[,suffixformat]

Deletes the specified array. Deleting an array removes all array element variables from the variable table such that they are no longer available for use.

See also: DelVariable

#### Example:

DelArray>Names

### 4.16.11 DelTraylcon

#### DelTraylcon>Name

Deletes the specified icon from the system tray. The icon must have been created with the AddTraylcon function.

See also: AddTrayIcon 174, AddTrayHandler 174, ModTrayIcon 184 Abbreviation: DTI

### Example

AddTrayIcon>%SCRIPT DIR%\tray.ico,MyTrayIcon,Click Me To Open

. . .

Label>end\_script DelTrayIcon>MyTrayIcon

# 4.16.12 DelVariable

#### DelVariable>Variable\_Name

Deletes the specified variable from the variable table. Once deleted a variable will no longer be available and any reference to it will yield the literal string instead.

### 179 Macro Scheduler

See also: DelArray 178

#### Example:

DelVariable>x

# 4.16.13 BlockInput

#### BlockInput>block

Blockinput prevents or enables keyboard and mouse input from the user.

Set block to 1 to block input from the user. Set block to 0 to enable input.

Be aware that this prevents all user input apart from CTRL-ALT-DEL. If you need to stop a running script that has blocked input press CTRL-ALT-DEL and then stop the script.

Under Windows Vista or above this function will only work if Macro Scheduler is running elevated as Admin (right click the Macro Scheduler icon and select Run as Admin).

#### Abbreviation: **BLO**

#### Example:

//Block input from user
BlockInput>1

Run>Notepad WaitWindowOpen>Notepad\* Send>Hello World

BlockInput>0

### 4.16.14 ExportData

#### ExportData>Data\_Label,Filename

Exports binary data from the script to the specified file. Use this in conjunction with Tools/Import Binary File in the editor. This allows you to include binary files in your scripts and export them for use at run time.

#### Abbreviation: EXP

#### Example

ExportData>CALC.DLL\_DATA,%SCRIPT\_DIR%\calc.dll

CALC.DLL\_DATA: 4D5A5000020000004000F00FFFF0000B800000000000...

## 4.16.15 GetEnvVar

#### GetEnvVar>EnvironmentVariable,LocalVariable

Retrieves the value of the specified environment variable into the local variable given in LocalVariable.

Abbreviation: GEV See also: <u>SetEnWar</u>

#### Example:

GetEnvVar>TMP,myTMPDir MessageModal>myTMPDir

# 4.16.16 GetProcessIDs

#### GetProcessIds>procname/exe,array\_of\_ids

Returns an array of process IDs for the given process name.

See also: <u>WaitProcessExists</u> [187], <u>WaitProcessTerminated</u> [188], <u>KillProcess</u> [180], <u>ProcessExists</u> [185] Abbreviation: Pro

#### Example

```
ProcessExists>iexplore.exe,bIEExists
GetProcessIds>iexplore.exe,arrIEs
If>arrIEs_count>0
Let>k=0
Repeat>k
Let>k=k+1
Let>this_id=arrIEs_%k%
Until>k=arrIEs_count
```

# 4.16.17 GetVarType

#### GetVarType>variable\_name,type\_name

Retrieves the type of a variable. See Variable Type 278.

### 4.16.18 KillProcess

#### KillProcess>process

Terminates the given process. Process can be a module name (e.g. notepad.exe) or a numeric process ID.

See also: <u>WaitProcessExists</u> [187], <u>WaitProcessTerminated</u> [188], <u>ProcessExists</u> [188] Abbreviation: Kil

#### Example

```
ProcessExists>notepad.exe,bNotepadExists
If>bNotepadExists=True
KillProcess>notepad.exe
Endif
```

# 4.16.19 LibFree

#### LibFree>module\_handle

Not supported in Macro Scheduler Lite.

Frees a library previously loaded with LibLoad.

Abbreviation : LFR See also: LibLoad [183], LibFunc [181]

#### Examples

```
LibLoad>user32,hDll
Let>WIN_USEHANDLE=1
GetActiveWindow>win,x,y
LibFunc>hDll,GetWindowTextLengthA,wtlen,win
Let>buffer_SIZE=wtlen
LibFunc>hDll,GetWindowTextA,gwt,win,buffer,wtlen
MessageModal>Window Text: %gwt_2%
LibFree>hDll
```

# 4.16.20 LibFunc

#### LibFunc>module,function,resultvar[,[[ref:]var1][,[ref:]var2][,...][,[ref:]varn]]

Not supported in Macro Scheduler Lite.

LibFunc can be used to call DLL functions and is therefore an ideal way of extending the language using custom DLLs or for calling Win32 API functions. (NB: Alternatively, for language extensions, create an ActiveX object and access it using VBScript).

LibFunc takes the following parameters:

module: the DLL module filename to load or a module handle created with a previous call to LibLoad function: the name of the function in the DLL. resultvar: numeric value returned by the function. parameter list: See below.

You can specify as many parameters as needed by the DLL function. To pass numeric parameters by reference precede the value with "ref:" (without the quotes). See examples below.

As string variables are actually pointers to memory locations strings are effectively always passed by reference and can be modified by the DLL. String buffer sizes are set to 255 characters by default. To set the size of a string variable to some other value create a parmname\_SIZE variable, where

parmname is the name of the string variable being passed, set to the length required. See window title example below.

LibFunc determines whether a variable is a numeric integer or a string automatically by looking at it's contents. However, if you need to send a number as a string you can force it to be a string by preceeding the parameter with "str:" (without the quotes).

Note that LibFunc supports long integer and string types only. LibFunc supports ANSI strings only. For Unicode strings use LibFuncW.

As well as returning the function result in resultvar LibFunc creates new variables corresponding to each of the passed parameters with the format resultvar\_n where n is the index of the parameter, starting from 1. If the function changed the value of any of the parameters these new variables will contain the new value. Otherwise they will contain the value passed. E.g. if resultvar is set to "answer" and you specified three parameters LibFunc will return four variables called answer, answer\_1, answer\_2 and answer\_3. See examples.

Beware: When you pass data to DLLs you are passing references to memory areas. If you send the wrong type of information or the wrong number of arguments you are likely to cause an access violation error in the DLL which may cause Macro Scheduler to crash. This function is recommended for experienced developers only.

Abbreviation : Lib See also: LibLoad 183, LibFree 181

#### **Examples**

Get Windows System Directory:

```
LibFunc>Kernel32,GetSystemDirectoryA,dir,buffer,255
MessageModal>System Directory: %dir_1%
```

Use ShellExec to open a file/run an application:

```
LibFunc>shell32,ShellExecuteA,r,0,open,notepad,,,1
```

Get free disk space on drive C:

```
LibFunc>kernel32,GetDiskFreeSpaceExA,spacefree,c:\,REF:0,REF:0,REF:0
Let>used=spacefree_3/1024
Let>free=spacefree_4/1024
MessageModal> Disk space used: %used%Kb %CRLF% Free space: %free%Kb
```

#### Display a system yes/no message box:

```
Let>YesNo=4
LibFunc>user32,MessageBoxA,r,0,Hello World,Message!,YesNo
If>r=6
  MessageModal>You Pressed Yes
else
  MessageModal>You Pressed No
endif
```

Use the system API Beep function to play sounds:

```
Let>k=200
Repeat>k
LibFunc>kernel32,Beep,r,k,50
```

Let>k=k+10 Until>k,1000

#### Run a function in a custom DLL:

```
LibFunc>C:\mydll\testdll.dll,ChangeText,r,hello
MessageModal>%r% %r_1%
```

#### Get Active Window Title:

```
Let>WIN_USEHANDLE=1
GetActiveWindow>win,x,y
LibFunc>user32,GetWindowTextLengthA,wtlen,win
Let>buffer_SIZE=wtlen
Let>wtlen=wtlen+1
LibFunc>user32,GetWindowTextA,gwt,win,buffer,wtlen
MessageModal>Window Text: %gwt_2%
```

### 4.16.21 LibFuncW

#### LibFuncW>module,function,resultvar[,[[ref:]var1][,[ref:]var2][,...][,[ref:]varn]]

Not supported in Macro Scheduler Lite.

LibFuncW is the Unicode version of LibFunc

# 4.16.22 LibLoad

#### LibLoad>module\_name,module\_handle

Not supported in Macro Scheduler Lite.

Loads the DLL libary specified in module\_name and returns a handle to the library which can be used in subsequent LibFunc calls. Libraries loaded with LibLoad should always be freed with a call to LibFree after being used.

Abbreviation : LLD See also: LibFunc [181], LibFree [181]

#### Examples

```
LibLoad>user32,hDll
Let>WIN_USEHANDLE=1
GetActiveWindow>win,x,y
LibFunc>hDll,GetWindowTextLengthA,wtlen,win
Let>buffer_SIZE=wtlen
Let>wtlen=wtlen+1
LibFunc>hDll,GetWindowTextA,gwt,win,buffer,wtlen
MessageModal>Window Text: %gwt_2%
LibFree>hDll
```

### 4.16.23 ModTraylcon

#### ModTraylcon>Name,Hint,IconFileName,Visible

Modifies a tray icon created with the AddTraylcon command. Specify the name of the icon to modify.

Hint can contain either an empty string or a new hint text. If empty the hint is not changed. IconFileName can contain either an empty tring or a .ico file name. If empty the icon image is not changed

Visible can be True or False to show or hide the icon.

See also: AddTrayIcon 174, AddTrayHandler 174, DelTrayIcon 178

#### Example

ModTrayIcon>MyTrayIcon,Don't Click Me!,,True

### 4.16.24 PlayWav

#### PlayWav>wav\_file

Plays a .WAV sound file.

Abbreviation : Pla

#### Example

PlayWav>c:\windows\media\chimes.wav

### 4.16.25 PopupMenu

#### PopupMenu>X,Y,ItemList,result

Creates and displays a simple pop up menu at the specified X,Y position and returns the index of the item selected by the user.

X and Y take a screen X,Y position ItemList is a semi-colon delimited list of captions result is the return value and will contain the zero based index of the item the user selected

#### Example

```
Let>Items=Open;Close;About;Exit
GetCursorPos>X,Y
PopupMenu>X,Y,Items,res
MessageModal>You selected item: %res%
```

### 4.16.26 ProcessExists

185

#### ProcessExists>processname,result

Sets result to True if processname exists, False if not.

See also: <u>WaitProcessExists</u> [187], <u>WaitProcessTerminated</u> [188], <u>KillProcess</u> [180], <u>GetProcessIDs</u> [180] Abbreviation: Pro

#### Example

```
ProcessExists>notepad.exe,bNotepadExists
If>bNotepadExists=False
    Run>notepad.exe
Endif
```

# 4.16.27 PyExec

#### PyExec>Code,OutputBuffer[,var1,var1,....varn]

Executes the specified python code.

OutputBuffer returns any content written to standard IO. Optionally specify one or more Python variables to be extracted using.

Requires the Python 2.7 DLL to be installed and in the path.

We recommend installing the python27.dll in the same folder as Macro Scheduler or of your compiled macro. Any libraries and runtimes can also be included in lib,libs,dll etc folders at the same level, consistent with the usual Python setup.

We've provided a zip file containing the Python 2.7 runtime environment which you can <u>download</u> from here. Export the contents to the Macro Scheduler program folder, or the folder of a compiled macro (.exe).

Important: Only one Python engine can be active at any one time. This means that scripts running simultaneously cannot use PyExec at the same time. Therefore if PyExec is already running in another script your script will wait until the other script has finished with it before continuing. This does not apply to compiled macros running as .exes as these are running as completely separate processes.

#### Example

```
Let>url=http://ip.jsontest.com/
/*
python_code:
import urllib2
import json
# grab data from http://ip.jsontest.com/ - see www.jsontest.com
response = urllib2.urlopen('%url%')
# load the json
```

```
dict = json.loads(response.read())
# get the ip member
myip = dict["ip"]
# make a nice string representation of the dict
sdict = json.dumps(dict)
# Anything we print to IO is returned in the PYExec output var
print "All Done"
*/
//Load the Python code to a variable
LabelToVar>python_code,pcode
//Run the code and request the values of the sdict and myip variables ...
PYExec>pcode,output,sdict,myip
//Display the IP address
MessageModal>Your pubic IP is: %myip%
```

# 4.16.28 Random

#### Random>Range,Result

Returns a random number within the specified range where 0 <= Result < Range.

The seed is set automatically and is stored in the RND\_SEED variable. It is possible to set the seed programmatically by modifying the value of RND\_SEED.

Result is a variable in which the result is stored.

Abbreviation : RAN

#### Example

```
Random>6,DiceResult
Let>DiceResult=DiceResult+1
Message>You threw a %DiceResult%
```

# 4.16.29 RGB

#### RGB>red,green,blue,result

Creates a color code based on the specified mix of red, green and blue intensities.

Red, Green and Blue can be numbers from 1 to 255. The higher the number the greater the intensity of that color.

#### Example:

RGB>20,50,200,aColor

## 4.16.30 SetEnvVar

#### SetEnvVar>EnvironmentVariable,Value

Sets the value of the specified environment variable with Value.

Abbreviation: SEV See also: <u>GetEnWar</u> [180]

#### Example:

SetEnvVar>name, fred

### 4.16.31 SetVolume

#### SetVolume>percent

Sets the system volume level.

#### Example:

SetVolume>50

# 4.16.32 WaitCursorChanged

#### WaitCursorChanged>Timeout

This command causes Macro Scheduler to wait until the cursor of the foreground window changes. If it doesn't change within the number of seconds specified in Timout, the command stops waiting and the variable WCC\_RESULT is set to FALSE. WCC\_RESULT is TRUE if the command terminated because the foreground window cursor changed within the specified time. if Timeout is set to 0, the command will wait indefinitely.

This command is useful for waiting for applications to become idle. For example, it can be used after initiating some operation in an application that invokes the hourglass cursor, so that you can wait for the application to become idle again.

Abbreviation : WCC See also: Wait [215], WaitWindowOpen [264], WaitWindowClosed [262], WaitPixelColor [159]

#### Example

```
Change Directory>c:\program files\agent\data
Run Program>"c:\program files\agent\agent.exe"
WaitCursorChanged>500
SetFocus>Agent*
```

# 4.16.33 WaitProcessExists

#### WaitProcessExists>processname

Waits for the specified process name to exist.

The system variable WFP\_TIMEOUT can be used to set the number of seconds after which this command should timeout. If set to zero (the default) the timeout will not occur and the command will continue indefinitely. If WFP\_TIMEOUT is used, WFP\_RESULT will indicate whether or not the command ended successfully. If it timed out WFP\_RESULT will be set to FALSE. If the process it was waiting for came into existance within the timeout setting, the WFP\_RESULT value will be set to TRUE.

See also: ProcessExists [185], WaitProcessTerminated [188] Abbreviation: WPE

#### Example

WaitProcessExists>notepad.exe MessageModal>Notepad now exists

# 4.16.34 WaitProcessTerminated

#### WaitProcessTerminated>processname

Waits for the specified process name to not exist.

The system variable WFP\_TIMEOUT can be used to set the number of seconds after which this command should timeout. If set to zero (the default) the timeout will not occur and the command will continue indefinitely. If WFP\_TIMEOUT is used, WFP\_RESULT will indicate whether or not the command ended successfully. If it timed out WFP\_RESULT will be set to FALSE. If the process it was waiting for terminated within the timeout setting, the WFP\_RESULT value will be set to TRUE.

See also: ProcessExists [185], WaitProcessExists [187] Abbreviation: WPT

#### Example

WaitWindowClosed>notepad\* WaitProcessTerminated>notepad.exe MessageModal>Notepad has left the building!

### 4.16.35 Wow64DisableRedirection

#### Wow64DisableRedirection

Disables 64 bit file system redirection.

On 64 bit versions of Windows the Windows\System32 folder is reserved for 64 bit applications. 32 bit versions of DLLs and applications are stored in Windows\SysWOW64. By default when a 32 bit process such as Macro Scheduler attempts to access a system resource it will be automatically redirected to the SysWOW64 folder to load the 32 bit resource. Even though you may explicitly declare "C:\Windows\System32" in a file operation the operating system will divert the call to the SysWow64 folder.

Usually this is desirable (32 bit processes cannot load 64 bit DLLs) and there are 32 bit equivalents for almost all system functions.

However there may be occasions where a 32 bit equivalent does not exist and you explicitly want to execute a 64 bit system process. So you may want to disable 64 bit file system redirection. You can do this with the Wow64DisableRedirection command. **But use it carefully** and be sure to re-

#### 189 Macro Scheduler

enable redirection immediately afterwards. Failing to do that could cause instability as it may prevent Macro Scheduler from loading a system DLL and therefore cause loss of functionality.

For more information refer to the Microsoft documentation at: http://msdn.microsoft.com/en-us/library/aa384187(v=vs.85).aspx

A safer way to force access to the System32 folder is to refer to the SYS\_NATIVE variable. E.g. the following will run the 64 bit version of Notepad:

Run>%SYS\_NATIVE%\Notepad.exe

Using SYS\_NATIVE is the safest way to bypass file system redirection.

See also: Wow64EnableRedirection

# 4.16.36 Wow64EnableRedirection

#### Wow64EnableRedirection

Re-enables 64 bit file system redirection.

See also: Wow64DisableRedirection

# 4.17 Mouse Commands

### 4.17.1 GetCaretPos

### GetCaretPos>X,Y,Relative

GetCaretPos retrieves the X, Y coordinates of the text caret (text cursor) of the foreground window. The coordinates are returned in the variables provided. Set Relative to 0 to return absolute screen coordinates, or 1 to return coordinates relative to the window.

Abbreviation: GTP See also: GetCursorPos 189

#### Example

SetFocus>notepad\*
WaitReady>0
GetCaretPos>XCaret,YCaret,0
MouseMove>XCaret,YCaret

# 4.17.2 GetCursorPos

#### GetCursorPos>X,Y[,cursorType]

Returns the X and Y coordinates of the current mouse cursor position. X and Y are variables in which to store the coordinates. The optional cursorType return variable can be used to return the cursor type.

Abbreviation : GCP See also: GetWindowPos 256, GetCaretPos 188

#### Example

```
GetCursorPos>XCursor,YCursor
Message>Current Position : %XCursor%,%YCursor%
```

# 4.17.3 LClick

Simulates a left button mouse click at the current point on the screen.

The following commands will produce the same result :

LDown LUp

Abbreviation : LCI

See also: LDown [190], LUp [191], LDblClick [190], RClick [193], RDown [194], RUp [194], RDblClick [194], MDown [191], MUp [193], MDblClick [191], MClick [191], MouseMove [192], MouseMove [192], MouseOver [193]

# 4.17.4 LDblClick

Simulates a left mouse button double click at the current point on the screen.

The following will achieve the same result :

LClick LClick

or

LDown LUp LDown LUp

Abbreviation : LDb See also: LDown [190], LUp [191], LClick [190], RClick [193], RDown [194], RUp [194], RDblClick [194], MDown [191], MUp [193], MDblClick [191], MClick [191], MouseMove [192], MouseMoveRel [192], MouseOver [193]

# 4.17.5 LDown

Simulates a press of the left mouse button. This is like pressing the mouse button down but not releasing it. It is half of a click.

Issuing this command and then using MouseMove would implement dragging. Use LUp to complete the operation.

Abbreviation : LDo See also: LClick 190, LUp 191, LDblClick 190, RClick 193, RDown 194, RUp 194, RDblClick 194, MDown 191, MUp 193, MDblClick 191, MClick 191, MouseMove 192, MouseMoveRel 192, MouseOver 193

#### Macro Scheduler

# 4.17.6 LUp

191

Releases the left mouse button. It is the latter half of a click.

See LDown.

See also: LDown 1901, LClick 1901, LDblClick 1901, RClick 1933, RDown 1941, RUp 1941, RDblClick 1941, MDown 1941, MUp 1941, MDblClick 1941, MClick 1941, MouseMove 1921, MouseMoveRel 1922, MouseOver 1931

# 4.17.7 MClick

Simulates a middle button mouse click at the current point on the screen.

The following commands will produce the same result :

MDown MUp

Abbreviation : MCI

See also: LDown [190], LUp [191], LDblClick [190], LClick [190], RDown [194], RUp [194], RDblClick [194], MDown [191], MUp [193], MDblClick [191], MouseMove [192], MouseMove [192], MouseOver [193]

# 4.17.8 MDblClick

Simulates a middle mouse button double click at the current point on the screen.

The following will achieve the same result :

MClick MClick

or

MDown MUp MDown MUp

Abbreviation : MDb See also: LClick 1901, LDown 1901, LUp 1911, LDblClick 1901, RClick 1931, RDown 1941, RUp 1941, MDown 1911 , MUp 1931, MClick 1991, MouseMove 1922, MouseMoveRel 1922, MouseOver 1931

# 4.17.9 MDown

Simulates a press of the middle mouse button. This is like pressing the mouse button down but not releasing it. It is half of a click.

Abbreviation : MDo See also: <u>LClick [190]</u>, <u>LDown [190]</u>, <u>LUp [191]</u>, <u>LDblClick [190]</u>, <u>RClick [193]</u>, <u>RDblClick [194]</u>, <u>RUp [194]</u>, <u>MUp [193]</u> , <u>MDblClick [191]</u>, <u>MClick [191]</u>, <u>MouseMove [192]</u>, <u>MouseMoveRel [192]</u>, <u>MouseOver [193]</u>

# 4.17.10 MouseMove

#### MouseMove>X,Y

Moves the mouse cursor to screen position X,Y. 0,0 is the upper left hand corner of the screen. The maximum limits are determined by your screen resolution settings. Variables containing the coordinates can be used in the command.

To help determine a particular point on the screen, the macro window has a cursor monitor which updates as you move the cursor. See Creating Scripts 4.

Abbreviation : Mou See also: <u>MouseMoveRel</u> [192], <u>LClick</u> [190], <u>LDown</u> [190], <u>LUp</u> [191], <u>LDblClick</u> [190], <u>RClick</u> [193], <u>RDown</u> [194], RUp [194], <u>RDblClick</u> [194], <u>MouseOver</u> [193]

#### Example

If position 504,252 is within the area taken up by a button, the following script would cause that button to be clicked :

MouseMove>504,252 LClick

### 4.17.11 MouseMoveRel

#### MouseMoveRel>X,Y

Moves the mouse cursor to the position X,Y relative to the upper left corner of the window currently in focus. 0,0 will be the upper left hand corner of the active window. Variables containing the coordinates can be used in the command.

The advantage of this command over the MouseMove command, is that this will not fail when the window changes its position or resizes, or if the screen resolution is changed.

To help determine a particular point on the screen, the macro window has a cursor monitor which updates as you move the cursor. See <u>Creating Scripts</u> 1. To determine a point relative to a specific window, try moving that window so that its upper left corner is in the upper left corner of the screen (position 0,0). Maximising the app would achieve the same result. Then you can use the values displayed in the cursor position monitor of Macro Scheduler.

Abbreviation : MMR See also: <u>MouseMove [192]</u>, <u>LClick [190]</u>, <u>LDown [190]</u>, <u>LUp [191]</u>, <u>LDblClick [190]</u>, <u>RClick [193]</u>, <u>RDown [194]</u>, <u>RUp [194]</u>, <u>RDblClick [194]</u>, <u>MouseOver [193]</u>

#### Example

If position 40,50 is a point relative to the current window, on a button, the following script would cause that button to be clicked :

MouseMoveRel>40,50 LClick

### 4.17.12 MouseOver

193

#### MouseOver>window\_title,button/object\_caption

Attempts to position the mouse cursor over the specified button (or object) of the specified window.

window\_title can contain an asterisk (\*) as with all other window functions. For buttons that have a hot key associated with them, and represented on the button by an underscored letter, pass a & character before that letter. e.g.: for a button called 'Close', send &Close.

If the last character of the window title specified is an asterisk (\*), Macro Scheduler will attempt to locate the first window whose title matches the text entered exactly. If it cannot make an exact match it then looks at all windows and stops at the first one it finds whose title contains the entered text. This solves the problem with applications such as Word or Netscape which change their titles depending on the document loaded. It is best to try to provide an exact (including case) window title to ensure the correct window is found, as many applications have multiple invisible windows with similar names. Specifying text without a trailing asterisk will force Macro Scheduler to only look for an exact match.

window\_title can end with an asterisk to indicate a substring match. WF\_TYPE, WIN\_USEHANDLE and WIN\_REGEX directives are also accepted. See <u>SetFocus</u> [260] for a more detailed explanation of how the asterisk, WF\_TYPE, WIN\_USEHANDLE and WIN\_REGEX can be used to define how the window is located.

#### Abbreviation : MVR

#### Example

```
RunProgram>rundll32.exe shell32.dll,Control_RunDLL TimeDate.cpl
WaitWindowOpen>Date and Time Properties
...
MouseOver>Date/Time*,OK
LClick
```

### 4.17.13 MUp

Releases the middle mouse button. It is the latter half of a click.

See MDown.

See also: LClick 1901, LDown 1901, LUp 1911, LDblClick 1901, RClick 1931, RDblClick 1941, RDown 1941, MDown 1911, MDblClick 1911, MClick 1911, MouseMove 1921, MouseMoveRel 1921, MouseOver 1931

## 4.17.14 RClick

Simulates a right button mouse click at the current point on the screen.

The following commands will produce the same result :

RDown RUp

Abbreviation : RCl See also: LDown [190], LUp [191], LDblClick [190], LClick [190], RDown [194], RDblClick [194], MDown 191, MUp 193, MDblClick 191, MClick 191, MouseMove 192, MouseMoveRel 192, MouseOver 193

# 4.17.15 RDblClick

Simulates a right mouse button double click at the current point on the screen.

The following will achieve the same result :

RClick RClick

or

RDown RLUp RDown RUp

Abbreviation : RDb

See also: LClick 1901, LDown 1901, LUp 1911, LDblClick 1901, RClick 1931, RDown 1941, RUp 1941, MDown 1911, MUp 1931, MDblClick 1911, MClick 1911, MouseMove 1921, MouseMoveRel 1921, MouseOver 1931

# 4.17.16 RDown

Simulates a press of the right mouse button. This is like pressing the mouse button down but not releasing it. It is half of a click.

Abbreviation : RDo

See also: LClick 1901, LDown 1901, LUp 1911, LDblClick 1901, RClick 1931, RDblClick 1941, RUp 1941, MDown 1911, MUp 1931, MDblClick 1911, MClick 1911, MouseMove 1921, MouseMoveRel 1921, MouseOver 1931

# 4.17.17 RUp

Releases the right mouse button. It is the latter half of a click.

See RDown.

See also: LClick 1901, LDown 1901, LUp 1911, LDblClick 1901, RClick 1931, RDblClick 1941, RDown 1941, MDown 1911, MUp 1931, MDblClick 1911, MClick 1911, MouseMove 1921, MouseMoveRel 1921, MouseOver 1931

### 4.17.18 Toolbar

#### Toolbar>window\_title,toolbar\_index,button\_index

#### NB: This function does not work in Windows 95

Positions the mouse cursor over the specified toolbar button of the specified window. Works only with toolbar objects of class ToolbarWindow32.

toolbar\_index and button\_index are integer values and begin at zero, where a toolbar\_index of 0 indicates the first toolbar created on the window, and 1 the next and so on. Use Tools/View System Windows to find objects of class ToolbarWindow32 belonging to a window, and/or experiment to

#### 195 Macro Scheduler

determine which index should be used.

Many modern menu systems are actually ToolbarWindow32 class objects rather than menu objects. Internet Explorer uses a ToolbarWindow32 for it's main menu.

window\_title can contain an asterisk (\*) as with all other window functions.

If the last character of the window title specified is an asterisk (\*), Macro Scheduler will attempt to locate the first window whose title matches the text entered exactly. If it cannot make an exact match it then looks at all windows and stops at the first one it finds whose title contains the entered text. This solves the problem with applications such as Word or Netscape which change their titles depending on the document loaded. It is best to try to provide an exact (including case) window title to ensure the correct window is found, as many applications have multiple invisible windows with similar names. Specifying text without a trailing asterisk will force Macro Scheduler to only look for an exact match.

Abbreviation : TBR

#### Example

```
Toolbar>Internet Explorer*,0,2
LClick
```

# 4.18 Numeric Functions

# 4.18.1 Add

#### Add>Value,Number

Adds Number to Value. Deprecated by Let 196 for numeric calculations.

Interpreted as Value = Value + Number

Value must be a variable containing either a numeric or date value. Number can be either a literal number or a variable containing a numeric value.

For date values this function will add the number of days, represented in Number to the given date value.

See also: Sub 197

#### Example

```
Let>Counter=5
Add>Counter,2
```

i.e. Counter=Counter+2

In this example the numeric variable, Counter, is given a new value of 7.

# 4.18.2 Let

#### Let>variable\_name=value

Let is used to assign a value to a variable.

Where parameters are passed to commands, variables can also be passed. Variables can also be embedded within a parameter by enclosing the variable name within % symbols.

Let can also be used to perform basic calculations, and to concatinate strings. NB. If you want to assign to a variable a string that already contains a + sign, add an extra + sign to avoid the two strings being concatinated.

The value can contain a complex expression:

#### Complex Expressions

The expression must be contained within curly braces "{" and "}". String literals must be delimited with double quotes ("), e.g.:

"string". Variables must be delimited with % symbols, e.g.: %VarA%.

Several types of operators and functions can be used with complex expressions. For more details see Complex Expressions 53.

#### Examples

Let>name=freddy Let>a=5

Let>path=c:\Program Files\ Run Program>%path%myapp.exe

Let>k=k+1

Let>A=60-4

Let>A=5\*3

Let>F=75/32

Let>Forename=John Let>Surname=Smith Let>Name=%Forename% %Surname%

#### Name would now equal John Smith

Let>MyVal={Upper("WorLd")}

Let>MyVal= $\{5 * 10 + 25\}$ 

Let>d={%a%+%b%\*%c%-23}

# 4.18.3 SetRoundMode

#### SetRoundMode>roundingmode

Sets the rounding mode for the Round 54 function. Roundingmode can be one of:

- 0: Round to Nearest (Default)
- 1: Round Down
- 2: Round Up
- 3: Truncate

With the default rounding mode (nearest) if X is exactly halfway between two whole numbers, the result is always the even number.

# 4.18.4 Sub

#### Sub>Value,Number

Subtracts a number from a value. Deprecated by Let 1961 for numeric calculations.

Interpreted as Value = Value - Number

Value must be a variable containing a numeric or date value. Number can be either a literal number or a variable containing a numeric value.

For date values this function will subtract the number of days, represented in Number from the given date value.

See also: Add 195, Let 196

### Example

```
Let>Counter=5
Sub>Counter,2
```

i.e. Counter=Counter-2

In this example the numeric variable, Counter, is given a new value of 3.

Let>Counter=Counter-1

Will now do the same thing.

# 4.19 Registry Functions

# 4.19.1 RegistryDelKey

#### RegistryDelKey>root\_key,key

Not supported in Macro Scheduler Lite.

Removes a key from the registry.

To access the 64 bit registry hive set REG\_64 to 1. Default is 0.

Use all registry functions with caution. If you are unfamiliar with the Windows Registry we recommend that you do not use these functions. Removing or modifying a registry entry that you did not create could cause your system to become unstable.

Abbreviation : RDK See also: <u>RegistryDelVal</u> [198], <u>RegistryReadKey</u> [198], <u>RegistryWriteKey</u> [198], <u>RegistryEnumKeys</u> [198], RegistryEnumVals [198]

#### Example

RegistryDelKey>HKEY CURRENT USER,Software\MJTNET\Temp

# 4.19.2 RegistryDelVal

#### RegistryDelKey>root\_key,key,Value

Not supported in Macro Scheduler Lite.

Removes a value from the registry.

To access the 64 bit registry hive set REG\_64 to 1. Default is 0.

Use all registry functions with caution. If you are unfamiliar with the Windows Registry we recommend that you do not use these functions. Removing or modifying a registry entry that you did not create could cause your system to become unstable.

Abbreviation : RDV See also: <u>RegistryDelKey</u> [198], <u>RegistryReadKey</u> [199], <u>RegistryWriteKey</u> [199], <u>RegistryEnumKeys</u> [198], RegistryEnumVals [199]

#### Example

RegistryDelVal>HKEY CURRENT USER,Software\MJTNET\Temp,TestVal1

# 4.19.3 RegistryEnumKeys

#### RegistryEnumKeys>root\_key,key,result

Returns a list of keys beneath the specified registry key. The list is delimited by CRLF pairs.

See also: RegistryDelKey [198], RegistryDelVal [198], RegistryReadKey [199], RegistryWriteKey [199], RegistryEnumVals [199]

#### Example:

199 Macro Scheduler

```
RegistryEnumKeys>HKEY_CURRENT_USER,Software\MJTNET,keys
MessageModal>keys
Separate>keys,CRLF,keysArr
```

# 4.19.4 RegistryEnumVals

### RegistryEnumVals>root\_key,key,result

Returns a list of value names beneath the specified registry key. The list is delimited by CRLF pairs.

See also: RegistryDelKey [198], RegistryDelVal [198], RegistryReadKey [199], RegistryWriteKey [199], RegistryEnumKeys [198]

#### Example:

```
RegistryEnumVals>HKEY_CURRENT_USER,Software\MJTNET\MSched12,vals
MessageModal>vals
```

# 4.19.5 RegistryReadKey

#### RegistryReadKey>root\_key,key,entry,result\_variable

Not supported in Macro Scheduler Lite.

Reads the value of an entry from the registry. The value is stored in the given variable.

To access the 64 bit registry hive set REG\_64 to 1. Default is 0.

Use all registry functions with caution. If you are unfamiliar with the Windows Registry we recommend that you do not use these functions. Removing or modifying a registry entry that you did not create could cause your system to become unstable.

Abbreviation : RRK See also: <u>RegistryDelKey</u> [198], <u>RegistryDelVal</u> [198], <u>RegistryWriteKey</u> [199], <u>RegistryEnumKeys</u> [198], RegistryEnumVals [199]

### Example

RegistryReadKey>HKEY\_CURRENT\_USER,Control Panel\Colors,ActiveTitle,VActTitle
Message>VActTitle

# 4.19.6 RegistryWriteKey

Not supported in Macro Scheduler Lite.

#### RegistryWriteKey>root\_key,key,entry,value

Creates or modifies a registry entry. If the key and entry do not exist they are created and the new value assigned to the entry. If the key and entry already exist, the value is changed to the value provided. The function will create integer entries if the value specified is an integer, or else the new value will be a string. To force an integer value to be written as a string set REG\_INTASSTR to 1 before calling RegistryWriteKey.

To access the 64 bit registry hive set REG\_64 to 1. Default is 0.

Use all registry functions with caution. If you are unfamiliar with the Windows Registry we recommend that you do not use these functions. Removing or modifying a registry entry that you did not create could cause your system to become unstable.

Abbreviation : RWK See also: <u>RegistryDelKey</u> [198], <u>RegistryDelVal</u> [198], <u>RegistryReadKey</u> [199], <u>RegistryEnumKeys</u> [198], RegistryEnumVals [198]

#### Example

RegistryWriteKey>HKEY\_CURRENT\_USER,MyStuff,MyName,Fred Bloggs

# 4.20 Running Programs/Files

### 4.20.1 ExecuteFile

#### ExecuteFile>file\_to\_execute[,parameters]

Executes a file using the application associated with the given file's filetype.

file\_to\_execute can include a full path.

Abbreviation : Exe See also: RunProgram 200

#### Example

ExecuteFile>report.doc

#### or

Let>filename=c:\my documents\accounts.xls ExecuteFile>filename

### 4.20.2 RunProgram

#### RunProgram>path

Executes a specified file. Files than can be executed are .exe, .bat, and .com files.

By setting the RP\_WAIT variable to 1 prior to issuing the Run Program command the script will wait until the program launched by Run Program has terminated before continuing. The default value of RP\_WAIT is 0.

Set RP\_WAIT to 2 if you want the script to wait until it thinks the program is idle and ready for input. This only works for GUI applications and may not be appropriate for all applications. Some applications may appear ready for input before they really are. See <u>WaitWindowOpen</u> and <u>WaitReady</u> for other ways to wait until an application is ready.

By setting the RP\_WINDOWMODE variable programs can be executed minimized, maximised,

#### 201 Macro Scheduler

hidden or normal. RP\_WINDOWMODE can be one of the following :

- 0: Hidden
- 1: Normal (default)
- 2: Minimized
- 3: Maximized

If you set RP\_WINDOWMODE it is used by all subsequent Run Program commands, so remember to set it back if you don't want the same window mode to be used each time.

By default a message is displayed if this command encounters an error when running the specified program. Error messages from this command can be suppressed by setting RP\_DISPLAYERROR to 0.

The result of the Run Program command is stored in the variable RP\_RESULT.

The value of RP RESULT differs depending on whether RP WAIT is set to 0 or 1.

If RP\_WAIT is 1 RP\_RESULT will be set to the process exit code of the called program if successful. Therefore it will be zero if successful and the program does not return an exit code. -1 indicates that an error occured. If an error occurs the return code will be -1 followed by a colon followed by the error code. E.g. -1:2

If RP\_WAIT is 0 (default) a value greater than 31 indicates success and the following values represent errors :

0 - The system was out of memory, or the executable file was corrupt, or relocations were invalid. (RP\_WAIT=0 only)

- 2 The file w as not found.
- 3 The path was not found.
- 5 An attempt was made to dynamically link to a task, or there was a sharing or network protection error.

6 - The library required separate data segments for each task.

10 - The Windows version was incorrect.

11 - The executable file w as invalid. It w as either not a Window s-based application or there w as an error in the .EXE image.

12 - The application w as designed for OS/2.

13 - The application was designed for MS-DOS 4.0.

14 - The type of executable file w as unknow n.

15 - An attempt was made to load a real-mode application (developed for an earlier version of Windows).

16 - An attempt was made to load a second instance of an executable file containing multiple data segments that were not marked "read-only."

17 - Attempt in large-frame EMS mode to load a second instance of an application that links to certain non-shareable DLLs already in use.

18 - Attempt in real mode to load an application marked for protected mode only.

To run as admin, set RP\_ADMIN to 1.

If attempting to run a 64 bit system process residing in the System32 folder on Windows x64 you can set RP\_WIN64PROCESS to 1 to temporarily disable <u>file system redirection</u>. Alternatively refer to SYS\_NATIVE instead of SYS\_DIR.

Abbreviation : Run See also: <u>ExecuteFile</u> 2001

#### Example

#### To open Notepad :

RunProgram>notepad.exe

#### A path may be specified if necessary :

RunProgram>c:\my programs\eudora\eudora.exe

To start notepad minimized :

Let>RP\_WINDOWMODE=2 RunProgram>notepad.exe

# 4.21 Script Control

# 4.21.1 Sub Routines

#### 4.21.1.1 Gosub

#### Gosub>Subroutine\_Name[,value1[,value2[,...]]]

Branches to the specified subroutine (SRT). When that the subroutine returns, processing continues at the next line after the Gosub command.

Subroutines can be nested. Subroutines can be located anywhere within the script.

If values are passed on the Gosub line variables will be created to contain these values. The variables are named with the following format: SubroutineName\_Var\_1, Subroutine\_Var\_2, ... Subroutine\_Var\_n

See also SRT 203], END 203

#### Example

Gosub>EnterName Gosub>CloseApp

//// Subroutines Below ////

SRT>FocusApp SetFocus>Data Entry Screen End>FocusApp

SRT>EnterName Gosub>FocusApp Send>Firstname Press Tab Send>Surname Press Enter End>EnterName

SRT>CloseApp Gosub>FocusApp Press ALT Press F4 Release ALT End>CloseApp

#### 4.21.1.2 SRT

#### SRT>Subroutine\_Name

Identifies the start of a Subroutine block. Use End 203 to end the subroutine.

Subroutines can be nested. Subroutines can be located anywhere within the script.

In almost all circumstances subroutines should be allowed to end properly and it is best practice to do so. In other words execution should always continue on to the subroutine's End statement. While it is possible to jump out of a subroutine using a Goto statement the scope of execution will remain inside the subroutine unless and until execution returns to the subroutine and the subroutine's End statement is reached. This is most noticeable when using an <u>OnEvent</u> [210] event handler. If, for example, a KEY\_DOWN event is set to fire a subroutine and code is allowed to jump out of the subroutine, OnEvent won't know that the subroutine has ended and therefore no subsequent KEY\_DOWN events of the same type will fire. If you do need to cause execution to jump to a label after the subroutine has terminated use the <u>SkipLabel</u> [170] command.

By default variables have global scope. Variables can be set to have local scope by setting LOCALVARS to 1. See topic: Variable Scope 277.

See also Gosub 2021, END 2031, SkipLabel 1701

#### Example

```
Gosub>EnterName
Gosub>CloseApp
```

//// Subroutines Below ////

SRT>FocusApp SetFocus>Data Entry Screen End>FocusApp

SRT>EnterName Gosub>FocusApp Send>Firstname Press Tab Send>Surname Press Enter End>EnterName

SRT>CloseApp Gosub>FocusApp Press ALT Press F4 Release ALT End>CloseApp

### 4.21.1.3 END

#### END>Subroutine\_Name

Identifies the end of a Subroutine block. Use SRT 203 to start the subroutine.

Subroutines can be nested. Subroutines can be located anywhere within the script.

### See also Gosub 2021, SRT 2031

#### Example

Gosub>EnterName Gosub>CloseApp //// Subroutines Below //// SRT>FocusApp SetFocus>Data Entry Screen End>FocusApp SRT>EnterName Gosub>FocusApp Send>Firstname Press Tab Send>Surname Press Enter End>EnterName SRT>CloseApp Gosub>FocusApp Press ALT Press F4 Release ALT End>CloseApp

#### 4.21.1.4 SkipLabel

#### SkipLabel>LabelName

SkipLabel is used within a subroutine to tell the script to jump to a label *after* the subroutine has ended. It is bad practice to jump out of a subroutine using a Goto statement - as the subroutine may then never end, causing problems with, for example, OnEvent handlers. In some cases however it is useful to cause the script to jump to a label once the subroutine has finished. This is what SkipLabel does.

Note: SkipLabel is not supported by dialog event handler subroutines.

### Example

```
Let>x=0
Repeat>x
Let>x=x+1
GoSub>ExampleSubroutine
Until>x=100
SRT>ExampleSubroutine
If>x=5
SkipLabel>EndScript
Endif
//this bit still gets executed
Let>y=x
END>ExampleSubroutine
```

```
Label>EndScript
MessageModal>y
```

# 4.21.2 Assigned

#### Assigned>Variable\_Name,result

Used to determine whether or not a variable has been assigned. Assigned sets result to TRUE if Variable\_Name exists, FALSE if not.

Abbreviation : ASS

#### Example

```
Assigned>strName,strNameExists
If>strNameExists=TRUE,DoName,SkipName
```

# 4.21.3 EndWhile

### EndWhile

Use in conjunction with While to create a loop. The code between While and EndWhile will repeat while condition is true.

Note that the condition is evaluated at the start of the loop and therefore at the start of each iteration.

See also: While 171, Repeat 214

#### Example

```
Let>x=0
While>x<10
Let>x=x+1
MessageModal>x
EndWhile
```

# 4.21.4 Exit

#### Exit>[return\_code]

Immediately terminates the current script. When used in a compiled macro you can set the executable's return code with return\_code.

#### Example

Exit>0

### 4.21.5 Goto

#### Goto>Label\_Name

Causes execution to continue at the specified label, missing any commands in between. If the label does not exist an error message will be displayed.

Label\_Name can be or include a variable name.

Goto in conjunction with Label, can be used to create infinite loops. Use the lf. commands to cause conditional branching. To break out of infinite loops press Stop, or choose the Break option from the taskbar pop up menu.

See also: Label 208

#### Example

```
Label>Start
..
Goto>SecondBit
..
Label>SecondBit
..
```

### 4.21.6 If

```
If>expression[,true_label_name[,false_label_name]]
    statements
[ [Else
    else statements]
Endif ]
```

Evaluates **expression**. If the expression is true the first statements are executed. If the expression is false the statements after Else are executed. Else is optional. IF blocks can be nested. When label names are provided execution of the script jumps to the specified labels or subroutine names. If label names are specified Else and Endif are ignored and are unnecessary.

The **expression** can be *simple (legacy)*, or *complex*.

#### Complex Expressions

The expression must be contained within curly braces "{" and "}". String literals must be delimited with double quotes ("), e.g.:

"string". Variables must be delimited with % symbols, e.g.: %VarA%.

Several types of operators and functions can be used with complex expressions. For more details see Complex Expressions 53.

#### Simple Expressions

Simple expressions can contain only two parts separated by one of the following operators:

- = Equals
- > Greater than
- < Less than
- <> Not Equal

Values in the expression can be numeric or string values, or variables containing such values. Spaces must not be used as simple expressions do not require string delimiters.

See also: IfNot 2071, Label 2081, Goto 2061, IfFileChanged 1241, IfFileExists 1251, IfWindowOpen 1541, Subroutines 2031

#### Example

```
Let>a=5
//simple expression only
IF>a=5
   //do something
ELSE
    //do something else
ENDIF
//complex expression:
IF>{(%a% = 5) AND (%VarA% = "allen")}
  //do something
ELSE
  //do something else
ENDIF
//using labels
Label>Start
. .
• •
If>a<b,Start
```

### 4.21.7 IfNot

```
IfNot>expression[,true_label_name[,false_label_name]]
statements
[ [Else
else statements]
Endif ]
```

The reverse of If 206. Evaluates **expression**. If the expression is not true the first statements are executed. If the expression is true the statements after Else are executed. Else is optional. IF blocks can be nested. When label names are provided execution of the script jumps to the specified labels or subroutine names. If label names are specified Else and Endif are ignored and are unnecessary.

For more information on how to use this please see If 2061.

### 4.21.8 Include

#### Include>scriptfile

Includes code from an external script file. The code is executed and made available to the calling script. Therefore variables and subroutines in the external script file are made available to the calling script.

With Include the code in the Include file literally becomes part of the main script at run time. Including a script is rather like copying and pasting the code from it into the main script at runtime. To understand this better, step through a script that has an Include line in the debugger - you will see the code inserted into the script when the Include line is executed.

This differs markedly from the Macro and which only runs the external script file as a separate entity, rather like running any other program.

See also: IncludeFromVar 208, Macro 210

### 4.21.9 IncludeFromVar

#### IncludeFromVar>variable\_name

IncludeFromVar works like <u>Include</u> but using code stored in a script variable rather than code from a file.

Any valid script code stored in a variable can therefore be executed as if it were part of the main script.

See also: Include 208

#### Example

```
LabelToVar>MyLabel,somevar
IncludeFromVar>somevar
```

/\* MyLabel: Let>x=5 MessageModal>x \*/

### 4.21.10 Label

#### Label>Label\_Name

Marks a point in the script to allow execution to be passed to that point by the Goto, and If.. commands.

Goto in conjunction with Label, can be used to create infinite loops. Use the lf. commands to cause conditional branching. To break out of infinite loops press Stop, or choose the Break option from the taskbar pop up menu.

See also: Goto 206, If 149, IfWindowOpen 154, IfFileExists 125, IfFileChanged 124

#### Example

```
Label>Start
. .
. .
Goto>SecondBit
. .
. .
Label>SecondBit
. .
```

### 4.21.11 Let

#### Let>variable\_name=value

Let is used to assign a value to a variable.

Where parameters are passed to commands, variables can also be passed. Variables can also be embedded within a parameter by enclosing the variable name within % symbols.

Let can also be used to perform basic calculations, and to concatinate strings. NB. If you want to assign to a variable a string that already contains a + sign, add an extra + sign to avoid the two strings being concatinated.

The value can contain a complex expression:

#### **Complex Expressions**

The expression must be contained within curly braces "{" and "}". String literals must be delimited with double quotes ("), e.g.:

"string". Variables must be delimited with % symbols, e.g.: %VarA%.

Several types of operators and functions can be used with complex expressions. For more details see Complex Expressions 53.

#### Examples

Let>name=freddy Let>a=5

Let>path=c:\Program Files\ Run Program>%path%myapp.exe

Let>k=k+1

Let>A=60-4

Let>A=5\*3

Let>F=75/32

Let>Forename=John Let>Surname=Smith Let>Name=%Forename% %Surname%

#### Name would now equal John Smith

Let>MyVal={Upper("WorLd")} Let>MyVal={5 \* 10 + 25} Let>d={%a%+%b%\*%c%-23}

### 4.21.12 Macro

#### Macro>file\_name [/variable=value|variable [/variable=value|variable] ... ]

Executes another script file. file\_name must be a filename of a macro file. It is advisable to specify the full path should the path of the script file differ from the current path or change during the execution of the calling macro.

By default the extension of macro files is .scp, so for macros that are listed in Macro Scheduler add .scp to the macroname and prefix with the correct path. The path of a macro listed in Macro Scheduler is defined under Group Properties for the group the macro is listed in.

To pass values to the macro specify each one after a / character. The variable name given should exist in the script to be run. The value to assign to that variable is specified after the = character.

Data can be returned to the calling macro by setting the MACRO\_RESULT variable in the called script. After the script has been run MACRO\_RESULT is available to the calling script.

If the calling macro has a log file the script being called with the Macro command will log to the same log file. You can override this using the /LOGFILE parameter to set a log file for the sub macro.

#### Abbreviation : Mac

#### Examples

Macro>Defragment Disk.scp

Macro>%SCRIPT\_DIR%\MyMoveFile.scp /source=c:\temp\myfile.bat /destination=c:\temp\myfile.bak

### 4.21.13 OnEvent

#### OnEvent>EventType,EventParm,ExtraParm,Subroutine

Not supported in Macro Scheduler Lite.

Establishes an event handler. When the event occurs the script branches to the specified Subroutine.

Event Types:

| EventType EventParm<br>WINDOW_OP Window_Title<br>EN | <b>ExtraParm</b><br>WF_TYPE | <b>Description</b><br>Triggers when specified window is open.<br>See <u>IfWindowOpen</u> [258] for window title & WF_TYPE |
|-----------------------------------------------------|-----------------------------|----------------------------------------------------------------------------------------------------|
| WINDOW_NO Window_Title                              | WF_TYPE                     | syntax.<br>Triggers when specified window is closed.                                                                      |

| TOPE |
|------|
|------|

|                        | TOPEN       |               |                                                 | See IfWindowOpen 258 for window title & WF_TYPE       |
|------------------------|-------------|---------------|-------------------------------------------------|-------------------------------------------------------|
|                        |             |               |                                                 | syntax.                                               |
|                        | WINDOW_NE   | 0             | 0                                               | Triggers when the foreground window changes.          |
|                        | WACTIVE     |               |                                                 |                                                       |
|                        | FILE_EXISTS |               | 0                                               | Triggers when the specified file exists.              |
|                        | FILE_NOTEX  | Filename      | 0                                               | Triggers when the specified file does not exist.      |
|                        | STS         |               |                                                 |                                                       |
|                        | KEY_DOWN    | Key/KeyCode   | Modifier                                        | Triggers when the key is down. See <u>WaitKeyDown</u> |
|                        | DIALOG_EVE  | Dialog Name   | Modal Result                                    | Triggers when dialog's modal result matches           |
|                        | NT          | -             |                                                 | e.g. when a button is pressed.                        |
|                        | DIALOG_CHA  | Dialog Name   | Object Name                                     | Triggers when object value is changed.                |
| NGE                    |             |               |                                                 |                                                       |
| PROCESS_EXProcess Name |             | <b>;</b>      | Triggers when specified process exists.         |                                                       |
| ISTS                   |             |               |                                                 |                                                       |
| PROCESS_N Process Name |             | ;             | Triggers when specified process does not exist. |                                                       |
| OTEXISTS               |             |               |                                                 |                                                       |
|                        | PIXEL_COLOF | Rx:y          | color_code                                      | Triggers when color at specfied x,y position matches. |
|                        | DATE        | Date in       |                                                 | Triggers when current date matches given date.        |
|                        |             | YYYYMMDD      |                                                 |                                                       |
|                        |             | format        |                                                 |                                                       |
|                        | TIME        | Time in HHMM  |                                                 | Triggers when current time matches given time         |
|                        |             | format        |                                                 |                                                       |
|                        | CUSTOM      | SubroutineNan | n VariableName                                  | Custom Trigger - runs given subroutine periodically   |
|                        |             | е             |                                                 | and triggers when specified variable = TRUE           |
|                        |             |               |                                                 |                                                       |

#### Explanations:

WINDOW OPEN and WINDOW NOTOPEN EventParm takes a window title (or handle if WIN USEHANDLE has already been set to 1). ExtraParm takes a WF\_TYPE value. See <u>SetFocus</u> and <u>IfWindowOpen</u> (261) for explanation.

By definition these event types cause the script to continually enumerate and loop through the list of windows open on the system. This is an intensive process and you may therefore see CPU usage increase. For most people this is not a problem. However, if you wish to reduce CPU usage you can set WIN\_SLEEP to 1 at the expense of processing time (in theory setting WIN\_SLEEP to 1 will slow the checks down while reducing CPU usage).

WINDOW\_NEWACTIVE

EventParm and ExtraParm are not used. Set to zero.

FILE EXISTS and FILE NOTEXISTS EventParm takes a filename. ExtraParm is not used. Set to zero.

#### **KEY DOWN**

EventParm takes a character for an ordinary key. For other keys use the virtual key code preceeded by VK. See <u>WaitKeyDown</u> [167] for more information. ExtraParm is used to specify a modifier key:

- 0: No modifier key
- 1: SHIFT key must also be pressed
- 2: CONTROL key must also be pressed
- 3: ALT key must also be pressed
- 4: SHIFT + ALT keys must be pressed
- 5: CONTROL + ALT keys must be pressed
- 6 SHIFT + CONTROL keys must be pressed
- 7: CONTROL + ALT + SHIFT keys must also be pressed

8: Windows key must also be pressed

#### DIALOG\_EVENT

EventParm is the dialog name. ExtraParm is a modal result value to detect. This could be the modal result of a button or menu option. So when that button is pressed the subroutine is triggered.

#### DIALOG\_CHANGE

EventParm is the dialog name. ExtraParm is the object name. When the value of the object is changed by the user the subroutine is triggered. Valid object types include Edit, Memo, ComboBox, ListBox, RadioGroup and CheckBox.

#### PIXEL\_COLOR

EventParm should have the format X:Y where X and Y are the x and y positions of the screen coordinate and should be separated by a colon. ExtraParm is the color code to watch for. Use the cursor monitor in the editor to determine the desired color code.

#### DATE

EventParm takes a date in YYYYMMDD format.

TIME EventParm takes an hour in HHMM format (24 hour format).

#### CUSTOM

Allows to create any kind of event trigger. EventParm is a subroutine which will be executed continually. ExtraParm is a variable name. When the variable name becomes TRUE the trigger is fired. See example below which creates a trigger based on a registry value.

To disable an event handler issue the same OnEvent code but with the subroutine omitted (i.e. an empty string).

#### Abbreviation: ONE

#### Example

OnEvent>WINDOW\_OPEN,Notepad\*,2,DoNotepad OnEvent>WINDOW\_NOTOPEN,Notepad\*,2,DoNotepadNotOpen OnEvent>WINDOW\_NEWACTIVE,0,0,DoNewWindow OnEvent>KEY\_DOWN,VK32,3,KeyPress

```
213 Macro Scheduler
```

Label>start

OnEvent>CUSTOM, MyTriggerSub, DoIT, DoSomething

```
Wait>1
 If>NotepadOpen=1
   Message>Notepad is open
 Else
   Message>Notepad is not open
 Endif
Goto>start
SRT>DoNotepad
 Let>NotepadOpen=1
END>DoNotepad
SRT>DoNewWindow
 GetActiveWindow>title,x,y
 MessageModal>New window: %title%
END>DoNewWindow
SRT>DoNotepadNotOpen
 Let>NotepadOpen=0
END>DoNotepadNotOpen
SRT>KeyPress
 MessageModal>ALT+Space was pressed
END>KeyPress
SRT>MyTriggerSub
 //This custom trigger monitors a registry key value
 RegistryReadKey>HKEY_CURRENT_USER,Software\MySoft,MyValue,res
 If>res=FIRE
   Let>DoIT=TRUE
 Endif
END>MyTriggerSub
SRT>DoSomething
 //reset the registry key and do something
 RegistryWriteKey>HKEY_CURRENT_USER,Software\MySoft,MyValue,IDLE
 //do something else
```

To disable an event handler call OnEvent again with the same parameters but instead of the subroutine name issue an empty string. E.g.:

```
//enable
OnEvent>KEY_DOWN,VK32,0,KeyPress
...
//disable it
OnEvent>KEY_DOWN,VK32,0,
...
//enable it again
OnEvent>KEY_DOWN,VK32,0,KeyPress
```

Let>DoIT=FALSE END>DoSomething

### 4.21.14 Remark

#### **Remark>Some Comment**

The remark statement is ignored by the interpreter. It exists simply to allow comments to be placed in the code. You can also use // E.g.:

// This is a comment

Comments must be on a line of their own.

Several lines of code can also be commented out in one go by using /\* before and \*/ after the lines to be commented. E.g.:

```
/*
Let>r=5
Repeat>r
DDERequest>Excel,efile.xls,R%r%C2,Name,60
Let>r=r+1
Until>r=5
*/
```

You can also use /\* ... \*/ at the end of lines of real code

### 4.21.15 Repeat

#### Repeat>variable

Use in conjunction with Until. Iterates the code from the Repeat statement to the Until statement until the specified expression in the Until statement becomes true. Until can take one of the following simple expressions:

| variable, value                                                                          | for backward compatibility. Same as variable=value |
|------------------------------------------------------------------------------------------|----------------------------------------------------|
| variable=value                                                                           | Until variable equals the value specified          |
| variable>value                                                                           | Until variable is greater than the value specified |
| variable <value< td=""><td>Until variable is less than the value specified</td></value<> | Until variable is less than the value specified    |
| variable<>value                                                                          | Until variable does not equal the value specified  |

Alternatively Until can take a full <u>complex expression</u> [53] (specified between curly braces).

Until will loop back to the last Repeat that has the same counter variable.

See also: Until 215

#### Example

```
GetFileList>c:\temp\*.*,files
Separate>files,;,file_names
MessageModal>Num Files: %file_names_count%
Let>k=0
Repeat>k
Let>k=k+1
Message>file_names_%k%
Until>k,file_names_count
```

### 4.21.16 Until

#### Until>variable,finalvalue

Use in conjunction with Repeat. Iterates the code from the Repeat statement to the Until statement until the specified expression in the Until statement becomes true. Until can take one of the following simple expressions:

| variable, value                                                                          | for backward compatibility. Same as variable=value |
|------------------------------------------------------------------------------------------|----------------------------------------------------|
| variable=value                                                                           | Until variable equals the value specified          |
| variable>value                                                                           | Until variable is greater than the value specified |
| variable <value< td=""><td>Until variable is less than the value specified</td></value<> | Until variable is less than the value specified    |
| variable<>value                                                                          | Until variable does not equal the value specified  |

Until will loop back to the last Repeat that has the same counter variable.

See also: Repeat 214

#### Example

```
GetFileList>c:\temp\*.*,files
Separate>files,;,file_names
MessageModal>Num Files: %file_names_count%
```

```
Let>k=0
Repeat>k
Let>k=k+1
Message>file_names_%k%
Until>k,file_names_count
```

### 4.21.17 Wait

#### Wait>seconds\_to\_wait

This command makes Macro Scheduler pause for the specified number of seconds.

See also: WaitWindowOpen 264, WaitWindowClosed 262, WaitPixelColor 159, WaitCursorChanged 187

#### Example

To wait 5 seconds :

Wait>5

This will work too :

Let>WaitTime=5 Wait>WaitTime

### 4.21.18 WaitReady

#### WaitReady>paint\_events

WaitReady suspends script execution until the foreground window has finished processing mouse,

keyboard, show window, and optionally, paint events. Issue 1 to include paint events, and 0 to exclude paint events. This command can therefore be used to wait until the active application is ready to receive keyboard and mouse events in most situations.

Abbreviation : WRD See also: <u>Wait</u><sup>[215]</sup>, <u>WaitWindowOpen</u><sup>[264]</sup>, <u>WaitWindowClosed</u><sup>[262]</sup>, <u>WaitCursorChanged</u><sup>[187]</sup>, <u>WaitPixelColor</u><sup>[159]</sup>

#### Example

```
Run Program>"C:\Program Files\Microsoft Office\Office\WINWORD.EXE"
WaitWindowOpen>Microsoft Word*
WaitReady>0
Message>Word is now ready for input
```

### 4.21.19 While

#### While>condition

Use in conjunction with EndWhile to create a loop. The code between While and EndWhile will repeat while condition is true.

Note that the condition is evaluated at the start of the loop and therefore at the start of each iteration.

While can take one of the following simple expressions:

| variable, value                                                                          | for backward compatibility. Same as variable=value |
|------------------------------------------------------------------------------------------|----------------------------------------------------|
| variable=value                                                                           | Until variable equals the value specified          |
| variable>value                                                                           | Until variable is greater than the value specified |
| variable <value< td=""><td>Until variable is less than the value specified</td></value<> | Until variable is less than the value specified    |
| variable<>value                                                                          | Until variable does not equal the value specified  |

Alternatively While can take a full complex expression 53 (specified between curly braces).

See also: EndWhile 167, Repeat 214

#### Example

```
Let>x=0
While>x<10
Let>x=x+1
MessageModal>x
EndWhile
```

# 4.22 String Handling

### 4.22.1 AESEncrypt

#### AESEncrypt>source,SHA256Password,ENCRYPT|DECRYPT,target[,init\_vector]

Not supported in Macro Scheduler Lite.

#### 217 Macro Scheduler

Uses AES encryption to encrypt or decrypt source to target using the specified password which is SHA256 hashed by the function (the password does not need hashing prior to use as it is hashed internally).

**Update for 14.4.09:** By default, and for backward compatibility reasons, this uses a legacy AES\_128 algorithm operating on Unicode strings and returns the result in binary format. A new implementation was added in v14.4.10 which makes use of the Windows Crypto libaries and offers improved cross-platform compatibility, offering AES128 and AES256 using CBC and the ability to set your own IV. To use these set AES\_ALG to AES\_128\_CBC or AES\_256\_CBC. If using AES\_128 the SHA256 key is truncated to 16 bytes. These new implementations also use UTF8 strings and require input/output of data in BASE64 encoding. Padding is PKCS#5 and compatible with OpenSSL. If an IV is not specified it will be automatically set to '0000000000000'. A compatible PHP example is given below.

#### We recommend using AES\_128\_CBC or AES\_256\_CBC.

In Macro Scheduler 14.0.14 AES was reimplemented to address some Unicode issues. If this causes compatibility issues with data encrypted using the old method you can switch back to using the old algorithm by setting AES\_LEGACY to 1.

See also: Hash 222

#### AES\_256 Example

```
Let>AES_ALG=AES_256_CBC
AESEncrypt>hello world,mypassword,ENCRYPT,result
AESEncrypt>result,mypassword,DECRYPT,original
```

#### AES\_256 Example with Custom IV

```
Let>AES_ALG=AES_256_CBC
AESEncrypt>hello world,mypassword,ENCRYPT,result,1234567812345678
AESEncrypt>result,mypassword,DECRYPT,original,1234567812345678
```

#### Legacy Example

//AESEncrypt now outputs in Unicode by default, so we need Base64 to work on Unicode. Let>BASE64 UNICODE=1

//Create a password
Let>mypassword=this is a secret

Let>strText=the quick brown fox jumped over the lazy dog

//encrypt the string with AES
AESEncrypt>strText,mypassword,ENCRYPT,encrypted\_data

//as encrypted data is binary use Base64 to encode it to a string Base64>encrypted\_data,ENCODE,encoded\_encrypted\_data

•••

//decode and decrypt
Base64>encoded\_encrypted\_data,DECODE,encrypted\_data
AESEncrypt>encrypted\_data,mypassword,DECRYPT,strText2

#### PHP Compatible Example:

The PHP code below will produce the same results as this MacroScript code:

```
Let>AES ALG=AES 128 CBC
AESEncrypt>hello world, mypassword, ENCRYPT, result
AESEncrypt>result, mypqssword, DECRYPT, original
<?php
// CBC has an IV and thus needs randomness every time a message is encrypted
$method = 'AES-128-CBC';
// simple password hash
$password = 'mypassword';
$key = hex2bin(substr(hash('sha256', $password),0,32));
echo "Method: " . $method . "\n";
$encrypted = encrypt($data, $key, $method);
echo "Encrypted: ". $encrypted . "\n";
$decrypted = decrypt($encrypted, $key, $method);
echo "Decrypted: ". $decrypted . "\n"; // plain text
function encrypt(string $data, string $key, string $method): string
{
    $iv = "000000000000000";
    $encrypted = openssl encrypt($data, $method, $key, OPENSSL RAW DATA, $iv);
   $encrypted = base64 encode($encrypted);
   return $encrypted;
}
function decrypt(string $data, string $key, string $method): string
{
    $data = base64 decode($data);
    $iv = "000000000000000";
    $data = openssl_decrypt($data, $method, $key, OPENSSL_RAW_DATA,$iv);
   return $data;
}
```

### 4.22.2 Base64

#### Base64>source,ENCODE|DECODE[,target]

Encodes or decodes source to target using Base64. Base64 encodes data using pure ASCII characters. It is therefore ideal for storing binary data in text files etc and is commonly used for sending binary attachments in email.

By default Base64 works with ANSI strings only. To enable encoding/decoding of Unicode strings set BASE64\_UNICODE to 1 first.

This function is most useful when used with the  $\underline{Crypt}$  function. Crypt results in binary data, so Base64 can be used to encode that binary data to a plain text string which can then safely be stored in a text file or database.

Abbreviation: Bas

See also: Crypt 219

#### Example

```
Crypt>abc,hello,cryptval
Base64>cryptval,ENCODE,ascii_cryptval
WriteLn>d:\test.txt,r,ascii_cryptval
```

••

```
ReadLn>d:\test.txt,1,ascii_cryptval
Base64>ascii_cryptval,DECODE,bin_cryptval
Crypt>abc,bin_cryptval,clean
```

### 4.22.3 ConCat

#### ConCat>string1,string2

Concatenates string1 with string2. String1 must be a variable containing a string. String2 can be a literal string or a variable. The result is that string1 has string2 appended to it.

#### Abbreviation : Con

#### Example

```
Let>path=c:\temp\
ConCat>path,myfile.txt
```

In this example path becomes 'c:\temp\myfile.txt'

### 4.22.4 Crypt

#### Crypt>key,source[,target]

Encrypts or decrypts source to target using specified key. Encrypts a plain ANSI string, decrypts an encrypted string if the same key as used for the encryption is specified.

By default the encryption strength is set to 32 bit. This can be changed to medium level 64 bit or high level 96 bit using the CRYPT\_LEVEL variable:

1 = Default 32 bit 2 = Medium 64 bit 3 = High 96 bit

Abbreviation: Cry See also: <u>Base64</u> [218]

#### Example

Crypt>abc, hello, cryptval

••

Crypt>abc, cryptval, clean

Crypt often produces binary output. Therefore, if writing encrypted strings to text files first encode the string with Base64. Decode the string when reading from the file before decrypting. E.g.:

//Encrypt the text
Crypt>abc,texttoencrypt,encdata

//Encode with Base64
Base64>encdata,ENCODE,encdata

//Write to the file
WriteLn>file,r,encdata

//To read the data back and decrypt: ReadLn>file,1,encdata //UnEscape the encoded data Base64>encdata,DECODE,encdata //Decrypt Crypt>abc,encdata,decryptedtext

### 4.22.5 ExtractFileExt

#### ExtractFileExt>filename,result

Extracts the extension (including the dot) from the given filename and returns it in result.

See also: ExtractFleName 220, ExtractFilePath 221 Abbreviation: EFE

#### Example:

Let>filename=c:\users\documents\somefile.doc

```
//ext_only will become ".doc"
ExtractFileExt>filename,ext_only
```

### 4.22.6 ExtractFileName

#### ExtractFileName>filename,result[,withoutextension]

Extracts the name and extension parts from the given filename and returns it in result. Set the optional without\_extension parameter to 1 to return the filename without the extension.

See also: ExtractFleExt 220, ExtractFilePath 221 Abbreviation: EFN

#### Example:

Let>filename=c:\users\documents\somefile.doc

//name\_only will contain "somefile.doc"
ExtractFileName>filename,name only

### 4.22.7 ExtractFilePath

#### ExtractFilePath>filename,result

Extracts the directory path from the given filename and returns it in result.

See also: <u>ExtractFileExt</u> 220, <u>ExtractFileName</u> 220 Abbreviation: EFP

#### Example:

Let>filename=c:\users\documents\somefile.doc

//path\_only will contain "c:\users\documents"
ExtractFilePath>filename,path only

### 4.22.8 Format

#### Format>format\_string,data,result

Formats the given data into the string provided.

Each data formatting substring starts with a % and ends with a data type indicator :

- d = Decimal (integer)
- e = Scientific
- f = Fixed
- g = General
- m = Money
- n = Number (floating)
- p = Pointer
- s = String
- u = Unsigned decimal
- x = Hexadecimal

The general format of each formatting substring is as follows:

%[-][Width][.Precision]Type

Where items in square brackets are optional.

See examples below.

#### Example

```
//just insert a string in a string
Let>data=45.12
Format>string is: %s,data,result
//Result becomes: "string is: 45.12"
//set floating point number to 6 decimal places
Format>%.6n,data,result
//Result becomes: 45.120000
Let>data=1234
Format>%.8d,data,result
```

//Result becomes: 00001234

```
//left padded:
Format>Padded: <%7d>,data,result
//Result becomes: "Padded: < 1234>"
```

//Right padded:
Format>Padded: <%-7d>,data,result
//Result becomes: "Padded: <1234 >"

```
//Money
Let>data=134.647
Format>Price: %m,data,result
//Result becomes: "Price: $134.65" (currency symbol from system)
```

//To hex Format>%x,324234,result //Result becomes: 4F28A

### 4.22.9 Hash

#### Hash>string,algorithm,result

Not supported in Macro Scheduler Lite.

Returns the hash of the given string using the specified algorithm

Supported algorithms are:

MD5 SHA1 SHA256

#### Example

Let>str=the quick brown fox jumped over the lazy dog Hash>str,MD5,md5Hash

### 4.22.10 HTMLDecode

#### HTMLDecode>text,result

Replaces the HTML character entities with the corresponding HTML special characters.

See also: HTMLEncode 222

### 4.22.11 HTMLEncode

#### HTMLEncode>text,result

Replaces the characters with special HTML significance with the corresponding HTML character entities.

See also: HTMLDecode 222

### 4.22.12 JSONParse

#### JSONParse>json\_string,json\_path,result

Uses JSONPath syntax to extract data from a JSON string. Takes a valid json string, a json path string and returns an array in result. result\_count will contain the number of matches.

For details on the syntax supported see: http://goessner.net/articles/JsonPath/

**Breaking change**: Please note that this function changed in version 14.5, returning an array instead of a simple variable and requiring the '\$' root operator. For backwards compatibility set JSONPARSE\_LEGACY to 1. Old scripts will return an error without either setting JSONPARSE\_LEGACY to 1 or updating the syntax by adding \$. to the front of the path and referring to result\_1 instead of result. See examples below.

#### Example

```
HTTPRequest>http://ip.jsontest.com/,,GET,,JSON
JSONParse>JSON,$.ip,myIP
If>myIP_count=1
    MessageModal>Your pubic IP is: %myIP_1%
Else
    MessageModal>Failed to get IP
Endif
```

#### Example

```
/*
MyJSON:
{ "uid" : "1234",
    "clients" : ["client1","client2","client3"],
    "people" : [{"Name":"Marcus","Age":"21"},{"Name":"Dorian","Age":"18"}],
    "color" : "red",
    "size" : 14 }
*/
```

LabelToVar>MyJSON, sJSON

```
//get the UID
JSONParse>sJSON,$.uid,result
MessageModal>UID is: %result_1%
```

```
//gets the first client
JSONParse>sJSON,$.clients[0],result
MessageModal>client 1 is %result_1%
```

```
//gets the second name (base zero)
JSONParse>sJSON,$.people[1].Name,result
MessageModal>second name is %result_1%
```

```
//this will get an array of all the names
JSONParse>sJSON,$.people[*].Name,result
```

```
//let's loop through the output
Let>k=0
Repeat>k
Let>k=k+1
Let>this_name=result_%k%
MessageModal>this_name
Until>k=result_count
//use the [' ... '] format instead of . - this is useful if names have dots or special chars is
JSONParse>sJSON,$['people'][1]['Name'],result
```

### 4.22.13 LabelToVar

#### LabelToVar>LabelName,VariableName[,WantLineBreaks,IgnoreVariables,EndToken]

Reads the contents of a data label into the specified variable.

The optional parameter WantLineBreaks can be set to 0 to force LabelToVar to discard line breaks. By default line breaks are retained (WantLineBreaks=1). Ommitting WantLineBreaks or setting it to anything other than zero will cause line breaks to be included as default. Setting to zero causes line breaks to be removed.

Optional parameter IgnoreVariables can be set to 1 to ignore variables inside % symbols in the string. The default is 0 (all variables are resolved).

Optional parameter EndToken allows you to set what can be used to signify the end of the block. The default is the end comment token ("\*/"). Whatever is specified must exist at the start of the line.

Note that WantLineBreaks, IgnoreVariables and EndToken must all be specified if any one is required.

A data label takes the same format as used by the binary import tool which imports binary data into a label.

LabelToVar is useful where you need to specify long constant strings in your script and wish to avoid concatenating each line.

#### Example:

```
LabelToVar>SQL1,mySQL
```

```
/*
SQL1:
select id, forename, surname
from customers
where
surname = '%strSurname%'
*/
```

### 4.22.14 Length

225

#### Length>string,result

Returns the length of the given string

Abbreviation : Len See also: MidStr 225, Position 226, ConCat 219

#### Example

Length>Hello World,Len

### 4.22.15 LowerCase

#### LowerCase>string[,result]

Returns in result the lowercase version of string. If result is omitted then source string is modified.

See also: UpperCase 228 Abbreviation: LOW

### 4.22.16 LTrim

#### LTrim>string[,result]

Returns in result the string with leading spaces and control characters removed. If result is omitted then source string is modified.

See also: Trim 228, RTrim 227 Abbreviation: LTR

### 4.22.17 MidStr

#### MidStr>string,start,length,result

Returns a substring of specified length from a given position in a string. result is a variable in which to store the returned string. Any parameter can be a variable containing the appropriate values.

Abbreviation : Mid See also: Position 226, ConCat 219, Length 225

#### Example

In the following example, the variable somevalue becomes equal to 'Happy' :

```
MidStr>Happy Birthday,1,5,somevalue
Message>somevalue
```

### 4.22.18 Position

#### Position>substring,string,start,result[,relative]

Returns the starting position of a substring in a string. The search commences at the position specified in start. If found the starting position of the substring is returned in the result variable. If no match is found this value will be zero.

If string is an empty string (length zero) or start is greater than the length of the string then the result will be zero.

The optional parameter 'relative' can be used to determine whether the position returned is relative to the start position or an absolute position in the string being searched. The default is TRUE (compatible with previous versions). Set to FALSE to return the absolute position.

Abbreviation : Pos See also: Length 225, MidStr 225, ConCat 219

#### Example

In this example, StartPos will contain the value 4 :

Position>Smith,Mr Smith,1,StartPos

### 4.22.19 RegEx

# RegEx>pattern,text,easypatterns,matches\_array,num\_matches,replace\_flag[,replace\_string, replace\_result]

Performs the regular expression in *pattern* on *text*, returning the number of sub matches in *num\_matches* and the text found in *matches\_array*. RegEx is compatible with the Perl 5.10 regular expression syntax using the <u>PCRE library</u>.

*matches\_array* is the name of a variable to store the results. The first match is stored in matches\_array\_1, the second in matches\_array\_2, etc.

To perform a replacement set *replace\_flag* to 1 and specify the replacement string in *replace\_string* and the return variable in *replace\_result*. Otherwise set *replace\_flag* to 0.

By setting *easypatterns* to 1 *pattern* can use <u>EasyPatterns syntax</u>. EasyPatterns uses an englishlike structure to simplify the use of regular expressions. See the <u>EasyPatterns Reference</u>.

Abbreviation: RGX

#### Examples

```
//Find an IP address:
Let>text=This is an IP address: 192.168.10.42
Let>pattern=(\b\d{1,3}\.\d{1,3}\.\d{1,3}\.\d{1,3}\b)
RegEx>pattern,text,0,matches,num,0
MessageModal>matches_1
```

//Find an IP address with EasyPatterns: Let>text=This is an IP address: 192.168.10.42

```
227 Macro Scheduler
```

```
Let>pattern=[IPAddress]
RegEx>pattern,text,1,matches,num,0
MessageModal>matches_1
```

```
//Replacement:
Let>text=My Email Address: freddy@mjtnet.com
Let>pattern=[EmailAddress]
RegEx>pattern,text,1,matches,num,1,new_address@server.com,text
MessageModal>text
```

### 4.22.20 RTrim

### RTrim>string[,result]

Returns in result the string with trailing spaces and control characters removed. If result is omitted then source string is modified.

See also: <u>Trim</u> 228, <u>LTrim</u> 225 Abbreviation: RTR

### 4.22.21 Separate

#### Separate>list,delimiter,returnvar[,variable\_type]

Separate takes a list, a delimiter and returns the elements of the list. The command returns a number of variables, one for each list element, each with the suffix "\_n" where n is the index of the element in the list. The variable names are determined by the name given in returnvar. e.g. returnvar\_1, returnvar\_2, etc. Also returned is the number of elements in the list, in returnvar\_count.

The optional parameter variable\_type can be used to set the variable type for each element. E.g. "string". This is useful when performing comparisons in <u>complex expressions</u> as it will force string comparison and prevent type needing to be inferred.

#### Abbreviation : SEP

#### Example

```
GetFileList>c:\temp\*.*,files
Separate>files,;,file_names
MessageModal>Num Files: %file_names_count%
If>file_names_count=0,end
Let>k=0
Repeat>k
Let>k=k+1
Message>file_names_%k%
Until>k,file_names_count
Label>end
```

### 4.22.22 StringReplace

#### StringReplace>sourcestring,find,replace[,newstring]

Creates a new string, newstring, by searching sourcestring for all ocurrences of find, replacing them with replace.

If newstring is omitted then sourcestring is modified.

Abbreviation: RPL

See also: RegEx 226, Position 226, MidStr 225

#### Examples

Let>string=Your name is "Fred"
StringReplace>string,","",vbEscapedString

StringReplace>Good evening, evening, morning, newgreeting

### 4.22.23 Trim

#### Trim>string[,result]

Returns in result the string with leading and trailing spaces and control characters removed. If result is omitted then source string is modified.

See also: LTrim 225, RTrim 227 Abbreviation: TRI

### 4.22.24 UpperCase

#### UpperCase>string[,result]

Returns in result the uppercase version of string. If result is omitted then source string is modified.

See also: LowerCase 225 Abbreviation: UPP

### 4.22.25 XMLParse

#### XMLParse>XML,XMLPath,result\_string,num\_items

Extracts data from an XML string using XMLPath syntax. If returning an individual item the result will be in *result\_string*. If the XMLPath refers to a collection the number of items will be returned in *num\_items*. See example below.

#### Example

#### 229 Macro Scheduler

```
LabelToVar>XML, sXML
XMLParse>sXML,/bookstore/book,val,numBooks
Let>k=0
Repeat>k
 Let>k=k+1
 XMLParse>sXML,/bookstore/book[%k%]/title/text(),val,len
 MessageModal>val
Until>k=numBooks
/*
XMT.:
<?xml version="1.0" encoding="UTF-8"?>
<bookstore>
<book category="COOKING">
 <title lang="en">Everyday Italian</title>
 <author>Giada De Laurentiis</author>
 <year>2005</year>
  <price>30.00</price>
</book>
<book category="CHILDREN">
 <title lang="en">Harry Potter</title>
 <author>J K. Rowling</author>
 <year>2005</year>
  <price>29.99</price>
</book>
<book category="WEB">
 <title lang="en">XQuery Kick Start</title>
  <author>James McGovern</author>
  <author>Per Bothner</author>
  <author>Kurt Cagle</author>
  <author>James Linn</author>
  <author>Vaidyanathan Nagarajan</author>
  <year>2003</year>
  <price>49.99</price>
</book>
<book category="WEB">
 <title lang="en">Learning XML</title>
 <author>Erik T. Ray</author>
 <year>2003</year>
  <price>39.95</price>
</book>
</bookstore>
*/
```

# 4.23 Text Capture

### 4.23.1 GetControlText

#### GetControlText>WindowTitle,ClassName,Instance,Result

Returns the text of the control specified by ClassName and Instance on the window specified by WindowTitle.

Result contains the text of the control if found. It the window is not found Result contains ##NOSUCHWINDOW##. If the class and instance was not found ##NOSUCHOBJECT## is returned.

If WIN\_USEHANDLE is set to 1 WindowTitle must be a window handle.

To determine class names of objects on windows use <u>View System Windows</u> 35. A window may contain several objects of the same class name. Instance is used to determine which instance of the class to use.

GetControlText retrieves the published text property of the specified object. Not all text that you see on the screen is retrievable in this way. Some text is painted via lower level routines and some text is graphical. Some objects, such as labels, are not windowed controls, and therefore text associated with them cannot be retrieved with GetControlText. Try the new GetTextAtPoint, GetTextInRect and GetWindowTextEx commands which use lower level hooks to trap more text.

Abbreviation: GCT

See also: <u>SetControlText</u>[272], <u>GetTextAtPoint</u>[230], <u>GetTextInRect</u>[231], <u>GetWindowTextEx</u>[233], <u>WaitScreenText</u>[235], <u>GetTextPos</u>[232]

#### Example:

GetControlText>Notepad\*,Edit,1,npEdit

npEdit will now contain the contents of the notepad edit window.

### 4.23.2 GetTextAtPoint

#### GetTextAtPoint>x,y,result\_variable,char\_pos

Not supported in Macro Scheduler Lite.

Retrieves the text at the specified screen position. Any text retrieved is returned in result\_variable. char\_pos returns the zero-based index in result\_variable of the character at position x,y.

GetTextInit [231] must be called before this function will work.

NB: This function requires Windows 2000 or above. It has no effect in Windows 95/98/NT.

Abbreviation: GTA See also: <u>GetTextInRect</u> 231, <u>GetWindowTextEx</u> 233, <u>WaitScreenText</u> 235, <u>GetTextInit</u> 231, GetTextReset 232, GetTextPos 232

#### Example:

GetTextInit

```
231 Macro Scheduler
```

```
GetTextAtPoint>200,400,strText,nChar
if>nChar>-1
MidStr>strText,nChar,1,sChar
Endif
MessageModal>%strText% (%sChar%)
```

### 4.23.3 GetTextInit

### GetTextInit

Not supported in Macro Scheduler Lite.

Loads the text capture hooks. Must be called before any of the following functions will work:

GetTextAtPoint 230 GetTextInRect 231 GetTextPos 232 GetWindowTextEx 233 WaitScreenText 235

Failing to call GetTextInit before calling any of the above may result in an error.

Note that prior to version 13 this command was not necessary. In v13 and above all macros that make use of any of the above commands should have GetTextInit added beforehand.

### 4.23.4 GetTextInRect

#### GetTextInRect>left,top,right,bottom,result\_variable

Not supported in Macro Scheduler Lite.

Retrieves text found in the screen rectangle bound by coordinates left,top and right,bottom.

GetTextInit [231] must be called before this function will work.

NB: This function requires Windows 2000 or above. It has no effect in Windows 95/98/NT.

Abbreviation: GTI See also: <u>GetTextAtPoint</u><sup>[230]</sup>, <u>GetWindowTextEx</u><sup>[233]</sup>, <u>WaitScreenText</u><sup>[235]</sup>, <u>GetTextReset</u><sup>[232]</sup>, GetTextInit<sup>[231]</sup>, <u>GetTextPos</u><sup>[232]</sup>

### Example:

```
GetTextInit
GetTextInRect>0,0,200,400,strText
MessageModal>strText
```

### 4.23.5 GetTextPos

#### GetTextPos>text\_to\_find,left,top,right,bottom

Searches the screen for the specified text and if found returns the containing rectangle's (left,top,right,bottom) screen coordinates.

If the text is not found left, top, right and bottom will all be set to -1.

The text can contain regular expressions.

GetTextInit [231] must be called before this function will work.

See also: GetTextAtPoint 230, GetWindowTextEx 233, WaitScreenText 235, GetTextReset 232, GetTextInit 231, GetTextInRect 231

#### Example:

```
GetTextInit
GetTextPos>File,X1,Y1,X2,Y2
```

//click in center Let>x={%X1%+((%X2%-%X1%) div 2)} Let>y={%Y1%+((%Y2%-%Y1%) div 2)} MouseMove>x,y LClick

### 4.23.6 GetTextReset

#### GetTextReset

Not supported in Macro Scheduler Lite.

Does the same as GetTextInit

### 4.23.7 GetWindowText

#### GetWindowText>window\_title,text

GetWindowText retrieves all the detectable text contained within the specified window. Specify the window using the exact window title. The text is retrieved as a list with each object's text on a new line.

If the WIN\_USEHANDLE variable is set to 1 window\_title must be a window handle.

GetWindowText retrieves the published text property of the specified window/object. Not all text that you see on the screen is retrievable in this way. Some text is painted via lower level routines and some text is graphical. Some objects, such as labels, are not windowed controls, and therefore text associated with them cannot be retrieved with GetWindowText. Try the new GetTextAtPoint, GetTextInRect and GetWindowTextEx [235] commands which use lower level hooks to trap more text.

Abbreviation : GWT See also: GetWindowTextEx 233, GetTextAtPoint 230, GetTextInRect 231

#### 233 Macro Scheduler

#### Example

GetWindowText>Document - WordPad,WordPadText

### 4.23.8 GetWindowTextEx

#### GetWindowTextEx>window\_title,text

Not supported in Macro Scheduler Lite.

Retrieves visible text in the specified window. Unlike GetWindowText which works by accessing each object's published text property GetWindowTextEx uses lower level hooks to detect all text written to the screen and therefore is capable of capturing far more text.

The specified window is momentarily focused when the function is called.

GetTextInit [231] must be called before this function will work.

NB: This function requires Windows 2000 or above. It has no effect in Windows 95/98/NT.

Abbreviation: GWE See also: <u>GetTextAtPoint</u> [230], <u>GetTextInRect</u> [231], <u>WaitScreenText</u> [235], <u>GetTextInit</u> [231], <u>GetTextReset</u> [232]

#### Example:

```
GetTextInit
GetWindowTextEx>Document - WordPad,WordPadText
```

### 4.23.9 OCRArea

#### OCRArea>left,top,right,bottom,result

Not supported in Macro Scheduler Lite

Performs Optical Character Recognition against the specified screen region to retrieve text. Returns the recognised text in the result variable.

This function uses the Tesseract OCR engine via the included ocr.dll runtime file. Language files are stored by default in the "tessdata" folder in the main Macro Scheduler program folder. If compiling a macro that uses this function with Macro Scheduler Pro and selecting the option to copy runtime files the compiler will copy the ocr.dll and tessdata folder to the target folder. If you wish to point this function to a different folder that contains a tessdata folder, set the path with the OCR\_LANGDIR variable.

To improve accuracy the image captured from the screen is scaled by a factor of 2. To set a different scale factor set OCR\_SCALEFACTOR.

Note that OCR is processor intensive and therefore can take some time. The larger the screen region the longer it will take so it is best to try and keep the screen area small.

See also OCRImage, OCRScreen, OCRWindow

#### Example:

```
OCRArea>10,20,600,500,strResult
MessageModal>strResult
```

### 4.23.10 OCRImage

#### OCRImage>filename,result

Not supported in Macro Scheduler Lite

Performs Optical Character Recognition against the specified image file to retrieve text. Returns the recognised text in the result variable.

This function uses the Tesseract OCR engine via the included ocr.dll runtime file. Language files are stored by default in the "tessdata" folder in the main Macro Scheduler program folder. If compiling a macro that uses this function with Macro Scheduler Pro and selecting the option to copy runtime files the compiler will copy the ocr.dll and tessdata folder to the target folder. If you wish to point this function to a different folder that contains a tessdata folder, set the path with the OCR\_LANGDIR variable.

Note that OCR is processor intensive and therefore can take some time. The larger the file the longer it will take.

See also OCRArea, OCRScreen, OCRWindow

#### Example:

```
ScreenCapture>0,0,800,600,%SCRIPT_DIR%\capture.bmp
OCRFile>%SCRIPT_DIR%\capture.bmp,strResult
MessageModal>strResult
```

### 4.23.11 OCRScreen

#### OCRScreen>result

Not supported in Macro Scheduler Lite

Performs Optical Character Recognition against the entire screen to retrieve text. Returns the recognised text in the result variable.

This function uses the Tesseract OCR engine via the included ocr.dll runtime file. Language files are stored by default in the "tessdata" folder in the main Macro Scheduler program folder. If compiling a macro that uses this function with Macro Scheduler Pro and selecting the option to copy runtime files the compiler will copy the ocr.dll and tessdata folder to the target folder. If you wish to point this function to a different folder that contains a tessdata folder, set the path with the OCR\_LANGDIR variable.

To improve accuracy the image captured from the screen is scaled by a factor of 2. To set a different scale factor set OCR\_SCALEFACTOR.

Note that OCR is processor intensive and therefore can take some time. Since the screen represents a large image this function can take a very long time.

See also OCRImage, OCRArea, OCRWindow

#### 235 Macro Scheduler

#### Example:

OCRScreen>strResult MessageModal>strResult

### 4.23.12 OCRWindow

#### OCRWindow>window\_title,result

Not supported in Macro Scheduler Lite

Performs Optical Character Recognition against the screen region occupied by the specified window to retrieve text. Returns the recognised text in the result variable.

This function uses the Tesseract OCR engine via the included ocr.dll runtime file. Language files are stored by default in the "tessdata" folder in the main Macro Scheduler program folder. If compiling a macro that uses this function with Macro Scheduler Pro and selecting the option to copy runtime files the compiler will copy the ocr.dll and tessdata folder to the target folder. If you wish to point this function to a different folder that contains a tessdata folder, set the path with the OCR\_LANGDIR variable.

To improve accuracy the image captured from the screen is scaled by a factor of 2. To set a different scale factor set OCR\_SCALEFACTOR.

Note that OCR is processor intensive and therefore can take some time. The larger the screen region the longer it will take so it is best to try and keep the screen area small.

See also OCRImage, OCRScreen, OCRArea

#### Example:

OCRWindow>Untitled - Notepad,strResult MessageModal>strResult

### 4.23.13 WaitScreenText

#### WaitScreenText>text

Waits for the specified text to appear on the screen.

The system variable WST\_TIMEOUT can be used to set the number of seconds after which this command should timeout. If set to zero (the default) the timeout will not occur and the command will continue indefinitely. If the command completes within the timeout period the value WST\_RESULT will be set to TRUE. Otherwise WST\_RESULT will be false.

NB: This function requires Windows 2000, XP, Server 2003, or Vista. It has no effect in Windows 95/98/NT.

Abbreviation: WST See also: <u>GetTextAtPoint</u>[230], <u>GetTextInRect</u>[231], <u>GetWindowTextEx</u>[233], <u>GetTextReset</u>[232]

#### Example:

WaitScreenText>Done MessageModal>Complete

# 4.24 VBScript Commands

### 4.24.1 VBEND

#### VBEND

Not supported in Macro Scheduler Lite.

Marks the end of a block of VBScript code. Macro Scheduler reads from VBSTART to VBEND and stores the VBScript code between the two markers for later execution by the VBRun, or VBEval commands.

If you wish to evaluate VBScript expressions in your scripts you will need a VBSTART/VBEND block at the start of your script even if it contains no code.

See also: <u>VBEval</u><sup>236</sup>, <u>VBRun</u><sup>238</sup>, <u>VBSTART</u><sup>238</sup> Links to VBScript Documentation: http://www.mjtnet.com/resources.htm

#### Example

```
VBSTART
```

```
Function MultiplyNums (d,a)
MultiplyNums = d * a
End Function
Sub DisplayMessage (msg)
MsgBox msg
End Sub
Function GetName
GetName = InputBox("Enter Your Name : ")
End Function
VBEND
Let>a=5
VBEval>MultiplyNums(%a%,2),answer
MessageModal>answer
VBRun>DisplayMessage,Hello World
```

VBEval>GetName,name MessageModal>Your Name is : %name%

### 4.24.2 VBEval

#### VBEval>Function([parms]),result

Not supported in Macro Scheduler Lite.

Evaluates a VBScript expression, or function in the proceeding VBScript code block. Parameters can be passed to the function. The result of the function or expression is stored in the result variable

#### 237 Macro Scheduler

which is a regular Macro Scheduler variable.

This command sometimes causes confusion. As it is evaluating a VBScript expression the syntax used in the first part of the command - the VBScript expression - should be valid VBScript syntax. To pass Macro Scheduler variables, embed them with the % symbol. If passing a Macro Scheduler variable as a string, remember that VBScript expects strings with quote marks around them. See examples below.

Note that since VBEval evaluates any valid VBScript expression it can do more than just execute VBScript functions. E.g. It could be used to return the value of a VBScript variable, or any other expression, such as a mathematical calculation.

It is possible to set the VBScript code timeout using the VBS\_TIMEOUT variable. By default VBScript code will never timeout. To set a timeout, set VBS\_TIMEOUT to a value in milliseconds.

Abbreviation : VBE See also: <u>VBRun</u><sup>[238</sup>] Links to VBScript Documentation: <u>http://www.mjtnet.com/resources.htm</u>

#### Example

#### VBSTART

```
Function MultiplyNums (d, a)
 MultiplyNums = d * a
End Function
Sub DisplayMessage (msg)
 MsqBox msq
End Sub
Function GetName
 GetName = InputBox("Enter Your Name : ")
End Function
Function PointlessStringExample(somestring)
 DisplayMessage (somestring)
 StringExample = somestring
End Function
VBEND
Let>a=5
VBEval>MultiplyNums(%a%,2),answer
MessageModal>answer
VBRun>DisplayMessage,Hello World
VBEval>GetName, name
MessageModal>Your Name is : %name%
Let>text=Hello World
VBEval>PointlessStringExample("%text%"), sametext
//Evaluate built in VBScript code,
//no code in VBSTART/VBEND block required
VBEval>Timer, elapsed
VBEval>MsgBox(%elapsed%),nul
```

### 4.24.3 VBSTART

#### VBSTART

Not supported in Macro Scheduler Lite.

Marks the start of a block of VBScript code. Macro Scheduler reads from VBSTART to VBEND and stores the VBScript code between the two markers for later execution by the VBRun, or VBEval commands.

If you wish to evaluate VBScript expressions in your scripts you will need a VBSTART/VBEND block at the start of your script even if it contains no code.

See also: <u>VBEval</u> [236], <u>VBRun</u> [238], <u>VBEND</u> [236] Links to VBScript Documentation: http://www.mjtnet.com/resources.htm

#### Example

```
VBSTART
Function MultiplyNums (d,a)
MultiplyNums = d * a
End Function
Sub DisplayMessage (msg)
MsgBox msg
End Sub
Function GetName
GetName = InputBox("Enter Your Name : ")
End Function
VBEND
Let>a=5
VBEval>MultiplyNums(%a%,2),answer
MessageModal>answer
```

VBRun>DisplayMessage,Hello World

VBEval>GetName, name MessageModal>Your Name is : %name%

### 4.24.4 VBRun

#### VBRun>Subroutine[,Parm1,Parm2,...]

Not supported in Macro Scheduler Lite.

Executes the specified VBScript subroutine in the proceeding VBScript code block. Parameters can be passed to the subroutine. Macro Scheduler allows up to 25 parameters to be passed. The number of parameters passed must equal the number expected by the subroutine, otherwise a run time error will occur.

Macro Scheduler variables may be used in any part of the command.

It is possible to set the VBScript code timeout using the VBS\_TIMEOUT variable. By default VBScript code will never timeout. To set a timeout, set VBS\_TIMEOUT to a value in milliseconds.

Abbreviation : VBR See also: VBEval 236 Links to VBScript Documentation: http://www.mjtnet.com/resources.htm

#### Example

```
VBSTART
Function MultiplyNums (d,a)
   MultiplyNums = d * a
End Function
Sub DisplayMessage (msg)
   MsgBox msg
End Sub
Function GetName
   GetName = InputBox("Enter Your Name : ")
End Function
VBEND
Let>a=5
VBEval>MultiplyNums(%a%,2),answer
MessageModal>answer
VBRun>DisplayMessage,Hello World
```

VBEval>GetName, name

MessageModal>Your Name is : %name%

# 4.25 WebRecorder Functions

### 4.25.1 IEClickTag

#### IEClickTag>IE\_Reference,Frame,Form,Tagname,Attribute,Value,result

Simulates clicking an html element.

IE\_Reference: The identifier of the instance to use. IE\_Reference must be an identifier value returned by IECreate 240, IEGetFromURL 245 or IEWaitNew 251.

Frame: The name of the frame containing the element

Form: If a form object, the name of the form containing the element. Can be empty.

Tagname: The element's tag name (e.g. 'A', 'IMG', 'INPUT')

Attribute takes any tag attribute, or one of the following values:

'TEXT : identifies the element by the element's innertext property. If element's innertext matches value the element is clicked.

'HREF' : identifies the element by the href property. If element's href matches value the element is clicked.

'NAME': identifies the element by its name property. If element's name matches value the element is clicked. In this case the element must also belong to the specified form.

'SRC' : identifies the element by the src property. If element's src property matches value the element is clicked.

'COORDS': for Area objects. If area's coords proprty matches value the element is clicked.

'RADIO' : For Radio objects. If element belongs to specified form and value matches

"element\_name:element\_value" the element is clicked.

'CHECKBOX: For checkboxes. Works as with RADIO.

'TITLE': identifies an 'A' element by its title property. If element's title matches value the element is clicked.

'ID' : identifies an element by its ID property. If elements ID matches the value specified the element is clicked.

'INDEX': identifies an element by its zero based numeric index. This can be used if no other attribute can be used to identify the element uniquely. E.g. an INDEX of 0 for an A element will click the first link on the page, INDEX of 1 the next, and so on.

'CLASSNAME': identifies an element by its CLASSNAME property. If element's CLASSNAME matches the value specified the element is clicked.

Alternatively any other tag attribute can be used.

See also: WebRecorder Functions 239

#### Example

//Click A tag with text "Log In" in IE[0] instance IEClickTag>IE[0],,,A,TEXT,Log In,result

### 4.25.2 IEContainsText

#### IEContainsText>IE\_Reference,Frame,Text,Result

Determines whether or not text is contained in the body of the page. Returns 1 if text is found, 0 if not.

IE\_Reference must be an identifier value returned by <u>IECreate</u><sup>240</sup>, <u>IEGetFromURL</u><sup>245</sup> or <u>IEWaitNew</u>

Specify a frame name to search within a specific frame. Leave frame blank if there are no frames.

See also: WebRecorder Functions 239

#### Example

IEContainsText>IE[0],,Hello World,exists

### 4.25.3 IECreate

#### IECreate>New\_IE\_Reference\_Variable

Creates a new IE instance, returning the instance handle in the given reference variable. Use this

variable with subsequent IE functions to target the correct browser window.

See also: WebRecorder Functions 239

#### Example

//Return new IE instance handle in IEO variable
IECreate>IE[0]

### 4.25.4 IEDoDownload

#### IEDoDownload>url

When a file download is initiated in Internet Explorer the download notification bar appears at the bottom of the browser. IEDoDownload "clicks" on the Save button to automatically cause the file download to save to disk and then waits for it to complete. This works with IE9 and above which uses the new download notification bar. It avoids the need for the custom download manager which is needed for older versions of IE.

See also: WebRecorder Functions 239

#### Example

```
IECreate>IE[0]
IENavigate>%IE[0]%,www.clipmagic.com,ie_res
IEWaitDocumentComplete>%IE[0]%,ie_res
//clicks on the download button
IEClickTag>%IE[0]%,{""},{"IMG"},{"INDEX"},{"6"},ie_res
//action the download
IEDoDownload>clipmagic.com
```

```
GetNewestFile>C:\Users\User\Downloads\*.*,DownloadedFile
MessageModal>Got: %DownloadedFile%
```

### 4.25.5 IEExtractTable

#### IEExtractTable>IE\_Reference,Frame,Index,Filename,RemoveCRLFs,Result

Extracts a table to a CSV file. Specify the number of the table on the page in index.

IE\_Reference must be an identifier value returned by <u>IECreate</u><sup>240</sup>, <u>IEGetFromURL</u><sup>245</sup> or <u>IEWaitNew</u>

Specify the frame name, or leave frame blank if no frame (top level document).

To remove carriage returns and line feeds from the output data set RemoveCRLFs to 1. Otherwise set RemoveCRLFs to 0.

Returns 0 if successful, 1 if an error occured.

See also: WebRecorder Functions 239

#### Example

IEExtractTable>IE[0],,21,c:\my documents\table.csv,1,r

# 4.25.6 IEExtractTableByName

#### IEExtractTableByName>IE\_Reference,Frame,Name\_Or\_ID,Filename,RemoveCRLFs,Result

Extracts a table to a CSV file. Specify the name or ID of the table on the page in name\_or\_id.

IE\_Reference must be an identifier value returned by <u>IECreate</u><sup>240</sup>, <u>IEGetFromURL</u><sup>245</sup> or <u>IEWaitNew</u>

Specify the frame name, or leave frame blank if no frame (top level document).

To remove carriage returns and line feeds from the output data set RemoveCRLFs to 1. Otherwise set RemoveCRLFs to 0. Returns 0 if successful, 1 if an error occured.

See also: WebRecorder Functions 239

#### Example

IEExtractTableByName>IE0,,customers,c:\my documents\table.csv,1,r

# 4.25.7 IEExtractTag

#### IEExtractTag>IE\_Reference,Frame,Tagname,Index,All,Result

Extracts text from the specified tag.

IE\_Reference: The web browser instance to extract from. IE\_Reference must be an identifier value returned by IECreate 240, IEGetFromURL 245 or IEWaitNew 251.

Frame: the name of the frame to extract from

Tagname: the html name of the tag to extract from (e.g. 'TD', 'BODY', 'A', 'P', 'TABLE', etc)

Index: the index of the tag with tagname to extract from.

All: if set to 1 extract all html, otherwise just innertext, or value for input fields.

See also: WebRecorder Functions 239

#### Example

```
IEExtractTag>IE[0],,TD,10,0,strTDContents
//Extracted text is in variable: strTDContents
```

# 4.25.8 IEExtractTagByAttrib

#### IEExtractTagByAttrib>IE\_Reference,Frame,Tagname,Attrib,Value,All,Result

Extracts text from the specified tag.

IE\_Reference: The web browser instance to extract from. IE\_Reference must be an identifier value returned by <u>IECreate</u> [240], <u>IEGetFromURL</u> [245] or <u>IEWaitNew</u> [251].

Frame: the name of the frame to extract from

Tagname: the html name of the tag to extract from (e.g. 'TD', 'BODY', 'A', 'P', 'TABLE', etc)

Attrib: any valid tag attribute

Value: the value of the specified tag attribute

All: if set to 1 extract all html, otherwise just innertext, or value for input fields.

See also: WebRecorder Functions 239

#### Example

```
IEExtractTagByAttrib>%IE[0]%, {""}, {"INPUT"}, {"NAME"}, {"q"}, 1, buffer
MessageModal>buffer
```

# 4.25.9 IEExtractTagByName

#### IEExtractTagByName>IE\_Reference,Frame,Tagname,Name\_Or\_ID,AII,Result

Extracts text from the specified tag.

IE\_Reference: The web browser instance to extract from. IE\_Reference must be an identifier value returned by IECreate 240, IEGetFromURL 245 or IEWaitNew 251.

Frame: the name of the frame to extract from

Tagname: the html name of the tag to extract from (e.g. 'TD', 'BODY', 'A', 'P', 'TABLE', etc)

Name\_or\_id: the name or id of the tag with tagname to extract from.

All: if set to 1 extract all html, otherwise just innertext, or value for input fields.

Result: the variable to return the text in

If the element is a checkbox and is checked ":CHECKED" will be appended to the result which will also contain the checkbox's value. i.e. result will contain "value:CHECKED".

See also: WebRecorder Functions 239

#### Example

```
IEExtractTagByName>IE[0],,DIV,sidebar,0,divside
MessageModal>Data: %divside%
```

# 4.25.10 IEFormFill

#### IEFormFill>IE\_Reference,Frame,Form,Fieldname,Value,Event,Result

Fills a form field.

IE\_Reference: The identifier of the web browser instance to use. IE\_Reference must be an identifier value returned by <u>IECreate</u><sup>[240]</sup>, <u>IEGetFromURL</u><sup>[245]</sup> or <u>IEWaitNew</u><sup>[251]</sup>.

Frame: the name of the frame containing the form field object

Form: the name of the form (can be blank if the form has no name). Can also be set to "ACTION:action\_script" where action\_script is the action of the form (e.g. search.htm).

Fieldname: the name of the field to fill. If the field has no name but has an ID attribute, the ID attributed can be specified instead. Alternatively you can specify the className of an element by issuing CLASSNAME:class where class is the className of the field.

Value: the value to set the field value to.

Event: optional parameter that can take one of the following values: submit: forces the form to submit. onchange: triggers the field's onchange handler if it has one.

If the field is a SELECT object it is possible to select an item based on it's index, rather than actual value, by specifying fieldvalue as:

#INDEX#:n where n is the zero based index of the item. To select all items in a multi-select SELECT object use #INDEX#:ALL

Returns the number of fields that matched the specified values if successful, 0 if unsuccessful.

See also: WebRecorder Functions 239

#### Example

IEFormFill>IE[0],,main\_form,firstname,Fred,0,r

# 4.25.11 IEFormSubmit

#### IEFormSubmit>IE\_Reference,Frame,Form,Result

Submits a form. Usually this is done by clicking a Submit button or a link and therefore this function will not always be necessary as you'd probably use an IE\_ClickTag instead. However, sometimes forms may be submitted in a different way, such as when the Enter key is pressed in the last field of the form. IE\_FormSubmit can be used. Another way to do this is just to set the event parameter of IEFormFill to submit.

IE\_Reference: The identifier of the web browser instance to use. IE\_Reference must be an identifier value returned by IECreate 240, IEGetFromURL 245 or IEWaitNew 251.

Frame: the name of the frame containing the form field object

Form: the name of the form (can be blank if the form has no name). Can also be set to "ACTION:action\_script" where action\_script is the action of the form (e.g. search.htm).

### 245 Macro Scheduler

See also: WebRecorder Functions 239

#### Example

```
IEFormFill>%IE[0]%, {""}, {"ACTION:search.htm"}, {"q"}, {"fred"}, 0, ie_res
IEFormSubmit>%IE[0]%, {""}, {"ACTION:search.htm"}, ie_res
```

# 4.25.12 IEGetAllText

#### IEGetAllText>IE\_Instance,OutputType,Result

Retrieves all text or inner html from the specified IE web browser window. Iterates through all frames in the document to ensure that all text is extracted.

Set OutputType to 1 to retrieve only text, set to 2 to retrieve inner html.

IE\_Reference must be an identifier value returned by <u>IECreate</u> 240, <u>IEGetFromURL</u> 245 or <u>IEWaitNew</u>

See also: WebRecorder Functions 239

#### Example

```
IEGetFromURL>www.mjtnet.com,IE_REF
IEGetAllText>IE REF,1,allBodyText
```

# 4.25.13 IEGetFromURL

#### IEGetFromURL>URL,IE\_Reference

Returns a reference to an existing IE web browser instance. The instance is identified by the URL. URL can be full or partial. The first IE web browser document found whose URL contains or matches the URL specified will be used. The returned IE\_Instance can be used with other WebRecorder functions.

See also: WebRecorder Functions 239

#### Example

IEGetFromURL>www.somewhere.com,IE\_Inst IEClickTag>IE Inst,,,A,TEXT,Log In,result

# 4.25.14 IEGetHWND

#### IEGetHWND>IE\_Reference,Result

Returns the window handle of the specified IE instance.

IE\_Reference must be an identifier value returned by IECreate 240 or IEWaitNew 251.

See also: WebRecorder Functions 239

#### Example

IEGetHwnd>IE[0],ie\_handle

# 4.25.15 IEGetTagPos

#### IEGetTagPost>IE\_Reference,Frame,Tagname,Attrib,Value,Xpos,Ypos

Retrieves the screen X,Y position of the matching tag.

IE\_Reference: The identifier of the instance to use. IE\_Reference must be an identifier value returned by IECreate 240, IEGetFromURL 245 or IEWaitNew 251.

Frame: The name of the frame containing the element

Tagname: The element's tag name (e.g. 'A', 'IMG', 'INPUT')

Attrib: the identifying attribute of the element e.g. innerText or ID. (TEXT can be used for innerText). Alternatively this can be INDEX to identify the element by 0-based numeric index where no unique attributes exist.

Value: the value of the given attribute.

Note that the position returned will be the top left position of the element. You may need to apply a small offset for a mouse over to be triggered.

See also: WebRecorder Functions 239

#### Example

```
IEGetTagPosX>%IE[2]%, {""}, {"A"}, {"TEXT"}, {"Home"}, tagX, tagY
MouseMove>tagX, tagY
```

## 4.25.16 IEGetURL

#### IEGetURL>IE\_Reference,Result

Returns the URL of the specified IE instance. IE\_Reference must be an identifier value returned by IECreate 240, IEGetFromURL 245 or IEWaitNew 251.

See also: WebRecorder Functions 239

#### Example

IEGetURL>IE[0],ie\_handle

# 4.25.17 IEGoBack

#### IEGoBack>IE\_Reference,Result

Navigates the given IE web browser instance back one page. Same as clicking the back button. Returns zero if successful, one if an error occurs.

IE\_Reference must be an identifier value returned by <u>IECreate</u><sup>240</sup>, <u>IEGetFromURL</u><sup>245</sup> or <u>IEWaitNew</u>

See also: WebRecorder Functions 239

#### Example

```
//Go back one page in IE[0] instance
IEGoBack>IE[0],result
```

# 4.25.18 IEGoForward

#### IEGoForward>IE\_Reference,Result

Navigates the given IE web browser instance forward one page. Same as clicking the forward button. Returns zero if successful, one if an error occurs.

IE\_Reference must be an identifier value returned by <u>IECreate</u> 240, <u>IEGetFromURL</u> 245 or <u>IEWaitNew</u>

See also: WebRecorder Functions 239

#### Example

```
//Go forward one page in IE[0] instance
IEGoForward>IE[0],result
```

### 4.25.19 IENavigate

#### IENavigate>IE\_Reference,URL,Result

Navigates the specified browser instance to URL. Returns 0 if successful, 1 if not.

IE\_Reference must be an identifier value returned by <u>IECreate</u> 240, <u>IEGetFromURL</u> 245 or <u>IEWaitNew</u>

See also: WebRecorder Functions 239

#### Example

```
//Navigate IE0 instance
IENavigate>IE[0],http://www.mjtnet.com/,ie_res
```

# 4.25.20 IEOnDownload

#### IEOnDownload>Enabled,Path,Result

Enables or disables Macro Scheduler's IE download manager.

Enabled: 1 to enable, 0 to disable

Path: the folder where files should be downloaded to

Internet Explorer's default file download manager is difficult to automate as it requires user

interaction. This function can be used to tell IE to automatically download files to the specified path without requiring user confirmation. This makes it much easier to script file downloads.

WebRecorder will automatically start all scripts with IE\_OnDownload enabling Macro Scheduler's download manager.

When WebRecorder detects a file download it will also output the filename and size to script variables and insert an <u>IEWaitFileDownload</u> [250] call so that when played back the script will wait until the file download is complete before continuing.

Note that sometimes the filename that is returned may need renaming for the file to function or may not be what you want. This is particularly the case where a download script redirects to the actual download. You can simply use a <u>RenameFile</u> command after the <u>IEWaitFileDownload</u> coll to rename the file to whatever you want it to be.

# IE's Protected Mode must be disabled to allow the WebRecorder download manager to operate (IE Settings -> Security)

See also: WebRecorder Functions 239

#### Example

```
IEOnDownload>1,C:\Documents and Settings\Marcus\My Documents,ie_res
IECreate>IE[0]
IENavigate>%IE[0]%,www.somewhere.com/somefile.exe,ie_res
Let>downloaded_filename=C:\Documents and Settings\My Documents\somefile.exe
Let>downloaded_filesize=10582752
IEWaitFileDownload>somefile.exe,ie_res
```

# 4.25.21 IEQuit

#### IEQuit>IE\_Reference,result

Closes the specified IE window.

IE\_Reference must be an identifier value returned by <u>IECreate</u> 240, <u>IEGetFromURL</u> 245 or <u>IEWaitNew</u>

See also: WebRecorder Functions 239

#### Example

//Quit IE[0] instance
IEQuit>IE[0],ie res

# 4.25.22 IERefresh

#### IERefresh>IE\_Reference,Result

Refreshes the page - does the same as clicking the refresh button on the web browser specified by it's identifier. Returns 0 if successful, 1 if an error occurred.

IE\_Reference must be an identifier value returned by <u>IECreate</u><sup>240</sup>, <u>IEGetFromURL</u><sup>245</sup> or <u>IEWaitNew</u>

#### 249 Macro Scheduler

See also: WebRecorder Functions 239

#### Example

```
//Go forward one page in IE[0] instance
IERefresh>IE[0],result
```

# 4.25.23 IESetTimeout

#### IESetTimeout>Timeout,Result

Sets the timeout in seconds to use for <u>IEClickTag</u> 239, <u>IEFormFill</u> 244 and <u>IEWaitDocumentComplete</u> 250

To help ensure IEAuto does not try to click or fill tags before they exist  $[\underline{E}\_ClickTag[239]]$  and  $[\underline{E}\_FormFill[244]]$  will wait until they exist, or timeout within the time specified by IE\_SetTimeout. IE\_WaitDocumentComplete[250]] also uses this timeout to prevent hangs should a page fail to load.

See also: WebRecorder Functions 239

#### Example

//Set timeout for ClickTag and FormFill to 10 seconds, increase if pages load more slowly
IESetTimeout>10,ie res

# 4.25.24 IEShowIE

#### IEShowIE>IE\_Reference,Show

ShowlE allows you to show or hide an IE instance. Set Visible to 0 to hide the instance, and 1 to show it.  $\underline{|\text{ECreate}|^{240}}$  always creates IE in visible mode so use IEShowlE immediately after  $\underline{|\text{ECreate}|^{240}}$  to hide it.

IE\_Reference must be an identifier value returned by IECreate 240, IEGetFromURL 245 or IEWaitNew

See also: WebRecorder Functions 239

#### Example

//Hide IE[0] instance
IEShowIE>IE[0],0

# 4.25.25 IEWait

#### IEWait>IE\_Reference/URL

Waits for the specified browser instance to no longer be busy by monitoring IE's busy property. (Can take a URL instead of IE instance).

IE\_Reference must be an identifier value returned by <u>IECreate</u> [240], <u>IEGetFromURL</u> [245] or <u>IEWaitNew</u> [251] or a URL.

Note that waiting for IE to not be busy is not necessarily the same as waiting for the overall

document to be complete. For waiting for document completeness we recommend using IEWaitDocumentComplete

See also: WebRecorder Functions 239

#### Example

```
//Wait for IE[0] instance
IEWait>IE[0]
```

# 4.25.26 IEWaitDocumentComplete

#### IEWaitDocumentComplete>IE\_Reference,Result

Waits for the document in the given web browser instance to have completely finished loading.

IE\_Reference must be an identifier value returned by <u>IECreate</u> 240, <u>IEGetFromURL</u> 245 or <u>IEWaitNew</u>

This function will timeout if the value set by  $\underline{|\text{ESetTimeout}|_{249}}$  elapses before the document has loaded. It will return 0 if it times out, 1 if successful.

This is output by WebRecorder automatically after every document load.

See also: WebRecorder Functions 239

# Example

```
IENavigate>%IE[0]%,www.mjtnet.com,ie_res
IEWaitDocumentComplete>%IE[0]%,ie_res
```

# 4.25.27 IEWaitFileDownload

### IEWaitFileDownload>Filename,Result

Waits for a file download operation for the given file to complete. This code is automatically output by WebRecorder when a file download takes place.

See also: WebRecorder Functions 239

#### Example

```
IEOnDownload>1,C:\Documents and Settings\Marcus\My Documents,ie_res
IECreate>0,IE[0]
IENavigate>%IE[0]%,www.somewhere.com/somefile.exe,ie_res
Let>downloaded_filename=C:\Documents and Settings\My Documents\somefile.exe
Let>downloaded_filesize=10582752
IEWaitFileDownload>somefile.exe,ie res
```

# 4.25.28 IEWaitForText

#### IEWaitForText>IE\_Reference,Frame,Text,All,Timeout,Result

Waits for the specified text to exist in the body of the page before continuing.

IE\_Reference: The web browser instance to extract from. IE\_Reference must be an identifier value returned by IECreate 240, IEGetFromURL 245 or IEWaitNew 251.

Frame: the name of the frame to extract from

Text: the text to wait for

All: if set to 1 look in all html otherwise just text

Timeout: number of seconds to wait

Returns 1 if the text was found within the given timeout seconds. If it times out it will return 0.

See also: WebRecorder Functions 239

#### Example

IEWaitForText>IE[0],,{"Log in"},0,20,result

# 4.25.29 IEWaitTimeout

#### IEWaitTimeout>IE\_Reference,Timeout\_Seconds,Post\_Seconds,Result

Waits for the specified browser instance to no longer be busy by monitoring IE's busy property. Will timeout if timeout\_seconds seconds elapses before IE returns not busy. Returns 1 if the command timed out before the browser ceased being busy.

IE\_Reference must be an identifier value returned by <u>IECreate</u> 240, <u>IEGetFromURL</u> 245 or <u>IEWaitNew</u>

Waits post\_seconds afterwards.

Note that waiting for IE to not be busy is not necessarily the same as waiting for the overall document to be complete. For waiting for document completeness we recommend using IEWaitDocumentComplete

See also: WebRecorder Functions 239

#### Example

//Wait for IE[0] instance with 30 second timeout, and 1 second post delay
IEWaitTimeout>IE[0],30,1,res

# 4.25.30 IEWaitNew

#### IEWaitNew>New\_IE\_Reference

Waits for a new IE WebBrowser object to be created. This is needed where a call to one of the other functions, such as <u>IEClickTag</u> or <u>IEFormFill</u> <sup>244</sup> results in a new Internet Explorer window being created. E.g. the response to a ClickTag could be a new popup. Call IEWaitNew to wait for this new instance to be created. Returns an identifier to the new instance. Reserved is undefined - set to zero.

See also: WebRecorder Functions 239

#### Example

IEWaitNew>IE[1]

# 4.26 Window Functions

# 4.26.1 CloseWindow

#### CloseWindow>window\_title

Attempts to close the specified window. The window\_title may contain the \* symbol at the end to indicate a substring match.

If the WIN\_USEHANDLE variable is set to 1 window\_title must be a window handle.

Please note: this command simply sends the internal Windows WM\_CLOSE message to the target window. This is the internal instruction to tell the window to close. However, applications all interpret this instruction differently and there is no guarantee that it will cause the window to close. If CloseWindow fails to close the window we recommend simulating user input to close it instead (e.g. by sending ALT-F4 or equivalent).

If the specified window is the main window of an application, then that application will begin to close down. Any processing that the application does on exit will be carried out as usual.

If the last character of the window title specified is an asterisk (\*), Macro Scheduler will attempt to close the first window whose title matches the text entered exactly. If it cannot make an exact match it then looks at all windows and selects the first one it finds whose title **contains** the entered text (using a case-insensitive search). This solves the problem with applications such as Word or Netscape which change their titles depending on the document loaded. It is best to try to provide an exact (including case) window title to ensure the correct window is found, as many applications have multiple invisible windows with similar names. Specifying text without a trailing asterisk will force Macro Scheduler to only look for an exact match.

It is possible to limit the type of windows this command affects using the WF\_TYPE variable: Let>WF\_TYPE=0 - No Child Windows Let>WF\_TYPE=1 - ALL Windows (Default) Let>WF\_TYPE=2 - Visible Windows Only Let>WF\_TYPE=3 - Child Windows Only

A Regular Expression can be used in window\_title if WIN\_REGEX is set to 1.

Abbreviation : Clo See also: GetWindowPos 256, GetActiveWindow 253

#### Example

CloseWindow>notepad\*

# 4.26.2 FindWindowWithText

#### FindWindowWithText>text\_to\_find,setfocus\_flag,result\_variable

This function attempts to locate a window containing somewhere within it the text specified in text\_to\_find. setfocus\_flag can be set to 1 or 0. If set to 1, the function will activate the window it finds containing the specified text. If a window is found, result\_variable will contain the found window's title text. If no window is found it will contain "NOT FOUND".

If the WIN\_USEHANDLE variable is set to 1 result\_variable will contain the window's handle.

NB. Not all text can be detected successfully. Some applications, such as Word Processors, in order to provide their more complex functionality have to display text in the form of graphics, so do not manifest textual data to other applications. FindWindowWithText uses the same routines as the <u>View System Windows</u> [35] tool. So to see what text can be detected at any particular time use the <u>View System Windows</u> [35] tool.

This function is useful when an application has two windows with the same name, and allows the correct one to be located and focused.

Abbreviation : Fin

#### Example

FindWindowWithText>Continue,1,windowname

# 4.26.3 GetActiveWindow

#### GetActiveWindow>window\_title,X,Y[,Width,Height]

Retrieves information about the current active window. The window title, and top left coordinates of the active window are stored in window\_title, X and Y.

If the WIN\_USEHANDLE variable is set to 1 window\_title will contain the window's handle.

The optional parameters Width and Height will return the width and height of the window respectively.

If GAW\_TYPE is set to 1 (default is 0) this command will retrieve information about the active *child* window of the active foreground window. If there are no child windows window\_title will be set to an empty string. For default behaviour set GAW\_TYPE back to 0.

Abbreviation : GAW See also: GetWindowPos 256, CloseWindow 252, GetWindowHandle 254

# 4.26.4 GetWindowChildList

#### GetWindowChildList>parent\_handle,child\_list

Returns a list of child objects/windows belonging to the specified parent handle.

By default child\_list returns a list of window titles/captions. If WIN\_USEHANDLE it set to 1 child\_list will be a list of handles.

# 4.26.5 GetWindowHandle

#### GetWindowHandle>window\_title,handle

Returns the window handle of the window specified by it's window title.

Window handles are assigned when a window is created by the system so they change from session to session. Using window handles is more reliable than using window titles which are not unique and may require substring matching. You can use GetWindowHandle to retrieve the window handle and then refer to it subsequently in other window commands when you need to access that window by setting WIN\_USEHANDLE to 1. See also <u>GetActiveWindow</u> [253] which can return the handle of the currently active window.

The window\_title may contain the \* symbol at the end to indicate a substring match.

If the last character of the window title specified is an asterisk (\*), Macro Scheduler will attempt to locate the first window whose title matches the text entered exactly. If it cannot make an exact match it then looks at all windows and stops at the first one it finds whose title **contains** the entered text (using a case-insensitive search). This solves the problem with applications such as Word or Netscape which change their titles depending on the document loaded. It is best to try to provide an exact (including case) window title to ensure the correct window is found, as many applications have multiple invisible windows with similar names. Specifying text without a trailing asterisk will force Macro Scheduler to only look for an exact match.

A Regular Expression can be used in window\_title if WIN\_REGEX is set to 1.

Abbreviation: GWH See also: GetActiveWindow 253

#### Example

GetWindowHandle>Notepad\*,notepad\_hwnd
Let>WIN\_USEHANDLE=1
SetFocus>notepad\_hwnd

# 4.26.6 GetWindowList

#### GetWindowList>window\_list

Returns a list of open top-level window titles. The list is delimited by carriage-return-line-feed pairs (CRLF).

To return window handles instead of window titles first set the WIN\_USEHANDLE variable to 1.

Abbreviation: GWL

Examples:

```
255 Macro Scheduler
```

```
//Loop through a list of windows
GetWindowList>winlist
Separate>winlist,CRLF,windows
Let>k=1
Repeat>k
  Let>this=windows_%k%
  MessageModal>this
  Let>k=k+1
Until>k>windows_count
```

//Populate a dialog combo box with a window list GetWindowList>Dialog1.msComboBox1.Items.Text ResetDialogAction>Dialog1

# 4.26.7 GetWindowNames

## GetWindowNames>handle,title,class

Given a window handle GetWindowNames will return the window's title caption and class name in the title and class variables.

#### Abbreviation: GWN

#### Example

```
Let>WIN_USEHANDLE=1
GetWindowList>allWindows
Separate>allWindows,CRLF,wins
If>wins_count>0
Let>k=0
Repeat>k
Let>k=k+1
Let>this_window=wins_%k%
GetWindowNames>this_window,strTitle,strClass
// ....
Until>k=wins_count
```

# 4.26.8 GetWindowParent

## GetWindowParent>handle,parent\_type,result

Returns the parent handle of the object with the given handle. parent\_type can be one of the following:

- 1: Retrieve the parent window
- 2: Retrieve the root parent window
- 3: Retrieve the root owner window

#### © 2019 MJT Net Ltd

# 4.26.9 GetWindowPos

#### GetWindowPos>window\_title,X,Y

Locates the window specified in window\_title and retrieves its upper left screen coordinates. X and Y are variables in which to store the coordinates. window\_title may be a variable or literal.

If the WIN\_USEHANDLE variable is set to 1 window\_title must be a window handle.

The window\_title may contain the \* symbol at the end to indicate a substring match.

If the last character of the window title specified is an asterisk (\*), Macro Scheduler will attempt to setfocus to the first window whose title matches the text entered exactly. If it cannot make an exact match it then looks at all windows and sets focus to the first one it finds whose title **contains** the entered text (using a case-insensitive search). This solves the problem with applications such as Word or Netscape which change their titles depending on the document loaded. It is best to try to provide an exact (including case) window title to ensure the correct window is found, as many applications have multiple invisible windows with similar names. Specifying text without a trailing asterisk will force Macro Scheduler to only look for an exact match.

A Regular Expression can be used in window\_title if WIN\_REGEX is set to 1.

Abbreviation : GWP See also: GetActiveWindow 253, CloseWindow 252, GetWindowSize 257

#### Example

GetWindowPos>My Computer,XWindowPos,YWindowPos

The following example achieves the same result as the MouseMoveRel command, moving to the point 10,10 relative to Notepad :

GetWindowPos>notepad\*,npX,npY Add>npX,10 Add>npY,10 MouseMove>npX,npY

# 4.26.10 GetWindowProcess

#### GetWindowProcess>window\_title,process\_id,process\_name

Retrieves the process ID and process name (filename) of the process that the specified window belongs to.

If the WIN\_USEHANDLE variable is set to 1 window\_title must be a window handle.

The window\_title may contain the \* symbol at the end to indicate a substring match.

If the last character of the window title specified is an asterisk (\*), Macro Scheduler will attempt to setfocus to the first window whose title matches the text entered exactly. If it cannot make an exact match it then looks at all windows and sets focus to the first one it finds whose title **contains** the entered text (using a case-insensitive search). This solves the problem with applications such as Word or Netscape which change their titles depending on the document loaded. It is best to try to provide an exact (including case) window title to ensure the correct window is found, as many applications have multiple invisible windows with similar names. Specifying text without a trailing

| 257 | Macro | Scheduler |
|-----|-------|-----------|
|-----|-------|-----------|

asterisk will force Macro Scheduler to only look for an exact match.

A Regular Expression can be used in window\_title if WIN\_REGEX is set to 1.

Abbreviation: GPW

#### Example

GPW>Notepad\*,pid,name MessageModal>%pid% %name%

# 4.26.11 GetWindowSize

#### GetWindowSize>window\_title,Width,Height

Locates the window specified in window\_title and retrieves its width and height dimensions.

If the WIN\_USEHANDLE variable is set to 1 window\_title must be a window handle.

The window\_title may contain the \* symbol at the end to indicate a substring match.

If the last character of the window title specified is an asterisk (\*), Macro Scheduler will attempt to setfocus to the first window whose title matches the text entered exactly. If it cannot make an exact match it then looks at all windows and sets focus to the first one it finds whose title **contains** the entered text (using a case-insensitive search). This solves the problem with applications such as Word or Netscape which change their titles depending on the document loaded. It is best to try to provide an exact (including case) window title to ensure the correct window is found, as many applications have multiple invisible windows with similar names. Specifying text without a trailing asterisk will force Macro Scheduler to only look for an exact match.

A Regular Expression can be used in window\_title if WIN\_REGEX is set to 1.

Abbreviation : GWS See also: GetActiveWindow [253], GetWindowPos [256]

#### Example

GetWindowSize>My Computer,nWidth,nHeight MessageModal>Dimensions: %nWidth%,%nHeight%

# 4.26.12 GetWindowText

#### GetWindowText>window\_title,text

GetWindowText retrieves all the detectable text contained within the specified window. Specify the window using the exact window title. The text is retrieved as a list with each object's text on a new line.

If the WIN\_USEHANDLE variable is set to 1 window\_title must be a window handle.

GetWindowText retrieves the published text property of the specified window/object. Not all text that you see on the screen is retrievable in this way. Some text is painted via lower level routines and some text is graphical. Some objects, such as labels, are not windowed controls, and therefore text

associated with them cannot be retrieved with GetWindowText. Try the new GetTextAtPoint, GetTextInRect and GetWindowTextEx commands which use lower level hooks to trap more text.

A Regular Expression can be used in window\_title if WIN\_REGEX is set to 1.

Abbreviation : GWT See also: GetWindowTextEx 233

#### Example

GetWindowText>Document - WordPad,WordPadText

# 4.26.13 IfWindowOpen

IfWindowOpen>window\_title[,label\_name[,false\_label\_name]] statements [ [Else else statements] Endif ]

Checks to see if the specified window is open. If so the first statements are executed. Otherwise the else statements are executed. Optionally, instead of Else and Endif a label or subroutine name can be specified.

When label names are specified the command causes the script to continue from the specified label without running any other lines of code in between. If a second false label is specified, execution will jump to that label if the expression resolves false. Subroutine names can also be specified. When specifying a subroutine name execution will jump to that subroutine and return to the line after the lf statement when the subroutine has completed.

The window\_title may contain the \* symbol at the end to indicate a substring match.

If the WIN\_USEHANDLE variable is set to 1 window\_title must be a window handle.

If the last character of the window title specified is an asterisk (\*), Macro Scheduler will first attempt to find the first window whose title matches the text entered exactly. If it cannot make an exact match it then looks at all windows and selects the first one it finds whose title **contains** the entered text (using a case-insensitive search). This solves the problem with applications such as Word or Netscape which change their titles depending on the document loaded. It is best to try to provide an exact (including case) window title to ensure the correct window is found, as many applications have multiple invisible windows with similar names. Specifying text without a trailing asterisk will force Macro Scheduler to only look for an exact match.

It is possible to limit the type of windows this command effects using the WF\_TYPE variable: Let>WF\_TYPE=0 - No Child Windows Let>WF\_TYPE=1 - ALL Windows (Default) Let>WF\_TYPE=2 - Visible Windows Only

A Regular Expression can be used in window\_title if WIN\_REGEX is set to 1.

Abbreviation : IfW See also: <u>Label</u> 2081, <u>Goto</u> 2061, <u>IfFileExists</u> 1261, <u>IfFileChanged</u> 1241, <u>If</u> 1491, <u>Subroutines</u> 2031

#### Example

IfWindowOpen>Notepad - [Untitled]

```
259 Macro Scheduler
```

```
...
Endif
or, with a wildcard :
IfWindowOpen>notepad*
...
Endif
```

# 4.26.14 IfNotWindowOpen

IfNotWindowOpen>window\_title[,label\_name[,false\_label\_name]] statements [ [Else else statements] Endif ]

The opposite of <u>IfWindowOpen</u> but with the boolean logic reversed. See <u>IfWindowOpen</u> for usage.

# 4.26.15 MoveWindow

#### MoveWindow>window\_title,new\_X,new\_Y

Moves the window with the specified window title to the new coordinates. new\_X,new\_Y denotes the new upper left corner position. The window\_title may contain the \* symbol at the end to indicate a substring match.

If the WIN\_USEHANDLE variable is set to 1 window\_title must be a window handle.

If the last character of the window title specified is an asterisk (\*), Macro Scheduler will attempt to move the first window whose title matches the text entered exactly. If it cannot make an exact match it then looks at all windows and selects the first one it finds whose title **contains** the entered text (using a case-insensitive search). This solves the problem with applications such as Word or Netscape which change their titles depending on the document loaded. It is best to try to provide an exact (including case) window title to ensure the correct window is found, as many applications have multiple invisible windows with similar names. Specifying text without a trailing asterisk will force Macro Scheduler to only look for an exact match.

It is possible to limit the type of windows this command affects using the WF\_TYPE variable:

Let>WF\_TYPE=0 - No Child Windows Let>WF\_TYPE=1 - ALL Windows (Default) Let>WF\_TYPE=2 - Visible Windows Only

A Regular Expression can be used in window\_title if WIN\_REGEX is set to 1.

Abbreviation : MVW See also: <u>ResizeWindow</u> 260

#### Example

MoveWindow>notepad\*,5,5

# 4.26.16 ResizeWindow

#### ResizeWindow>window\_title,new\_width,new\_height

Resizes the window with the specified window with the new width and height dimensions. The window\_title may contain the \* symbol at the end to indicate a substring match.

If the WIN\_USEHANDLE variable is set to 1 window\_title must be a window handle.

If the last character of the window title specified is an asterisk (\*), Macro Scheduler will attempt to resize the first window whose title matches the text entered exactly. If it cannot make an exact match it then looks at all windows and selects the first one it finds whose title **contains** the entered text (using a case-insensitive search). This solves the problem with applications such as Word or Netscape which change their titles depending on the document loaded. It is best to try to provide an exact (including case) window title to ensure the correct window is found, as many applications have multiple invisible windows with similar names. Specifying text without a trailing asterisk will force Macro Scheduler to only look for an exact match.

It is possible to limit the type of windows this command affects using the WF\_TYPE variable: Let>WF\_TYPE=0 - No Child Windows Let>WF\_TYPE=1 - ALL Windows (Default) Let>WF TYPE=2 - Visible Windows Only

A Regular Expression can be used in window\_title if WIN\_REGEX is set to 1.

Abbreviation : RSW See also: MoveWindow 259

#### Example

ResizeWindow>notepad\*,500,300

## 4.26.17 SetFocus

#### SetFocus>window\_title

Sets focus to the specified window. The window\_title may contain the \* symbol **at the end** to indicate a substring match.

If the WIN\_USEHANDLE variable is set to 1 window\_title must be a window handle.

If the last character of the window title specified is an asterisk (\*), Macro Scheduler will attempt to setfocus to the first window whose title matches the text entered exactly. If it cannot make an exact match it then looks at all windows and sets focus to the first one it finds whose title **contains** the entered text (using a case insensitive search). This solves the problem with applications such as Word or Netscape which change their titles depending on the document loaded. It is best to try to provide an exact (including case) window title to ensure the correct window is found, as many applications have multiple invisible windows with similar names. Specifying text without a trailing asterisk will force Macro Scheduler to only look for an exact match.

To summarise:

SetFocus>window\_title Searches for a window title matching window\_title fully and case-sensitively.

#### 261 Macro Scheduler

#### SetFocus>window\_title\*

First performs an exact case-sensitive match as above and if nothing found does a case-insensitive substring search where window\_title can be anywhere within the matching window title.

For more control regular expressions can be used if WIN\_REGEX is first set to 1.

To set focus to child windows, such as MDI children, first use SetFocus to focus the application, and then issue a second SetFocus for the child window. In most cases it is necessary to add the \* symbol for child windows.

It is possible to limit the type of windows this command affects using the WF\_TYPE variable: Let>WF\_TYPE=0 - No Child Windows Let>WF\_TYPE=1 - ALL Windows (Default) Let>WF\_TYPE=2 - Visible Windows Only Let>WF\_TYPE=3 - Child Windows Only

Abbreviation : Set

#### Example

SetFocus>notepad\*

#### Child Window Example:

SetFocus>Opera\* SetFocus>google\*

#### RegEx Example:

```
//find first matching window that starts with 1 or more printable characters and ends with "Nor
Let>WIN_REGEX=1
SetFocus>.+Notepad$
```

# 4.26.18 ShutDownWindows

#### ShutDownWindows>shutdown\_type

Use this command to shutdown or reboot the machine. Set shutdown\_type appropriatly as follows:

- 0: Shutdown
- 1: Reboot
- 2: Logoff
- 3: Forced Shutdown
- 4: Forced Reboot
- 5: Forced Logoff

The last three options should be used with care as they will force running processes to terminate and this can cause applications to lose data as they are not being allowed to close down gracefully.

#### Abbreviation : SDW

#### Example

```
//Reboot Server
ShutDownWindows>1
```

# 4.26.19 WaitWindowChanged

#### WaitWindowChanged>timeout

This command causes Macro Scheduler to wait until the foreground window changes. I.e. the foreground window's title (caption) changes, or a different window becomes the foreground window. If it doesn't change within the number of seconds specified in Timout, the command stops waiting and the variable WWC\_RESULT is set to FALSE. WWC\_RESULT is TRUE if the command terminated because the foreground window changed within the specified time. if Timeout is set to 0, the command will wait indefinitely.

Abbreviation : WWX See also: Wait 215, WaitWindowOpen 264, WaitWindowClosed 262, WaitWindowFocused 263

# 4.26.20 WaitWindowClosed

#### WaitWindowClosed>window\_title

Waits for a specified window to close. Execution of the script will not continue until the window with the specified title text is no longer present or a specified timeout value is exceeded. The window title may contain the \* symbol at the end to indicate a substring match.

If the WIN\_USEHANDLE variable is set to 1 window\_title must be a window handle.

If the last character of the window title specified is an asterisk (\*), Macro Scheduler will first attempt to find the first window whose title matches the text entered exactly. If it cannot make an exact match it then looks at all windows and selects the first one it finds whose title **contains** the entered text (using a case-insensitive search). This solves the problem with applications such as Word or Netscape which change their titles depending on the document loaded. It is best to try to provide an exact (including case) window title to ensure the correct window is found, as many applications have multiple invisible windows with similar names. Specifying text without a trailing asterisk will force Macro Scheduler to only look for an exact match.

The system variable WW\_TIMEOUT can be used to set the number of seconds after which this command should timeout. If set to zero (the default) the timeout will not occur and the command will continue indefinitely. If WW\_TIMEOUT is used, WW\_RESULT will indicate whether or not the command ended successfully. If it timed out WW\_RESULT will be set to FALSE. If the window it was waiting for closed within the timeout setting, the WW\_RESULT value will be set to TRUE.

It is possible to limit the type of windows this command affects using the WF\_TYPE variable: Let>WF\_TYPE=0 - No Child Windows Let>WF\_TYPE=1 - ALL Windows (Default) Let>WF\_TYPE=2 - Visible Windows Only Let>WF\_TYPE=3 - Child Windows Only

A Regular Expression can be used in window\_title if WIN\_REGEX is set to 1.

By definition this function continually enumerates and loops through the list of windows open on the system. This is an intensive process and you may therefore see CPU usage increase during the wait. For most people this is not a problem. However, if you wish to reduce CPU usage you can set WIN\_SLEEP to 1 at the expense of processing time (in theory setting WIN\_SLEEP to 1 will slow the function down while reducing CPU usage).

#### 263 Macro Scheduler

Abbreviation : WWC See also: Wait 215, WaitWindowOpen 264, WaitWindowChanged 262, WaitWindowFocused 263.

#### Examples

WaitWindowClosed>Progress

```
//With a timeout check
Let>WW_TIMEOUT=10
WaitWindowClosed>Progress
If>WW_RESULT=FALSE
MessageModal>Timedout
Endif
```

# 4.26.21 WaitWindowFocused

#### WaitWindowFocused>window\_title

Waits for a specified window to open/appear and be focused (the foreground window). Execution of the script will not continue until a window with the specified title text appears and is focused or a specified timeout value is exceeded. The window title may contain the \* symbol at the end to indicate a substring match.

If the WIN\_USEHANDLE variable is set to 1 window\_title must be a window handle.

If the last character of the window title specified is an asterisk (\*), Macro Scheduler will first attempt to find the first window whose title matches the text entered exactly. If it cannot make an exact match it then looks at all windows and selects the first one it finds whose title **contains** the entered text (using a case-insensitive search). This solves the problem with applications such as Word or Netscape which change their titles depending on the document loaded. It is best to try to provide an exact (including case) window title to ensure the correct window is found, as many applications have multiple invisible windows with similar names. Specifying text without a trailing asterisk will force Macro Scheduler to only look for an exact match.

The system variable WW\_TIMEOUT can be used to set the number of seconds after which this command should timeout. If set to zero (the default) the timeout will not occur and the command will continue indefinitely. If WW\_TIMEOUT is used, WW\_RESULT will indicate whether or not the command ended successfully. If it timed out WW\_RESULT will be set to FALSE. If the window it was waiting for appeared within the timeout setting, the WW\_RESULT value will be set to TRUE.

It is possible to limit the type of windows this command affects using the WF\_TYPE variable:

Let>WF\_TYPE=0 - No Child Windows Let>WF\_TYPE=1 - ALL Windows (Default) Let>WF\_TYPE=2 - Visible Windows Only Let>WF\_TYPE=3 - Child Windows Only

A Regular Expression can be used in window\_title if WIN\_REGEX is set to 1.

By definition this function continually enumerates and loops through the list of windows open on the system. This is an intensive process and you may therefore see CPU usage increase during the wait. For most people this is not a problem. However, if you wish to reduce CPU usage you can set WIN\_SLEEP to 1 at the expense of processing time (in theory setting WIN\_SLEEP to 1 will slow the function down while reducing CPU usage).

Abbreviation : WWF See also: <u>Wait</u> [215], <u>WaitWindowOpen</u> [264], <u>WaitWindowClosed</u> [262], <u>WaitWindowChanged</u> [262]

#### Examples

```
Run Program>c:\program files\msoffice\winword.exe
WaitWindowFocused>microsoft word*
```

# //With timeout checking

```
Let>WW_TIMEOUT=30
WaitWindowFocused>microsoft word*
If>WW_RESULT=FALSE
MessageModal>Error starting Word!
Endif
```

# 4.26.22 WaitWindowOpen

#### WaitWindowOpen>window\_title

Waits for a specified window to open/appear. Execution of the script will not continue until a window with the specified title text appears or a specified timeout value is exceeded. The window title may contain the \* symbol at the end to indicate a substring match.

If the WIN\_USEHANDLE variable is set to 1 window\_title must be a window handle.

If the last character of the window title specified is an asterisk (\*), Macro Scheduler will first attempt to find the first window whose title matches the text entered exactly. If it cannot make an exact match it then looks at all windows and selects the first one it finds whose title **contains** the entered text (using a case-insensitive search). This solves the problem with applications such as Word or Netscape which change their titles depending on the document loaded. It is best to try to provide an exact (including case) window title to ensure the correct window is found, as many applications have multiple invisible windows with similar names. Specifying text without a trailing asterisk will force Macro Scheduler to only look for an exact match.

The system variable WW\_TIMEOUT can be used to set the number of seconds after which this command should timeout. If set to zero (the default) the timeout will not occur and the command will continue indefinitely. If WW\_TIMEOUT is used, WW\_RESULT will indicate whether or not the command ended successfully. If it timed out WW\_RESULT will be set to FALSE. If the window it was waiting for appeared within the timeout setting, the WW\_RESULT value will be set to TRUE.

It is possible to limit the type of windows this command affects using the WF\_TYPE variable: Let>WF\_TYPE=0 - No Child Windows Let>WF\_TYPE=1 - ALL Windows (Default) Let>WF\_TYPE=2 - Visible Windows Only Let>WF\_TYPE=3 - Child Windows Only

A Regular Expression can be used in window\_title if WIN\_REGEX is set to 1.

By definition this function continually enumerates and loops through the list of windows open on the system. This is an intensive process and you may therefore see CPU usage increase during the wait. For most people this is not a problem. However, if you wish to reduce CPU usage you can set WIN\_SLEEP to 1 at the expense of processing time (in theory setting WIN\_SLEEP to 1 will slow the function down while reducing CPU usage).

```
Abbreviation : WWO
See also: <u>Wait</u>[218], <u>WaitWindowClosed</u>[262], <u>WaitWindowChanged</u>[262], <u>WaitWindowFocused</u>[263]
```

#### Examples

```
Run Program>c:\program files\msoffice\winword.exe
WaitWindowOpen>microsoft word*
```

```
//With timeout checking
```

```
Let>WW_TIMEOUT=30
WaitWindowOpen>microsoft word*
If>WW_RESULT=FALSE
MessageModal>Error starting Word!
Endif
```

# 4.26.23 WindowAction

#### WindowAction>Action,window\_title

Use this function to restore, minimize, maximize or close a window.

Action can be any one of the following:

- 0: Restore the window
- 1: Maximize the window
- 2: Minimize the window
- 3: Close the window

If the WIN\_USEHANDLE variable is set to 1 window\_title must be a window handle.

Specify the window name in window\_title. The window\_title may contain the \* symbol at the end to indicate a substring match.

If the last character of the window title specified is an asterisk (\*), Macro Scheduler will attempt to select the first window whose title matches the text entered exactly. If it cannot make an exact match it then looks at all windows and selects the first one it finds whose title **contains** the entered text (using a case-insensitive search). This solves the problem with applications such as Word or Netscape which change their titles depending on the document loaded. It is best to try to provide an exact (including case) window title to ensure the correct window is found, as many applications have multiple invisible windows with similar names. Specifying text without a trailing asterisk will force Macro Scheduler to only look for an exact match.

It is possible to limit the type of windows this command affects using the WF\_TYPE variable: Let>WF\_TYPE=0 - No Child Windows Let>WF\_TYPE=1 - ALL Windows (Default) Let>WF\_TYPE=2 - Visible Windows Only Let>WF\_TYPE=3 - Child Windows Only

A Regular Expression can be used in window\_title if WIN\_REGEX is set to 1.

Abbreviation : WIN See also: MoveWindow 259, ResizeWindow 260, CloseWindow 252

#### Example

WindowAction>2, notepad\*

# 4.27 Window Objects

# 4.27.1 FindObject

# $\label{eq:star} FindObject > parent_handle, ClassName, CaptionText, Instance, return_handle, X1, Y1, X2, Y2, return_text$

Locates a control given its parent's handle, its class name and either its caption text or instance. Returns the control's handle, its rectangular bounding screen coordinates and any published caption text. If an Index is specified the caption text value is ignored. Where only one object with the given class name exists on the parent window/object instance would be 1. Where 2 exists, 1 would return the first item and 2 the 2nd. The order matches the order shown in the <u>View System Windows</u> stool.

FindObject can be used in conjunction with SendObjectText and SendObjectKeys to send keystrokes directly to a control. Use the "Send Keys To Object" wizard to locate the control and generate the code automatically.

See also: SendObjectText, SendObjectKeys, <u>GetControlText</u> 267, <u>SetControlText</u> 272, <u>SetObjectText</u> 272, <u>SetObjectText</u>

## Examples:

//Get the text from Notepad's editor: GetWindowHandle>Untitled - Notepad,hWnd FindObject>hWnd,Edit,,1,hWnd,X1,Y1,X2,Y2,result

//Locates the Windows start button, returning its position and caption text FindObject>0,Shell\_TrayWnd,,1,hWnd,X1,Y1,X2,Y2,result FindObject>hWnd,Button,,1,hWnd,X1,Y1,X2,Y2,result

//Send keystrokes directly to Notepad's edit control (Notepad does not require focus)
GetWindowHandle>Untitled - Notepad, hWndParent
FindObject>hWndParent, Edit, ,1, hWnd, X1, Y1, X2, Y2, result
ObjectSendKeys>hWnd, {"Hello World"}

# 4.27.2 GetCheckBox

#### GetCheckBox>window\_title,object\_caption,result

GetCheckBox determines whether or not the given check box, or radio button, is checked. result is set to 1 if checked, 0 if not checked, or -1 if the command failed to locate the given check box. Specify the window title of the window containing the check box/radio button, and the object's caption. The caption of a check box or radio button is the text appearing next to it. The caption must be specified accurately with attention paid to case. Where a letter is underlined indicating a shortcut key, enter the '&' character before it.

window\_title can end with an asterisk to indicate a substring match. WF\_TYPE, WIN\_USEHANDLE and WIN\_REGEX directives are also accepted. See <u>SetFocus</u> [260] for a more detailed explanation of how the asterisk, WF\_TYPE, WIN\_USEHANDLE and WIN\_REGEX can be used to define how the window is located.

Abbreviation : CBX

See also: SetCheckBox 271

#### Example

```
GetCheckBox>Internet Explorer Prop*,Never dial a &connection,res
If>res=1
MessageModal>The checkbox is checked!
Else
MessageModal>The checkbox is not checked!
Endif
```

# 4.27.3 GetControlText

#### GetControlText>WindowTitle,ClassName,Instance,Result

Returns the text of the control specified by ClassName and Instance on the window specified by WindowTitle.

Result contains the text of the control if found. It the window is not found Result contains ##NOSUCHWINDOW##. If the class and instance was not found ##NOSUCHOBJECT## is returned.

If WIN\_USEHANDLE is set to 1 WindowTitle must be a window handle.

To determine class names of objects on windows use <u>View System Windows</u> 35. A window may contain several objects of the same class name. Instance is used to determine which instance of the class to use.

GetControlText retrieves the published text property of the specified object. Not all text that you see on the screen is retrievable in this way. Some text is painted via lower level routines and some text is graphical. Some objects, such as labels, are not windowed controls, and therefore text associated with them cannot be retrieved with GetControlText. Try the new GetTextAtPoint, GetTextInRect and GetWindowTextEx commands which use lower level hooks to trap more text.

WintowTitle can end with an asterisk to indicate a substring match. WF\_TYPE, WIN\_USEHANDLE and WIN\_REGEX directives are also accepted. See <u>SetFocus</u> for a more detailed explanation of how the asterisk, WF\_TYPE, WIN\_USEHANDLE and WIN\_REGEX can be used to define how the window is located.

Abbreviation: GCT See also: <u>SetControlText</u> [272], <u>GetTextAtPoint</u> [230], <u>GetTextInRect</u> [231], <u>GetWindowTextEx</u> [233], WaitScreenText [235]

#### Example:

GetControlText>Notepad\*,Edit,1,npEdit

npEdit will now contain the contents of the notepad edit window.

# 4.27.4 GetFocusedObject

#### GetFocusedObject>handle

Returns the handle of the currently focused object.

Abbreviation: GFO

# 4.27.5 GetListItem

#### GetListItem>WindowTitle,ClassName,Instance,Text,Column,Case,Partial,Result,Handle

Returns in Result the row index of the text specified in Text in the specified ListView (List Box) object.

WindowTitle: The title of the window containing the ListView object ClassName: Usually SysListView32 but may differ. Use View System Windows to determine class name.

Instance: The zero based index of the instance to use (a window may contain several listview objects).

Text: The text to search for in the list box.

Column: The column number to search in. 0 for first column or if only one column. Case: 1 to perform a case sensitive match, 0 for non-case sensitive. Partial: 1=partial, 0=full. A partial match will match Text at the **start** of the item text. Result: Gets set to the zero based index of the item or -1 if not found. Handle: Gets set to the handle of the ListView object.

The zero based index is returned in Result. Handle will be set to the handle of the ListView object.

Some list boxes allow you to "drill down" to the item you want by typing the value of the item. To select an item in these kinds of boxes all you therefore need to do is send keystrokes to them using the <u>Send</u> command. However, some list boxes do not "drill down" and this is where GetListItem is needed. You may know the item text you want to select but can not predict it's index. Use GetListItem to retrieve the index and then you know how many times to "Press Down".

WindowTitle can end with an asterisk to indicate a substring match. WF\_TYPE, WIN\_USEHANDLE and WIN\_REGEX directives are also accepted. See <u>SetFocus</u> [260] for a more detailed explanation of how the asterisk, WF\_TYPE, WIN\_USEHANDLE and WIN\_REGEX can be used to define how the window is located.

Abbreviation: GLI See also: GetTreeNode

## Example

This example uses GetListItem to retrieve the index of an item in the Display Properties backgrounds box.

```
269 Macro Scheduler
```

```
//Open Display Properties
Run>rundll32 shell32.dll,Control_RunDLL Desk.cpl
WaitWIndowOpen>Display Properties
//Select Desktop Tab
Press CTRL
Press TAB
Release CTRL
WaitReady>0
//Get listindex of "Azul" in Background box
GetListItem>Display Properties,SysListView32,0,Azul,0,0,0,nDx,lvHwnd
//Select it
Press Home
Press Down * nDx
WaitReady>0
//OK!
Press Enter
```

# 4.27.6 GetTreeNode

#### GetTreeNode>WindowTitle,ClassName,Instance,Text,Case,Partial,Result,Handle

Returns in Result the index of the visible tree view node whose caption matches Text.

WindowTitle: The title of the window containing the TreeView object ClassName: Usually SysTreeView32 but may differ. Use View System Windows to determine class name.

Instance: The zero based index of the instance to use (a window may contain several treeview objects).

Text: The text to search for in the list box.

Case: 1 to perform a case sensitive match, 0 for non-case sensitive.

Partial: 1=partial, 0=full. A partial match will match Text at the start of the item text.

Result: Gets set to the zero based index of the item or -1 if not found.

Handle: Gets set to the handle of the TreeView object.

The zero based index of the node is returned in Result. Handle will be set to the handle of the ListView object. Only visible nodes are searched.

WindowTitle can end with an asterisk to indicate a substring match. WF\_TYPE, WIN\_USEHANDLE and WIN\_REGEX directives are also accepted. See <u>SetFocus</u> [260] for a more detailed explanation of how the asterisk, WF\_TYPE, WIN\_USEHANDLE and WIN\_REGEX can be used to define how the window is located.

Abbreviation: GTN See also: GetListItem 268

#### Example

This example uses GetTreeNode to retrieve the index of an item in Explorer's Folders treeview.

```
//Assumes Windows Explorer is open at "My Documents" with
//explorer bar showing Folders
GetTreeNode>My Documents,SysTreeView32,0,My Computer,1,1,result,handle
Let>WIN_USEHANDLE=1
SetFocus>handle
Let>WIN_USEHANDLE=0
Press Home
Press Down * result
Press Right
```

# 4.27.7 PushButton

#### PushButton>window\_title,button\_caption

Attempts to 'click' the specified button of the specified window.

window\_title can contain an asterisk (\*) as with all other window functions. For buttons that have a hot key associated with them, and represented on the button by an underscored letter, pass a & character before that letter. e.g.: for a button called 'Close', send &Close.

This command works by attempting to send the BM\_CLICK message to the button when it finds a button in the specified window with the given caption.

This will only work with objects of the standard 'Button' class. It may not work for all buttons on all windows. For instance, it doesn't work for buttons on html documents in Netscape Navigator 4.05 or Internet Explorer 3.02, as they are not real buttons. For these use the MouseOver 193 command.

If the last character of the window title specified is an asterisk (\*), Macro Scheduler will attempt to locate the first window whose title matches the text entered exactly. If it cannot make an exact match it then looks at all windows and stops at the first one it finds whose title contains the entered text. This solves the problem with applications such as Word or Netscape which change their titles depending on the document loaded. It is best to try to provide an exact (including case) window title to ensure the correct window is found, as many applications have multiple invisible windows with similar names. Specifying text without a trailing asterisk will force Macro Scheduler to only look for an exact match.

window\_title can end with an asterisk to indicate a substring match. WF\_TYPE, WIN\_USEHANDLE and WIN\_REGEX directives are also accepted. See <u>SetFocus</u> [260] for a more detailed explanation of how the asterisk, WF\_TYPE, WIN\_USEHANDLE and WIN\_REGEX can be used to define how the window is located.

Abbreviation : PUS See also: <u>MouseOver</u> [193] Example

Run Program>rundll32.exe shell32.dll,Control\_RunDLL TimeDate.cpl
WaitWindowOpen>Date/Time Properties
...
PushButton>Date/Time\*,OK

# 4.27.8 SelectMenu

#### SelectMenu>WindowTitle,MenuIndex[,SubMenuIndex[,SubMenuIndex[,...]]]

Selects the menu item specified by MenuIndex and optional SubMenuIndex parameters of the window specified by WindowTitle.

MenuIndex and SubMenuIndex are integer numeric values. For MenuIndex 0 is the first menu item on the left of the menu bar, 1 the next and so on. For SubMenuIndex, 0 is the first item in the submenu, 1 the next etc. The index includes separating lines, so remember to count them.

For example, to select the Save submenu item in Notepad, Save is the 3rd Submenu item of the File menu. The File menu is the 1st menu item in the menu bar. So MenuIndex is 0 and SubMenuIndex is 2. There are no further submenus. So the command would look like this:

```
SelectMenu>Notepad*,0,2
```

WindowTitle can contain the asterisk wildcard to indicate that it is a substring search (See SetFocus for more explanation). If the WIN\_USEHANDLE variable is set to 1 WindowTitle must be a window handle rather than window title.

#### Abbreviation: MNU

Note: SelectMenu only works with standard Windows menus. Many menus are now in fact custom built menus that are other controls made to look like menus. SelectMenu will not therefore work with these objects.

WindowTitle can end with an asterisk to indicate a substring match. WF\_TYPE, WIN\_USEHANDLE and WIN\_REGEX directives are also accepted. See <u>SetFocus</u> [260] for a more detailed explanation of how the asterisk, WF\_TYPE, WIN\_USEHANDLE and WIN\_REGEX can be used to define how the window is located.

# 4.27.9 SetCheckBox

#### SetCheckBox>window\_title,object\_caption,TRUE|FALSE

SetCheckBox is used to check or uncheck a given checkbox or radio button. Specify the window title of the window containing the check box/radio button, and the object's caption. The caption of a check box or radio button is the text appearing next to it. The caption must be specified accurately with attention paid to case. Where a letter is underlined indicating a shortcut key, enter the '&' character before it.

window\_title can end with an asterisk to indicate a substring match. WF\_TYPE, WIN\_USEHANDLE and WIN\_REGEX directives are also accepted. See <u>SetFocus</u> [260] for a more detailed explanation of how the asterisk, WF\_TYPE, WIN\_USEHANDLE and WIN\_REGEX can be used to define how the window is located.

Abbreviation : SBX See also: GetCheckBox 266

#### Example

GetCheckBox>Internet Explorer Prop\*,Never dial a &connection,res

```
If>res=1
SetCheckBox>Internet Explorer Prop*,Never dial a &connection,FALSE
Else
SetCheckBox>Internet Explorer Prop*,Never dial a &connection,TRUE
Endif
```

# 4.27.10 SetControlText

#### SetControlText>WindowTitle,ClassName,Instance,NewText

Sets the text of the control specified by ClassName and Instance on the window specified by WindowTitle.

If WIN\_USEHANDLE is set to 1 WindowTitle must be a window handle.

To determine class names of objects on windows use <u>View System Windows</u> 35. A window may contain several objects of the same class name. Instance is used to determine which instance of the class to use.

WindowTitle can end with an asterisk to indicate a substring match. WF\_TYPE, WIN\_USEHANDLE and WIN\_REGEX directives are also accepted. See <u>SetFocus</u> [260] for a more detailed explanation of how the asterisk, WF\_TYPE, WIN\_USEHANDLE and WIN\_REGEX can be used to define how the window is located.

Abbreviation: SCT See also: GetControlText 267

#### Example:

```
SetControlText>Notepad*,Edit,1,Hello World
```

This will set the Notepad edit window to the text "Hello World".

# 4.27.11 SetObjectText

#### SetObjectText>handle,text

Attempts to set the published text property of an object given its handle.

See also: FindObject 266, SetControlText 272

#### Example:

```
//Set the text in Notepad's editor
GetWindowHandle>Untitled - Notepad,hWndParent
FindObject>hWndParent,Edit,,1,hWnd,X1,Y1,X2,Y2,result
SetObjectText>hWnd,This Text Was Autogenerated!
```

# 4.27.12 UIAccessibleList

#### UIAccessibleList>Window Title,Result

Not supported in Macro Scheduler Lite.

Returns the tree of visual accessible UI objects belonging to the specified window. Returns names,

### 273 Macro Scheduler

values (if any), positions and dimensions.

Window title can be a full case sensitive title or case insensitive substring if followed by the '\*' character. A handle can be specified if WIN\_USEHANDLE is set to 1 or if WIN\_REGEX is set to 1 a regular expression can be used. See SetFocus for more info.

Abbreviation: UIA

See Also: UlClick 273, UlFocus 273, UlGetValue 274, UlPos 274, UlSelect 274, UlSetValue 275

# 4.27.13 UIClick

#### UIClick>Window Title,Object Name

Not supported in Macro Scheduler Lite.

Performs the default action of the specified accessible UI element for the given window. E.g. for a button this would usually be a click.

Use UIAccessibleList, the Find Object Wizard or View System Windows Tool to identify accessible visible UI elements.

Window title can be a full case sensitive title or case insensitive substring if followed by the '\*' character. A handle can be specified if WIN\_USEHANDLE is set to 1 or if WIN\_REGEX is set to 1 a regular expression can be used. See SetFocus for more info.

Note that to invoke menu items the parent window usually needs to be focused first (use SetFocus). Also sub-menu items are often not "accessible" and therefore cannot be accessed with the UI functions. Note that the item also has to be visible before it can be "clicked", so for e.g. sub menu items that are accessible you may first need to use UIClick on the parent menu item.

Abbreviation: UIC

See Also: UIAccessibleList 272], UIFocus 273], UIGetValue 274], UIPos 274], UISelect 274], UISetValue 275]

# 4.27.14 UIFocus

#### UIFocus>Window Title,Object Name

Not supported in Macro Scheduler Lite.

Attempts to set keyboard focus to the specified accessible UI element of the given window.

Use UIAccessibleList, the Find Object Wizard or View System Windows Tool to identify accessible UI elements.

Window title can be a full case sensitive title or case insensitive substring if followed by the '\*' character. A handle can be specified if WIN\_USEHANDLE is set to 1 or if WIN\_REGEX is set to 1 a regular expression can be used. See SetFocus for more info.

Abbreviation: UIF

See Also: UIClick 273, UIAccessibleList 272, UIGetValue 274, UIPos 274, UISelect 274, UISetValue 275

# 4.27.15 UIGetValue

#### UIGetValue>Window Title,Object Name, Values,Positions

Not supported in Macro Scheduler Lite.

Returns a value or list of values, and positions and dimensions for objects matching Object Name on the given window.

If more than one object is found the values and positions will be delimited by the "|" character. Positions has the format (Xpos,YPos,Width,Height).

Use UIAccessibleList, the Find Object Wizard or View System Windows Tool to identify accessible UI elements.

Window title can be a full case sensitive title or case insensitive substring if followed by the '\*' character. A handle can be specified if WIN\_USEHANDLE is set to 1 or if WIN\_REGEX is set to 1 a regular expression can be used. See SetFocus for more info.

#### Abbreviation: UIG

See Also: UIClick 273, UIFocus 273, UIAccessibleList 272, UIPos 274, UISelect 274, UISetValue 275

# 4.27.16 UIPos

#### UIAPos>Window Title, Object Name, Result

Not supported in Macro Scheduler Lite.

Returns the positions and dimensions for objects matching Object Name for the given window. If more than one match is found Result will be a list delimited by "|". The format for each object is Xpos,Ypos,Width,Height.

Use UIAccessibleList, the Find Object Wizard or View System Windows Tool to identify accessible UI elements.

Window title can be a full case sensitive title or case insensitive substring if followed by the '\*' character. A handle can be specified if WIN\_USEHANDLE is set to 1 or if WIN\_REGEX is set to 1 a regular expression can be used. See SetFocus for more info.

Abbreviation: UIP

See Also: UIClick 273, UIFocus 273, UIGetValue 274, UIAccessibleList 272, UISelect 274, UISetValue 275

# 4.27.17 UISelect

#### UISelect>Window Title,Object Name

Not supported in Macro Scheduler Lite.

Attempts to select the specified object.

Use UIAccessibleList, the Find Object Wizard or View System Windows Tool to identify accessible

## 275 Macro Scheduler

UI elements.

Window title can be a full case sensitive title or case insensitive substring if followed by the '\*' character. A handle can be specified if WIN\_USEHANDLE is set to 1 or if WIN\_REGEX is set to 1 a regular expression can be used. See SetFocus for more info.

Abbreviation: UIZ

See Also: UIClick 273, UIFocus 273, UIGetValue 274, UIPos 274, UIAccessibleList 272, UISetValue 275

## 4.27.18 UISetValue

#### UISetValue>Window Title,Object Name,New Value

Not supported in Macro Scheduler Lite.

If possible will set the value of the specified UI automation element to the new value.

Use UIAccessibleList, the Find Object Wizard or View System Windows Tool to identify accessible UI elements.

Window title can be a full case sensitive title or case insensitive substring if followed by the '\*' character. A handle can be specified if WIN\_USEHANDLE is set to 1 or if WIN\_REGEX is set to 1 a regular expression can be used. See SetFocus for more info.

Abbreviation: UIS

See Also: UIClick 273, UIFocus 273, UIGetValue 274, UIPos 274, UISelect 274, UIAccessibleList 272

# 4.28 Using Variables

#### Contents:

User Defined Variables 275 Arrays 276 Scope 277 Explicit Variable Resolution - VAREXPLICIT 279 Ignoring Spaces - IGNORESPACES 280 System Variables 281 Variable Explorer 283 Debugger - Watch List 21

# 4.28.1 User Defined Variables

As well as system variables, which are pre-set, variables can be assigned by script commands which return variables, and by the Let command which allows you to create variables at any time. All variables have global scope (are available to the entire script once created).

The Let command is used to assign a value to a variable like so :

Let>Name=Freddy Mercury

The first time a variable is assigned a value, that variable is created. Subsequently, it's value is modified.

Variables can then be passed into other functions as one of the parameters. For example, assuming the above Let command has taken place, the following command will display a message box containing the words 'Freddy Mercury' :

Message>Name

If Name did not exist as a variable, the message box would simply display the word 'Name'.

Commands always check to see if a parameter passed to it is a variable. If a variable with that name exists, the value assigned to that variable is used, otherwise just that literal value is used.

All commands which accept a value can also accept a variable in place of that value.

For example, the following command would send the text 'Freddy Mercury' to the current window :

SendText>Name

In some cases a variable must be embedded within a string. This can be achieved using the % operator. In the following example a message is displayed saying 'Hello Freddy Mercury' :

Message>Hello %Name%

The system variable CRLF can be used to force a new line in a message box. Therefore, a list can be built up like so :

Message>1 : first line %CRLF%2 : second line %CRLF%3 : third line

It is possible to ask the user for a value, using the Input box :

Input>path, Please enter directory to create :

This would prompt the user to enter a directory name to create, which would then be assigned to the variable path. We could then use it in the CreateDir command as follows :

CreateDir>path

The If command can be used to check the value of a variable :

If>Age>15 .. Endif

## 4.28.2 Arrays

Arrays in MacroScript are essentially ordinary variables with a numeric suffix. The suffix format can take any format you prefer, although built in functions which return arrays use \_n where n is the numeric identifier.

#### Array examples:

```
ArrayDim>Names,3
Let>Names_1=Fred
Let>Names_2=Sally
Let>Names_3=Geoff
```

Let>k=2 Message>Names\_%k% Let>Names\_%k%=Louise

Arrays created by MacroScript functions are displayed in the debugger watch list as <array> and can be expanded by double clicking to reveal the array contents. This avoids the watch list being cluttered up with all array elements and can speed up debugging scripts with large arrays. To get the same behaviour for user defined arrays use the ArrayDim command to create an empty array.

Array functions:

ArrayDim 176 ArraySort 177 ArrayCount 176 ArrayCopy 176 ArrayRename 175 ArrayFind 177 DelArray 178

Using VBScript Arrays:

Use the VBEval command to get the value of a VBScript array variable into a MacroScript variable:

VBEval>MyArray(2,3),theValue

# 4.28.3 Scope

By default variable scope is global. That is, any variable created in your script will be available anywhere else in your script, including in any subroutines. Any variables created within a subroutine will remain available to the rest of the script.

A word or two should be said about other scripts called or included by your script. The Macro  $210^{1}$  command executes another macro. That macro is kept separate from the calling macro. In this instance variables are not shared, so scope could be said to be local. Using the Macro  $210^{1}$  command is like calling a separate process via the command line. Variables can be passed into the called macro via command line parameters, but script variables within the code are not shared. In contrast the Include  $200^{1}$  statement, rather than "call" the included macro file, literally includes the code from that file within the main script. Include  $200^{1}$  is rather like copying and pasting the code from the Include file into the main script file at run time. Therefore in this instance variables are shared as the Included script becomes part of the main script.

#### Local Scope

It is possible to force new variables to have only local scope by setting LOCALVARS to 1. After setting LOCALVARS to 1 any variable creations or assignations will have local scope. I.e. if LOCALVARS is 1 and a new variable is created within a subroutine that variable will only have scope within that subroutine. It will no longer be available to the rest of the script once that subroutine has terminated.

With local scope enabled subroutines can still see any "global" variables. I.e. variables created in the main script or parent subroutine will be available to the subroutine. But attempting to modify an existing variable while LOCALVARS=1 will create a local version of that variable if it doesn't already exist locally. In other words all variable assignations or creations will have local scope.

Therefore if LOCALVARS has been set to 1 and you need to modify a lower level variable you will need to set LOCALVARS to 0 first.

Note that variable look-ups are recursive down through the variable table hierarchy so when retrieving values a match will occur against a parent level variable first. In other words variable look-ups "drill down" through the variable table hierarchy until a match is found. E.g. if we are at level 2 and there is a variable in the root table (level 0) and another with the same name at the parent level 1, then the value of the parent subroutine's variable will be returned (level 1). If you want to override this behaviour to specifically force only level 0 look up, set LOCALVARS to 2.

#### Example:

Watch what happens when you step through this script line by line.

```
Let>globalA=apple
Let>kk=2
Let>file 1=fred
Let>file_2=sally
Let>file_3=alan
ARC>file, count
ARS>file
GoSub>NewSub
MessageModal>%file_1% %globalA%
SRT>NewSub
    /*
   Set LOCALVARS to 1 to force all variable assignations and creations to have local scope.
   You can still retrieve global variables. But attempting to modify them while LOCALVARS=1
   will cause creation of a local variable with same name.
    So to modify global variables, set LOCALVARS=0
    Setting LOCALVARS to 0 (default) means variables will be created/modified in the global tal
    */
    Let>LOCALVARS=1
    Let>kk=0
   MessageModal>globalA
    GetFileList>%USERDOCUMENTS DIR%\*.*,filelist,;
    Separate>filelist,;,file
    Repeat>kk
     Let>kk=kk+1
     Let>Item=file %kk%
    Until>kk=file count
    //here we want to set the value of global variable globalA
    Let>LOCALVARS=0
    Let>globalA=pear
```

END>NewSub

# 4.28.4 Type

By default variable type in Macro Scheduler is inferred. MacroScript is designed to be simple to understand for non-programmers and therefore does not force the developer to have to worry about type. All variables are usually stored as "variants" and their type is inferred from their value when comparisons are performed.

There is one way that this can be overridden and type can be forced. This is when assigning variables using complex expressions. E.g.:

Let>myString={"0123"}

Because the  $\{ ... \}$  tokens have been used and the value has been quoted myString will be marked internally as being a string. Thus when using a complex expression to compare to a string the complex expression will know that the value is a string:

```
If>{%myString% = "0123"}
// yes
Endif
```

ArrayDim 176 and Separate 227 can also take an optional parameter to set the variable type.

Valid types are: string, integer, double

When setting a variable using the complex expression  $\{ ... \}$  delimiters the type will be set. But when setting variables without they will continue to be variant and type will be inferred when used in complex expressions.

The function GetVarType 180 will retrieve the type of a variable.

# 4.28.5 Explicit Variable Resolution - VAREXPLICIT

You can tell Macro Scheduler only to resolve variables that are contained within % symbols and to leave anything else as literals by setting the VAREXPLICIT variable to 1:

Let>VAREXPLICIT=1

The default is 0 and will cause default behaviour as described above - i.e. Macro Scheduler will look at any parameter to see if it is a variable. If a variable with that name exists, the value assigned to that variable is used, otherwise just that literal value is used. Setting VAREXPLICIT to 1 stops this behaviour and tells Macro Scheduler only to resolve a variable if it is contained within % symbols. E.g.

```
Let>VAREXPLICIT=1
Let>Name=Fred
Send>Name
Send>%Name%
```

In this case the first Send> command will send the literal 'Name' and the second would send the value 'Fred'. In the following example, which is the default behaviour, both Send> commands would send the value 'Fred':

```
Let>VAREXPLICIT=0
Let>Name=Fred
Send>Name
Send>%Name%
```

# 4.28.6 Ignoring Spaces - IGNORESPACES

By default, spaces are seen as regular characters and are included in variable assignments. E.g. The following line..

Let>a = 5

.. would create a variable called "a " with the value " 5".

Normally, therefore, you should use:

Let>a=5

But experienced programmers are used to the language ignoring spaces. This can be achieved by setting IGNORESPACES to 1:

```
Let>IGNORESPACES=1
Let>a = 5
```

This would set variable "a" to the value 5.

If spaces are ignored then strings that need preceding spaces will need to be delimited. To do this use {"string"}

Try stepping through the example below with the Debugger and Watch List open.

## Example

```
Let>VAREXPLICIT=1
Let>IGNORESPACES=1
Let>a = 5
Let>b = 22
Input>c, Enter a number:, 0
If> %c% > 0
 Let> d = \{ \$a\$ + \$b\$ * \$c\$ \}
Else
 Let> d = \{ a \ * \ b \}
Endif
MessageModal> Answer: %d%
//With IGNORESPACES=1 do the following if you want leading/trailing spaces in a
string
Let>string with spaces = {" I want preceding spaces "}
MessageModal> %string with spaces%
//Or just switch IGNORESPACES off and on
Let>IGNORESPACES=0
MessageModal> Need these leading spaces
Let>IGNORESPACES=1
//Inline Expressions:
MessageModal>{" I want preceding spaces"}
//Sum:
MessageModal > \{5 + 4\}
```

//Embed a complex expression within the string as you would a variable: MessageModal>W Pos: %{Pos("W","Hello World")}%

# 4.28.7 System Variables

# **Environment Specific Values:**

| OS_VER               | Operating System                                                    |
|----------------------|---------------------------------------------------------------------|
| WIN_DIR              | Windows Directory Path                                              |
| SYS_DIR              | Windows System Directory Path                                       |
| SYS_NATIVE           | Native System Directory Path Bypassing 64 Bit Redirection           |
| TEMP_DIR             | Windows Temp Directory Path                                         |
| DESKTOP_DIR          | User's Desktop Path                                                 |
| USERDOCUMENTS_DIR    | User's Documents Path                                               |
| PROGRAM_FILES        | Program Files Folder (Will be x86 folder if running on x64)         |
| PROGRAM_FILES_NATIVE | Native Program Files Folder (e.g. "Program Files" not (x86) on x64) |
| OS_PLATFORM          | Operating System Platform - i.e. WIN32 or WIN64                     |

The above variables store their values in upper case.

| USER_NAME     | Current Username               |
|---------------|--------------------------------|
| COMPUTER_NAME | Computer Name                  |
| MSCHED_VER    | Macro Scheduler version number |

# **Runtime Variables:**

| SCRIPT_DIR   | Directory of running script                                                                                                    |
|--------------|----------------------------------------------------------------------------------------------------|
| SCRIPT_FILE  | Filename (full path) of running script. For compiled macro this will be the path of the .exe file                                                                                                    |
| SCRIPT_NAME  | Just the filename part of the running script/exe                                                                                                    |
| BMP_DIR      | Folder used by image recognition w izard w hose full path is SCRIPT_DIR\SCRIPT_NAME.<br>Use of BMP_DIR for storing needle image simplifies distribution of image recognition<br>macros and runtime images. |
| COMMAND_LINE | Full command line string (path of running executable and parameters passed on the command line)                                                                                                    |
| MACRO_PARMS  | Parameters passed by Macro> command                                                                                                    |
| CWD          | Current Directory                                                                                                    |
| _LINE_NUM    | Stores the current line number being executed                                                                                                    |

## Useful printable and non-printable characters:

| CR                 | Carriage Return                                                                                               |
|--------------------|----------------------------------------------------------------------------------------------------|
| LF                 | Line Feed                                                                                                    |
| CRLF               | Carriage Return, Line Feed Combination (to force a new line)                                                  |
| ТАВ                | Tab character                                                                                                 |
| SPACE              | Space character                                                                                               |
| NULLCHAR           | Null Character - Chr(0)                                                                                       |
| DECIMAL_SEPARATOR  | Sets/retrieves the character used as the decimal separator in floating point/currency numbers. Default is "." |
| THOUSAND_SEPARATOR | Sets/retrieves the character used as the thousand separator in numbers. Default is ","                        |
| COMMA              | ,                                                                                                    |

# Directives:

The following variables are directives used to alter the behaviour of various functions. Some have default values which are given below. Some have no default value which means they are "unset" and have no effect (the default behaviour of the function as described in the function topic will occur). Once set these variables remain set for the remainder of the script or until reset/changed. For more information about each one see the topic for the command they affect.

| Variable Name             | Default<br>Value | Description                                                                                                    |
|---------------------------|------------------|----------------------------------------------------------------------------------------------------|
| WW_TIMEOUT                | 0                | Timeout value from WaitWindow Open 264 / Closed 262                                                                                              |
| WSI_TIMEOUT               | 0                | Used to set a timeout value for WaitScreenImage 160                                                                                              |
| WST_TIMEOUT               |                  | Used to set a timeout value for WaitScreenText 235                                                                                               |
|                           | 0                | Sw itches waiting for program termination on and off in RunProgram 200                                                                           |
|                           | 1                | Used to set window mode for <u>RunProgram</u> 2001                                                                                               |
|                           |                  | Set to 1 to make RunProgram 2001 run as admin                                                                                                    |
| RP_DISPLAYERROR           |                  | Allow s <u>RunProgram</u> 2001 error messages to be turned off/on                                                                                |
| RP_WIN64PROCESS           |                  | Set to 1 to disable 64 bit redirection to make Run Program run a process stored in the 64 bit system folder rather than the 32 bit system folder |
| MSG STAYONTOP             | 0                | Used to set message to stay on top in <u>Message</u> [172] / <u>MessageModal</u> [173]                                                           |
| MSG_CENTERED              | Ū                | Used to set message box to center                                                                                                    |
| MSG_WIDTH                 | 273              | Used to set the width of the message box                                                                                                    |
| MSG_HEIGHT                | 200              | Used to set the height of the message box                                                                                                    |
| MSG_XPOS                  |                  | Used to set the X position of the message box                                                                                                    |
| MSG_YPOS                  | CENTER           | Used to set the Y position of the message box                                                                                                    |
| ASK_TIMEOUT               |                  | Used to set a timeout for Ask 17 dialog                                                                                                    |
| SK_DELAY                  | 0                | Millisecond delay to pause between sending characters in <u>SendText</u> field or                                                                |
| SK_IGNORECAPS             |                  | betw een repeated key presses sent with Press 163<br>Set to 1 for Send 166 to ignore caps lock and send characters as entered                    |
| SK_LEGACY                 |                  | If Press/Release commands fail in Citrix/DOS, set this to 1 first.                                                                               |
| PRESS_ALLOWVARS           |                  | Set to 1 to make Press/Release commands accept a variable for the key name                                                                       |
| RND SEED                  | Pandom           | Allow s a seed to be set for the Random [186] command                                                                                            |
| CF OVERWRITE              | 0                | Allow's changing CopyFile 118 to overwrite or rename on collision                                                                                |
| FTP_STATUS                | •                | Used to switch off/on the FTP status window                                                                                                    |
|                           |                  | Used to toggle FTP passive mode                                                                                                    |
| FTP_TIMEOUT               |                  | Timeout value for FTPGetFile 132/ FTPPutFile 135/ FTPGetDirList 131                                                                              |
| FTP_USETLS                |                  | Set type of TLS/SSL connection to use                                                                                                    |
| SSL_CERT                  |                  | Specify SSL certificate file                                                                                                    |
| SSL_ROOT_CERT             |                  | Specify SSL root certificate file                                                                                                    |
| SSL_KEY                   |                  | Specify SSL key file                                                                                                    |
| SENDMAIL_STATUS           |                  | Used to switch off/on the SMTPSendMail 1451 status window                                                                                        |
| SMTP_AUTH                 |                  | Used to set SMTP authentication on or off                                                                                                    |
| SMTP_USERID               |                  | Used for SMTP authentication                                                                                                    |
| SMTP_PASSWORD             |                  | Used for SMTP authentication                                                                                                    |
| SMTP_RECEIPT              |                  | Used to enable SMTP return receipt                                                                                                    |
| SMTP_PORT                 |                  | Used to optionally set the port of the SMTP server                                                                                               |
| SMTP_CCLIST               |                  | Set CC recipients for <u>SMTPSendMail</u> 145                                                                                                    |
| SMTP_BCCLIST              |                  | Set BCC recipients for <u>SMTPSendMail</u> 145                                                                                                   |
| SMTP_TIMEOUT              |                  | Timeout for SMTP connection (milliseconds)                                                                                                    |
| SMTP_HTMLBODY             |                  | Set to 1 to send body as HTML in <u>SMTPSendMail</u>                                                                                             |
| POP3_STATUS               |                  | Used to switch off/on the <u>RetrievePOP3</u> [14 <sup>4</sup> ] status window                                                                   |
| POP3_PORT<br>POP3 TIMEOUT |                  | Used to set the POP3 port (defaults to 110)<br>Used to set a POP3 timeout                                                                        |
| POP3 DELETE               |                  | Used to tell RetrievePOP3 144 to delete messages from the server                                                                                 |
| POP3 MSGSIZELIMIT         |                  | POP3 message size limit - RetrievePOP3 ignores messages larger                                                                                   |
| REG INTASSTR              |                  | Used to set RegistryWriteKey to write integers as strings/integers                                                                               |
| WF TYPE                   | 1                | Used to set the type of window the windowing functions should affect                                                                             |
| VBS_TIMEOUT               | -                | Used to set the timeout for VBScript code                                                                                                    |
| GAW_TYPE                  | 0                | Used for GetActiveWindow 253 to set for active, or active child window.                                                                          |
| INPUT_PASSWORD            |                  | Used to mask data entry in Input 172.                                                                                                    |
| MF_RENAME                 |                  | Set to 1 to cause MoveFile 127 to rename instead of physically move files.                                                                       |
| APP_TITLE                 |                  | Sets the application title of compiled macros.                                                                                                   |
| WIN_USEHANDLE             |                  | Set to 1 to set all window functions to use/return window handles instead of                                                                     |
|                           |                  | window titles. Set to 0 to set back to window titles.                                                                                            |
| WIN_REGEX                 |                  | Set to 1 to use regular expressions instead of plain text for window title matching                                                              |
| WIN_SLEEP                 |                  | in all window functions. Default is 0 (off).<br>Set to 1 to decrease CPU usage for (but slow down) WaitWindow Open/Closed                        |
|                           |                  | and OnEvent WINDOW_OPEN/NOTOPEN.                                                                                                    |
| HTTP_TIMEOUT              |                  | Optional timeout value for HTTPRequest                                                                                                    |
| HTTP_SSL                  |                  | Specify whether to use SSL or not for HTTPRequest                                                                                                |
|                           |                  |                                                                                                    |

| STEP_DELAY<br>CRYPT LEVEL    |     | Sets a millisecond delay between each script line<br>Sets the encryption strength for Crypt 219 command                                                                                 |
|------------------------------|-----|----------------------------------------------------------------------------------------------------|
| GFL_TYPE                     |     | Set to 1 to make GetFileList return directories only                                                                                                    |
| FIP_SCANPIXELS<br>WLN_NOCRLF | ALL | Used to alter the number of random pixels <u>FindImagePos</u> [155] scans<br>Set to 1 to make WriteLn omit line break.                                                                  |
| WLN_ENCODING                 |     | Set to UNICODE to make WriteLn output Unicode (anything else/default is ANSI)                                                                                                    |
| _DUMP_VARS                   |     | Set to 1 to dump all variable names and values to log file.                                                                                                    |
| _WRITE_LOG_FILE              |     | Set to 0 to temporarily disable logging. Set to 1 to enable.                                                                                                    |
| VAREXPLICIT                  | 0   | Sets variable resolution method - see Using Variables 8.                                                                                                    |
| IGNORESPACES                 | 0   | Set script to ignore leading and trailing spaces. See <u>Using Variables</u> 8.                                                                                                    |
| IGNOREERRORS                 |     | Set to 1 to ignore script error messages. Does not apply to VBScript errors (use on error next etc for VBScript errors). Set back to 0 for default behaviour. See Error Handling [283]. |
| LOCALVARS                    | 0   | Set to 1 to give variable assignations local scope. See Scope 277                                                                                                    |
| DISABLE_COMPLEX_EXPR         | E   | Set to 1 to disable complex expressions 53. Complex expressions will be seen                                                                                                    |
| SSIONS<br>CF_OVERWRITE       | 0   | as literal strings/regular variables.<br>Set to 1 to force <u>CopyFile 116</u> , <u>MoveFile 127</u> and <u>RenameFile</u> 128 to overw rite an existing target.                        |
|                              |     |                                                                                                    |

#### **Result Variables:**

Some functions set special result variables rather than use parameter variables passed to the function. This is mostly for backward compatibility reasons.

| WW_RESULT      | Result from WaitWindow Open 264) / Closed 262                                       |
|----------------|-------------------------------------------------------------------------------------|
| WCC_RESULT     | Result from WaitCursorChanged 187                                                   |
| WSI_TIMEDOUT   | Indicates whether or not WaitScreenImage 160 timed out                              |
| WSI_BITMAP     | The filename of the bitmap file which was not found when WaitScreenImage timed out  |
| DDE_TIMEDOUT   | Timeout value from DDERequest 69                                                    |
| RP_RESULT      | Used to store return code from RunProgram 200                                       |
| FTP_RESULT     | Result of FTP 130 commands                                                          |
| SMTP_RESULT    | Result of SMTPSendMail 1451 command.                                                |
| POP3_RESULT    | Stores the result of the RetrievePOP3 144 command                                   |
| MACRO_RESULT   | Used to set/retrieve the result of a called macro.                                  |
| CF_RESULT      | False if a CopyFile 118, MoveFile 127 or RenameFile 128 command was aborted         |
| CF_RESULT_CODE | Numeric result code of a CopyFile 116, MoveFile 127 or RenameFile 128 command (0 is |
|                | success).                                                                           |
| POP3_MSGFILES  | A semicolon delimited list of files dow nloaded by RetrievePOP3                     |

# 4.28.8 Variable Explorer

The variable explorer is activated from the Tools menu of the Script Editor, or by typing CTRL-ALT-V.

The variable explorer lists all the user defined variables created by the script and shows you where they are created and modified. Double click on a variable name header to insert it into the script. Double click on a line item to locate the line in the editor.

# 4.29 Error Handling

Error dialogs can be suppressed by setting IGNOREERRORS to 1:

Let>IGNOREERRORS=1

To retrieve the last error use the LAST\_ERROR variable.

A custom error subroutine can be called when an error occurs by setting ONERROR:

Let>ONERROR=subroutine name

# E.g.

Let>ONERROR=MyErrorHandler

••• ••

SRT>MyErrorHandler TimeStamp>%SCRIPT\_DIR%\error.log,LAST\_ERROR END>MyErrorHandler

# Index

- % -% 8 \_ \* \_ \*/ 214 -/-/\* 214 // 214 -\_DUMP\_VARS 281 - A -About 38 Abs 54 Add 195 add strings 219 Add Worksheet 108 AddDialogHandler 106 AddTrayHandler 174 AddTraylcon 174 AES 216 AES128 216 AES256 216 AESEncrypt 216 App 116 APP TITLE 281 Append Files 116 AppendFile 116 application 252 ArcTan 54 Arithmetic Functions 54 Arithmetic Operators 53 Array 175, 176, 177 ArrayCopy 175 ArrayCount 176 ArrayDim 176 ArrayFind 177 ArrayRename 175 Arrays 8, 227, 276 ArraySort 177 ASC 161 Ascii 161 Ask 171 ASS 205 Assigned 205 Attach 111 - B -Base64 218 Binary Data 179 Binary File 179 BLO 179 Block Keyboard 179 Block Mouse 179 BlockInput 179 Bookmarks 11 Boxer 36 branch 168, 169, 206, 208 button 270 - C -CAP 162 Caps Lock 161, 162 CapsOff 161 CapsOn 162

Carriage Return 281 CBX 266 CDG 101 Cell 111, 114 CF OVERWRITE 281 CHA 116 changed 262 ChangeDirectory 116 checkbox 266.271 Class Name 255 click 190, 191, 193, 194 clipboard 57, 58 CLO 252 close 113, 252 closed 262 CloseDialog 101 CloseWindow 252 Code Builder 9 Code Folding 11 Code Snippets 10 COF 161 Color 103, 159, 186 ColorToRGB 178 Command Line 25 Command Locator 9 COMMAND\_LINE 281 Commands 9 comment 214 comments 214 CompareBitmaps 155 compile 33 Complex Expressions 53, 56 COMPUTER NAME 281 CON 219 ConCat 219 concatinate 219 Conditional Functions 56 Connect Database 59 Contents 37 Control 230, 267, 272 COP 116, 117 copy 116, 117 CopyFile 116, 117 CopyFolder 116, 117 Cos 54 COU 118 count 118 CountDirs 118 CountFiles 118 CR 281 CRE 118 create 4 create directory 118 Create Exe 33 CreateDir 118 creating 4 CRLF 281 Cry 219 Crypt 219 CRYPT\_LEVEL 281 CSV 119 CSVFileToArray 119 cursor 187, 189, 192 CWD 281 - D -DAT 63

Index

Database 58, 59, 60 date 62, 63, 64, 65, 66, 69, 121 DateAdd 62 DateDiff 62 DateLocal 63 DatePart 63 Dates 62, 63 DateStamp 63 Dav 64 DayOfWeek 64 DBClose 58 DBConnect 59 DBExec 59 DBQuery 60 DDE 69 DDE\_TIMEDOUT 281 DDEPoke 69 DDERequest 69 Debugger 21 Decrypt 216, 219 DEL 120 DelArray 178 delay 215 delete 31, 120 Delete Array 178 Delete Column 109 Delete Folder 136 Delete Row 110 Delete Variable 178 Delete Worksheet 110 DeleteFile 120 DeleteFolder 120 DelTraylcon 178 DelVariable 178 Desktop 21 Desktop Shortcut 35 Details 33 Dialog 101, 103, 104, 105 Dialog Events 106 Dialogs 23, 101, 102, 104, 171, 172 directories 118 Directory 122, 130, 131, 137, 150 DLL 181, 183 DOW 64 DPK 69 DRQ 69 - E -EasyPatterns 226 EDI 121 edit 4 EditIniFile 121 Editor 36 Elapsed 68 Email 144, 145 Encode 218 Encrypt 216, 219 Encryption 17, 216, 219 End 167, 202, 203 EndDialog 102 EndWhile 205, 216 Environment Variables 180, 187 Escape 218 Event Handler 210 Excel 108, 109, 110, 111, 112, 113, 114, 115 EXE 200 execute 200

ExecuteFile 200 Executing 20 exists 150, 151 Exit 31, 205 Exp 54 explicit 8 Explicit Variable Resolution 279 ExportData 179 ExtractFileExt 220 ExtractFileName 220 ExtractFilePath 221 - F -Favorites 9 FDF 130 FDT 121 FGD 131 FGF 132 file 116, 117, 120, 121, 122, 127, 151 File Event 15 File Extension 220 File I/O 127, 128, 129 File System Redirection 188, 189 file transfer protocol 130, 131, 132, 134, 135, 137 FileDate 121 Filename 220 files 118, 122 FileSize 121 FileTime 122 FIN 253 find 253 FindImagePos 155 FindObject 266 FindWindow WithText 253 FIP SCANPIXELS 281 FMD 134 focus 104.260 focused 263 folder 116, 117, 120 Folder Event 15 folders 118 Font 33, 103 Format 221 Forms 101, 102, 104 FPF 135 Frac 54 FRF 137 FSZ 121 ftp 130, 131, 132, 134, 135, 136, 137 FTP\_PASSIVE 281 FTP\_RESULT 281 FTP STATUS 281 FTP TIMEOUT 281 FTPDelFile 130 FTPGetDirList 131 FTPGetFile 132 FTPMakeDir 134 FTPPutFile 135 FTPRemoveDir 136 FTPRenameFile 137 Functions 167, 202, 203 - G -GAW 253 GAW\_TYPE 281 GCP 189 GCT 230, 267 GDA 102

GDT 65 Get Text 230, 231, 232, 233, 235 get title 253 GetActiveWindow 253 GetCaretPos 189 GetCheckBox 266 GetClipBoard 57 GetControlText 230, 267 GetCursorPos 189 GetDate 65 GetDialogAction 102 GetDialogProperty 105 GetEnvVar 180 GetFileList 122 GetFocusedObject 267 GetListItem 268 GetNew estFile 123 GetOldestFile 123 GetPixelColor 157 GetProcessIds 180 GetRectCheckSum 158 GetScreenRes 158 GetTextAtPoint 230 GetTextInit 231 GetTextInRect 231 GetTextPos 232 GetTextReset 232 GetTime 65 GetTreeNode 269 GetVarType 180 GetWindow ChildList 253 GetWindow Handle 254 GetWindow List 254 GetWindow Names 255 GetWindow Parent 255 GetWindow Pos 256 GetWindow Process 256 GetWindow Size 257 GetWindow Text 232, 257 GetWindow TextEx 233 GEV 180 GFL 122 GFL\_TYPE 281 Gosub 167, 202, 203 Goto 168, 206 GPC 157 GPW 256 Graphics 155, 158, 160 GRC 158 Grid Lines 33 group 18 groups 18 GTM 65 GTP 189 GWP 256 GWT 232, 257 - H -Handle 254 Hash 222 Help 27 Hide 31 Hold key dow n 162 HoldKey 162 Hot Keys 18 hour 65 HTMLDecode 222

HTMLEncode 222 HTT 138 HTTP 138 HTTP TIMEOUT 281 HTTPRequest 138 - | -Idle 215 IEClickTag 239 IEContainsText 240 IECreate 240 IEDoDow nload 140, 241 IEExtractTable 241 IEExtractTableBvName 242 IEExtractTag 242 IEExtractTagByAttrib 243 IEExtractTagByName 243 IEFormFill 244 IEFormSubmit 244 IEGetAllText 245 IEGetFromURL 245 IEGetHWND 245 IEGetTagPos 246 IEGetTags 141 IEGetTagsByAttrib 142 IEGetURL 246 IEGoBack 246 IEGoForw ard 247 IENavigate 247 IEOnDow nload 247 IEQuit 248 IERefresh 248 IESetTimeout 249 IEShow IE 249 IETagEvent 142 IETagEventByAttrib 143 IEWait 144. 249 IEWaitDocumentComplete 250 IEWaitFileDow nload 250 IEWaitForText 250 IEWaitNew 251 IEWaitTimeout 251 IF 149 IFC 151 IFD 150 **If Dir Exists** 150 IFE 151 If FileChanged 151 If FileExists 151 lfNot 152 If NotDirExists 125, 152 If NotFileChanged 126, 153 If NotFileExists 126, 153 If NotWindow Open 154, 259 IFW 154 If Window Open 154 IGNOREERRORS 281 **IGNORESPACES** 281 Ignoring Spaces 280 Image Recognition 155, 158, 160 Include 208 IncludeFromVar 208 ini files 121, 128 INP 172 Input 172 INPUT\_PASSWORD 281 Int 54

#### 287

288

Internet 140 Internet Explorer 141, 142, 143 IsConnectedToInternet 140 - J -JSON 223 JSONParse 223 JSONPath 223 - K keystroke 163, 165, 166 KillProcess 180 - L -Label 169, 208 LabelToVar 224 Large Buttons 33 LCL 190 LClick 190 LDB 190 LDblClick 190 LDO 190 LDown 190 LEN 225 Length 225 Let 196, 209 LF 281 LFR 181 LIB 181, 183 LibFree 181 LibFunc 181 LibFuncW 183 LibLoad 183 Line Feed 281 List 33 List Box 268 Listing 130, 131, 137 ListView 268 LLD 183 Ln 54 lock 16 Log on 16 logging 17, 68 Logical Operators 54 Loop 168, 169, 170, 205, 206, 208, 214, 215, 216 Loops 168, 169, 170, 205, 206, 208, 214, 215, 216 Low ercase 225 LTrim 225 LUp 191 - M -MAC 210 Macro 113, 210 Macro Properties 30 MACRO\_PARMS 281 MACRO RESULT 281 MCL 191 MClick 191 MD5 222 MDB 191 MDblClick 191 MDL 173 MDO 191 MDown 191 Menu 3 Menu Commands 3 Menu Options 3 Menus 271 Message 172

message box 172, 173 MessageModal 173 MF RENAME 281 MID 225 MidStr 225 Min 66 minutes 66 MMR 192 MNU 271 ModTraylcon 184 Mon 66 Month 66 MOU 192 mouse 189, 190, 191, 192, 193, 194, 270 MouseMove 192 MouseMoveRel 192 MouseOver 193 MOV 127 MoveFile 127 MoveWindow 259 MSCHED VER 281 MSG 172 MSG\_CENTERED 281 MSG HEIGHT 281 MSG STAYONTOP 281 MSG\_WIDTH 281 MSG\_XPOS 281 MSG\_YPOS 281 MUp 193 MVR 193 MVW 259 - N new 4 New Macro 30 New Workbook 109 NOF 162 NON 162 Num Lock 162 NumOff 162 NumOn 162 - 0 -Object 105 ObjectSendKeys 163 ObjectSendText 163 OCR 233, 234, 235 OCRArea 233 OCRImage 234 OCRScreen 234 OCRWindow 235 OnEvent 210 open 112, 154, 200, 264 Optical Character Recognition 233, 234, 235 Options 36 Organising 9 OS\_VER 281 - P parameters 8 Path 221 215 pause Pi 54 Pixel 159 PLA 184 Playing 20 PlayWav 184 POP3\_DELETE 281

289

POP3 MSGFILES 281 POP3 MSGSIZELIMIT 281 POP3\_PORT 281 POP3\_RESULT 281 POP3\_STATUS 281 POP3\_TIMEOUT 281 PopupMenu 184 POS 226 Position 226 Pow er 54 Press 163 PrintDialog 102 Process 180, 185, 187 Process ID 256 Process Name 256 ProcessExists 185 Property 105 PUS 270 push 270 PushButton 270 PutClipBoard 57 PyExec 185 Python 185 - Q quick launch 18 Quit 113 - R -RAN 186 Random 186 RCL 193 RClick 193 RDA 102 RDB 194 RDblClick 194 RDK 198 RDO 194 RDown 194 RDV 198 REA 128 ReadFile 127 ReadIniFile 128 ReadLn 128 reboot 261 Record 37 Recorder 19 Recording 19 REG INTASSTR 281 RegEx 226 registry 198, 199 RegistryDelKey 198 RegistryDelVal 198 RegistryEnumKeys 198 RegistryEnumVals 199 RegistryReadKey 199 RegistryWriteKey 199 Regular Expressions 226 Relational Operators 54 relative 192 Release 165 Remark 214 Rename 31, 128 RenameFile 128 Repeat 169, 170, 214, 215 ResetDialogAction 102 ResizeWindow 260 RET 144

RetrievePOP3 144 RFL 127 RGB 186 RLN 128 RND SEED 281 Round 54 RP ADMIN 281 RP\_DISPLAYERROR 281 RP RESULT 281 RP WAIT 281 RP WINDOWMODE 281 RPL 227 RRK 199 RSW 260 RTrim 227 run 200 Run Now 37 Running 20 RunProgram 200 Runtime statistics 19 RUp 194 RWK 199 199 - S -Save 114 SBX 271 Scheduler 11 Scheduling 11, 14 Scope 277 SCP 159 Screen Capture 159 Screen Image 160 Screen Resolution 158 ScreenCapture 159 screensaver 16 script 4 SCRIPT DIR 281 SCRIPT FILE 281 Scroll Lock 166 ScrollOff 166 ScrollOn 166 SCT 272 SDW 261 Sec 66 seconds 66 SelectMenu 271 SEN 166 SENDMAIL\_STATUS 281 SendText 166 SEP 227 Separate 227 SFT 260 SetCheckBox 271 SetControlText 272 SetDialogObjectColor 103 SetDialogObjectFocus 104 SetDialogObjectFont 103 SetDialogObjectVisible 104 SetDialogProperty 105 SetEnvVar 187 SetFocus 260 SetObjectText 272 SetRoundMode 197 SetVolume 187 SEV 187 SHA1 222 SHA256 222

290

Shortcut 21 Shortcuts 18 Show 104 shutdow n 261 ShutDow nWindow s 261 Sin 54 size 121 SK DELAY 281 SK IGNORECAPS 281 SK LEGACY 281 SkipLabel 204 SMT 145 SMTP\_AUTH 281 SMTP\_BCCLIST 281 SMTP\_CCLIST 281 SMTP\_PASSWORD 281 SMTP PORT 281 SMTP\_RECEIPT 281 SMTP\_RESULT 281 SMTP\_TIMEOUT 281 SMTP USERID 281 SMTPSendMail 145 SOF 166 SON 166 Sort 32 sound 184 SOWrite 58 SOWriteLn 58 SPACE 281 SQL 59,60 Sqr 54 SRT 167, 202, 203 Startup 14 STDOUT 58 STEP DELAY 281 Stop 37 string 225, 226 String Functions 218, 219, 220, 221, 224, 225, 226, 227, 228 String Operators 54 StringReplace 227 Strings 227 Sub 197 Subroutines 167, 202, 203 substring 225, 226 subtract 197 Support 27 Switches 25 SYS DIR 281 System Variables 281 - T -TAB 281 TBR 194 Telnet 146, 147, 148 TelnetClearlog 146 TelnetClose 147 TelnetConnect 130, 147 TelnetSend 148 TelnetWaitFor 148 TEMP\_DIR 281 Terminate 205 text 253 Text Capture 230, 231, 232, 233, 235 Text Cursor 189 Text Editor 36 Text Recognition 233, 234, 235 TIM 68

time 65, 66, 67, 68, 122 TimeAdd 66 TimeDiff 67 TimeLocal 68 TimePart 67 Timer 68 TimeStamp 68 Title 255 Toolbar 4, 33, 194 Tray Icon 184 TreeView 269 Triggers 15 Trim 228 Trunc 54 - U -UIAccessibleList 272 UlClick 273 UlFocus 273 UlGetValue 274 UIPos 274 UlSelect 274 UlSetValue 275 unlock 16 Until 169, 170, 214, 215 Uppercase 228 User Defined Variables 275 USER\_NAME 281 - V -VAREXPLICIT 8, 281 variable 196, 209 Variable Explorer 283 Variable Scope 277 Variables 8, 283 VBE 236 VBEND 236 VBEval 236 VBR 238 VBRun 238 VBS\_TIMEOUT 281 VBScript 236, 238 VBSTART 238 View Log File 35 View System Windows 35 Visible 104 - W -Wait 215 wait for key press 167 WaitClipBoard 58 WaitCursorChanged 187 WaitKeyDown 167 WaitPixelColor 159 WaitProcessExists 187 WaitProcessTerminated 188 WaitReady 202, 215 WaitRectChanged 160 WaitScreenImage 160 WaitScreenText 235 WaitWindow Changed 262 WaitWindow Closed 262 WaitWindow Focused 263 WaitWindow Open 264 wav 184 WCC 187 WCC\_RESULT 281 WEB 138

Web Scraping 141, 142 WebRecorder 24 WF\_TYPE 281 While 205, 216 WIN 265 WIN DIR 281 WIN\_USEHANDLE 281 window 154, 252, 253, 260, 262, 263, 264 Window Event 15 Window List 254 window position 256 Window Size 257 Window Text 232, 257 Window Action 265 WKD 167 WLN 129 Workbook 109, 111, 112, 113, 114 Worksheet 108, 110 Worksheet Dimensions 112 Worksheet Names 112 Wow 64DisableRedirection 188 Wow 64EnableRedirection 189 WPC 159 WRC 160 WRD 215 WriteLn 129 WSI\_TIMEOUT 281 WST\_TIMEOUT 281 WW\_RESULT 281 WW\_TIMEOUT 281 WWC 262 WWF 263 WWO 264 WWX 262 - X -XLAddSheet 108 XLCreate 109 XLDelCol 109 XLDelRow 110 XLDelSheet 110 XLGet 111 XLGetCell 111 XLGetSheetDims 112 XLGetSheetNames 112 XLOpen 112 XLQuit 113 XLRun 113 XLSave 114 XLSetCell 114 XLSheetToArray 115 XML 228 XMLParse 228 XMLPath 228 - Y -Year 69 - Z -Zip 129, 130 ZipAddFiles 129 ZipExtractFiles 130

291